# Главная страница

Home

Exported on 03/12/2020

# Table of Contents

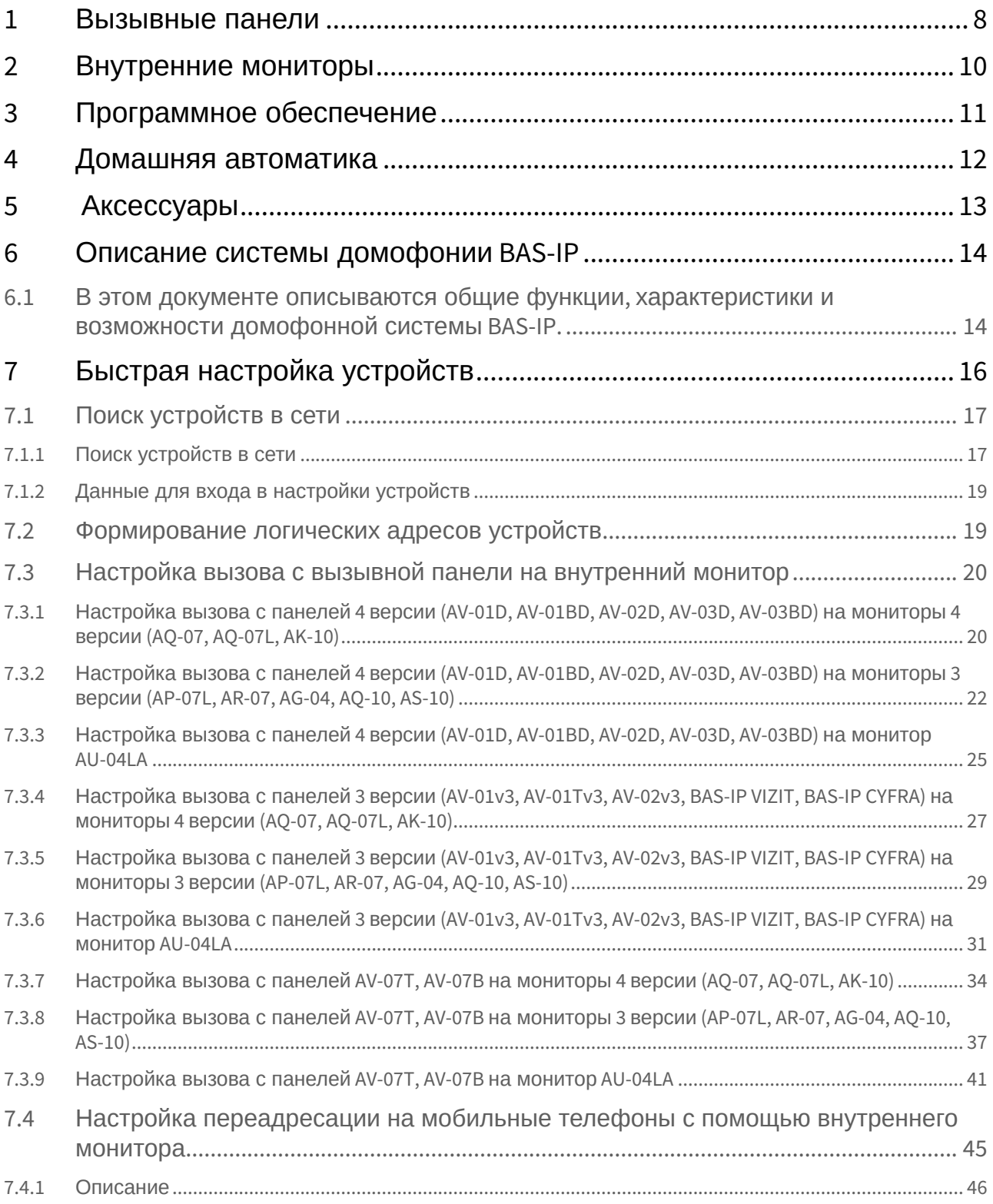

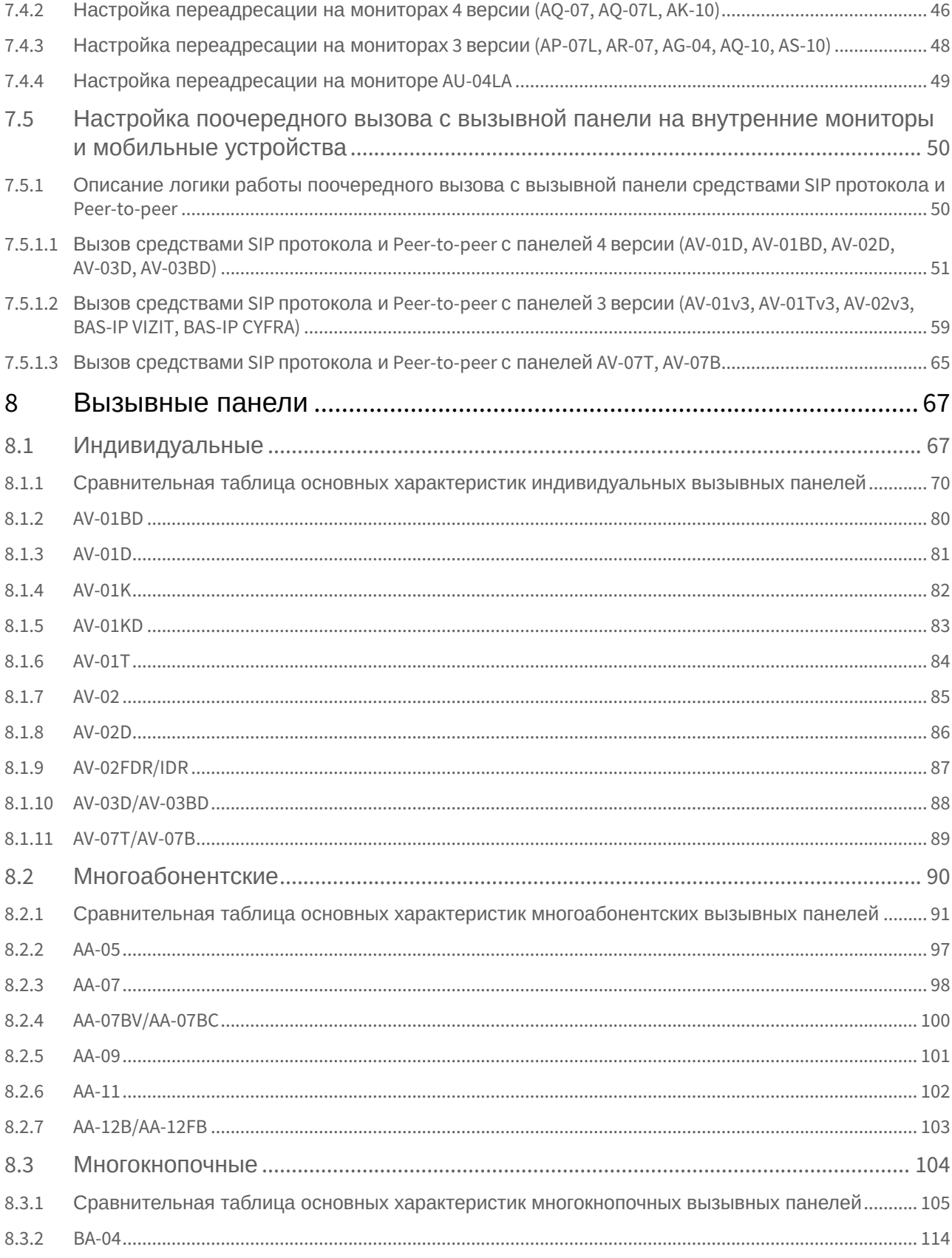

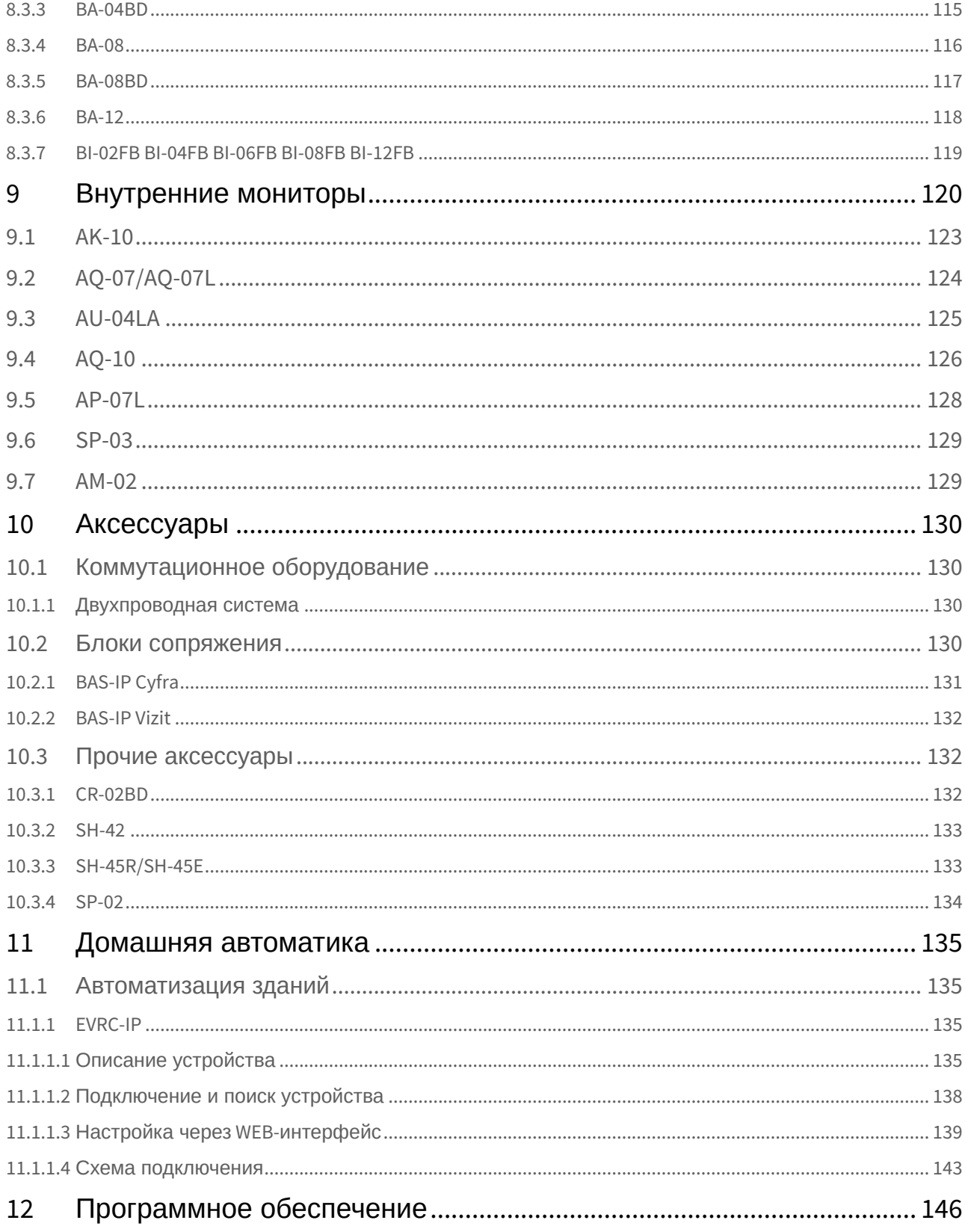

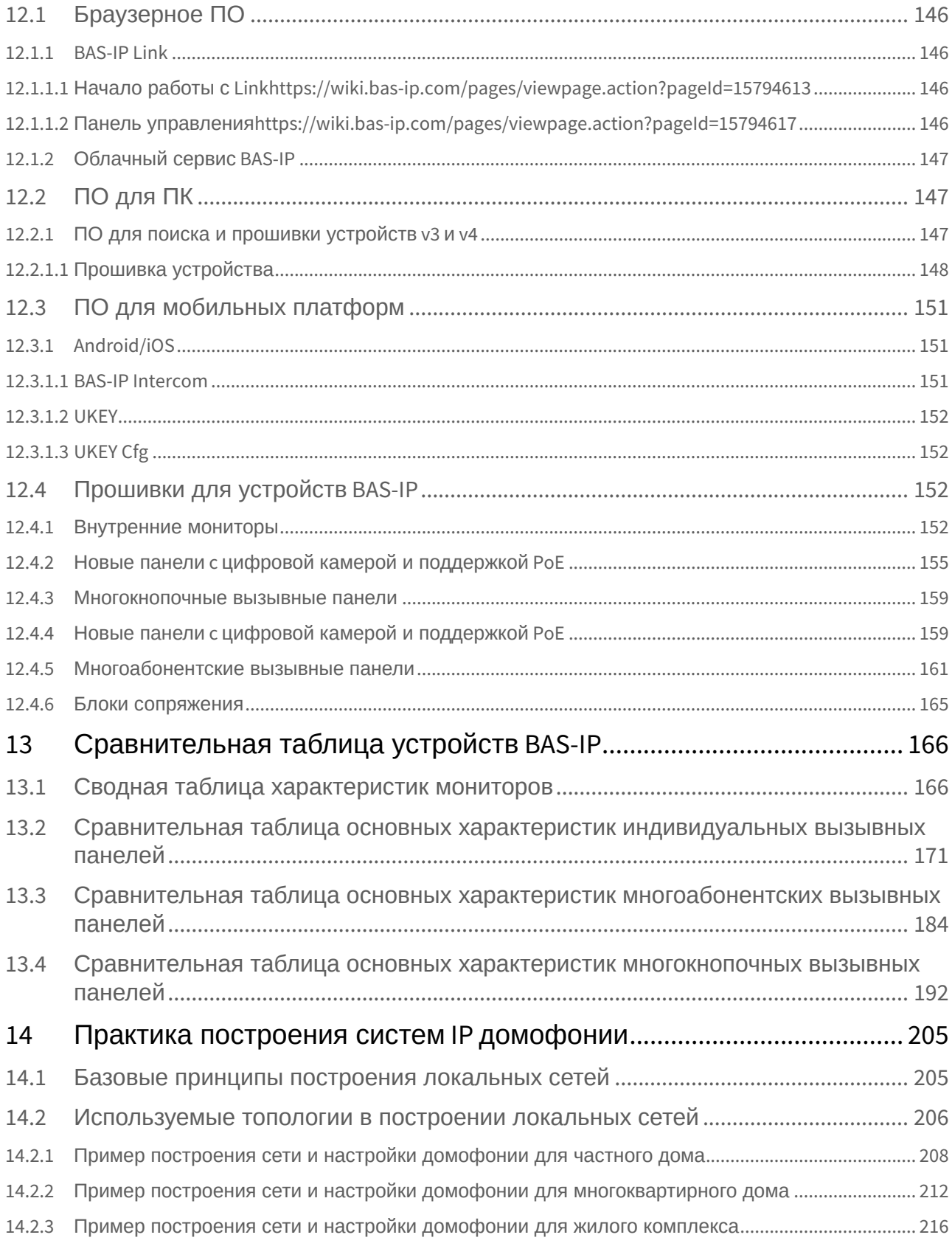

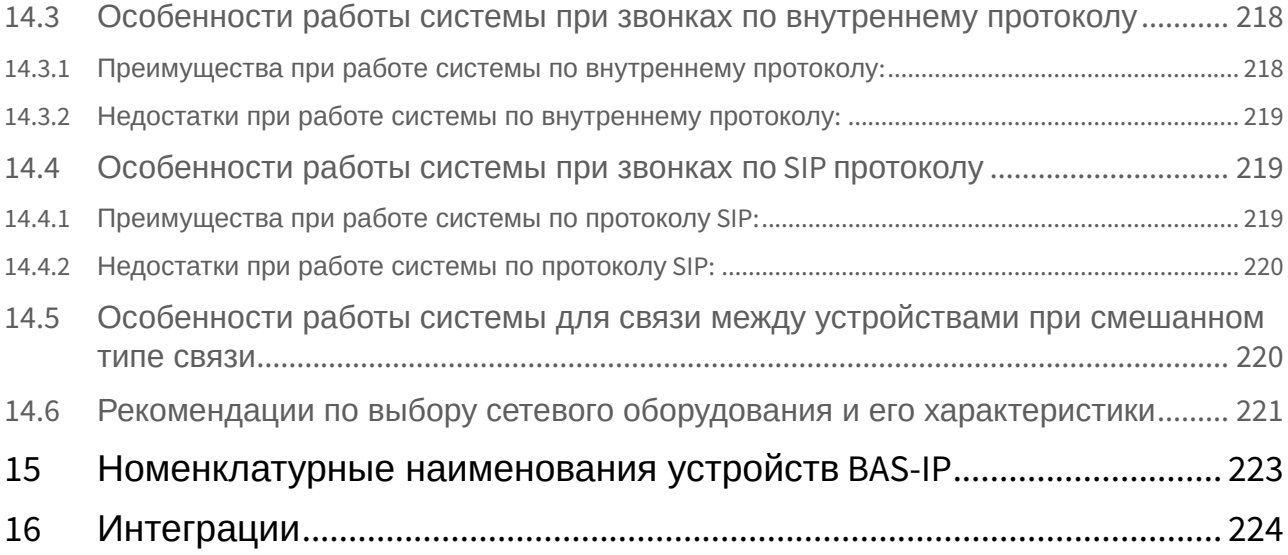

В данном руководстве технические параметры и характеристики могут незначительно отличаться от заявленных в инструкциях. Это вызвано тем, что наша компания проводит постоянную модернизацию и усовершенствование функциональности устройств в сторону улучшения текущих характеристик.

### <span id="page-7-0"></span>1 Вызывные панели

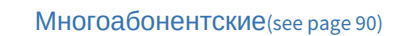

- $AA-05^1$  $AA-05^1$  $AA-05^1$
- $AA-07^2$  $AA-07^2$  $AA-07^2$
- $AA-07BV/AA-07BC<sup>3</sup>$  $AA-07BV/AA-07BC<sup>3</sup>$  $AA-07BV/AA-07BC<sup>3</sup>$  $AA-07BV/AA-07BC<sup>3</sup>$
- $AA-09^4$  $AA-09^4$  $AA-09^4$
- $AA-11^5$  $AA-11^5$  $AA-11^5$
- $AA-12B/AA-12FB^6$  $AA-12B/AA-12FB^6$  $AA-12B/AA-12FB^6$

[Индивидуальные](#page-66-1)[\(see page 67\)](#page-66-1)

- $AV-01^7$  $AV-01^7$  $AV-01^7$
- $AV-01BD^8$  $AV-01BD^8$  $AV-01BD^8$
- $AV-01D<sup>9</sup>$  $AV-01D<sup>9</sup>$  $AV-01D<sup>9</sup>$  $AV-01D<sup>9</sup>$
- $AV-01K^{10}$  $AV-01K^{10}$  $AV-01K^{10}$  $AV-01K^{10}$
- $AV-01KD^{11}$  $AV-01KD^{11}$  $AV-01KD^{11}$  $AV-01KD^{11}$
- $AV-01T^{12}$  $AV-01T^{12}$  $AV-01T^{12}$  $AV-01T^{12}$
- $AV-02^{13}$  $AV-02^{13}$  $AV-02^{13}$  $AV-02^{13}$
- $AV-02D^{14}$  $AV-02D^{14}$  $AV-02D^{14}$  $AV-02D^{14}$
- [AV-02FDR/IDR](https://wiki.bas-ip.com/pages/viewpage.action?pageId=2753628)<sup>[15](https://wiki.bas-ip.com/pages/viewpage.action?pageId=2753628)</sup>
- $AV-03D/AV-03BD^{16}$  $AV-03D/AV-03BD^{16}$  $AV-03D/AV-03BD^{16}$  $AV-03D/AV-03BD^{16}$
- $AV-07T/AV-07B^{17}$  $AV-07T/AV-07B^{17}$  $AV-07T/AV-07B^{17}$  $AV-07T/AV-07B^{17}$

[Многокнопочные](#page-103-0)[\(see page 104\)](#page-103-0)

- 3 https://wiki.bas-ip.com/pages/viewpage.action?pageId=8553647
- 4 https://wiki.bas-ip.com/display/AA09v4/AA-09
- 5 https://wiki.bas-ip.com/display/AA11v4/AA-11
- 6 https://wiki.bas-ip.com/pages/viewpage.action?pageId=2753321
- 7 https://wiki.bas-ip.com/display/AV01v3/AV-01
- 8 https://wiki.bas-ip.com/display/AV01BD/AV-01BD
- 9 https://wiki.bas-ip.com/display/AV01D/AV-01D
- 10 https://wiki.bas-ip.com/display/AV01Kv3/AV-01K
- 11 https://wiki.bas-ip.com/display/AV01KD/AV-01KD
- 12 https://wiki.bas-ip.com/display/AV01Tv3/AV-01T
- 13 https://wiki.bas-ip.com/display/AV02v3/AV-02 14 https://wiki.bas-ip.com/display/AV02Tv4/AV-02D
- 
- 15 https://wiki.bas-ip.com/pages/viewpage.action?pageId=2753628 16 https://wiki.bas-ip.com/pages/viewpage.action?pageId=14057714
- 17 https://wiki.bas-ip.com/pages/viewpage.action?pageId=2753636

<sup>1</sup> https://wiki.bas-ip.com/display/AA05v3/AA-05

<sup>2</sup> https://wiki.bas-ip.com/display/AA07v4/AA-07

- [BA-04](https://wiki.bas-ip.com/display/BA04v3/BA-04) $^{18}$  $^{18}$  $^{18}$
- $\cdot$  [BA-04BD](https://wiki.bas-ip.com/display/BA04D/BA-04BD)<sup>[19](https://wiki.bas-ip.com/display/BA04D/BA-04BD)</sup>
- [BA-08](https://wiki.bas-ip.com/display/BA08v3/BA-08) $^{20}$  $^{20}$  $^{20}$
- $\cdot$  [BA-08BD](https://wiki.bas-ip.com/display/BA08D/BA-08BD)<sup>[21](https://wiki.bas-ip.com/display/BA08D/BA-08BD)</sup>
- [BA-12](https://wiki.bas-ip.com/display/BA12v4/BA-12)<sup>[22](https://wiki.bas-ip.com/display/BA12v4/BA-12)</sup>
- [BI-02FB BI-04FB BI-06FB BI-08FB BI-12FB](https://wiki.bas-ip.com/display/BIpanels/BI-02FB+BI-04FB+BI-06FB+BI-08FB+BI-12FB)<sup>[23](https://wiki.bas-ip.com/display/BIpanels/BI-02FB+BI-04FB+BI-06FB+BI-08FB+BI-12FB)</sup>

<sup>18</sup> https://wiki.bas-ip.com/display/BA04v3/BA-04

<sup>19</sup> https://wiki.bas-ip.com/display/BA04D/BA-04BD

<sup>20</sup> https://wiki.bas-ip.com/display/BA08v3/BA-08

<sup>21</sup> https://wiki.bas-ip.com/display/BA08D/BA-08BD

<sup>22</sup> https://wiki.bas-ip.com/display/BA12v4/BA-12

<sup>23</sup> https://wiki.bas-ip.com/display/BIpanels/BI-02FB+BI-04FB+BI-06FB+BI-08FB+BI-12FB

## <span id="page-9-0"></span>Внутренние мониторы

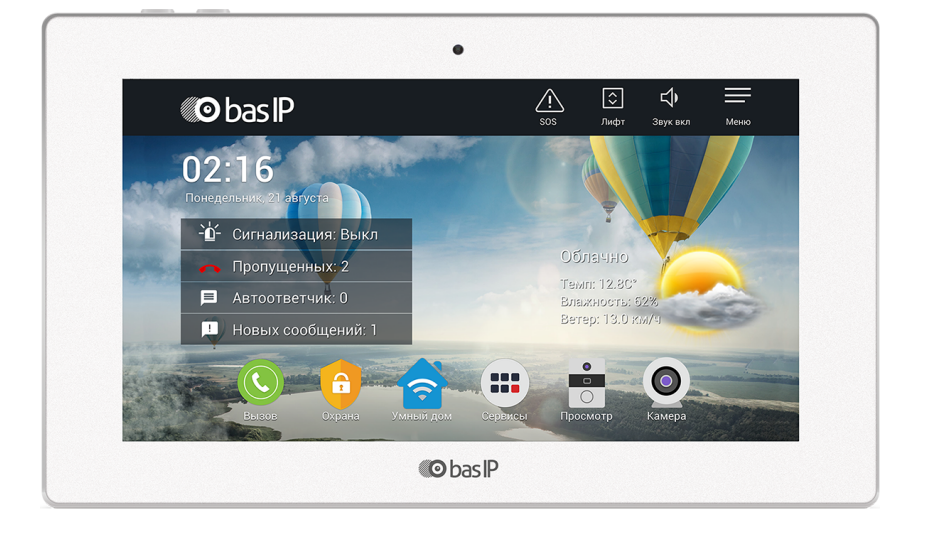

- $AK-10^{24}$  $AK-10^{24}$  $AK-10^{24}$  $AK-10^{24}$
- [AQ-07/AQ-07L](https://wiki.bas-ip.com/aq07)<sup>25</sup>[AU-04LA](https://wiki.bas-ip.com/au04la)<sup>26</sup>[AQ-10](https://wiki.bas-ip.com/aq10)<sup>27</sup>[AP-07L](https://wiki.bas-ip.com/ap07lv3)<sup>28</sup>[SP-03](https://wiki.bas-ip.com/sp03/ru/sp-03-5079483.html)<sup>29</sup>[AM-02](https://wiki.bas-ip.com/am02/ru/am-02-28934224.html)<sup>30</sup>

https://wiki.bas-ip.com/ak10

https://wiki.bas-ip.com/aq07

https://wiki.bas-ip.com/au04la

https://wiki.bas-ip.com/aq10

https://wiki.bas-ip.com/ap07lv3 https://wiki.bas-ip.com/sp03/ru/sp-03-5079483.html

https://wiki.bas-ip.com/am02/ru/am-02-28934224.html

# <span id="page-10-0"></span>3 Программное обеспечение

- [Браузерное ПО](#page-145-1)[\(see page 146\)](#page-145-1)
	- [BAS-IP Link](#page-145-2)[\(see page 146\)](#page-145-2)
	- [Облачный сервис](#page-146-0) [BAS-IP](#page-146-0)[\(see page 147\)](#page-146-0)
- [ПО для ПК](#page-146-1)[\(see page 147\)](#page-146-1)
	- [ПО для поиска и прошивки устройств](#page-146-2) [v3](#page-146-2) [и](#page-146-2) [v4](#page-146-2)[\(see page 147\)](#page-146-2)
- [ПО для мобильных платформ](#page-150-0)[\(see page 151\)](#page-150-0)
	- [Android/iOS](#page-150-1)[\(see page 151\)](#page-150-1)
		- [BAS-IP Intercom](#page-150-2)[\(see page 151\)](#page-150-2)
		- [UKEY](#page-151-0)[\(see page 152\)](#page-151-0)
		- [UKEY Cfg](#page-151-1)[\(see page 152\)](#page-151-1)
- [Прошивки для устройств](#page-151-2) [BAS-IP](#page-151-2)[\(see page 152\)](#page-151-2)

# <span id="page-11-0"></span>4 **Домашняя автоматика**

• [Автоматизация зданий](#page-134-1)[\(see page 135\)](#page-134-1)

# <span id="page-12-0"></span>5 Аксессуары

- [Коммутационное оборудование](#page-129-1)[\(see page 130\)](#page-129-1) • [Двухпроводная система](#page-129-2)[\(see page 130\)](#page-129-2)
- [Блоки сопряжения](#page-129-3)[\(see page 130\)](#page-129-3)
	- [BAS-IP Cyfra](#page-130-0)[\(see page 131\)](#page-130-0)
	- [BAS-IP Vizit](#page-131-0)[\(see page 132\)](#page-131-0)
- [Прочие аксессуары](#page-131-1)[\(see page 132\)](#page-131-1)
	- [CR-02BD](#page-131-2)[\(see page 132\)](#page-131-2)
	- [SH-42](#page-132-0)[\(see page 133\)](#page-132-0)
	- [SH-45R/SH-45E](#page-132-1)[\(see page 133\)](#page-132-1)
	- [SP-02](#page-133-0)[\(see page 134\)](#page-133-0)

## <span id="page-13-0"></span>6 Описание системы домофонии BAS-IP

<span id="page-13-1"></span>6.1 В этом документе описываются общие функции, характеристики и возможности домофонной системы BAS-IP.

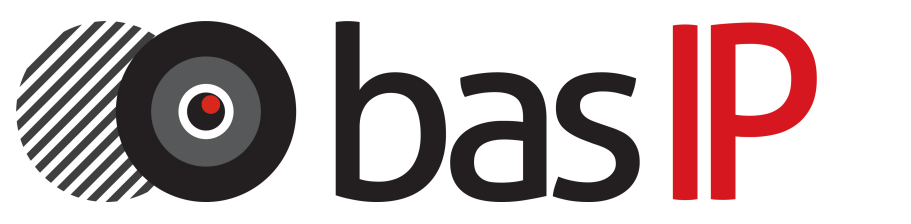

- [Общее описание системы](https://wiki.bas-ip.com/pages/viewpage.action?pageId=5963800&src=contextnavpagetreemode)<sup>31</sup>[Внутренние мониторы](https://wiki.bas-ip.com/pages/viewpage.action?pageId=5963829&src=contextnavpagetreemode)<sup>32</sup>[Вызывные панели](https://wiki.bas-ip.com/pages/viewpage.action?pageId=5963827&src=contextnavpagetreemode)<sup>33</sup>
- [Схемы подключения компонентов системы](https://wiki.bas-ip.com/pages/viewpage.action?pageId=5964126&src=contextnavpagetreemode)<sup>34</sup>

<sup>31</sup> https://wiki.bas-ip.com/pages/viewpage.action?pageId=5963800&src=contextnavpagetreemode 32 https://wiki.bas-ip.com/pages/viewpage.action?pageId=5963829&src=contextnavpagetreemode 33 https://wiki.bas-ip.com/pages/viewpage.action?pageId=5963827&src=contextnavpagetreemode 34 https://wiki.bas-ip.com/pages/viewpage.action?pageId=5964126&src=contextnavpagetreemode

# <span id="page-15-0"></span>7 Быстрая настройка устройств

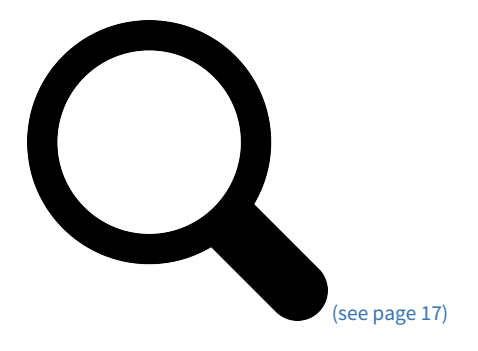

[Поиск устройств в сети](#page-16-0)[\(see page 17\)](#page-16-0)

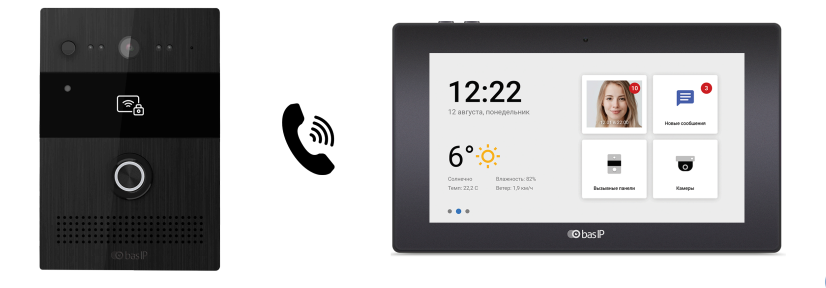

[\(see page 20\)](#page-19-0)

[Настройка вызова с вызывной панели на внутренний монитор](#page-19-0)[\(see page 20\)](#page-19-0)

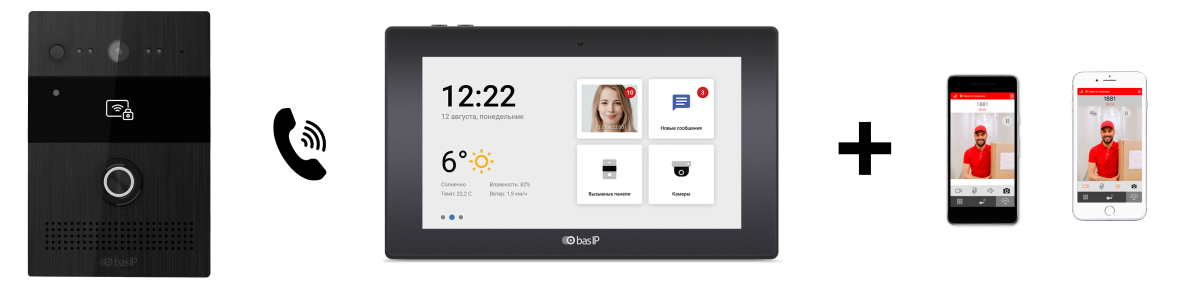

[page 45\)](#page-44-0)

[\(see](#page-44-0) 

[Настройка переадресации на мобильные телефоны с помощью внутреннего монитора](#page-44-0)[\(see page 45\)](#page-44-0)

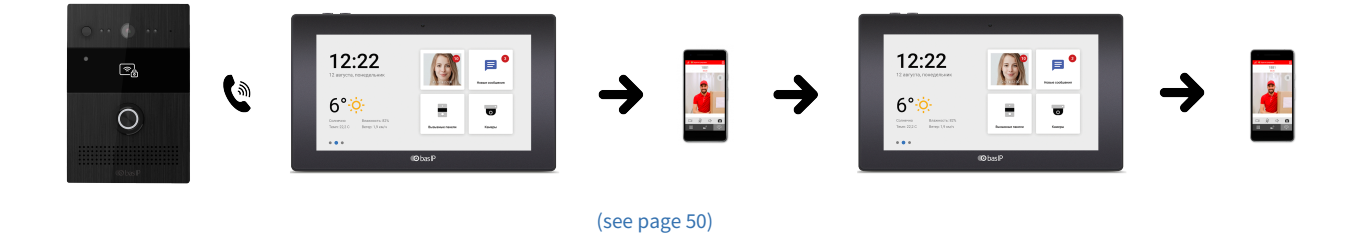

[Настройка поочередного вызова с вызывной панели на внутренние мониторы и мобильные](#page-49-0)  [устройства](#page-49-0)[\(see page 50\)](#page-49-0)

### <span id="page-16-0"></span>7.1 Поиск устройств в сети

- [Поиск устройств в сети](#page-16-1)[\(see page 17\)](#page-16-1)
- [Данные для входа в настройки устройств](#page-18-0)[\(see page 19\)](#page-18-0)

### <span id="page-16-1"></span>7.1.1 Поиск устройств в сети

Для конфигурирования устройств удаленно через WEB-интерфейс, необходимо подключиться к ним интернет-браузером на ПК. Устройство должно быть подключено в том же сегменте сети что и ПК с которого планируется производить настройку.

Для поиска устройства в сети необходимо воспользоваться утилитой для поиска и прошивки устройств. [Скачать](http://cdn.bas-ip.com/files/Software/Remote_Upgrade_Tool.zip)[.](http://cdn.bas-ip.com/files/Software/Remote_Upgrade_Tool.zip)<sup>[35](http://cdn.bas-ip.com/files/Software/Remote_Upgrade_Tool.zip)</sup>

[Видеоинструкция о том](https://www.youtube.com/watch?v=LD13pYOT4iY)[,](https://www.youtube.com/watch?v=LD13pYOT4iY) [как узнать](https://www.youtube.com/watch?v=LD13pYOT4iY) [IP-](https://www.youtube.com/watch?v=LD13pYOT4iY)[адрес вашего устройства](https://www.youtube.com/watch?v=LD13pYOT4iY) [BAS-IP](https://www.youtube.com/watch?v=LD13pYOT4iY) [36](https://www.youtube.com/watch?v=LD13pYOT4iY)

Для поиска вызывных панелей AV-07T и AV-07B используйте AV-07 Device manager. [Скачать](http://cdn.bas-ip.com/files/Software/AV-07T_Device_Manager.zip)[.](http://cdn.bas-ip.com/files/Software/AV-07T_Device_Manager.zip) $^{\rm 37}$  $^{\rm 37}$  $^{\rm 37}$ 

<sup>35</sup> http://cdn.bas-ip.com/files/Software/Remote\_Upgrade\_Tool.zip

<sup>36</sup> https://www.youtube.com/watch?v=LD13pYOT4iY

<sup>37</sup> http://cdn.bas-ip.com/files/Software/AV-07T\_Device\_Manager.zip

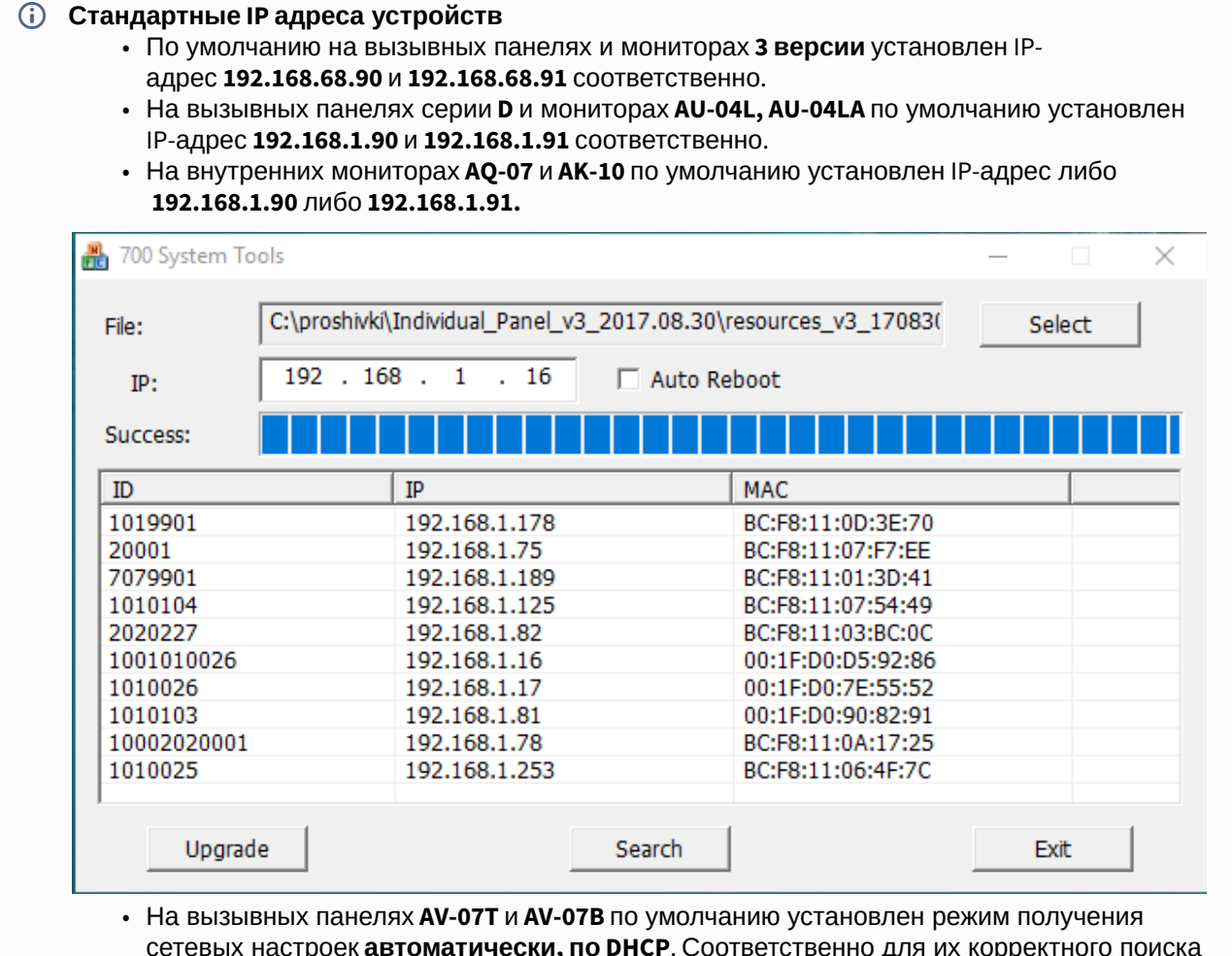

сетевых настроек **автоматически, по DHCP**. Соответственно для их корректного поиска необходимо подключить **панель к роутеру с включенным DHCP сервером** и воспользоваться [утилитой для поиска панелей](http://cdn.bas-ip.com/files/Software/AV-07T_Device_Manager.zip)<sup>з8</sup>.

<sup>38</sup> http://cdn.bas-ip.com/files/Software/AV-07T\_Device\_Manager.zip

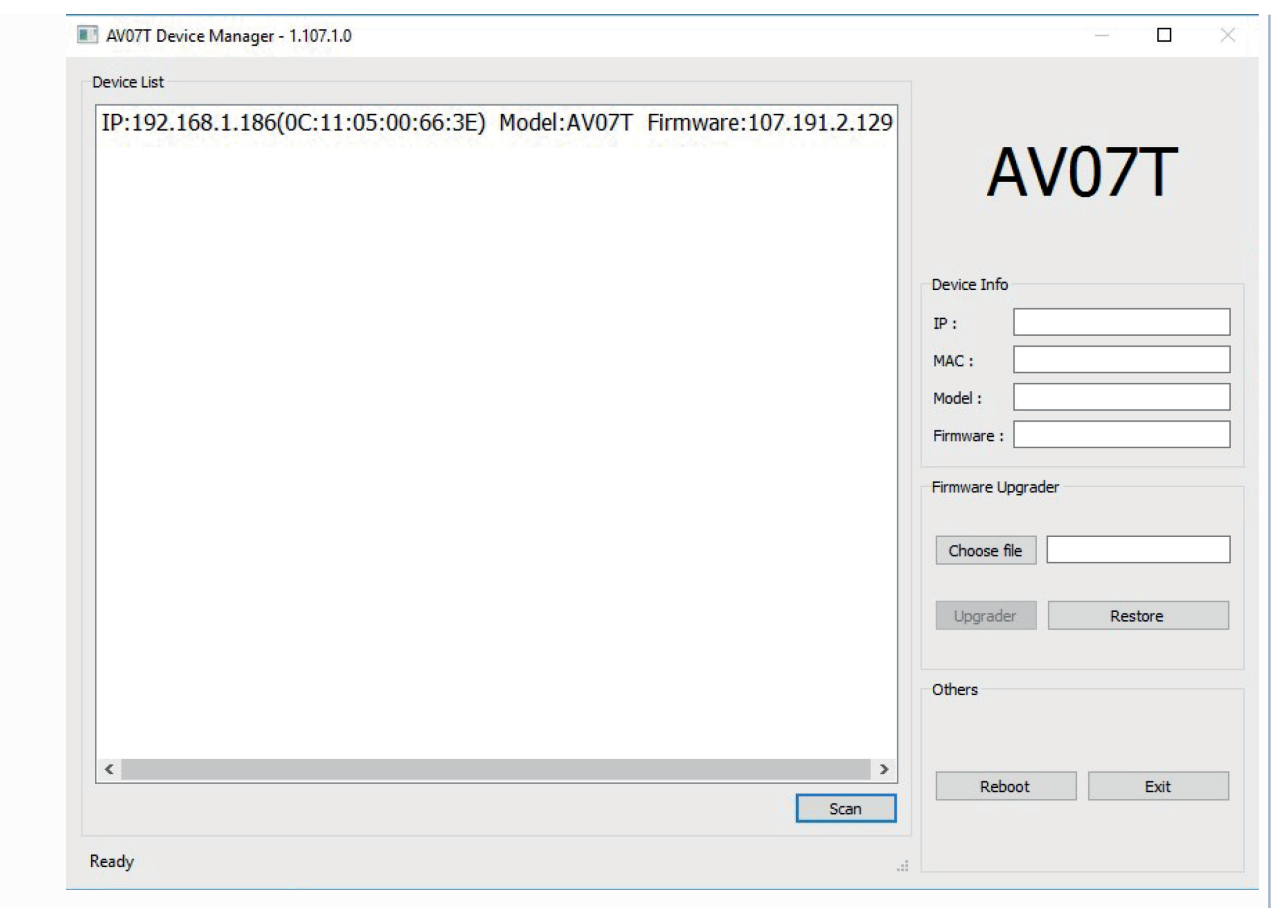

### <span id="page-18-0"></span>7.1.2 **Данные для входа в настройки устройств**

Для входа в настройки всех наших устройств, кроме вызывных панелей AV-07T и AV-07B, используйте логин **admin**, пароль **123456.**

Для входа в настройки вызывных панелей AV-07T и AV-07B используйте логин **admin**, пароль **admin.**

После первого входа в настройки устройства рекомендуем изменить стандартный пароль

### <span id="page-18-1"></span>7.2 Формирование логических адресов устройств

Для организации связи устройств друг с другом используются так называемые логические адреса, которые представляют собой набор последовательных цифр разделенных на логические группы: **здание, парадное, этаж и квартира**.

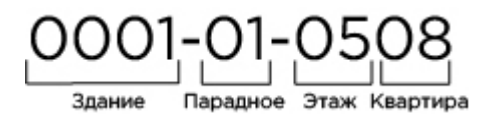

Например, для связи индивидуальной вызывной панели и внутреннего монитора достаточно, чтобы устройства имели одинаковый логический адрес.

Помимо логического адреса, устройства также имеют порядковые номера, которые также должны быть верно указаны, если в системе имеется более одной единицы каждого типа оборудования с одинаковым логическим адресом.

В вызывных панелях порядковая нумерация производится **с 1 до 9**. Во внутренних мониторах нумерация производится **с 0 до 8**, причем, **если не будет указан** нулевой монитор, который является главным, то и связи с остальными мониторами тоже не будет.

Во всех внутренних мониторах и вызывных панелях AV-07T, AV-07B присутствует параметр **"Код синхронизации"**, который отвечает за синхронизацию между устройствами для последующего интеркома между ними.

### <span id="page-19-0"></span>7.3 Настройка вызова с вызывной панели на внутренний монитор

- [Настройка вызова с панелей](#page-19-1) [4](#page-19-1) [версии](#page-19-1) [\(AV-01D, AV-01BD, AV-02D, AV-03D, AV-03BD\)](#page-19-1) [на мониторы](#page-19-1) [4](#page-19-1) [версии](#page-19-1) [\(AQ-07, AQ-07L, AK-10\)](#page-19-1)[\(see page 20\)](#page-19-1)
- [Настройка вызова с панелей](#page-21-0) [4](#page-21-0) [версии](#page-21-0) [\(AV-01D, AV-01BD, AV-02D, AV-03D, AV-03BD\)](#page-21-0) [на мониторы](#page-21-0) [3](#page-21-0) [версии](#page-21-0) [\(AP-07L, AR-07, AG-04, AQ-10, AS-10\)](#page-21-0)[\(see page 22\)](#page-21-0)
- [Настройка вызова с панелей](#page-24-0) [4](#page-24-0) [версии](#page-24-0) [\(AV-01D, AV-01BD, AV-02D, AV-03D, AV-03BD\)](#page-24-0) [на монитор](#page-24-0) [AU-04LA](#page-24-0)[\(see page 25\)](#page-24-0)
- [Настройка вызова с панелей](#page-26-0) [3](#page-26-0) [версии](#page-26-0) [\(AV-01v3, AV-01Tv3, AV-02v3, BAS-IP VIZIT, BAS-IP CYFRA\)](#page-26-0) [на](#page-26-0)  [мониторы](#page-26-0) [4](#page-26-0) [версии](#page-26-0) [\(AQ-07, AQ-07L, AK-10\)](#page-26-0)[\(see page 27\)](#page-26-0)
- [Настройка вызова с панелей](#page-28-0) [3](#page-28-0) [версии](#page-28-0) [\(AV-01v3, AV-01Tv3, AV-02v3, BAS-IP VIZIT, BAS-IP CYFRA\)](#page-28-0) [на](#page-28-0)  [мониторы](#page-28-0) [3](#page-28-0) [версии](#page-28-0) [\(AP-07L, AR-07, AG-04, AQ-10, AS-10\)](#page-28-0)[\(see page 29\)](#page-28-0)
- [Настройка вызова с панелей](#page-30-0) [3](#page-30-0) [версии](#page-30-0) [\(AV-01v3, AV-01Tv3, AV-02v3, BAS-IP VIZIT, BAS-IP CYFRA\)](#page-30-0) [на](#page-30-0)  [монитор](#page-30-0) [AU-04LA](#page-30-0)[\(see page 31\)](#page-30-0)
- [Настройка вызова с панелей](#page-33-0) [AV-07T, AV-07B](#page-33-0) [на мониторы](#page-33-0) [4](#page-33-0) [версии](#page-33-0) [\(AQ-07, AQ-07L, AK-10\)](#page-33-0)[\(see page 34\)](#page-33-0)
- [Настройка вызова с панелей](#page-36-0) [AV-07T, AV-07B](#page-36-0) [на мониторы](#page-36-0) [3](#page-36-0) [версии](#page-36-0) [\(AP-07L, AR-07, AG-04, AQ-10,](#page-36-0)  [AS-10\)](#page-36-0)[\(see page 37\)](#page-36-0)
- [Настройка вызова с панелей](#page-40-0) [AV-07T, AV-07B](#page-40-0) [на монитор](#page-40-0) [AU-04LA](#page-40-0)[\(see page 41\)](#page-40-0)

### <span id="page-19-1"></span>7.3.1 Настройка вызова с панелей 4 версии (AV-01D, AV-01BD, AV-02D, AV-03D, AV-03BD) на мониторы 4 версии (AQ-07, AQ-07L, AK-10)

[Видеоинструкция по настройке вызова с панелей](https://www.youtube.com/watch?v=om1y8TP9F2w) [4](https://www.youtube.com/watch?v=om1y8TP9F2w) [версии](https://www.youtube.com/watch?v=om1y8TP9F2w) [\(AV-01D, AV-01BD, AV-02D, AV-03D,](https://www.youtube.com/watch?v=om1y8TP9F2w)  [AV-03BD\)](https://www.youtube.com/watch?v=om1y8TP9F2w) [на мониторы](https://www.youtube.com/watch?v=om1y8TP9F2w) [4](https://www.youtube.com/watch?v=om1y8TP9F2w) [версии](https://www.youtube.com/watch?v=om1y8TP9F2w) [\(AQ-07, AQ-07L, AK-10\)](https://www.youtube.com/watch?v=om1y8TP9F2w)[39](https://www.youtube.com/watch?v=om1y8TP9F2w)

### **Настройка вызывной панели**

<sup>39</sup> https://www.youtube.com/watch?v=om1y8TP9F2w

**Данные для входа в настройки устройств** Для входа в настройки всех наших устройств, кроме вызывных панелей AV-07T и AV-07B, используйте логин **admin**, пароль **123456.** Для входа в настройки вызывных панелей AV-07T и AV-07B используйте логин **admin**, пароль **admin.**

Настройте логический адрес вызывной панели.

Перейдите в веб интерфейсе вызывной панели во вкладку "Вызывная панель" и установите следующие значения:

Здание -1

Парадное - 1

Этаж - 1

Квартира - 1

Порядковый номер - 1

 $\odot$  Если у вас более чем одна вызывная панель, то на первой вызывной панели установите значение порядкового номера 1, а на всех последующих на одно значение выше - 2, 3, 4, 5, 6, 7 и 8.

Порядковая нумерация у вызывных панелей начинается с 1 и не имеет ничего общего с порядковой нумерацией внутренних мониторов.

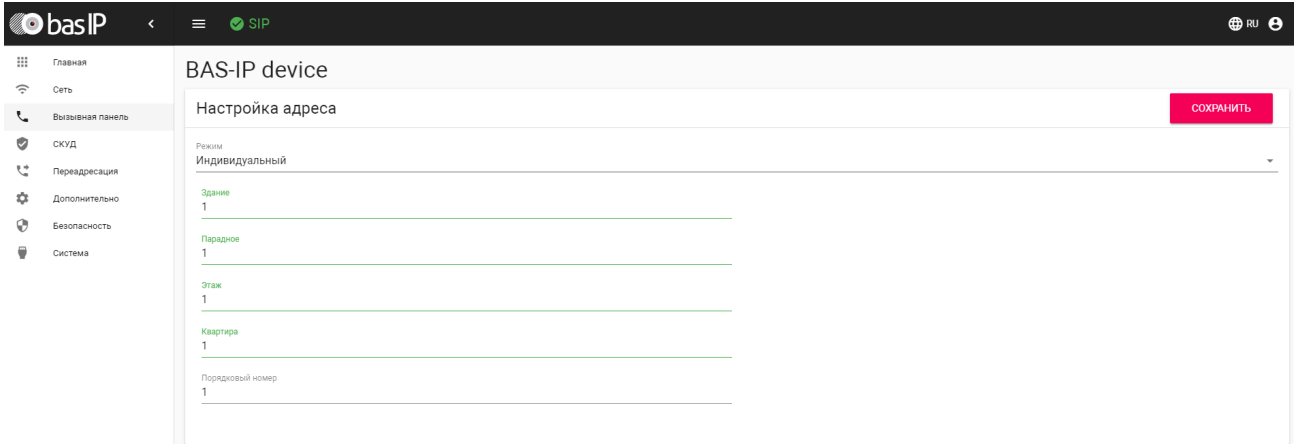

#### Нажмите "Сохранить".

### **Настройка внутреннего монитора**

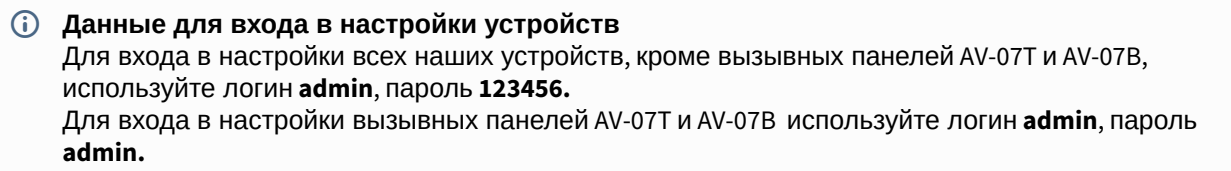

Перейдите в веб интерфейсе внутреннего монитора во вкладку "Домофон" и установите следующие значения:

Здание -1

Парадное - 1

Этаж - 1

Квартира - 1

Порядковый номер - 0

Если у вас более чем один внутренний монитор, то на первом, основном, мониторе установите значение порядкового номера 0, а на всех последующих на одно значение выше - 1, 2, 3, 4, 5, 6, 7 и 8.

Порядковая нумерация у внутренних мониторов начинается с нуля и не имеет ничего общего с порядковой нумерацией вызывных панелей.

Синхронизация - 123456

Код синхронизации должен совпадать на всех мониторах, которые будут иметь одинаковые значения полей "Здание", "Парадное", "Этаж" и "Квартира" для того, чтобы вызов с панели приходил на все мониторы, а также для корректной работы интеркома между ними.

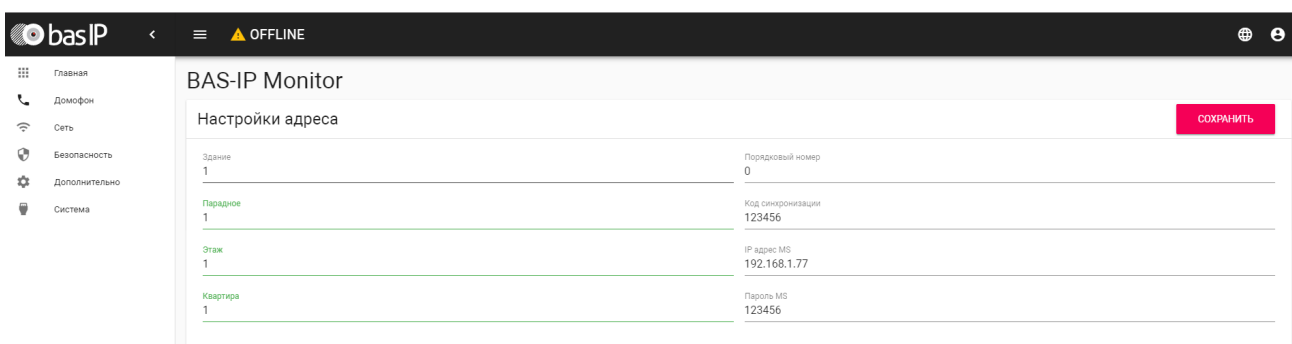

Нажмите "Сохранить"

После проведения данной настройки вызов будет проходить на все мониторы, у которых логический адрес совпадает с адресом вызывной панели.

### <span id="page-21-0"></span>7.3.2 Настройка вызова с панелей 4 версии (AV-01D, AV-01BD, AV-02D, AV-03D, AV-03BD) на мониторы 3 версии (AP-07L, AR-07, AG-04, AQ-10, AS-10)

#### **Настройка вызывной панели**

**Данные для входа в настройки устройств** Для входа в настройки всех наших устройств, кроме вызывных панелей AV-07T и AV-07B, используйте логин **admin**, пароль **123456.** Для входа в настройки вызывных панелей AV-07T и AV-07B используйте логин **admin**, пароль **admin.**

Настройте логический адрес вызывной панели.

Перейдите в веб интерфейсе вызывной панели во вкладку "Вызывная панель" и установите следующие значения:

Здание -1

Парадное - 1

Этаж - 1

Квартира - 1

Порядковый номер - 1

 $\odot$  Если у вас более чем одна вызывная панель, то на первой вызывной панели установите значение порядкового номера 1, а на всех последующих на одно значение выше - 2, 3, 4, 5, 6, 7 и 8.

Порядковая нумерация у вызывных панелей начинается с 1 и не имеет ничего общего с порядковой нумерацией внутренних мониторов.

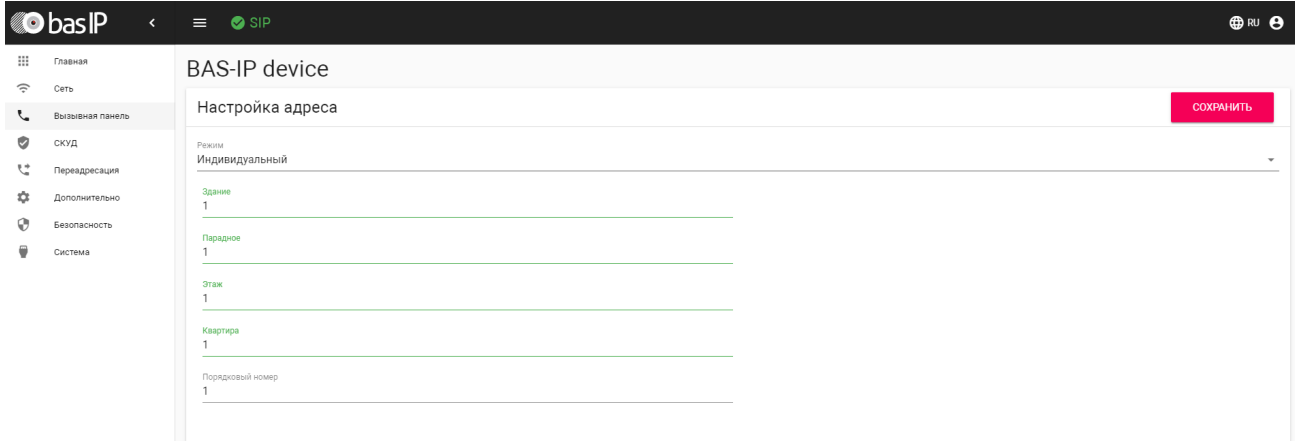

#### Нажмите "Сохранить".

### **Настройка внутреннего монитора**

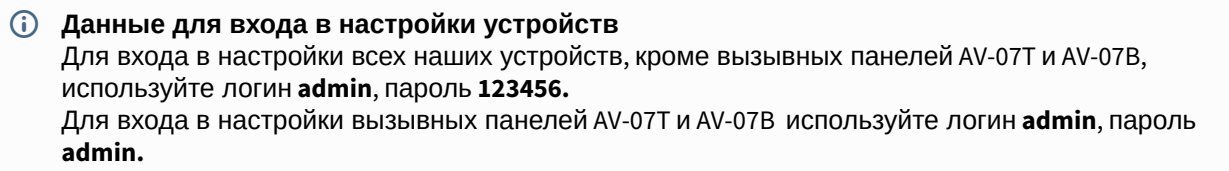

Перейдите в веб интерфейсе внутреннего монитора во вкладку "Адрес" и установите следующие значения:

Здание -1

Парадное - 1

Этаж - 1

Квартира - 1

Порядковый номер - 0

Если у вас более чем один внутренний монитор, то на первом, основном, мониторе установите значение порядкового номера 0, а на всех последующих на одно значение выше - 1, 2, 3, 4, 5, 6, 7 и 8.

Порядковая нумерация у внутренних мониторов начинается с нуля и не имеет ничего общего с порядковой нумерацией вызывных панелей.

Синхронизация - 123456

Код синхронизации должен совпадать на всех мониторах, которые будут иметь одинаковые значения полей "Здание", "Парадное", "Этаж" и "Квартира" для того, чтобы вызов с панели приходил на все мониторы, а также для корректной работы интеркома между ними.

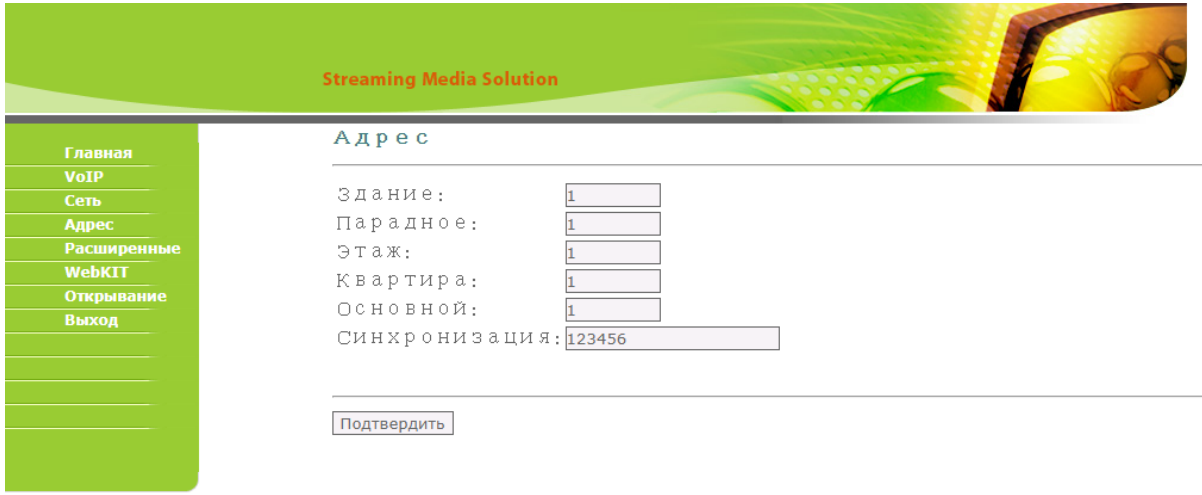

Нажмите "Подтвердить".

После проведения данной настройки вызов будет проходить на все мониторы, у которых логический адрес совпадает с адресом вызывной панели.

### <span id="page-24-0"></span>7.3.3 Настройка вызова с панелей 4 версии (AV-01D, AV-01BD, AV-02D, AV-03D, AV-03BD) на монитор AU-04LA

#### **Настройка вызывной панели**

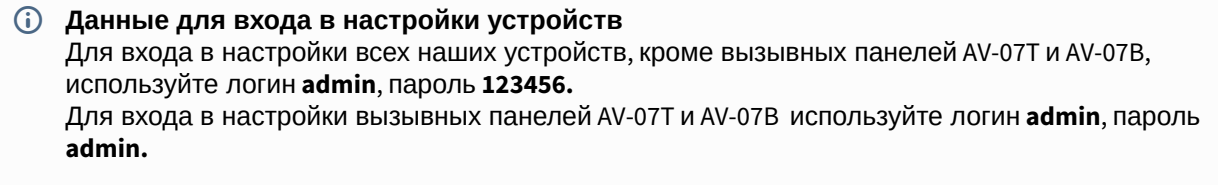

Настройте логический адрес вызывной панели.

Перейдите в веб интерфейсе вызывной панели во вкладку "Вызывная панель" и установите следующие значения:

Здание -1

Парадное - 1

Этаж - 1

Квартира - 1

Порядковый номер - 1

 $\odot$  Если у вас более чем одна вызывная панель, то на первой вызывной панели установите значение порядкового номера 1, а на всех последующих на одно значение выше - 2, 3, 4, 5, 6, 7 и 8. Порядковая нумерация у вызывных панелей начинается с 1 и не имеет ничего общего с

порядковой нумерацией внутренних мониторов.

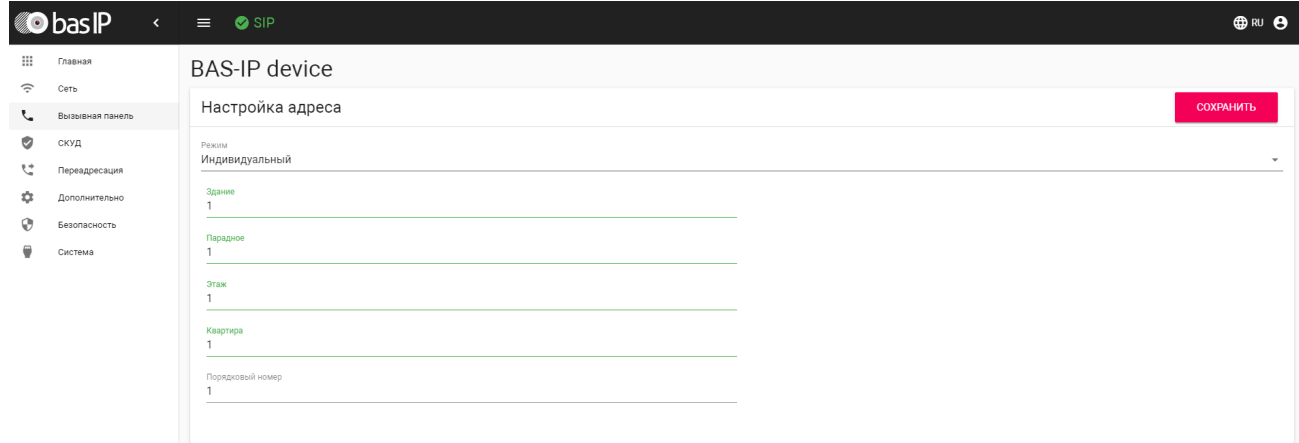

Нажмите "Сохранить".

### **Настройка внутреннего монитора**

**Данные для входа в настройки устройств** Для входа в настройки всех наших устройств, кроме вызывных панелей AV-07T и AV-07B, используйте логин **admin**, пароль **123456.** Для входа в настройки вызывных панелей AV-07T и AV-07B используйте логин **admin**, пароль **admin.**

Перейдите в веб интерфейсе внутреннего монитора во вкладку "Адрес" и установите следующие значения:

Здание -1

Парадное - 1

Квартира - 101

Значение квартиры 101 установлено в связи с тем, что у данного монитора нет отдельного поля для указания этажа и его необходимо указать в поле "Квартира". Как упоминалось выше в разделе "Определение формирования логического адреса устройств" на адресацию этажа и квартиры выделено по два символа и по этому в поле "Квартира" указано 101, где 1 это этаж (первый ноль игнорируется), а 01 это квартира (один)

Порядковый номер - 0

Если у вас более чем один внутренний монитор, то на первом, основном, мониторе установите значение порядкового номера 0, а на всех последующих на одно значение выше - 1, 2, 3, 4, и 5. Порядковая нумерация у внутренних мониторов начинается с нуля и не имеет ничего общего с порядковой нумерацией вызывных панелей.

Синхронизация - 123456

 $\odot$  Код синхронизации должен совпадать на всех мониторах, которые будут иметь одинаковые значения полей "Здание", "Парадное", "Этаж" и "Квартира" для того, чтобы вызов с панели приходил на все мониторы, а также для корректной работы интеркома между ними.

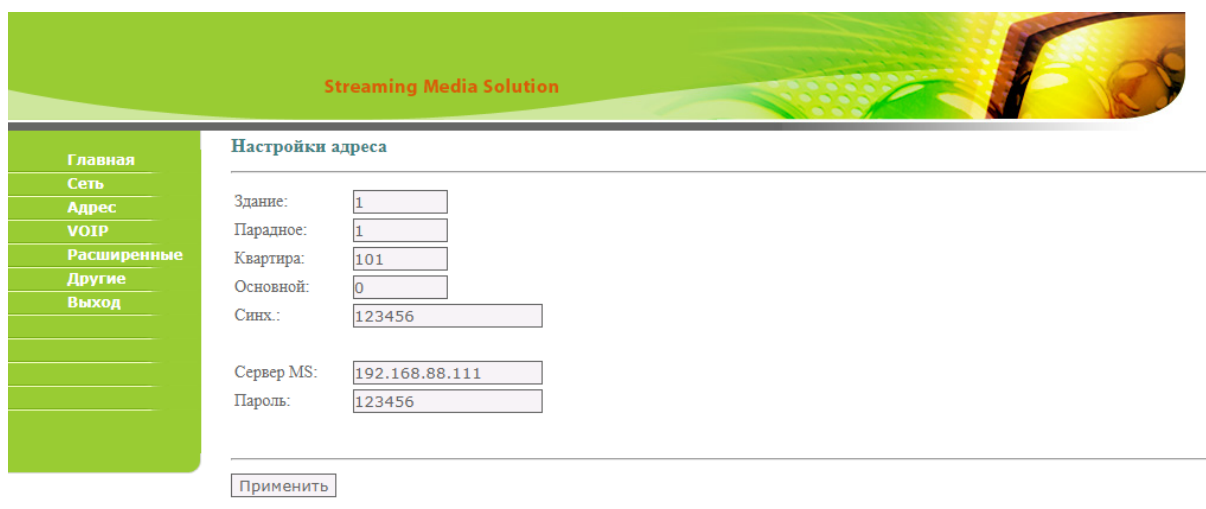

#### Нажмите "Применить".

После проведения данной настройки вызов будет проходить на все мониторы, у которых логический адрес совпадает с адресом вызывной панели.

### <span id="page-26-0"></span>7.3.4 Настройка вызова с панелей 3 версии (AV-01v3, AV-01Tv3, AV-02v3, BAS-IP VIZIT, BAS-IP CYFRA) на мониторы 4 версии (AQ-07, AQ-07L, AK-10)

### **Настройка вызывной панели**

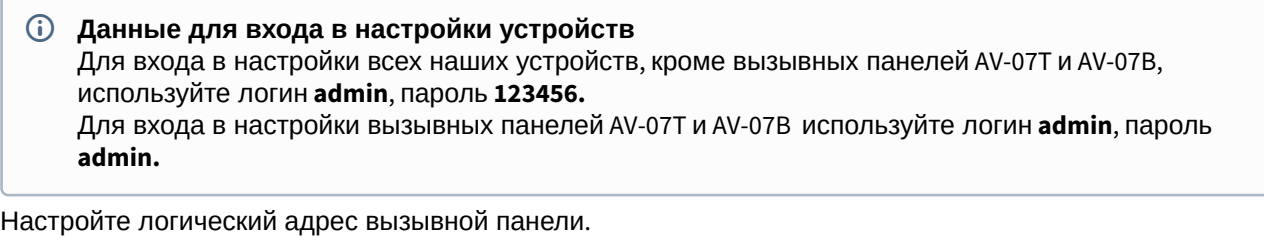

Перейдите в веб интерфейсе вызывной панели во вкладку "Device" и установите следующие значения:

Здание (BuildNo) -1

Парадное (UnitNo) - 1

Этаж (Floor) - 1

Квартира (RoomNo) - 1

Порядковый номер (No) - 1

Если у вас более чем одна вызывная панель, то на первой вызывной панели установите значение порядкового номера 1, а на всех последующих на одно значение выше - 2, 3, 4, 5, 6, 7 и 8.

Порядковая нумерация у вызывных панелей начинается с 1 и не имеет ничего общего с порядковой нумерацией внутренних мониторов.

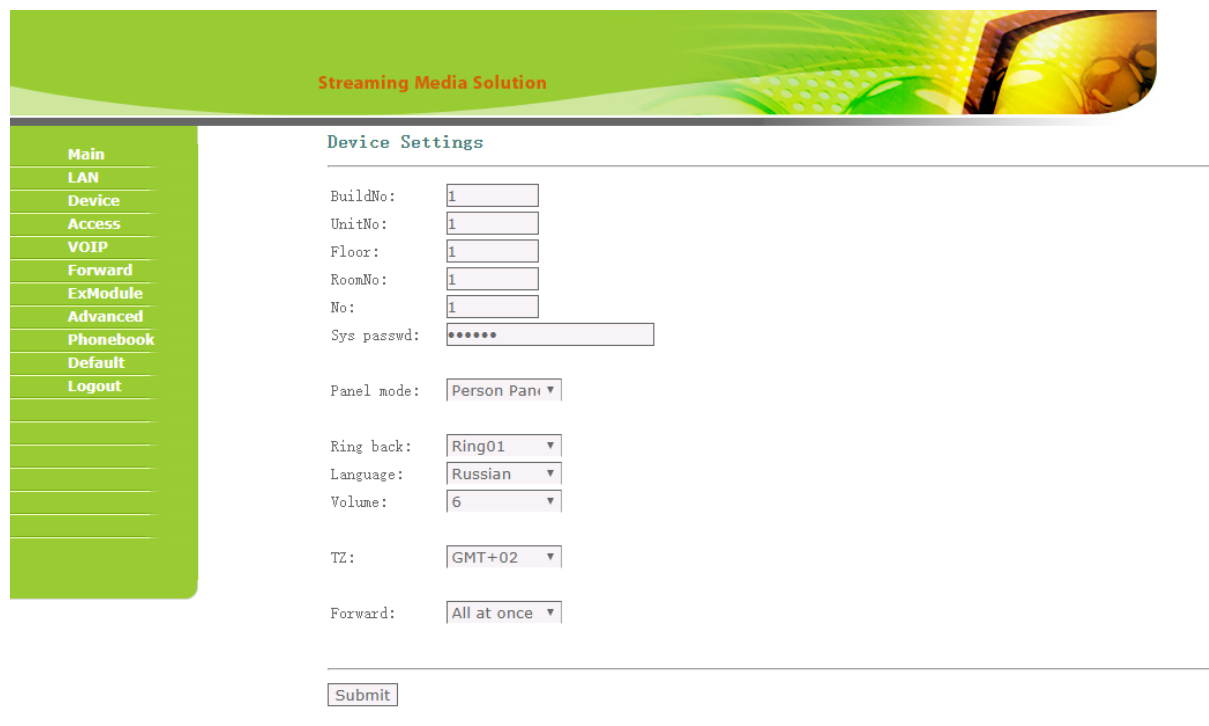

Нажмите "Submit".

### **Настройка внутреннего монитора**

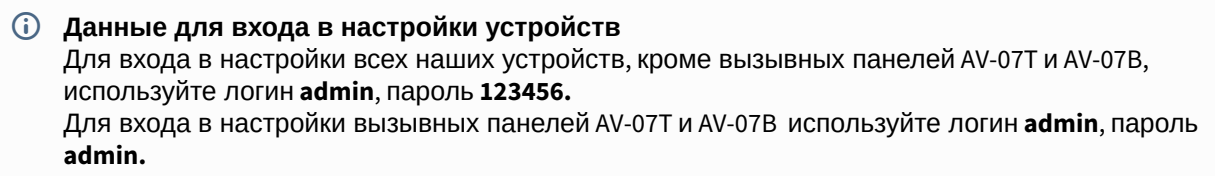

Перейдите в веб интерфейсе внутреннего монитора во вкладку "Домофон" и установите следующие значения:

Здание -1

Парадное - 1

Этаж - 1

Квартира - 1

Порядковый номер - 0

Если у вас более чем один внутренний монитор, то на первом, основном, мониторе установите значение порядкового номера 0, а на всех последующих на одно значение выше - 2, 3, 4, 5, 6, 7 и 8.

Порядковая нумерация у внутренних мониторов начинается с нуля и не имеет ничего общего с порядковой нумерацией вызывных панелей.

#### Синхронизация - 123456

Код синхронизации должен совпадать на всех мониторах, которые будут иметь одинаковые значения полей "Здание", "Парадное", "Этаж" и "Квартира" для того, чтобы вызов с панели приходил на все мониторы, а также для корректной работы интеркома между ними.

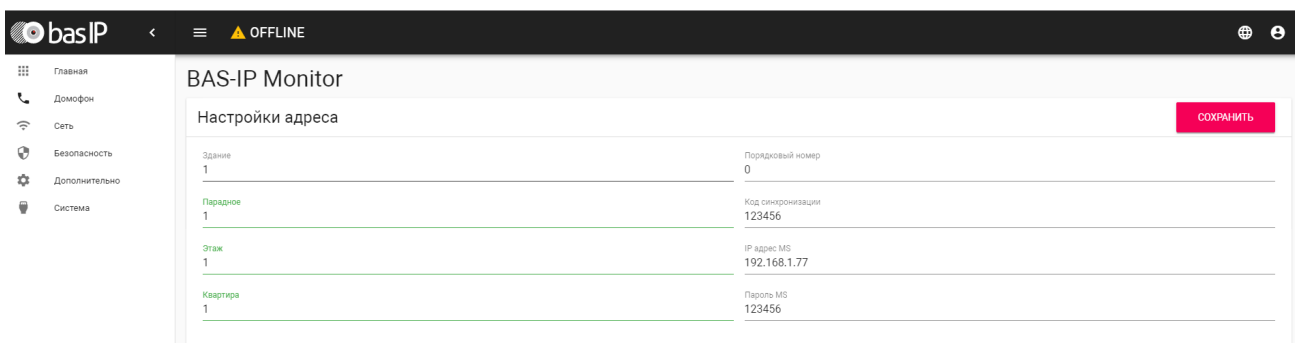

Нажмите "Сохранить".

После проведения данной настройки вызов будет проходить на все мониторы, у которых логический адрес совпадает с адресом вызывной панели.

### <span id="page-28-0"></span>7.3.5

Настройка вызова с панелей 3 версии (AV-01v3, AV-01Tv3, AV-02v3, BAS-IP VIZIT, BAS-IP CYFRA) на мониторы 3 версии (AP-07L, AR-07, AG-04, AQ-10, AS-10)

### **Настройка вызывной панели**

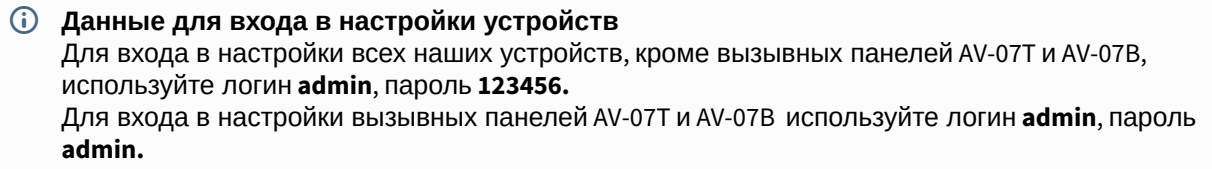

Настройте логический адрес вызывной панели.

Перейдите в веб интерфейсе вызывной панели во вкладку "Device" и установите следующие значения:

Здание (BuildNo) -1 Парадное (UnitNo) - 1 Этаж (Floor) - 1 Квартира (RoomNo) - 1 Порядковый номер (No) - 1

 $\odot$  Если у вас более чем одна вызывная панель, то на первой вызывной панели установите значение порядкового номера 1, а на всех последующих на одно значение выше - 2, 3, 4, 5, 6, 7 и 8.

Порядковая нумерация у вызывных панелей начинается с 1 и не имеет ничего общего с порядковой нумерацией внутренних мониторов.

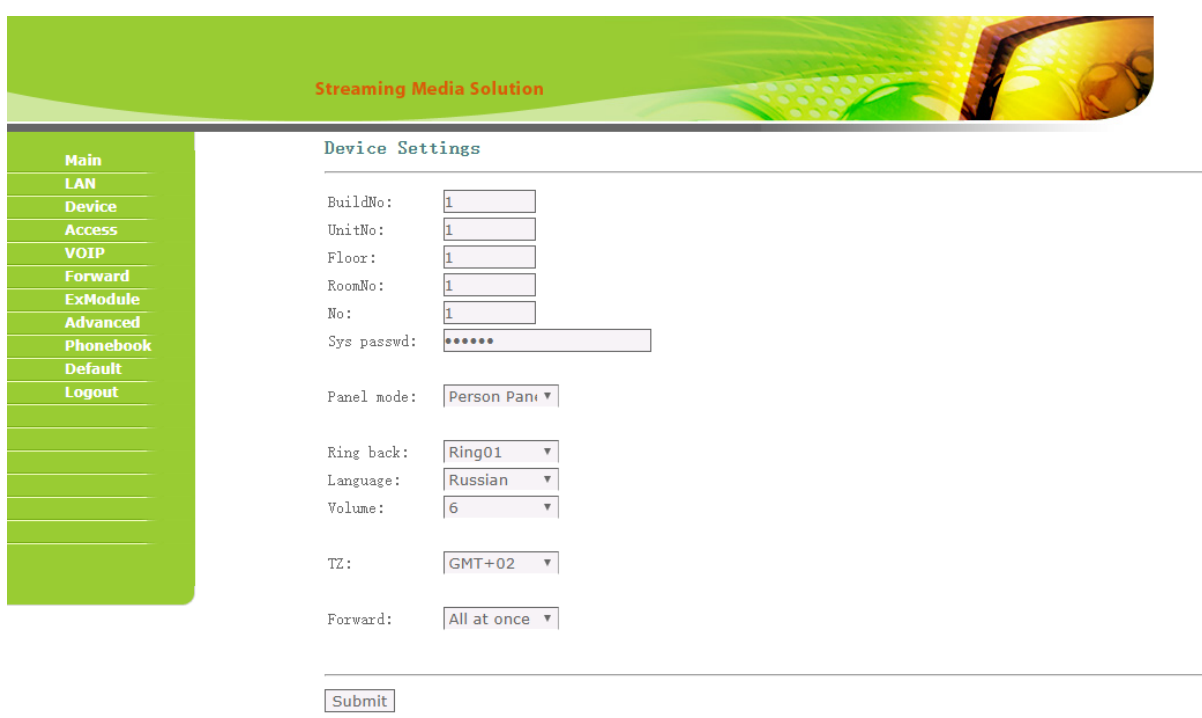

### Нажмите "Submit".

### **Настройка внутреннего монитора**

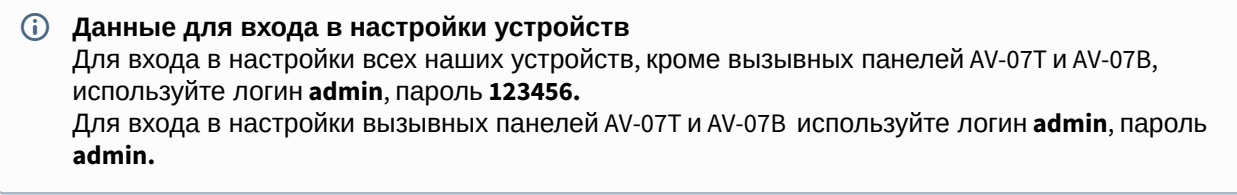

Перейдите в веб интерфейсе внутреннего монитора во вкладку "Адрес" и установите следующие значения:

Здание -1

Парадное - 1

Этаж - 1

Квартира - 1

Порядковый номер - 0

Если у вас более чем один внутренний монитор, то на первом, основном, мониторе установите значение порядкового номера 0, а на всех последующих на одно значение выше - 1, 2, 3, 4, 5, 6, 7 и 8.

Порядковая нумерация у внутренних мониторов начинается с нуля и не имеет ничего общего с порядковой нумерацией вызывных панелей.

Синхронизация - 123456

Код синхронизации должен совпадать на всех мониторах, которые будут иметь одинаковые значения полей "Здание", "Парадное", "Этаж" и "Квартира" для того, что бы вызов с панели приходил на все мониторы, а также для корректной работы интеркома между ними.

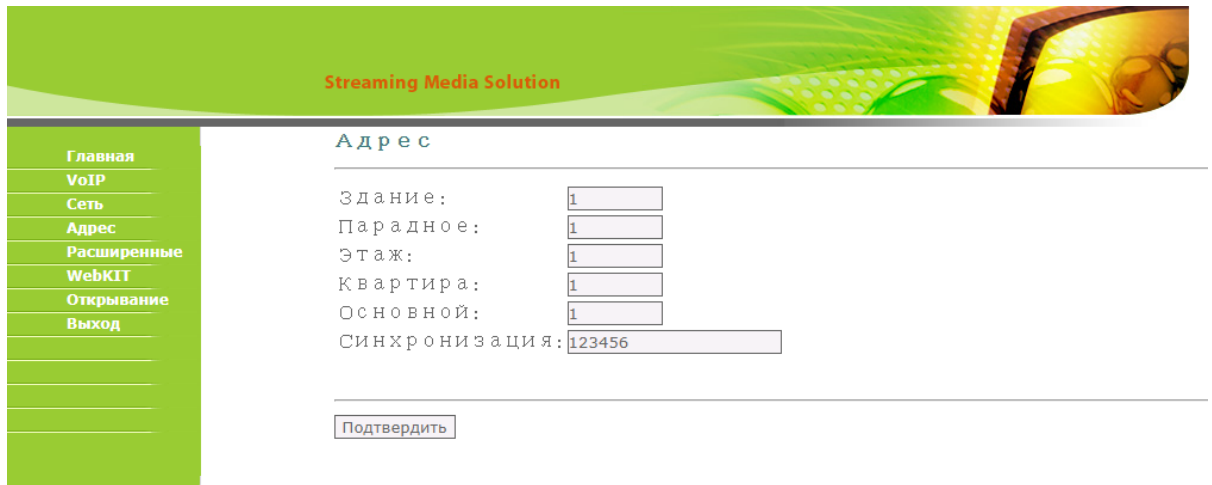

Нажмите "Подтвердить".

После проведения данной настройки вызов будет проходить на все мониторы, у которых логический адрес совпадает с адресом вызывной панели.

### <span id="page-30-0"></span>7.3.6 Настройка вызова с панелей 3 версии (AV-01v3, AV-01Tv3, AV-02v3, BAS-IP VIZIT, BAS-IP CYFRA) на монитор AU-04LA

### **Настройка вызывной панели**

### **Данные для входа в настройки устройств** Для входа в настройки всех наших устройств, кроме вызывных панелей AV-07T и AV-07B, используйте логин **admin**, пароль **123456.** Для входа в настройки вызывных панелей AV-07T и AV-07B используйте логин **admin**, пароль **admin.**

Настройте логический адрес вызывной панели.

Перейдите в веб интерфейсе вызывной панели во вкладку "Device" и установите следующие значения:

Здание (BuildNo) -1

Парадное (UnitNo) - 1

Этаж (Floor) - 1

Квартира (RoomNo) - 1

Порядковый номер (No) - 1

 $\odot$  Если у вас более чем одна вызывная панель, то на первой вызывной панели установите значение порядкового номера 1, а на всех последующих на одно значение выше - 2, 3, 4, 5, 6, 7 и 8.

Порядковая нумерация у вызывных панелей начинается с 1 и не имеет ничего общего с порядковой нумерацией внутренних мониторов.

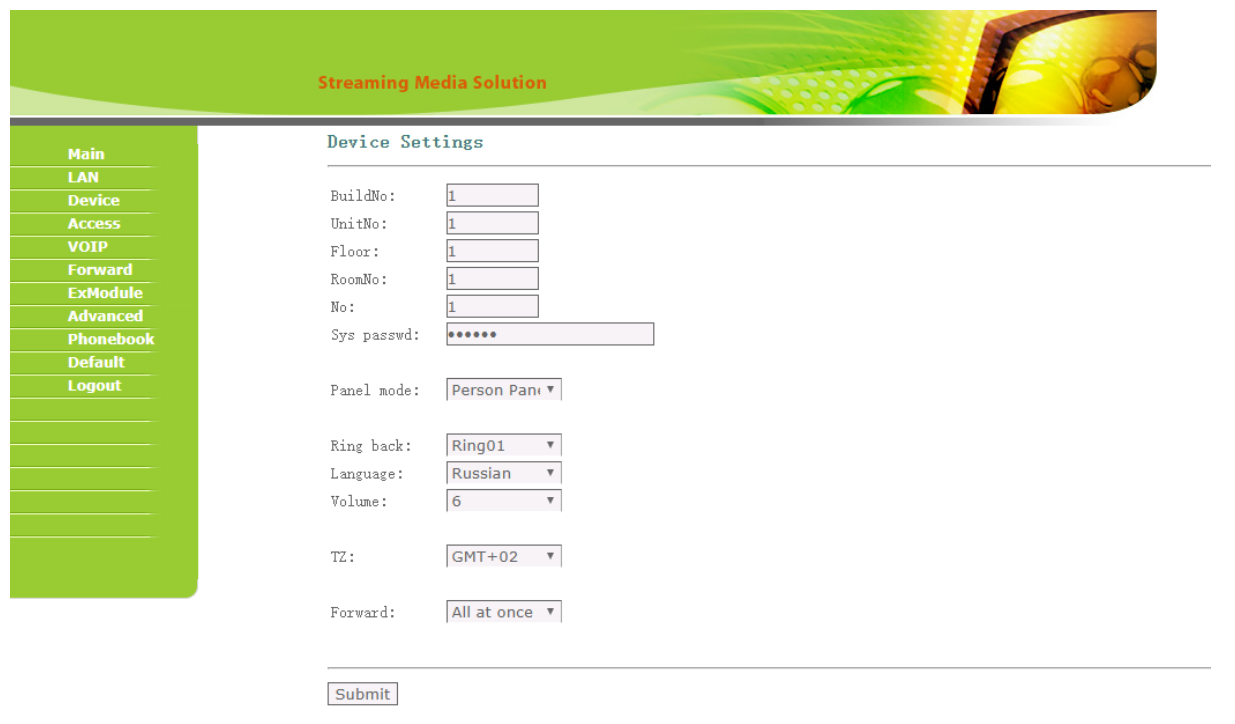

Нажмите "Submit".

### **Настройка внутреннего монитора**

**Данные для входа в настройки устройств** Для входа в настройки всех наших устройств, кроме вызывных панелей AV-07T и AV-07B, используйте логин **admin**, пароль **123456.** Для входа в настройки вызывных панелей AV-07T и AV-07B используйте логин **admin**, пароль **admin.**

Перейдите в веб интерфейсе внутреннего монитора во вкладку "Адрес" и установите следующие значения:

Здание -1

Парадное - 1

Квартира - 101

Значение квартиры 101 установлено в связи с тем, что у данного монитора нет отдельного поля для указания этажа и его необходимо указать в поле "Квартира". Как упоминалось выше в разделе "Определение формирования логического адреса устройств", на адресацию этажа и квартиры выделено по два символа и поэтому в поле "Квартира" указано 101, где 1 - это этаж (первый ноль игнорируется), а 01 - это квартира (один).

Порядковый номер - 0

Если у вас более чем один внутренний монитор, то на первом, основном, мониторе установите значение порядкового номера 0, а на всех последующих на одно значение выше - 2, 3, 4, и 5. Порядковая нумерация у внутренних мониторов начинается с нуля и не имеет ничего общего с порядковой нумерацией вызывных панелей.

Синхронизация - 123456

 $\odot$  Код синхронизации должен совпадать на всех мониторах, которые будут иметь одинаковые значения полей "Здание", "Парадное", "Этаж" и "Квартира" для того, чтобы вызов с панели приходил на все мониторы, а также для корректной работы интеркома между ними.

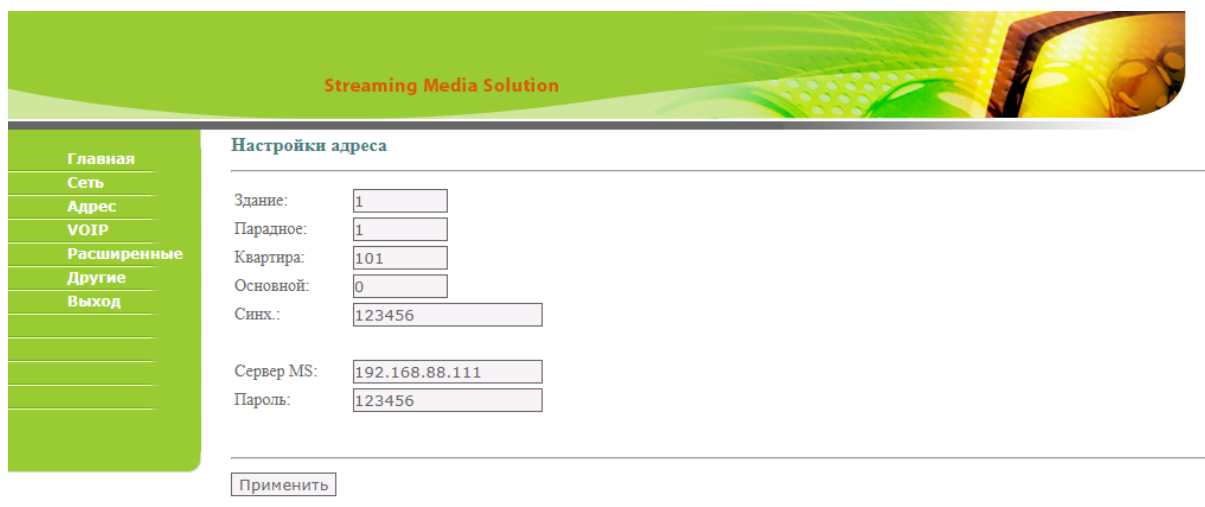

#### Нажмите "Применить".

После проведения данной настройки вызов будет выполняться на все мониторы, у которых логический адрес совпадает с адресом вызывной панели.

### <span id="page-33-0"></span>7.3.7 Настройка вызова с панелей AV-07T, AV-07B на мониторы 4 версии (AQ-07, AQ-07L, AK-10)

### **Настройка вызывной панели**

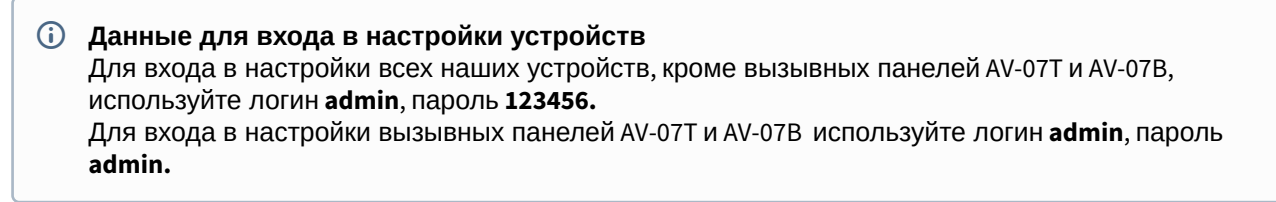

Перейдите во вкладку "Интерком - Расширенные" и в пункте "Настройки местоположения" указываем:

Здание -1

Парадное - 1

Этаж - 1

Квартира - 1

Порядковый номер - 1

Если у вас более чем одна вызывная панель, то на первой вызывной панели установите значение порядкового номера 1, а на всех последующих на одно значение выше - 2, 3, 4, 5, 6, 7 и 8.

Порядковая нумерация у вызывных панелей начинается с 1 и не имеет ничего общего с порядковой нумерацией внутренних мониторов.

#### Код синхронизации - 123456

Код синхронизации данной панели и внутренних мониторов должен совпадать для того, чтобы все мониторы могли просматривать изображение с данной панели.

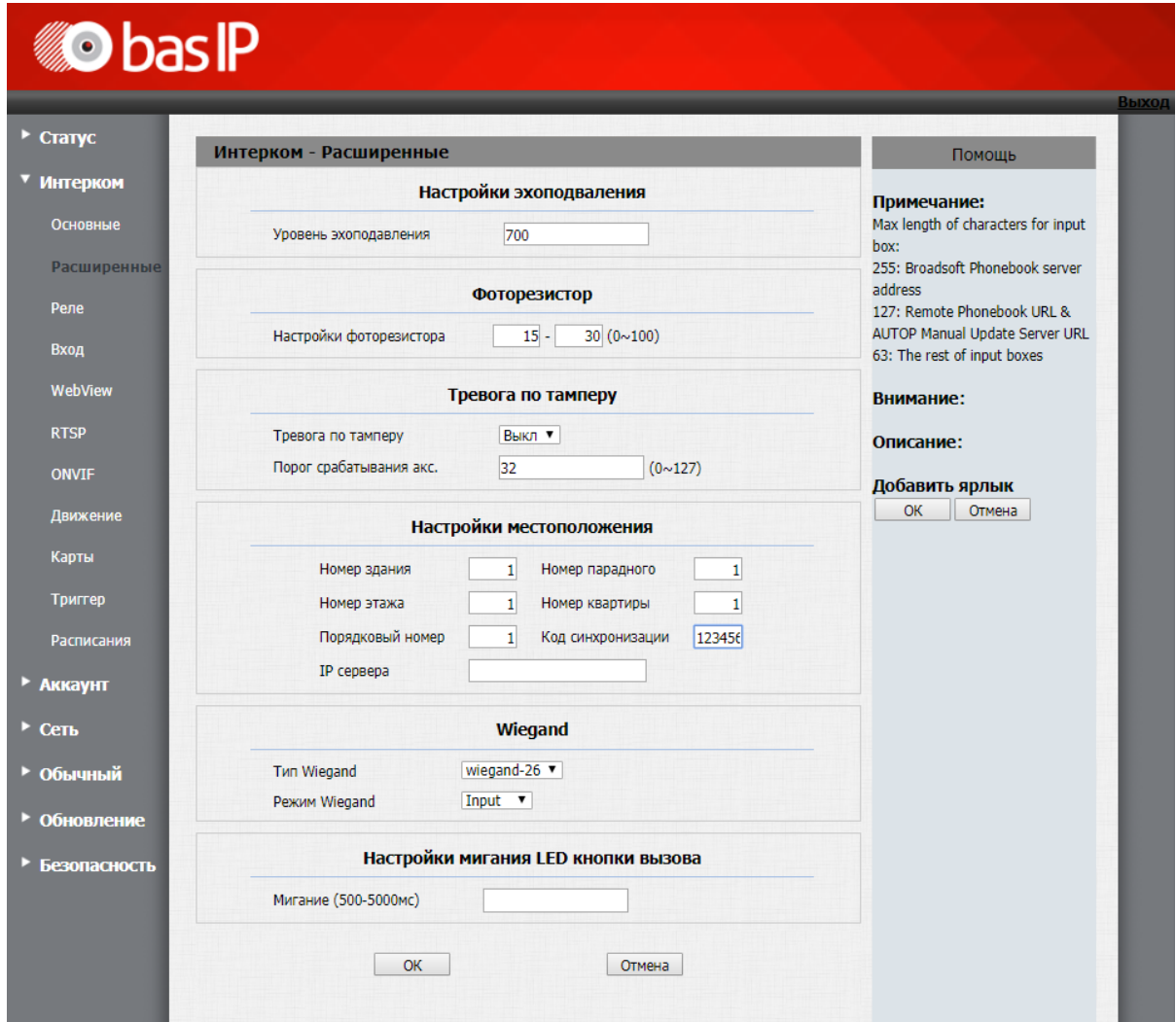

Нажимаете "ОК".

Перейдите во вкладку "Интерком - Основные" и в поле "Кнопка вызова" укажите **#1010101**, где 1 здание, 01 - парадное, 01 - этаж и 01 - квартира.

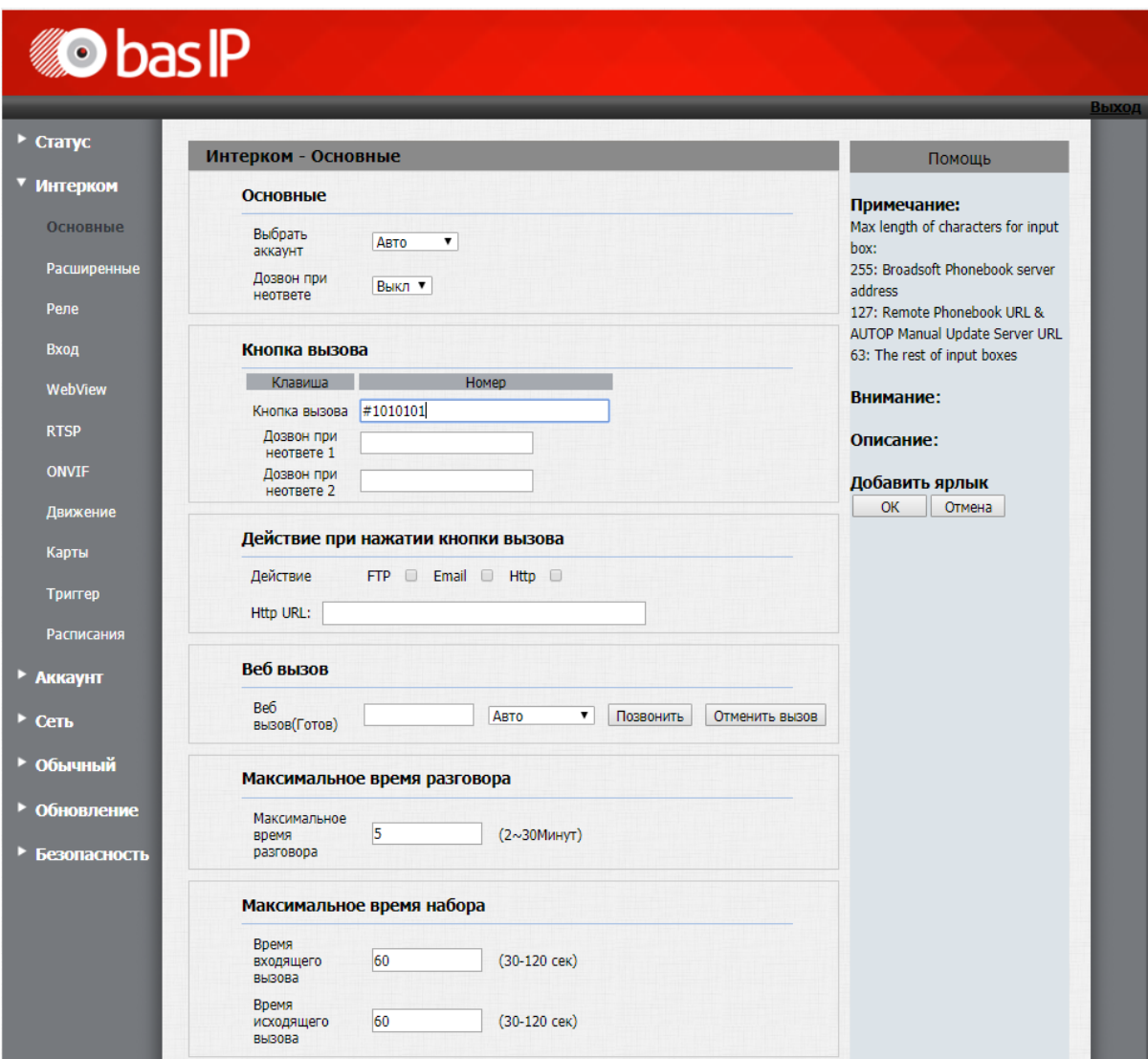

Нажмите "ОК".

### **Настройка внутреннего монитора**

**Данные для входа в настройки устройств** Для входа в настройки всех наших устройств, кроме вызывных панелей AV-07T и AV-07B, используйте логин **admin**, пароль **123456.** Для входа в настройки вызывных панелей AV-07T и AV-07B используйте логин **admin**, пароль **admin.**

Перейдите в веб интерфейсе внутреннего монитора во вкладку "Домофон" и установите следующие значения:

Здание -1

Парадное - 1
Этаж - 1

Квартира - 1

Порядковый номер - 0

Если у вас более чем один внутренний монитор, то на первом, основном, мониторе установите значение порядкового номера 0, а на всех последующих на одно значение выше - 1, 2, 3, 4, 5, 6, 7 и 8.

Порядковая нумерация у внутренних мониторов начинается с нуля и не имеет ничего общего с порядковой нумерацией вызывных панелей.

Синхронизация - 123456

Код синхронизации должен совпадать на всех мониторах, которые будут иметь одинаковые значения полей "Здание", "Парадное", "Этаж" и "Квартира" для того, чтобы вызов с панели приходил на все мониторы, а также для корректной работы интеркома между ними.

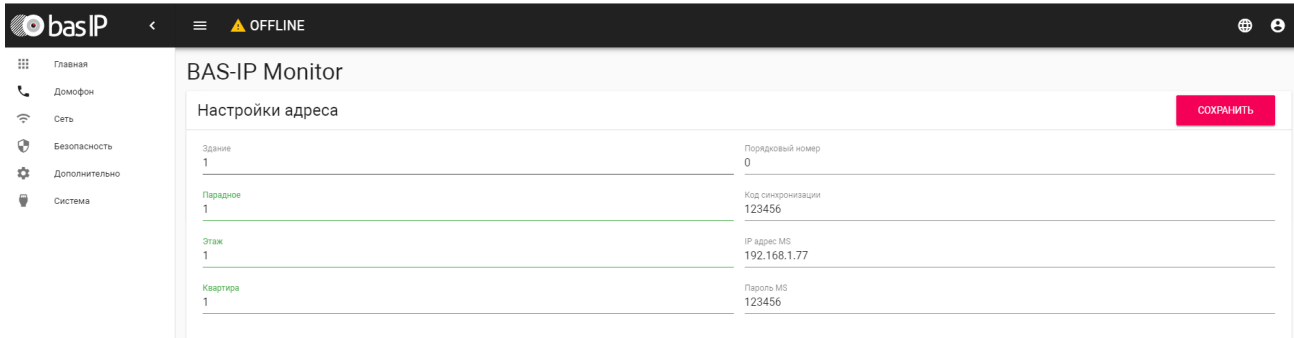

Нажмите "Сохранить".

После проведения данной настройки вызов будет проходить на все мониторы, у которых логический адрес совпадает с адресом вызывной панели.

# 7.3.8 Настройка вызова с панелей AV-07T, AV-07B на мониторы 3 версии (AP-07L, AR-07, AG-04, AQ-10, AS-10)

**Настройка вызывной панели**

(1) Данные для входа в настройки устройств Для входа в настройки всех наших устройств, кроме вызывных панелей AV-07T и AV-07B, используйте логин admin, пароль 123456. Для входа в настройки вызывных панелей AV-07T и AV-07B используйте логин admin, пароль admin.

Перейдите во вкладку "Интерком - Расширенные" и в пункте "Настройки местоположения" указываем:

Здание -1

Парадное - 1

Этаж - 1

Квартира - 1

Порядковый номер - 1

(i) Если у вас более чем одна вызывная панель, то на первой вызывной панели установите значение порядкового номера 1, а на всех последующих на одно значение выше - 2, 3, 4, 5, 6, 7 и 8.

Порядковая нумерация у вызывных панелей начинается с 1 и не имеет ничего общего с порядковой нумерацией внутренних мониторов.

Код синхронизации - 123456

(i) Код синхронизации данной панели и внутренних мониторов должен совпадать для того, чтобы все мониторы могли просматривать изображение с данной панели.

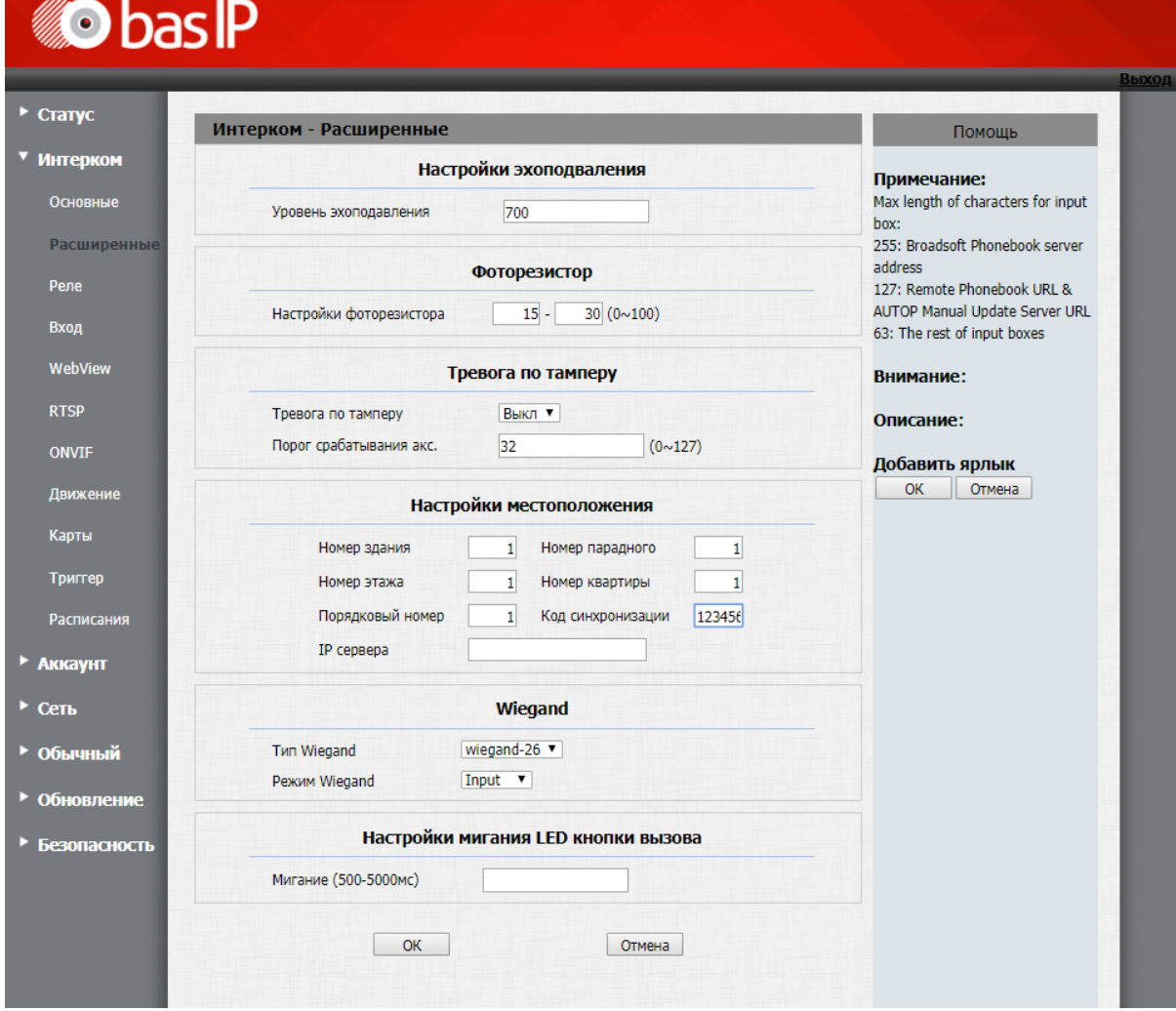

Нажимаете "ОК".

Перейдите во вкладку "Интерком - Основные" и в поле "Кнопка вызова" укажите #1010101, где 1 здание, 01 - парадное, 01 - этаж и 01 - квартира.

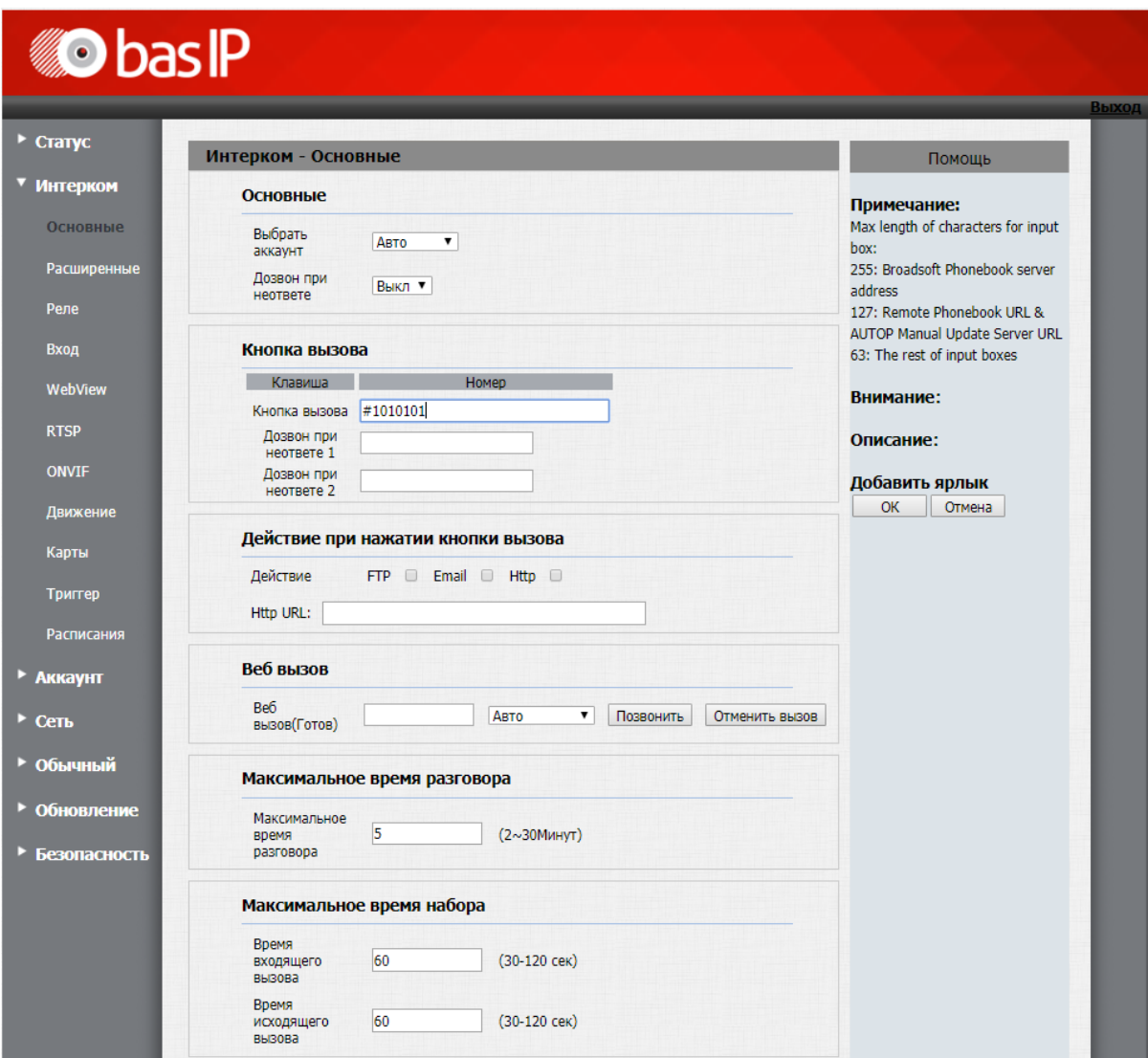

Нажмите "ОК".

# **Настройка внутреннего монитора**

**Данные для входа в настройки устройств** Для входа в настройки всех наших устройств, кроме вызывных панелей AV-07T и AV-07B, используйте логин **admin**, пароль **123456.** Для входа в настройки вызывных панелей AV-07T и AV-07B используйте логин **admin**, пароль **admin.**

Перейдите в веб интерфейсе внутреннего монитора во вкладку "Адрес" и установите следующие значения:

Здание -1

Парадное - 1

Этаж - 1

Квартира - 1

Порядковый номер - 0

Если у вас более чем один внутренний монитор, то на первом, основном, мониторе установите значение порядкового номера 0, а на всех последующих на одно значение выше - 1, 2, 3, 4, 5, 6, 7 и 8.

Порядковая нумерация у внутренних мониторов начинается с нуля и не имеет ничего общего с порядковой нумерацией вызывных панелей.

Синхронизация - 123456

Код синхронизации должен совпадать на всех мониторах, которые будут иметь одинаковые значения полей "Здание", "Парадное", "Этаж" и "Квартира" для того, чтобы вызов с панели приходил на все мониторы, а также для корректной работы интеркома между ними.

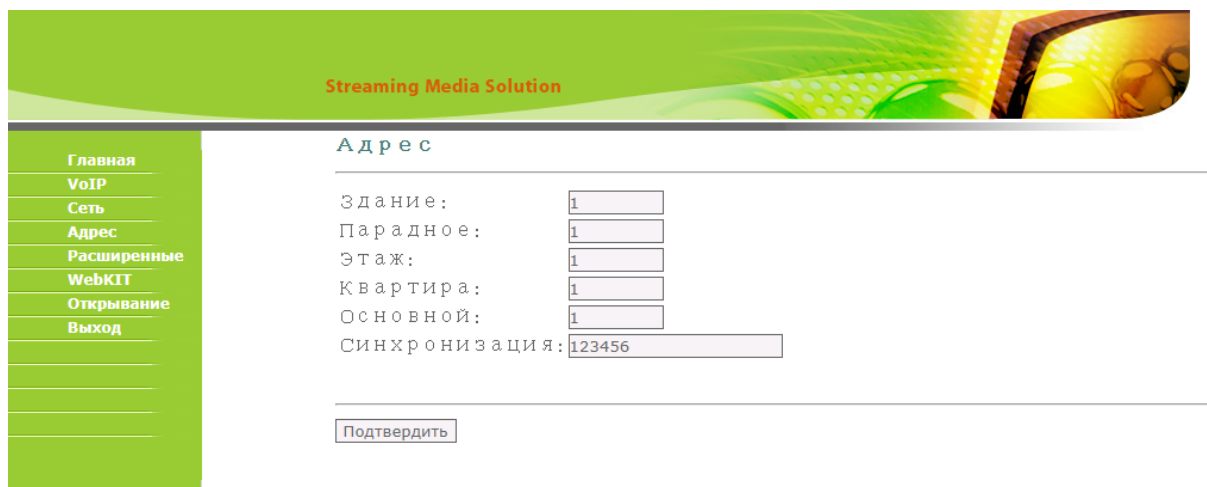

Нажмите "Подтвердить".

После проведения данной настройки вызов будет проходить на все мониторы, у которых логический адрес совпадает с адресом вызывной панели.

# 7.3.9 Настройка вызова с панелей AV-07T, AV-07B на монитор AU-04LA

**Настройка вызывной панели**

(1) Данные для входа в настройки устройств Для входа в настройки всех наших устройств, кроме вызывных панелей AV-07T и AV-07B, используйте логин admin, пароль 123456. Для входа в настройки вызывных панелей AV-07T и AV-07B используйте логин admin, пароль admin.

Перейдите во вкладку "Интерком - Расширенные" и в пункте "Настройки местоположения" указываем:

Здание -1

Парадное - 1

Этаж - 1

Квартира - 1

Порядковый номер - 1

(i) Если у вас более чем одна вызывная панель, то на первой вызывной панели установите значение порядкового номера 1, а на всех последующих на одно значение выше - 2, 3, 4, 5, 6, 7 и 8.

Порядковая нумерация у вызывных панелей начинается с 1 и не имеет ничего общего с порядковой нумерацией внутренних мониторов.

Код синхронизации - 123456

(i) Код синхронизации данной панели и внутренних мониторов должен совпадать для того, чтобы все мониторы могли просматривать изображение с данной панели.

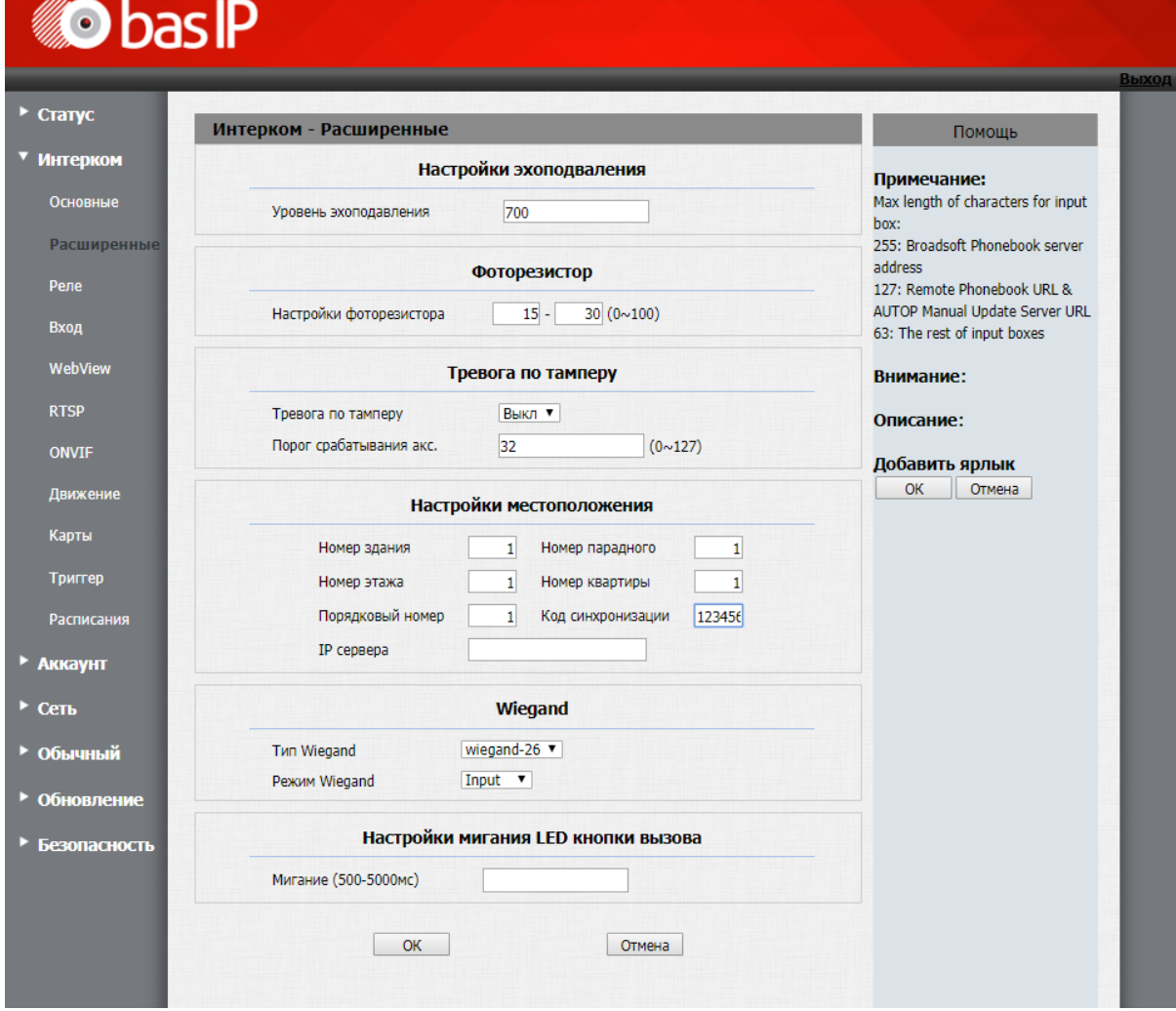

Нажимаете "ОК".

Перейдите во вкладку "Интерком - Основные" и в поле "Кнопка вызова" укажите #1010101, где 1 здание, 01 - парадное, 01 - этаж и 01 - квартира.

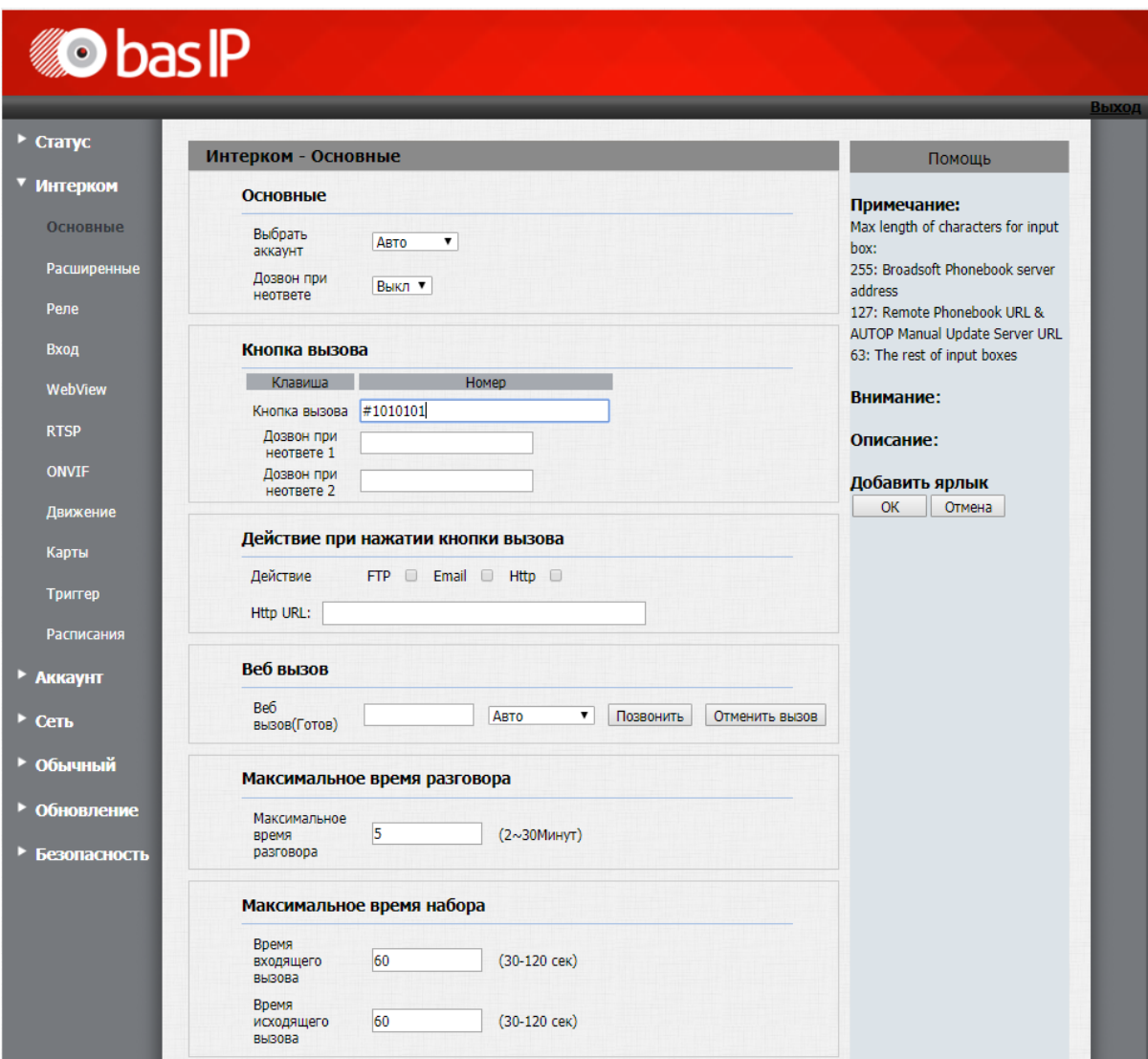

Нажмите "ОК".

# **Настройка внутреннего монитора**

**Данные для входа в настройки устройств** Для входа в настройки всех наших устройств, кроме вызывных панелей AV-07T и AV-07B, используйте логин **admin**, пароль **123456.** Для входа в настройки вызывных панелей AV-07T и AV-07B используйте логин **admin**, пароль **admin.**

Перейдите в веб интерфейсе внутреннего монитора во вкладку "Адрес" и установите следующие значения:

Здание -1

Парадное - 1

#### Квартира - 101

Значение квартиры 101 установлено в связи с тем, что у данного монитора нет отдельного поля для указания этажа и его необходимо указать в поле "Квартира". Как упоминалось выше в разделе "Определение формирования логического адреса устройств" на адресацию этажа и квартиры выделено по два символа и по этому в поле "Квартира" указано 101, где 1 это этаж (первый ноль игнорируется), а 01 это квартира (один)

Порядковый номер - 0

Если у вас более чем один внутренний монитор, то на первом, основном, мониторе установите значение порядкового номера 0, а на всех последующих на одно значение выше - 1, 2, 3, 4, и 5. Порядковая нумерация у внутренних мониторов начинается с нуля и не имеет ничего общего с порядковой нумерацией вызывных панелей.

Синхронизация - 123456

Код синхронизации должен совпадать на всех мониторах, которые будут иметь одинаковые значения полей "Здание", "Парадное", "Этаж" и "Квартира" для того, чтобы вызов с панели приходил на все мониторы, а также для корректной работы интеркома между ними.

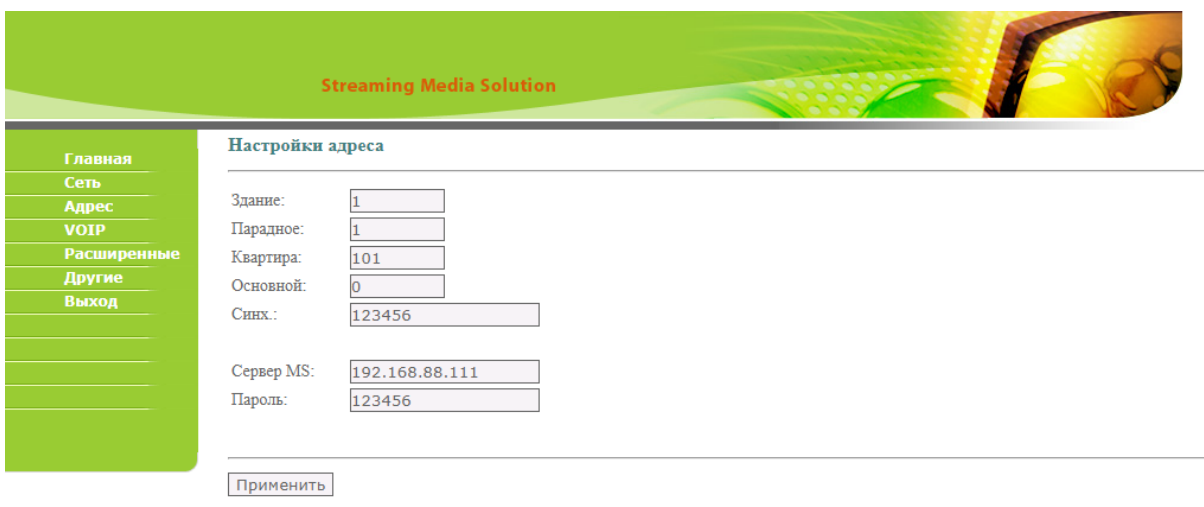

#### Нажмите "Применить".

После проведения данной настройки вызов будет проходить на все мониторы, у которых логический адрес совпадает с адресом вызывной панели.

# 7.4 Настройка переадресации на мобильные телефоны с помощью внутреннего монитора

- [Описание](#page-45-0) [\(see page 46\)](#page-45-0)
- [Настройка переадресации на мониторах](#page-45-1) [4](#page-45-1) [версии](#page-45-1) [\(AQ-07, AQ-07L, AK-10\)](#page-45-1)[\(see page 46\)](#page-45-1)
- [Настройка переадресации на мониторах](#page-47-0) [3](#page-47-0) [версии](#page-47-0) [\(AP-07L, AR-07, AG-04, AQ-10, AS-10\)](#page-47-0)[\(see page 48\)](#page-47-0)
- [Настройка переадресации на мониторе](#page-48-0) [AU-04LA](#page-48-0)[\(see page 49\)](#page-48-0)

# <span id="page-45-0"></span>7.4.1 **Описание**

Логика работы переадресации с помощью внутреннего монитора:

- С вызывной панели поступает вызов на монитор по внутреннему протоколу
- Монитор принимая этот вызов сообщает вызывной панели о том, что у него в таблице переадресации есть запись с определенными SIP номерами
- Панель параллельно вызову на монитор совершает вызов на SIP номера, указанные в таблице переадресации монитора

Для того, что бы получать вызовы на мобильное устройство вам необходимо:

- Установить приложение BAS-IP с [AppStore](https://apps.apple.com/ru/app/bas-ip-intercom/id1267232886)<sup>[40](https://apps.apple.com/ru/app/bas-ip-intercom/id1267232886)</sup> или [Play Market](https://play.google.com/store/apps/details?id=com.basip.app&hl=uk)<sup>[41](https://play.google.com/store/apps/details?id=com.basip.app&hl=uk)</sup>. Инструкция по работе с [приложением](https://wiki.bas-ip.com/basipintercomapp/ru/bas-ip-intercom-2753532.html)<sup>[42](https://wiki.bas-ip.com/basipintercomapp/ru/bas-ip-intercom-2753532.html)</sup>
- Зарегистрироваться в нашем облачном сервисе [sip.bas-ip.com](http://sip.bas-ip.com)<sup>[43](http://sip.bas-ip.com)</sup>. [Инструкция по](https://wiki.bas-ip.com/ru/oblachnyj-servis-bas-ip-2753797.html) [использованию сервиса](https://wiki.bas-ip.com/ru/oblachnyj-servis-bas-ip-2753797.html)[44](https://wiki.bas-ip.com/ru/oblachnyj-servis-bas-ip-2753797.html)
- Создать в личном кабинете SIP номер для каждого из устройств вызывная панель и мобильные устройства
- Настроить номера в вызывной панели и мобильном приложении
- Настройка переадресации проводится исключительно на мониторе с порядковым номером равным 0 Для работы параллельной переадресации на мобильные устройства вызывной панели

**обязательно необходимо присвоить свой, уникальный SIP номер** Инструкции по настройке SIP номера для вашей вызывной панели вы можете найти на [Wiki](https://wiki.bas-ip.com/ru/individual-nye-2752933.html)<sup>[45](https://wiki.bas-ip.com/ru/individual-nye-2752933.html)</sup>

**Данные для входа в настройки устройств** Для входа в настройки мониторов, используйте логин **admin**, пароль **123456.**

# <span id="page-45-1"></span>7.4.2 **Настройка переадресации на мониторах 4 версии (AQ-07, AQ-07L, AK-10)**

Далее описание процедуры настройки параллельной переадресации на мобильные телефоны при поступлении вызова с вызывной панели на внутренний монитор.

<sup>40</sup> https://apps.apple.com/ru/app/bas-ip-intercom/id1267232886

<sup>41</sup> https://play.google.com/store/apps/details?id=com.basip.app&hl=uk

<sup>42</sup> https://wiki.bas-ip.com/basipintercomapp/ru/bas-ip-intercom-2753532.html 43 http://sip.bas-ip.com

<sup>44</sup> https://wiki.bas-ip.com/ru/oblachnyj-servis-bas-ip-2753797.html

<sup>45</sup> https://wiki.bas-ip.com/ru/individual-nye-2752933.html

В веб интерфейсе перейдите во вкладку "**Домофон**".

В меню "Переадресация" добавьте нужное количество полей для ввода номера переадресации

В одном поле можно указать только один номер.

В первом поле укажите sip**:11111**@[sip.bas-ip.com](http://sip.bas-ip.com)<sup>[46](http://sip.bas-ip.com)</sup>, где **11111** - это номер настроенный на одном из мобильных устройств, а [sip.bas-ip.com](http://sip.bas-ip.com)<sup>[47](http://sip.bas-ip.com)</sup> - адрес SIP сервера

Во втором поле укажите sip:**22222**@[sip.bas-ip.com](http://sip.bas-ip.com)[48](http://sip.bas-ip.com) , где **22222** - это номер настроенный на одном из мобильных устройств, а [sip.bas-ip.com](http://sip.bas-ip.com)<sup>[49](http://sip.bas-ip.com)</sup> - адрес SIP сервера

В третьем поле укажите sip:**33333**[@sip.bas-ip.com](http://sip.bas-ip.com)[50](http://sip.bas-ip.com) , где **33333** - это номер настроенный на одном из мобильных устройств, а [sip.bas-ip.com](http://sip.bas-ip.com)<sup>[51](http://sip.bas-ip.com)</sup> - адрес SIP сервера

В четвертом поле укажите sip:**44444**@[sip.bas-ip.com](http://sip.bas-ip.com)[52](http://sip.bas-ip.com) , где **44444** - это номер настроенный на одном из мобильных устройств, а [sip.bas-ip.com](http://sip.bas-ip.com)<sup>[53](http://sip.bas-ip.com)</sup> - адрес SIP сервера

В мониторах 4 версии возможна переадресация максимум на 4 номера.

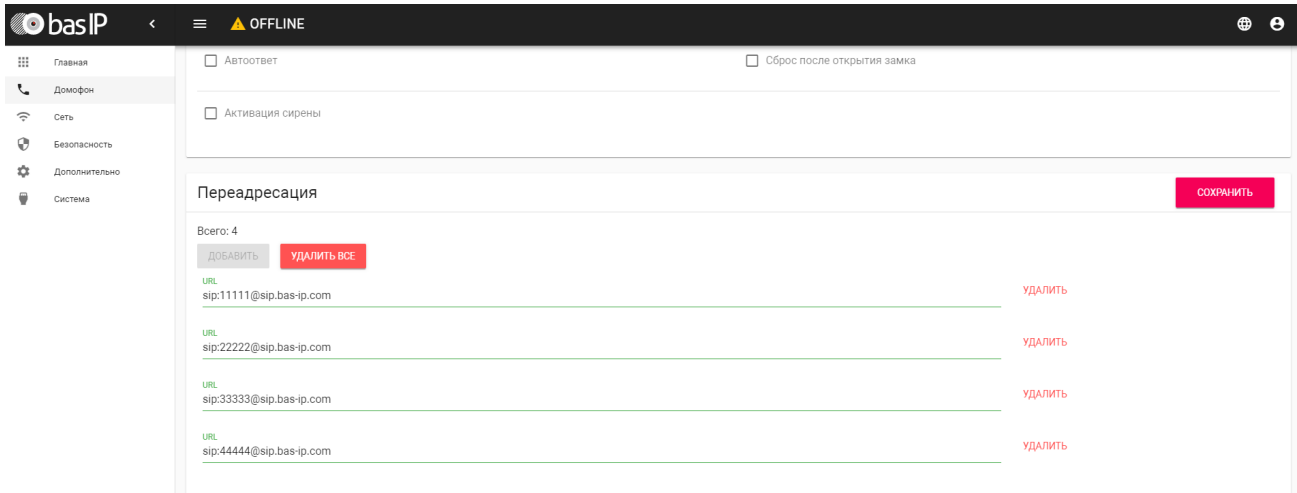

Нажмите "Сохранить".

После проведения данной настройки вызов будет производиться на все мониторы, у которых логический адрес совпадает с адресом вызывной панели и номера, указанные в меню переадресации.

- 47 http://sip.bas-ip.com
- 48 http://sip.bas-ip.com 49 http://sip.bas-ip.com
- 50 http://sip.bas-ip.com
- 51 http://sip.bas-ip.com
- 52 http://sip.bas-ip.com

<sup>46</sup> http://sip.bas-ip.com

<sup>53</sup> http://sip.bas-ip.com

# <span id="page-47-0"></span>7.4.3 **Настройка переадресации на мониторах 3 версии (AP-07L, AR-07, AG-04, AQ-10, AS-10)**

Далее описание процедуры настройки параллельной переадресации на мобильные телефоны при поступлении вызова с вызывной панели на внутренний монитор.

В веб интерфейсе перейдите во вкладку "**Расширенные**"

Поставьте галочку напротив первого поля "Переадресация" и в поле "SIP адрес" укажите sip: <code>1111</code>@[sip.bas-ip.com](http://sip.bas-ip.com) $^{54}$  $^{54}$  $^{54}$ , где <code>11111</code> - это номер настроенный на одном из мобильных устройств, а [sip.bas](http://sip.bas-ip.com)[ip.com](http://sip.bas-ip.com)[55](http://sip.bas-ip.com) - адрес SIP сервера.

Поставьте галочку напротив второго поля "Переадресация" и в поле "SIP адрес" укажите sip: **22222**@[sip.bas-ip.com](http://sip.bas-ip.com)<sup>[56](http://sip.bas-ip.com)</sup>, где **22222** - это номер настроенный на одном из мобильных устройств, а [sip.bas](http://sip.bas-ip.com)[ip.com](http://sip.bas-ip.com)[57](http://sip.bas-ip.com) - адрес SIP сервера.

В мониторах 3 версии возможна переадресация максимум на 2 номера.

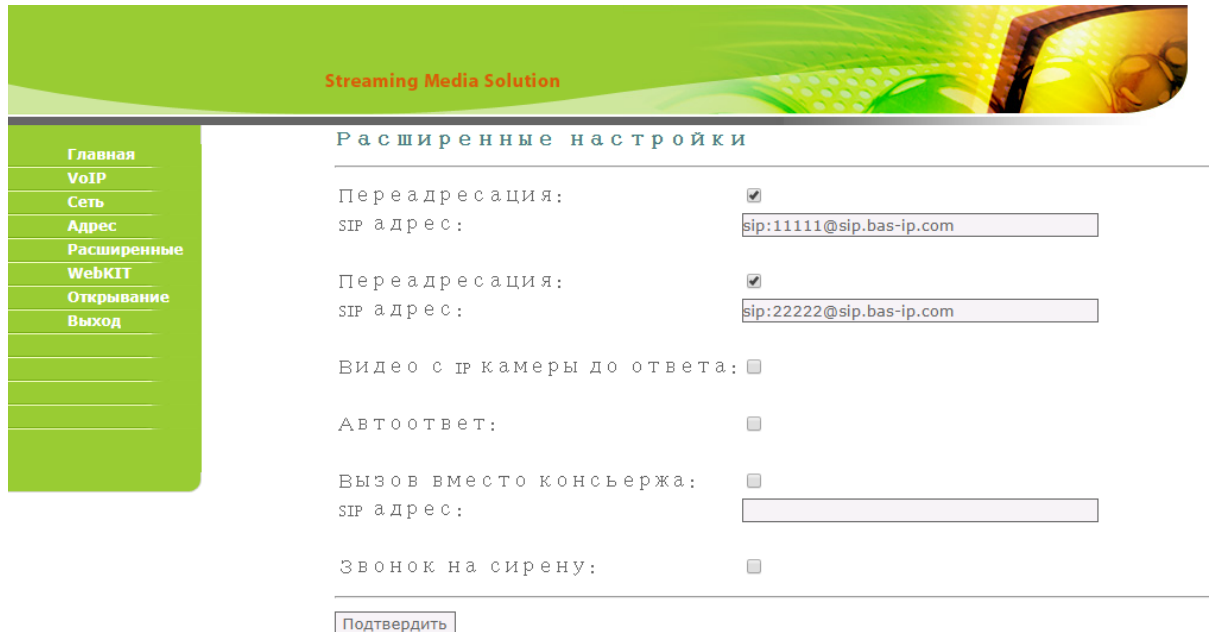

Нажмите "Подтвердить".

После проведения данной настройки вызов будет производиться на все мониторы, у которых логический адрес совпадает с адресом вызывной панели и номера, указанные в меню переадресации.

<sup>54</sup> http://sip.bas-ip.com

<sup>55</sup> http://sip.bas-ip.com

<sup>56</sup> http://sip.bas-ip.com

<sup>57</sup> http://sip.bas-ip.com

# <span id="page-48-0"></span>7.4.4 **Настройка переадресации на мониторе AU-04LA**

Далее описание процедуры настройки параллельной переадресации на мобильные телефоны при поступлении вызова с вызывной панели на внутренний монитор.

В веб интерфейсе перейдите во вкладку "**Расширенные**"

Напротив "**Ex Phone**" выберите нужное количество полей для ввода номера переадресации

В одном поле можно указать только один номер.

В первом поле укажите sip:**11111**@[sip.bas-ip.com](http://sip.bas-ip.com)[58](http://sip.bas-ip.com) , где **11111** -это номер настроенный на одном из мобильных устройств, a [sip.bas-ip.com](http://sip.bas-ip.com)<sup>[59](http://sip.bas-ip.com)</sup> - адрес SIP сервера

Во втором поле укажите sip:**22222**@[sip.bas-ip.com](http://sip.bas-ip.com)[60](http://sip.bas-ip.com) , где **22222** -это номер настроенный на одном из мобильных устройств, a [sip.bas-ip.com](http://sip.bas-ip.com)<sup>[61](http://sip.bas-ip.com)</sup> - адрес SIP сервера

В третьем поле укажите sip:**33333**[@sip.bas-ip.com](http://sip.bas-ip.com)[62](http://sip.bas-ip.com) , где **33333** -это номер настроенный на одном из мобильных устройств, a [sip.bas-ip.com](http://sip.bas-ip.com)<sup>[63](http://sip.bas-ip.com)</sup> - адрес SIP сервера

В четвертом поле укажите sip:**44444**@[sip.bas-ip.com](http://sip.bas-ip.com)[64](http://sip.bas-ip.com) , где **44444** -это номер настроенный на одном из мобильных устройств, a [sip.bas-ip.com](http://sip.bas-ip.com)<sup>[65](http://sip.bas-ip.com)</sup> - адрес SIP сервера

В мониторе AU-04LA возможна переадресация максимум на 4 номера.

<sup>58</sup> http://sip.bas-ip.com

<sup>59</sup> http://sip.bas-ip.com

<sup>60</sup> http://sip.bas-ip.com

<sup>61</sup> http://sip.bas-ip.com

<sup>62</sup> http://sip.bas-ip.com

<sup>63</sup> http://sip.bas-ip.com

<sup>64</sup> http://sip.bas-ip.com 65 http://sip.bas-ip.com

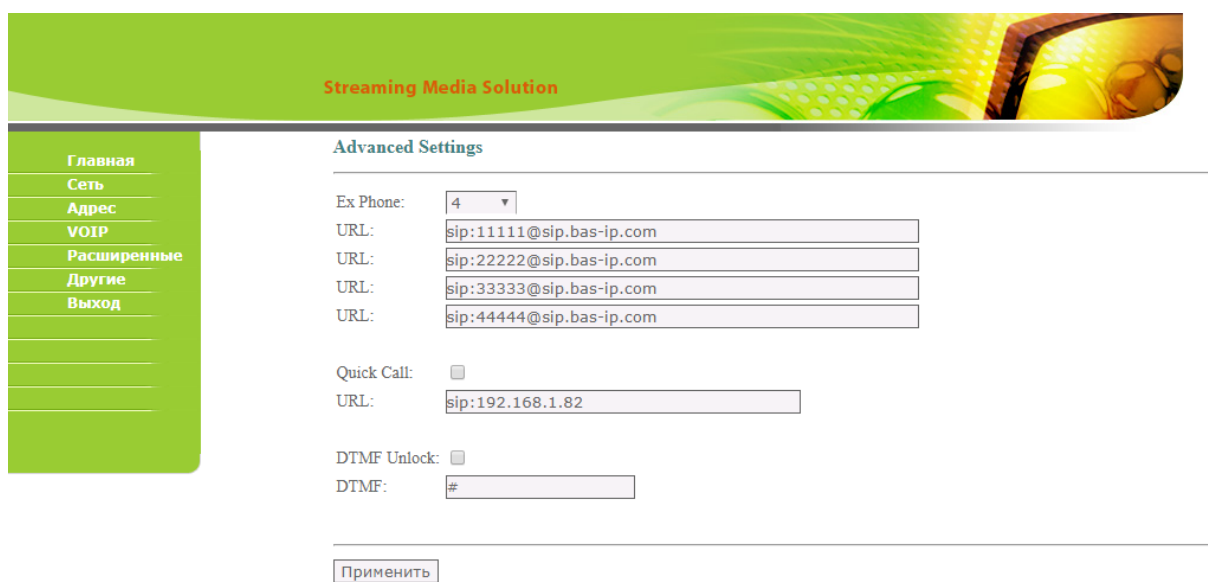

Нажмите "Подтвердить".

После проведения данной настройки вызов будет производиться на все мониторы, у которых логический адрес совпадает с адресом вызывной панели и номера, указанные в меню переадресации "Ex Phone".

# 7.5 Настройка поочередного вызова с вызывной панели на внутренние мониторы и мобильные устройства

- [Описание логики работы поочередного вызова с вызывной панели средствами](#page-49-0) [SIP](#page-49-0) [протокола и](#page-49-0) [Peer-to-peer](#page-49-0)[\(see page 50\)](#page-49-0)
	- [Вызов средствами](#page-50-0) [SIP](#page-50-0) [протокола и](#page-50-0) [Peer-to-peer](#page-50-0) [с панелей](#page-50-0) [4](#page-50-0) [версии](#page-50-0) [\(AV-01D, AV-01BD, AV-02D,](#page-50-0) [AV-03D, AV-03BD\)](#page-50-0)[\(see page 51\)](#page-50-0)
		- [Выбор режима дозвона вызывной панели](#page-50-1)[\(see page 51\)](#page-50-1)
		- [Вызов с помощью](#page-51-0) [SIP](#page-51-0) [протокола](#page-51-0)[\(see page 52\)](#page-51-0)
		- [Вызов с помощью](#page-53-0) [Peer-to-peer](#page-53-0)[\(see page 54\)](#page-53-0)
		- [Вызов с помощью](#page-55-0) [SIP + Peer-to-peer](#page-55-0)[\(see page 56\)](#page-55-0)
	- [Вызов средствами](#page-58-0) [SIP](#page-58-0) [протокола и](#page-58-0) [Peer-to-peer](#page-58-0) [с панелей](#page-58-0) [3](#page-58-0) [версии](#page-58-0) [\(AV-01v3, AV-01Tv3,](#page-58-0)  [AV-02v3, BAS-IP VIZIT, BAS-IP CYFRA\)](#page-58-0)[\(see page 59\)](#page-58-0)
		- [Выбор режима дозвона вызывной панели](#page-58-1)[\(see page 59\)](#page-58-1)
		- [Вызов с помощью](#page-59-0) [Peer-to-peer](#page-59-0) [на мониторы](#page-59-0) [BAS-IP](#page-59-0)[\(see page 60\)](#page-59-0)
		- [Вызов с помощью](#page-60-0) [SIP](#page-60-0) [протокола](#page-60-0)[\(see page 61\)](#page-60-0)
		- [Вызов с помощью](#page-62-0) [SIP + Peer-to-peer](#page-62-0)[\(see page 63\)](#page-62-0)
	- [Вызов средствами](#page-64-0) [SIP](#page-64-0) [протокола и](#page-64-0) [Peer-to-peer](#page-64-0) [с панелей](#page-64-0) [AV-07T, AV-07B](#page-64-0)[\(see page 65\)](#page-64-0)

# <span id="page-49-0"></span>7.5.1 **Описание логики работы поочередного вызова с вызывной панели средствами SIP протокола и Peer-to-peer**

### (i) Для чего используется

Вызов с помощью SIP протокола используется в том случае, если необходимо совершать вызов с панели на любые SIP клиенты одновременно либо по очереди. Максимальное количество вызываемых номеров - 8.

Вызов с помощью Peer-to-реег используется в том случае, если необходимо совершать вызов с панели на мониторы BAS-IP по очереди, что невозможно в случае использования стандартной настройки вызова по внутреннему протоколу основываясь на значениях здания, парадного, этажа и квартиры.

Также этот метод вы можете использовать, если вам необходимо настроить вызов с индивидуальной панели на монитор консьержа.

Оба этих метода можно использовать в паре и таким образом вы можете одновременно, либо по очереди, звонить на мониторы BAS-IP и SIP клиенты (SIP клиенты для мобильных и настольных ОС) используя Peer-to-peer.

• Для работы вызовов по SIP протоколу на вызывной панели обязательно необходимо присвоить свой, уникальный SIP номер

Инструкции по настройке SIP номера для вашей вызывной панели вы можете найти на Wiki<sup>66</sup>

А. Для корректной работы вызова по SIP протоколу и Peer-to-peer у мониторов не должны совпадать логические адреса с вызывными панелями, так как панель обращается к своей таблице переадресации только тогда, когда по значениям здания, парадного, этажа и квартиры она не смогла найти ни одного монитора.

Самый простой вариант это установить значение квартиры монитора отличное от значения квартиры в вызывной панели.

# <span id="page-50-0"></span>7.5.1.1 Вызов средствами SIP протокола и Peer-to-peer с панелей 4 версии (AV-01D, AV-01BD, AV-02D, AV-03D, AV-03BD)

#### <span id="page-50-1"></span>Выбор режима дозвона вызывной панели

#### Перейдите в раздел "Переадресация"

Выберите один из двух режимов дозвона:

По очереди - режим дозвона по очереди на все указанные мониторы BAS-IP и/или SIP номера в таблице переадресации вызывной панели

**(i)** В режиме "По очереди" на каждый указанный монитор BAS-IP и/или SIP номер будет совершаться по очереди вызов в течении 20 секунд

Все вместе - режим одновременного дозвона на все указанные мониторы BAS-IP и/или SIP номера в таблице переадресации вызывной панели

Нажмите "Сохранить"

Пример:

66 https://wiki.bas-ip.com

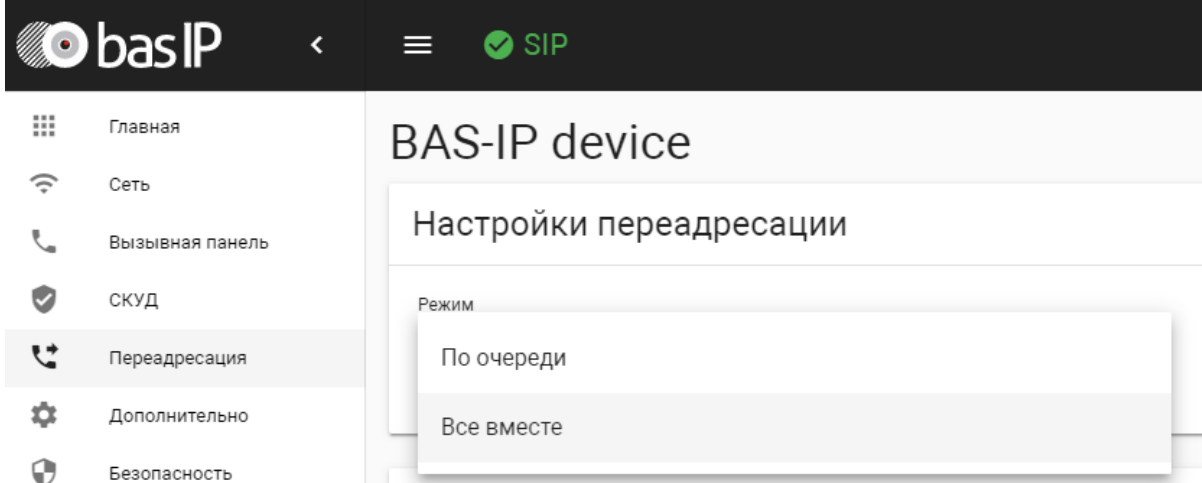

# <span id="page-51-0"></span>**Вызов с помощью SIP протокола**

Перейдите во вкладку "**Переадресация**" и нажмите "**Новая переадресация**"

В поле **Номер квартиры** укажите значение этажа и квартиры, которые установлены в панели во вкладке "**Вызывная панель**"

#### **Номер квартиры - 101**

На адресацию этажа и квартиры выделено по два символа и поэтому в поле **Номер квартиры** у казано 101, где 1 - это этаж (первый ноль игнорируется), а 01 - это квартира (один)

В поле **Номер переадресации** укажите SIP номер, на который будет выполняться вызов в следующем формате:

sip:1111@[sip.bas-ip.com](http://sip.bas-ip.com)<sup>[67](http://sip.bas-ip.com)</sup>, где:

"**sip:**" - обязательное значение;

"**1111**" - вызываемый номер;

"**@**" - обязательное значение;

[sip.bas-ip.com](http://sip.bas-ip.com)[68](http://sip.bas-ip.com)  **-** адрес SIP сервера.

Если нужно совершать вызов на большее количество номеров (до 8) вы можете нажать кнопку "Добавить" и ввести номер в указанном выше формате.

Пример вызова 8 SIP номеров на изображении ниже:

67 http://sip.bas-ip.com 68 http://sip.bas-ip.com

# Редактирование переадресации

Номер квартиры 101

Настройки переадресации

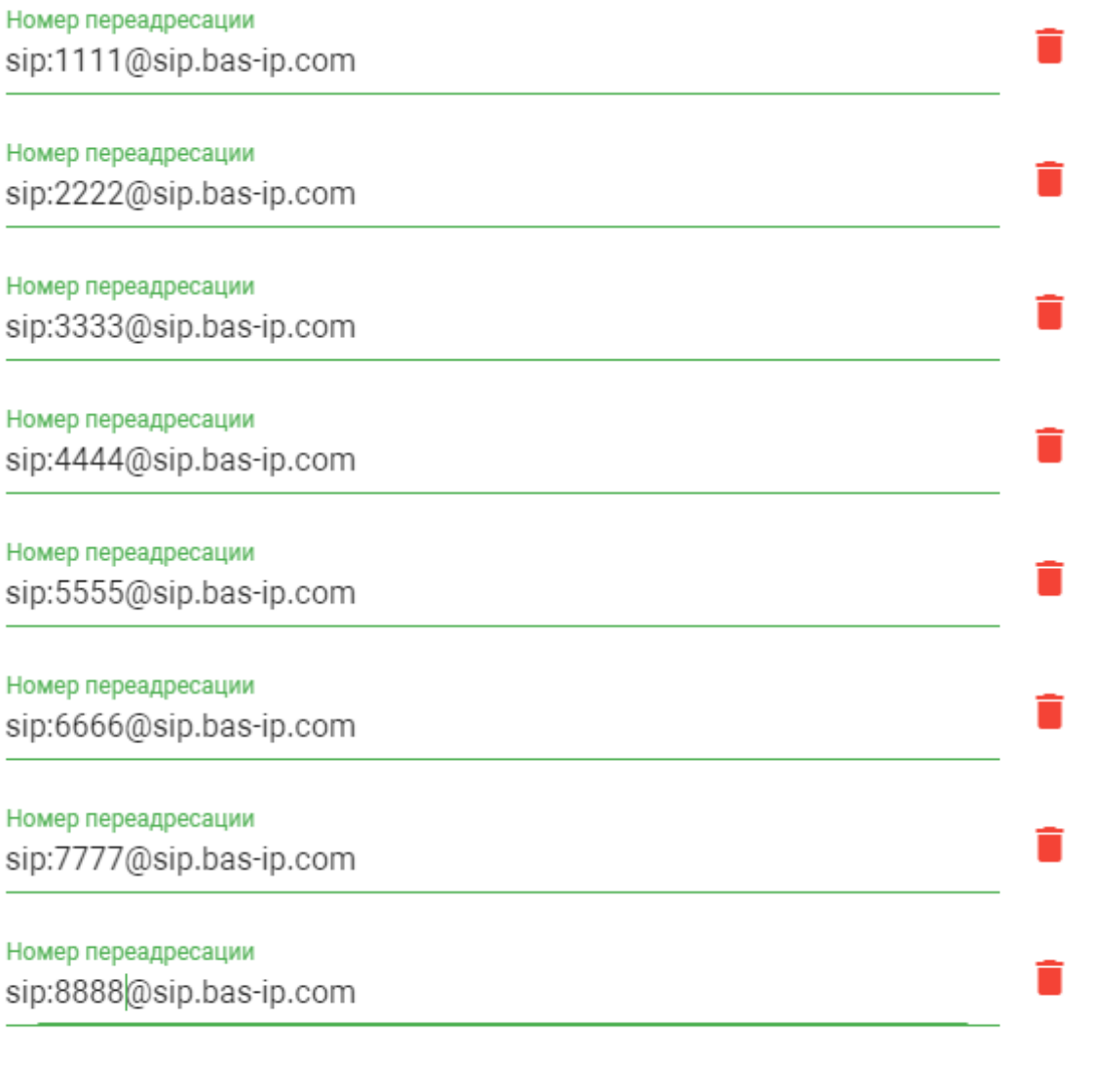

ДОБАВИТЬ

**OTMEHA** 

ПОДТВЕРДИТЬ

#### Нажмите "Подтвердить"

Если же у панели установлен режим "По очереди", она будет совершать вызов по очереди на каждый SIP номер по 20 секунд согласно записям в полях "Номер переадресации"

Если же у панели установлен режим "Все вместе", она будет совершать вызов одновременно на все SIP номера указанные в полях "Номер переадресации"

#### <span id="page-53-0"></span>Вызов с помощью Peer-to-peer

Перейдите во вкладку "Переадресация" и нажмите "Новая переадресация"

В поле Номер квартиры укажите значение этажа и квартиры, которые установлены в панели во вкладке "Вызывная панель"

### Номер квартиры - 101

(i) На адресацию этажа и квартиры выделено по два символа и поэтому в поле Номер квартиры указано 101, где 1 - это этаж (первый ноль игнорируется), а 01 - это квартира (один)

В поле Номер переадресации укажите SIP номер, на который будет совершаться вызов в следующем формате:

### sip:1@192.168.1.101. [De:

"sip:" - обязательное значение;

"1" - обязательное условное значение:

(i) Это значение может быть любым. К примеру, вы можете для каждой записи указывать порядковое значение, чтобы визуально было удобно различить очередность вызываемых мониторов.

"@" - обязательное значение:

192.168.1.101 - IP адрес монитора.

**(i)** Если нужно совершать вызов на большее количество мониторов (до 8) вы можете нажать кнопку "Добавить" и ввести номер в указанном выше формате.

Пример вызова 8 мониторов BAS-IP на изображении ниже:

Редактирование переадресации

Номер квартиры 101

Настройки переадресации

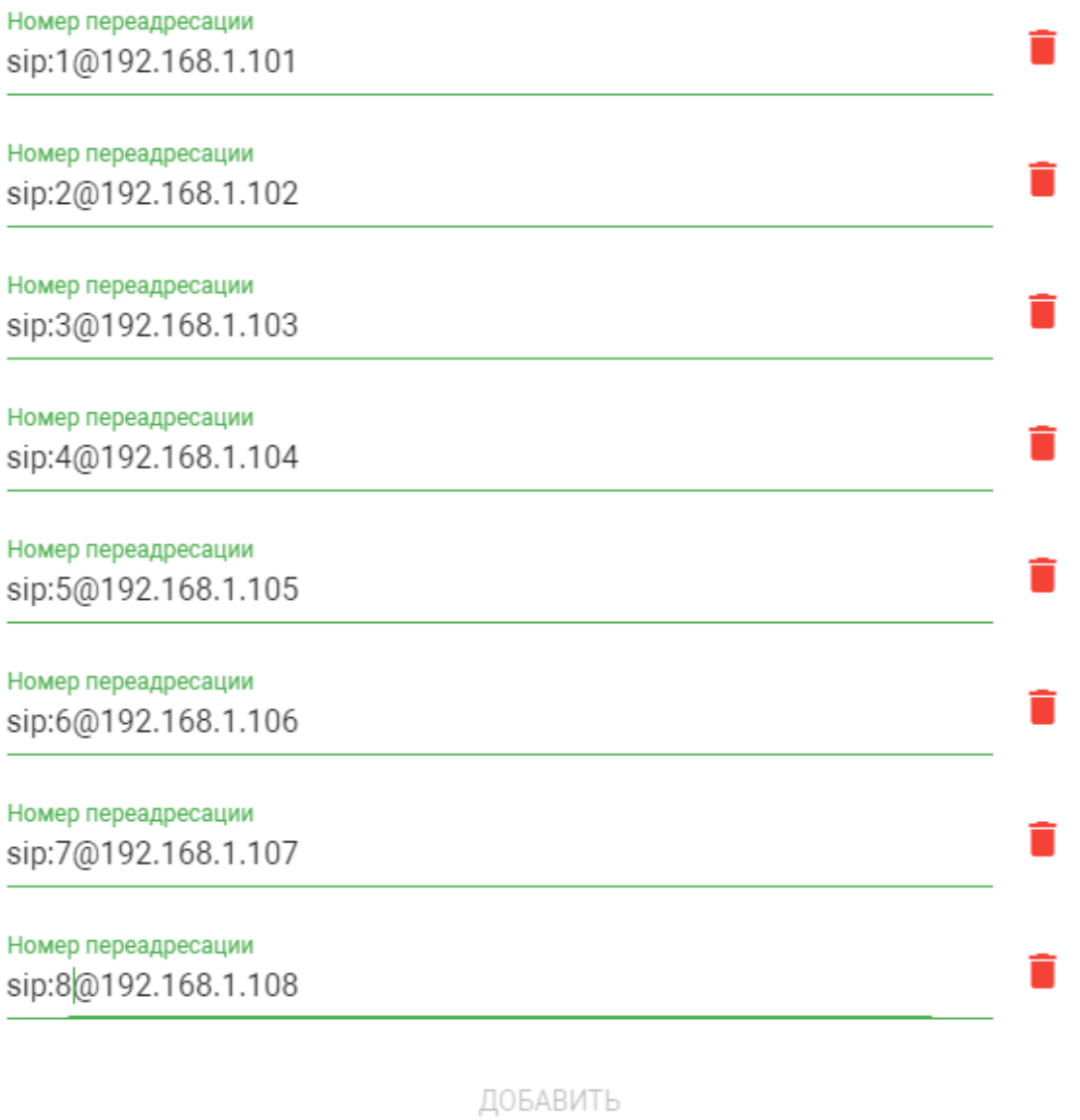

ОТМЕНА ПОДТВЕРДИТЬ

### Нажмите "**Подтвердить**"

Если же у панели установлен режим "**По очереди**", она будет совершать вызов по очереди на каждый монитор BAS-IP по 20 секунд согласно записям в полях "**Номер переадресации**"

Если же у панели установлен режим "**Все вместе**", она будет совершать вызов одновременно на все мониторы BAS-IP указанные в полях "**Номер переадресации**"

#### <span id="page-55-0"></span>**Вызов с помощью SIP + Peer-to-peer**

Перейдите во вкладку "**Переадресация**" и нажмите "**Новая переадресация**"

В поле **Номер квартиры** укажите значение этажа и квартиры, которые установлены в панели во вкладке "**Вызывная панель**"

**Номер квартиры - 101**

На адресацию этажа и квартиры выделено по два символа и поэтому в поле **Номер квартиры** указано 101, где 1 - это этаж (первый ноль игнорируется), а 01 - это квартира (один)

В поле **Номер переадресации** укажите SIP номер или IP адрес монитора, на который будет совершаться вызов.

Пример заполнения поля для вызова с помощью **Peer-to-peer:**

## **sip:1@192.168.1.101**, где:

"**sip:**" - обязательное значение;

"**1**" - обязательное условное значение;

Это значение может быть любым. К примеру, вы можете для каждой записи указывать порядковое значение, чтобы визуально было удобно различить очередность вызываемых мониторов.

"**@**" - обязательное значение;

**192.168.1.101 -** IP адрес монитора.

Если нужно совершать вызов на большее количество мониторов или SIP номеров (до 8) вы можете нажать кнопку "Добавить" и ввести номер в указанном выше формате.

Пример заполнения поля для вызова с помощью **SIP:**

 $\mathsf{sip:1111@sip}$ .bas-ip.com<sup>[69](http://sip.bas-ip.com)</sup>, где:

"**sip:**" - обязательное значение;

"**1111**" - вызываемый номер;

<sup>69</sup> http://sip.bas-ip.com

"**@**" - обязательное значение;

[sip.bas-ip.com](http://sip.bas-ip.com)[70](http://sip.bas-ip.com)  **-** адрес SIP сервера.

Если нужно совершать вызов на большее количество мониторов или SIP номеров (до 8) вы можете нажать кнопку "Добавить" и ввести номер в указанном выше формате.

Пример вызова 4 мониторов BAS-IP и 4 SIP номеров на изображении ниже:

<sup>70</sup> http://sip.bas-ip.com

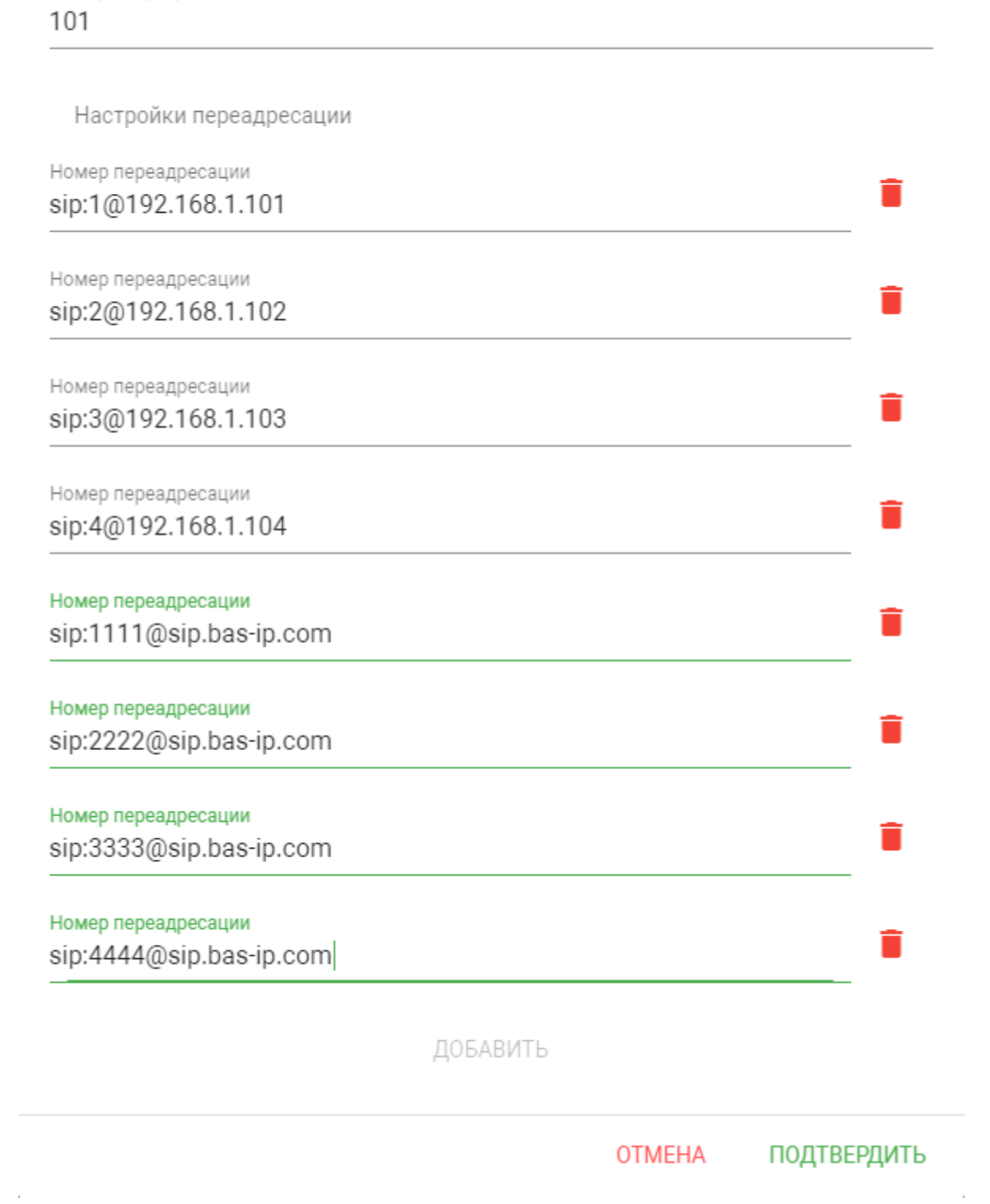

Номер квартиры

 $\bar{z}$ 

 $\bar{\alpha}$ 

### Нажмите "**Подтвердить**"

Если же у панели установлен режим "**По очереди**", она будет совершать вызов по очереди на каждый монитор BAS-IP и SIP номер по 20 секунд согласно записям в полях "**Номер переадресации**"

Если же у панели установлен режим "**Все вместе**", она будет совершать вызов одновременно на все мониторы BAS-IP и SIP номера указанные в полях "**Номер переадресации**"

# <span id="page-58-0"></span>7.5.1.2 **Вызов средствами SIP протокола и Peer-to-peer с панелей 3 версии (AV-01v3, AV-01Tv3, AV-02v3, BAS-IP VIZIT, BAS-IP CYFRA)**

### <span id="page-58-1"></span>**Выбор режима дозвона вызывной панели**

Перейдите в раздел **"Device"** и найдите поле **"Forward"**.

Выберите один из двух режимов дозвона:

**One by one** - режим дозвона по очереди на все указанные мониторы BAS-IP и/или SIP номера в таблице "**Forward**" вызывной панели

В режиме "**One by one**" на каждый указанный монитор BAS-IP и/или SIP номер будет совершаться по очереди вызов в течении 20 секунд

**All at once** - режим одновременного дозвона на все указанные мониторы BAS-IP и/или SIP номера в таблице "**Forward**" вызывной панели

#### Пример **One by one:**

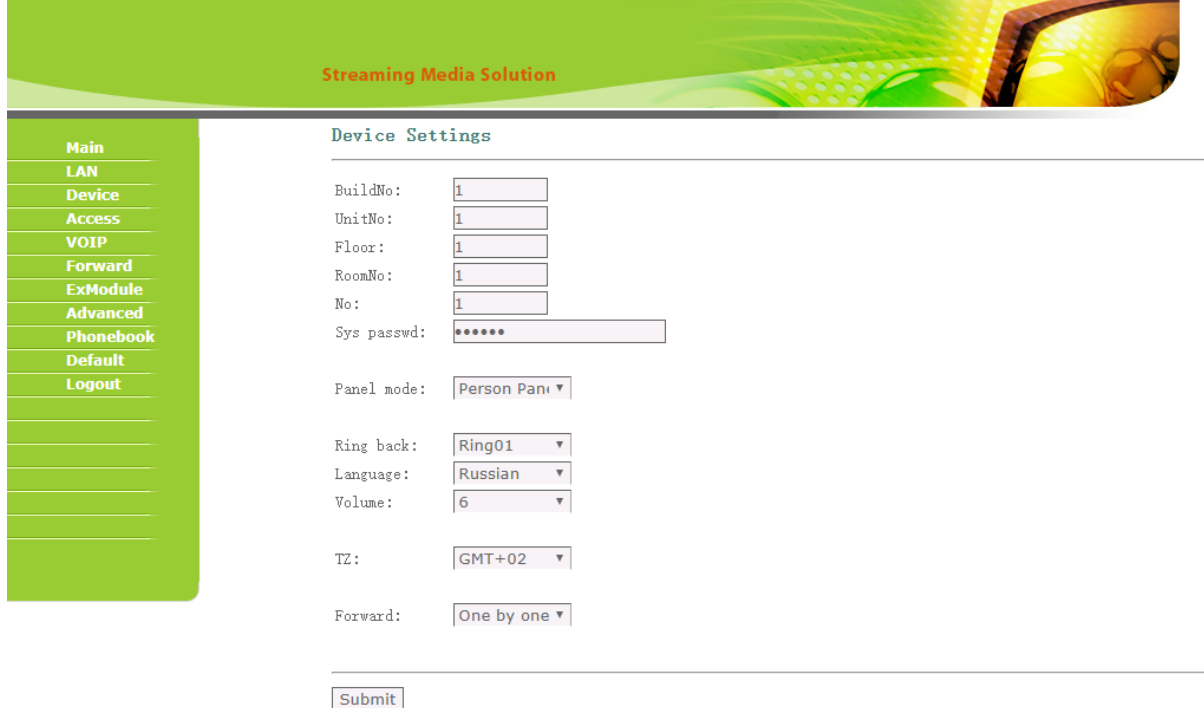

#### Пример **All at once:**

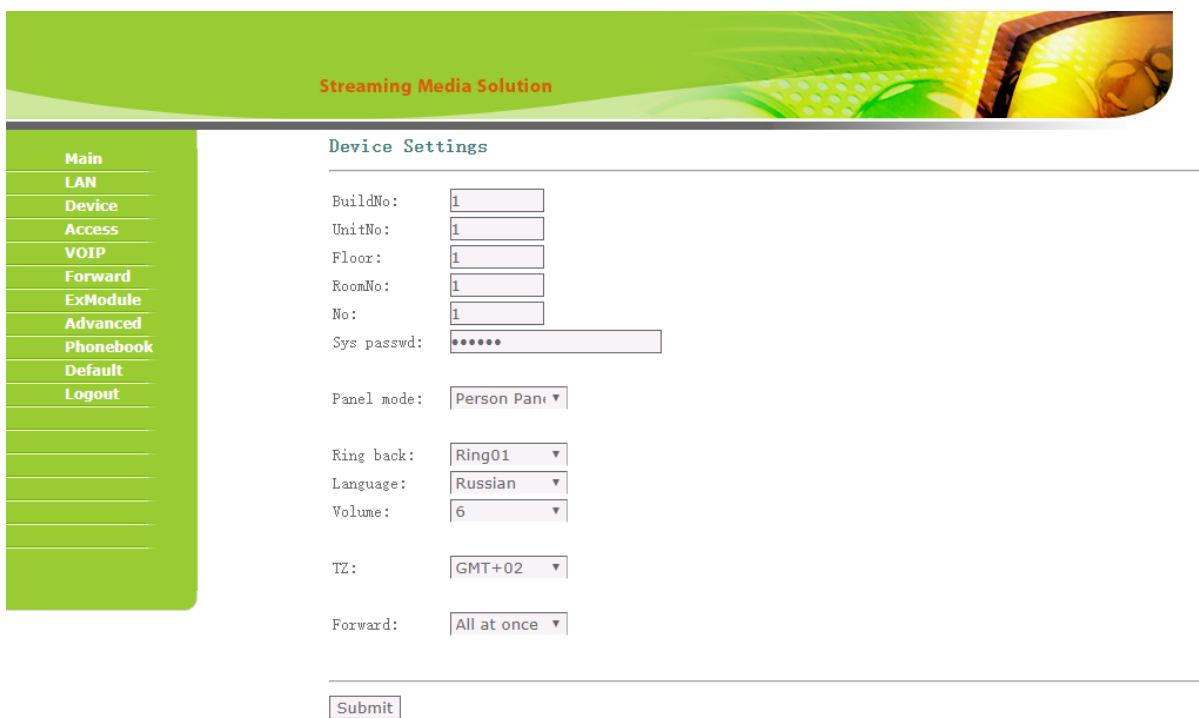

### <span id="page-59-0"></span>**Вызов с помощью Peer-to-peer на мониторы BAS-IP**

Перейдите во вкладку "**Forward**"

В поле **RoomNo** укажите значение этажа и квартиры, которые установлены в панели во вкладке "**Device**"

# **RoomNo - 101**

На адресацию этажа и квартиры выделено по два символа и поэтому в поле **Номер квартиры** указано 101, где 1 - это этаж (первый ноль игнорируется), а 01 - это квартира (один)

В поле **Account** введите IP адреса внутренних мониторов на которые будет выполняться вызов используя **Peer-to-peer** в следующем формате:

# **sip:1@192.168.1.101**, где:

"**sip:**" - обязательное значение;

"**1**" - обязательное значение;

(i) Это значение может быть любым. К примеру, вы можете для каждой записи указывать порядковое значение, чтобы визуально было удобно различить очередность вызываемых мониторов. Пример:  $\sin 1\omega 192.168.1.101$ ; $\sin 2\omega 192.168.1.102$ ; $\sin 3\omega 192.168.1.103$ ; $\sin 4\omega 192.168.1.104$ ; $\sin 2\omega 192.168.1.104$  $5@192.168.1.105$ ;sip:6 $@192.168.1.106$ ;sip:7 $@192.168.1.107$ ;sip:8 $@192.168.1.108$ 

"@" - обязательное значение;

192.168.1.101 - IP адрес вызываемого монитора

Нажмите "Submit"

На изображении ниже пример заполненной таблицы "Forward" для вызова 8-и мониторов.

(i) Для того, чтобы указать несколько мониторов или SIP номеров для вызова, разделяйте записи точкой с запятой, без пробелов. Пример: sip:1@192.168.1.101;sip:2@192.168.1.102;sip:3@192.168.1.103;sip:4@192.168.1.104;sip:1111@sip.bas-

ip.com<sup>71</sup>;sip:2222@sip.bas-ip.com<sup>72</sup>;sip:3333@sip.bas-ip.com<sup>73</sup>;sip:4444@sip.bas-ip.com<sup>74</sup>

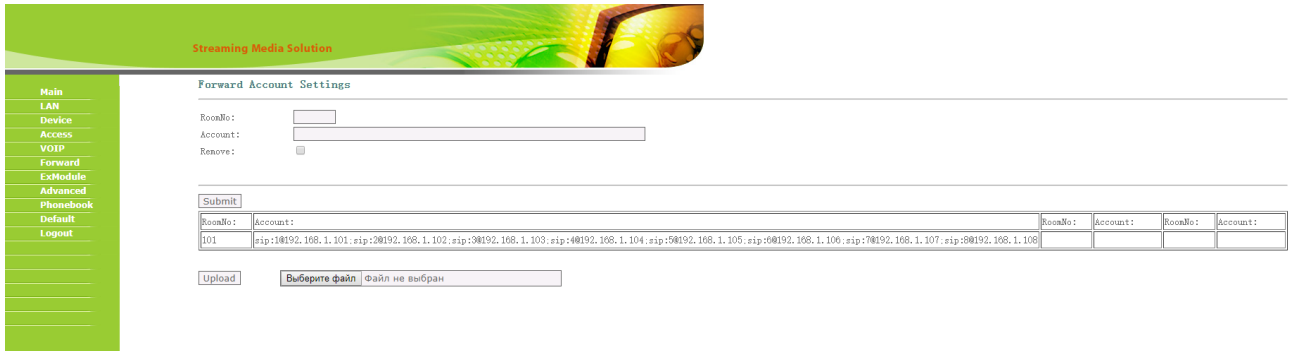

Если же у панели установлен режим "One by one", она будет совершать вызов по очереди на каждый IP адрес монитора по 20 секунд согласно порядку заполнения поля "Account"

Если же у панели установлен режим "All at once", она будет совершать вызов одновременно на все IP адреса мониторов указанных в поле "Account"

# <span id="page-60-0"></span>Вызов с помощью SIP протокола

Перейдите во вкладку "Forward"

В поле RoomNo укажите значение этажа и квартиры, которые установлены в панели во вкладке "Device"

# **RoomNo - 101**

71 http://sip.bas-ip.com

- 72 http://sip.bas-ip.com
- 73 http://sip.bas-ip.com

<sup>74</sup> http://sip.bas-ip.com

# На адресацию этажа и квартиры выделено по два символа и поэтому в поле **Номер квартиры** указано 101, где 1 - это этаж (первый ноль игнорируется), а 01 - это квартира (один)

В поле **Account** укажите SIP номера на которые будет совершаться вызов в следующем формате:

**sip:1111@**[sip.bas-ip.com](http://sip.bas-ip.com)[75](http://sip.bas-ip.com) , где:

"**sip:**" - обязательное значение;

"**1111**" - вызываемый номер;

```
Ниже пример записи вызова на 8 SIP номеров:

sip.bas-ip.com767778sip.bas-
ip.com79@sip.bas-ip.com808182</sup>;sip:
@sip.bas-ip.com83</sup>
```
"**@**" - обязательное значение;

[sip.bas-ip.com](http://sip.bas-ip.com)[84](http://sip.bas-ip.com)  **-** адрес SIP сервера

Нажмите "**Submit**"

На изображении ниже пример заполненной таблицы "**Forward**" для вызова 8-и SIP номеров.

Для того, чтобы указать несколько мониторов или SIP номеров для вызова, разделяйте записи точкой с запятой, без пробелов. Пример:

sip:1@192.168.1.101;sip:2@192.168.1.102;sip:3@192.168.1.103;sip:4@192.168.1.104;sip:1111@[sip.bas](http://sip.bas-ip.com)[ip.com](http://sip.bas-ip.com)<sup>[85](http://sip.bas-ip.com)</sup>;sip:2222[@sip.bas-ip.com](http://sip.bas-ip.com)<sup>[86](http://sip.bas-ip.com)</sup>;sip:3333@sip.bas-ip.com<sup>[87](http://sip.bas-ip.com)</sup>;sip:4444@sip.bas-ip.com<sup>[88](http://sip.bas-ip.com)</sup>

http://sip.bas-ip.com http://sip.bas-ip.com http://sip.bas-ip.com http://sip.bas-ip.com http://sip.bas-ip.com http://sip.bas-ip.com http://sip.bas-ip.com http://sip.bas-ip.com http://sip.bas-ip.com http://sip.bas-ip.com http://sip.bas-ip.com http://sip.bas-ip.com http://sip.bas-ip.com http://sip.bas-ip.com

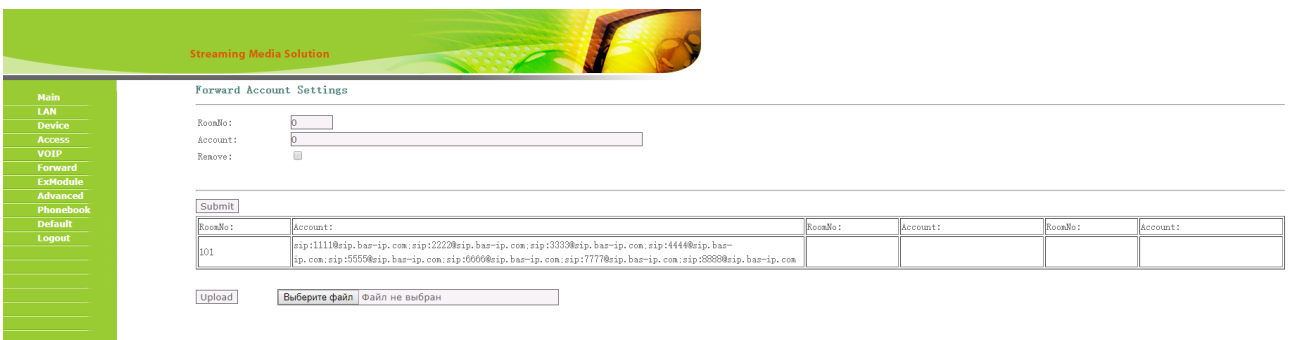

Если же у панели установлен режим "**One by one**", она будет совершать вызов по очереди на каждый SIP номер по 20 секунд согласно порядку заполнения поля "**Account**"

Если же у панели установлен режим "**All at once**", она будет совершать вызов одновременно на каждый SIP номер указанный в поле "**Account**"

#### <span id="page-62-0"></span>**Вызов с помощью SIP + Peer-to-peer**

Перейдите во вкладку "**Forward**"

В поле **RoomNo** укажите значение этажа и квартиры, которые установлены в панели во вкладке "**Device**"

## **RoomNo - 101**

На адресацию этажа и квартиры выделено по два символа и поэтому в поле **Номер квартиры** указано 101, где 1 - это этаж (первый ноль игнорируется), а 01 - это квартира (один)

В поле **Account** необходимо указать IP адреса мониторов и SIP номера для их поочередного или одновременного вызова.

Для указания IP адресов монитора необходимо указать **sip:1@192.168.1.101**, где:

"**sip:**" - обязательное значение;

"**1**" - обязательное значение;

Это значение может быть любым. К примеру, вы можете для каждой записи указывать порядковое значение, чтобы визуально было удобно различить очередность вызываемых мониторов. Пример: sip:**1**@192.168.1.101;sip:**2**@192.168.1.102;sip:**3**@192.168.1.103;sip:**4**@192.168.1.104

"**@**" - обязательное значение;

**192.168.1.101 -** IP адрес вызываемого монитора

Для указания SIP номера для его вызова укажите **sip:1111@**[sip.bas-ip.com](http://sip.bas-ip.com)[89](http://sip.bas-ip.com) , где:

"**sip:**" - обязательное значение;

```
"1111" - вызываемый номер;
```
Ниже пример записи вызова на 4 SIP номера:  $\sin:1111\omega$ [sip.bas-ip.com](http://sip.bas-ip.com)<sup>[90](http://sip.bas-ip.com)</sup>;sip:2222 $\omega$ sip.bas-ip.com<sup>[91](http://sip.bas-ip.com)</sup>;sip:3333 $\omega$ sip.bas-ip.com<sup>[92](http://sip.bas-ip.com)</sup>;sip:4444 $\omega$ [sip.bas](http://sip.bas-ip.com)[ip.com](http://sip.bas-ip.com)<sup>[93](http://sip.bas-ip.com)</sup>

"**@**" - обязательное значение;

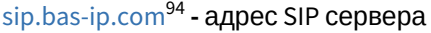

### Нажмите "**Submit**"

На изображении ниже пример заполненной таблицы "**Forward**" для вызова 4 мониторов BAS-IP и 4 SIP номеров.

Для того, чтобы указать несколько мониторов или SIP номеров для вызова, разделяйте записи точкой с запятой, без пробелов. Пример: sip:1@192.168.1.101;sip:2@192.168.1.102;sip:3@192.168.1.103;sip:4@192.168.1.104;sip:1111@[sip.bas](http://sip.bas-ip.com)[ip.com](http://sip.bas-ip.com)<sup>[95](http://sip.bas-ip.com)</sup>;sip:2222[@sip.bas-ip.com](http://sip.bas-ip.com)<sup>[96](http://sip.bas-ip.com)</sup>;sip:3333@sip.bas-ip.com<sup>[97](http://sip.bas-ip.com)</sup>;sip:4444@sip.bas-ip.com<sup>[98](http://sip.bas-ip.com)</sup>

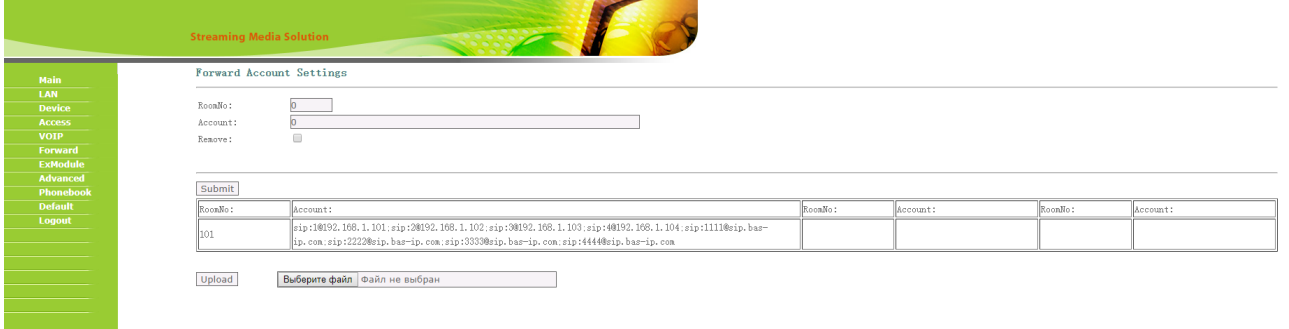

Если же у панели установлен режим "**One by one**", она будет совершать вызов по очереди на все мониторы BAS-IP и SIP номера по 20 секунд согласно порядку заполнения поля "**Account**"

Если же у панели установлен режим "**All at once**", она будет совершать вызов одновременно на все мониторы BAS-IP и SIP номера указанные в поле "**Account**"

89 http://sip.bas-ip.com

90 http://sip.bas-ip.com

91 http://sip.bas-ip.com

92 http://sip.bas-ip.com

- 93 http://sip.bas-ip.com
- 94 http://sip.bas-ip.com 95 http://sip.bas-ip.com
- 96 http://sip.bas-ip.com
- 97 http://sip.bas-ip.com

98 http://sip.bas-ip.com

# <span id="page-64-0"></span>7.5.1.3 **Вызов средствами SIP протокола и Peer-to-peer с панелей AV-07T, AV-07B**

Перейдите во вкладку "**Интерком - Основные**" и найдите поле "**Кнопка вызова**"

**Кнопка вызова:** Поле для ввода вызываемого при нажатии кнопки номера абонента.

Для **SIP** вызова вам необходимо указать SIP номер:

## **1111**

Возможно добавить до 4 SIP номеров для параллельного их вызова:

#### **1111;2222;3333;4444**

Для **Peer-to-peer** вызова необходимо указывать IP адрес устройства. Максимальное количество устройств 4.

Формат записи параллельного вызова для 4 устройств:

#### **192.168.0.10;192.168.0.20;192.168.0.30;192.168.0.40**

Можно настроить переадресацию, если ни один монитор или SIP номер не ответил на вызов.

Для этого вы можете указать в полях "**Дозвон при неответе 1 и 2**" по одному SIP номеру или IP адресу, на которые панель совершит вызов согласно временного интервала, который указан в поле "**Время исходящего вызова**"

Для работы дозвона при неответе, включите эту опцию в разделе "**Интерком - Основные**"

На изображении ниже пример настройки вызова с панели.

Описание:

Панель звонит на SIP номера 1111 и 2222 согласно указанному времени в поле "**Время исходящего вызова**";

Если в течении 30 секунд ни один из двух номеров не ответил, панель совершает Peer-to-peer вызов на IP адрес 192.168.1.152;

Если в течении 30 секунд 192.168.1.152 не ответил, панель совершает вызов на SIP номер 3333 в течении 30 секунд;

В случае отсутствия ответа от номера 3333 панель завершает вызов и переходит в режим ожидания.

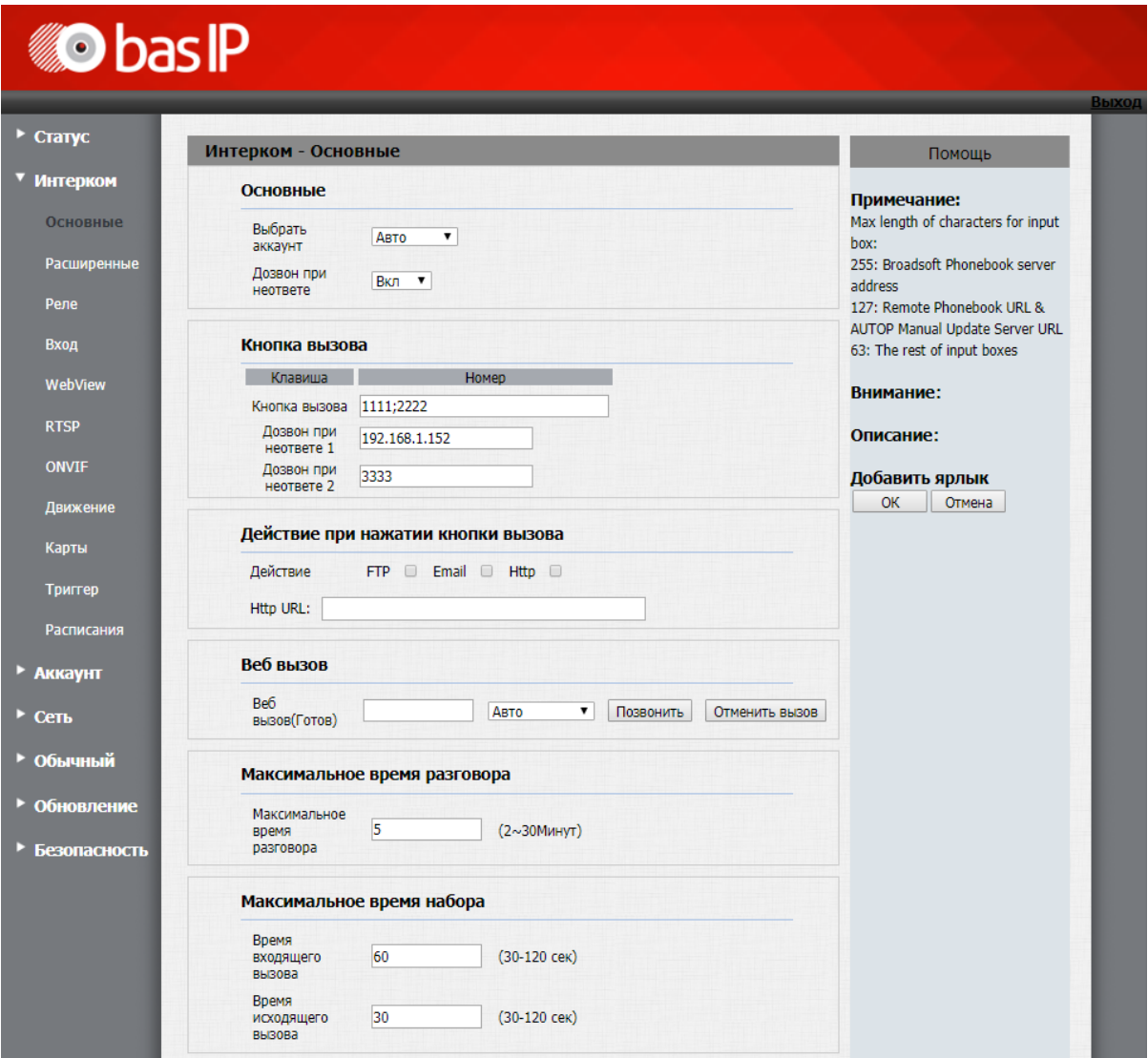

4 Детальное описание всех функций вызова AV-07T/AV-07B доступно по ссылке.<sup>99</sup>

<sup>99</sup> https://wiki.bas-ip.com/av07t/ru/interkom-10257032.html

# 8 Вызывные панели

- [Индивидуальные](#page-66-0) [\(see page 67\)](#page-66-0)
	- [AV-01BD](#page-79-0)[\(see page 80\)](#page-79-0)
	- [AV-01D](#page-80-0)[\(see page 81\)](#page-80-0)
	- [AV-01K](#page-81-0)[\(see page 82\)](#page-81-0)
	- [AV-01KD](#page-82-0)[\(see page 83\)](#page-82-0)
	- [AV-01T](#page-83-0)[\(see page 84\)](#page-83-0)
	- [AV-02](#page-84-0)[\(see page 85\)](#page-84-0)
	- [AV-02D](#page-85-0)[\(see page 86\)](#page-85-0)
	- [AV-02FDR/IDR](#page-86-0)[\(see page 87\)](#page-86-0)
	- [AV-03D/AV-03BD](#page-87-0)[\(see page 88\)](#page-87-0)
	- [AV-07T/AV-07B](#page-88-0)[\(see page 89\)](#page-88-0)
- [Многоабонентские](#page-89-0)[\(see page 90\)](#page-89-0)
	- [AA-05](#page-96-0)[\(see page 97\)](#page-96-0)
	- [AA-07](#page-97-0)[\(see page 98\)](#page-97-0)
	- [AA-07BV/AA-07BC](#page-99-0)[\(see page 100\)](#page-99-0)
	- [AA-09](#page-100-0)[\(see page 101\)](#page-100-0)
	- [AA-11](#page-101-0)[\(see page 102\)](#page-101-0)
	- [AA-12B/AA-12FB](#page-102-0)[\(see page 103\)](#page-102-0)
- [Многокнопочные](#page-103-0) [\(see page 104\)](#page-103-0)
	- [BA-04](#page-113-0)[\(see page 114\)](#page-113-0)
	- [BA-04BD](#page-114-0)[\(see page 115\)](#page-114-0)
	- [BA-08](#page-115-0)[\(see page 116\)](#page-115-0)
	- [BA-08BD](#page-116-0)[\(see page 117\)](#page-116-0)
	- [BA-12](#page-117-0)[\(see page 118\)](#page-117-0)
	- [BI-02FB BI-04FB BI-06FB BI-08FB BI-12FB](#page-118-0)[\(see page 119\)](#page-118-0)

# <span id="page-66-0"></span>8.1 Индивидуальные

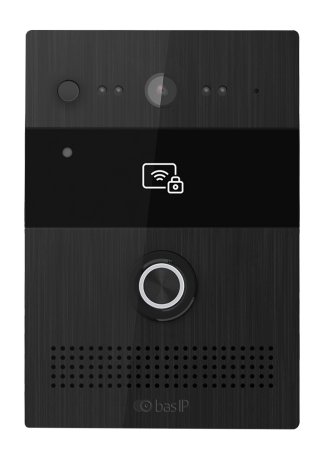

[AV-07T/AV-07B](https://wiki.bas-ip.com/av07t/ru/av-07t-av-07b-2753636.html)[100](https://wiki.bas-ip.com/av07t/ru/av-07t-av-07b-2753636.html)

<sup>100</sup> https://wiki.bas-ip.com/av07t/ru/av-07t-av-07b-2753636.html

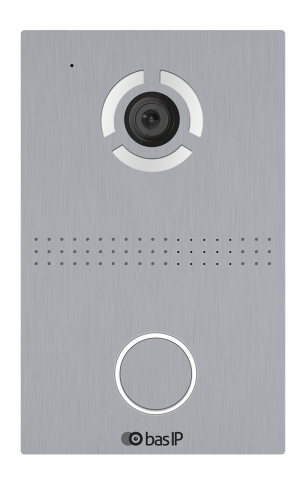

# [AV-03D/AV-03BD](https://wiki.bas-ip.com/av03d/ru/av-03d-av-03bd-14057714.html)[101](https://wiki.bas-ip.com/av03d/ru/av-03d-av-03bd-14057714.html)

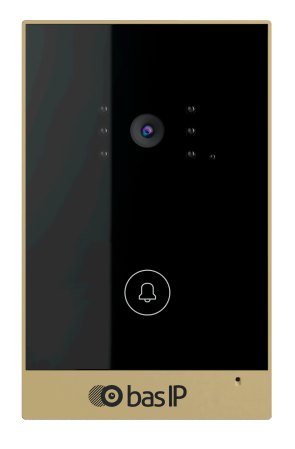

[AV-02D](https://wiki.bas-ip.com/display/AV02Tv4/AV-02D)[102](https://wiki.bas-ip.com/display/AV02Tv4/AV-02D)

[AV-01KD](https://wiki.bas-ip.com/display/AV01KD/AV-01KD)<sup>[103](https://wiki.bas-ip.com/display/AV01KD/AV-01KD)</sup>

<sup>101</sup> https://wiki.bas-ip.com/av03d/ru/av-03d-av-03bd-14057714.html 102 https://wiki.bas-ip.com/display/AV02Tv4/AV-02D 103 https://wiki.bas-ip.com/display/AV01KD/AV-01KD

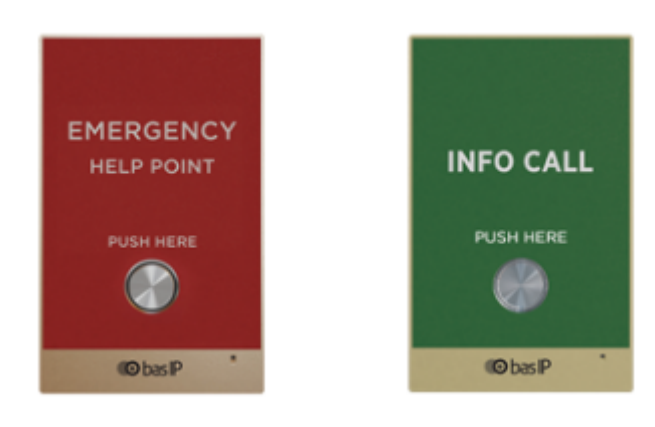

[AV-02FDR/IDR](https://wiki.bas-ip.com/pages/viewpage.action?pageId=2753628)[104](https://wiki.bas-ip.com/pages/viewpage.action?pageId=2753628)

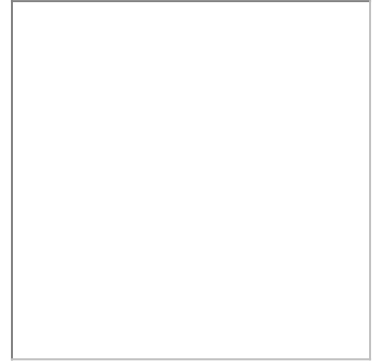

 $AV-01D^{105}/AV-01BD^{106}$  $AV-01D^{105}/AV-01BD^{106}$  $AV-01D^{105}/AV-01BD^{106}$  $AV-01D^{105}/AV-01BD^{106}$  $AV-01D^{105}/AV-01BD^{106}$  $AV-01D^{105}/AV-01BD^{106}$  $AV-01D^{105}/AV-01BD^{106}$  $AV-01D^{105}/AV-01BD^{106}$ 

104 https://wiki.bas-ip.com/pages/viewpage.action?pageId=2753628 105 https://wiki.bas-ip.com/display/AV01D/AV-01D 106 https://wiki.bas-ip.com/display/AV01BD/AV-01BD

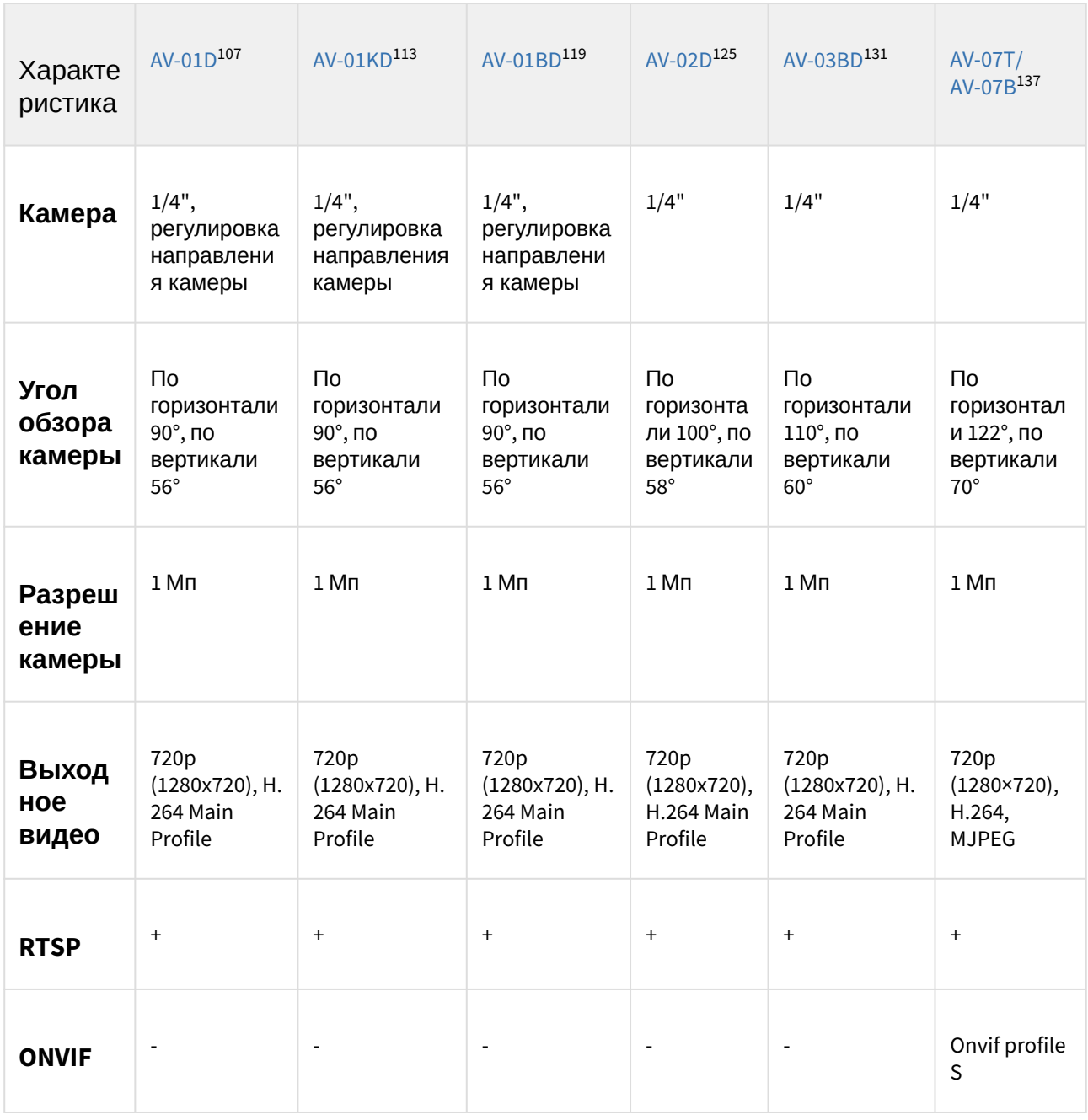

# 8.1.1 Сравнительная таблица основных характеристик индивидуальных вызывных панелей

<sup>107</sup> https://wiki.bas-ip.com/display/AV01D/AV-01D

<sup>113</sup> https://wiki.bas-ip.com/display/AV01KD/AV-01KD

<sup>119</sup> https://wiki.bas-ip.com/display/AV01BD/AV-01BD

<sup>125</sup> https://wiki.bas-ip.com/display/AV02Tv4/AV-02D

<sup>131</sup> https://wiki.bas-ip.com/av03d/ru/av-03d-av-03bd-14057714.html

<sup>137</sup> https://wiki.bas-ip.com/pages/viewpage.action?pageId=2753636

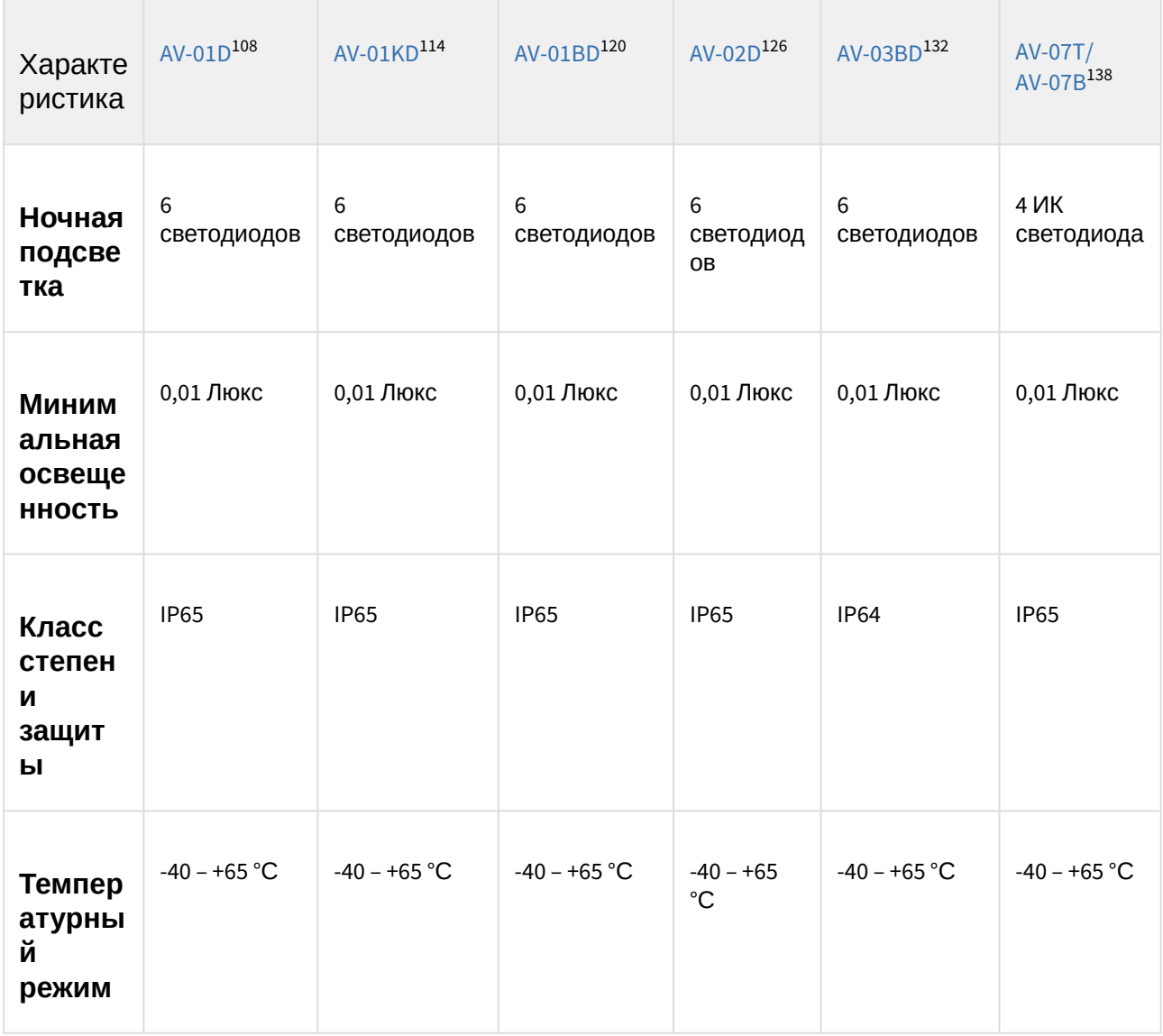

114 https://wiki.bas-ip.com/display/AV01KD/AV-01KD

138 https://wiki.bas-ip.com/pages/viewpage.action?pageId=2753636

<sup>108</sup> https://wiki.bas-ip.com/display/AV01D/AV-01D

<sup>120</sup> https://wiki.bas-ip.com/display/AV01BD/AV-01BD

<sup>126</sup> https://wiki.bas-ip.com/display/AV02Tv4/AV-02D<br>132 https://wiki.bas-ip.com/display/AV02Tv4/AV-02D<br>132 https://wiki.bas-ip.com/av03d/ru/av-03d-av-03bd-14057714.html

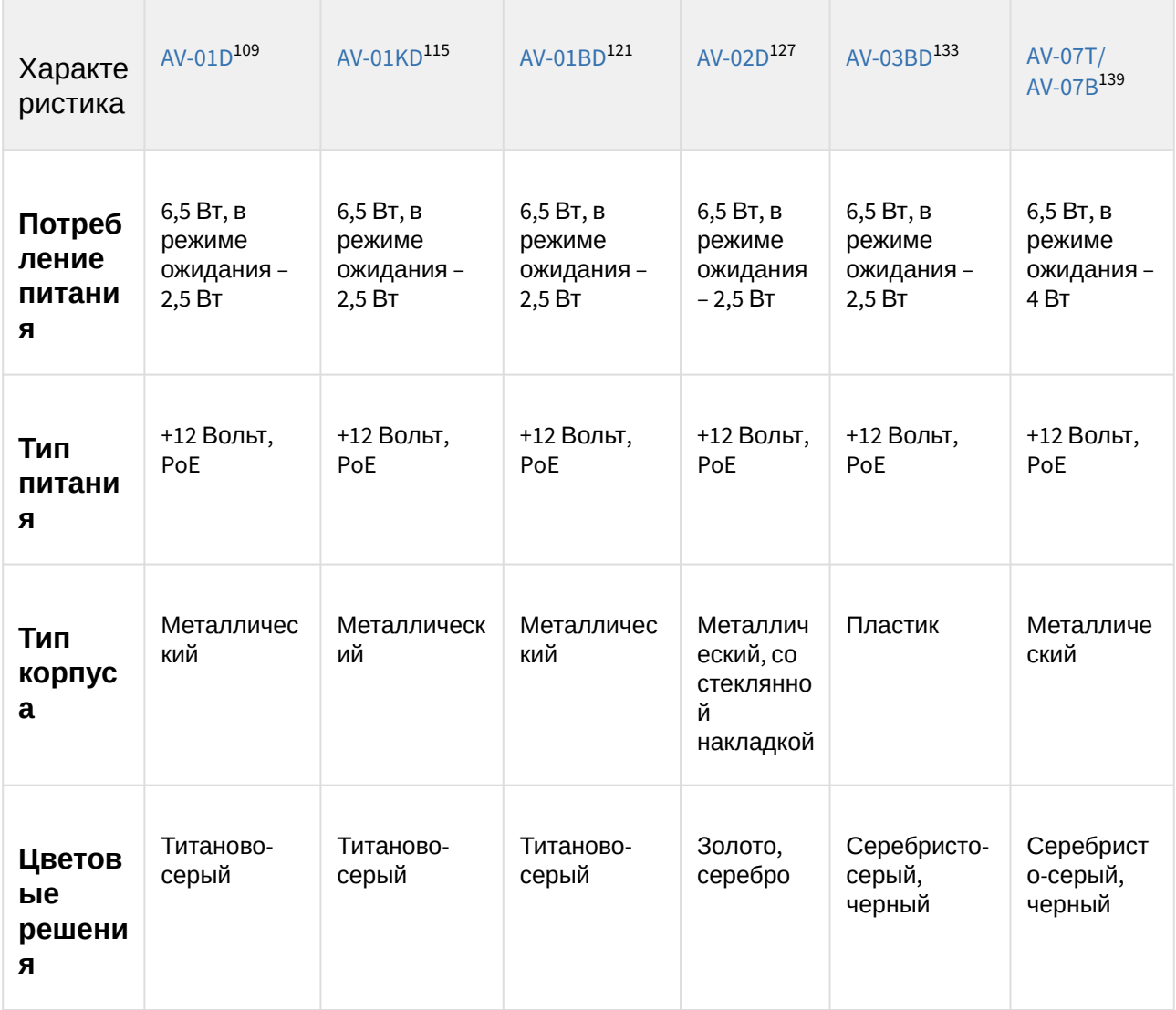

<sup>109</sup> https://wiki.bas-ip.com/display/AV01D/AV-01D

<sup>115</sup> https://wiki.bas-ip.com/display/AV01KD/AV-01KD

<sup>121</sup> https://wiki.bas-ip.com/display/AV01BD/AV-01BD

<sup>127</sup> https://wiki.bas-ip.com/display/AV02Tv4/AV-02D

<sup>133</sup> https://wiki.bas-ip.com/av03d/ru/av-03d-av-03bd-14057714.html

<sup>139</sup> https://wiki.bas-ip.com/pages/viewpage.action?pageId=2753636
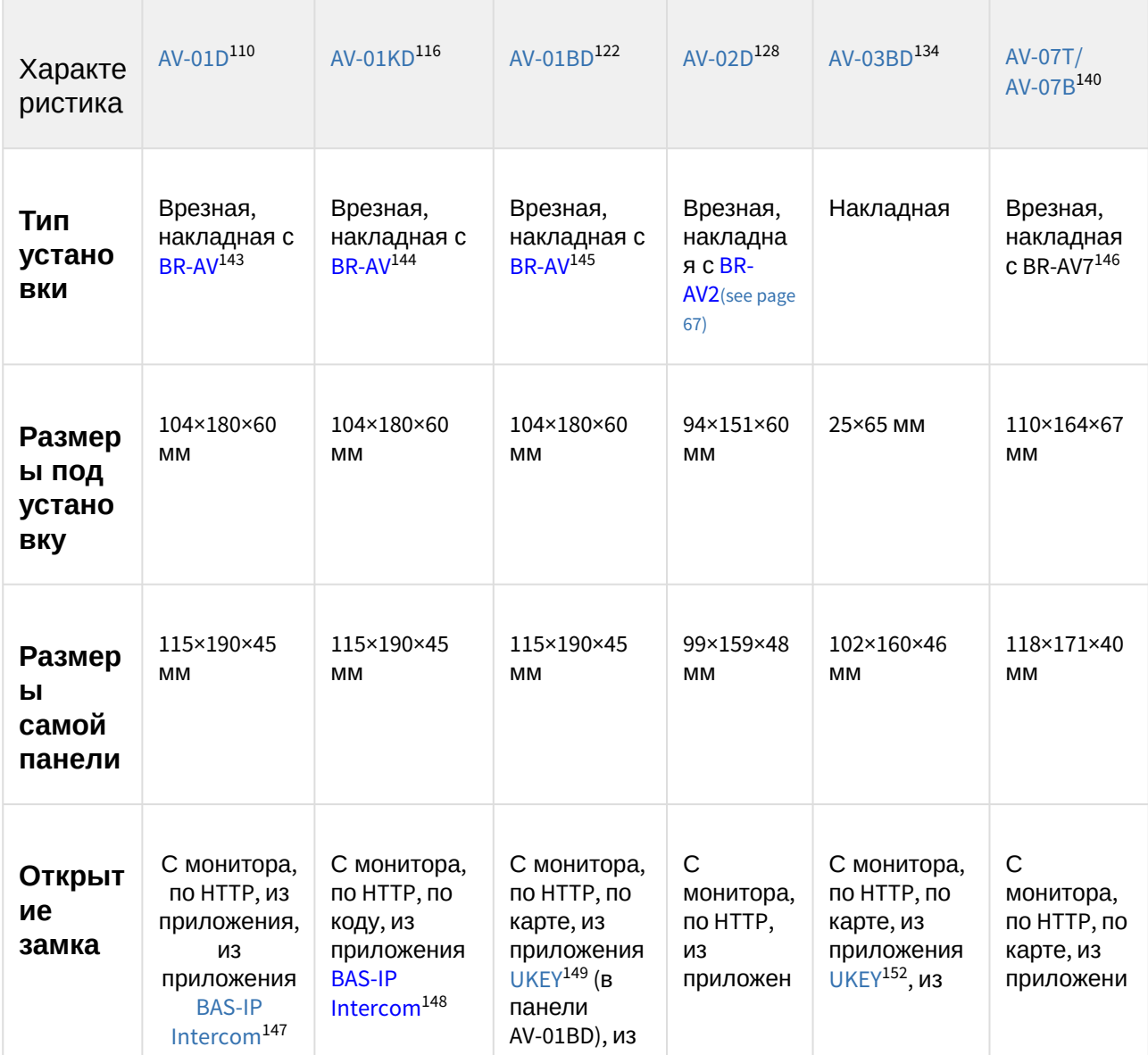

140 https://wiki.bas-ip.com/pages/viewpage.action?pageId=2753636

<sup>110</sup> https://wiki.bas-ip.com/display/AV01D/AV-01D

<sup>116</sup> https://wiki.bas-ip.com/display/AV01KD/AV-01KD

<sup>122</sup> https://wiki.bas-ip.com/display/AV01BD/AV-01BD

<sup>128</sup> https://wiki.bas-ip.com/display/AV02Tv4/AV-02D

<sup>134</sup> https://wiki.bas-ip.com/av03d/ru/av-03d-av-03bd-14057714.html

<sup>143</sup> http://wiki.bas-ip.com/display/BRAV/BR-AV 144 http://wiki.bas-ip.com/display/BRAV/BR-AV

<sup>145</sup> http://wiki.bas-ip.com/display/BRAV/BR-AV

<sup>146</sup> https://wiki.bas-ip.com/display/BRAV7/BR-AV7

<sup>147</sup> https://wiki.bas-ip.com/display/BASIPINTERCOMAPP/BAS-IP+Intercom

<sup>148</sup> https://wiki.bas-ip.com/display/BASIPINTERCOMAPP/BAS-IP+Intercom

<sup>149</sup> https://wiki.bas-ip.com/display/BASIPIDAPP/UKEY

<sup>152</sup> https://wiki.bas-ip.com/display/BASIPIDAPP/UKEY

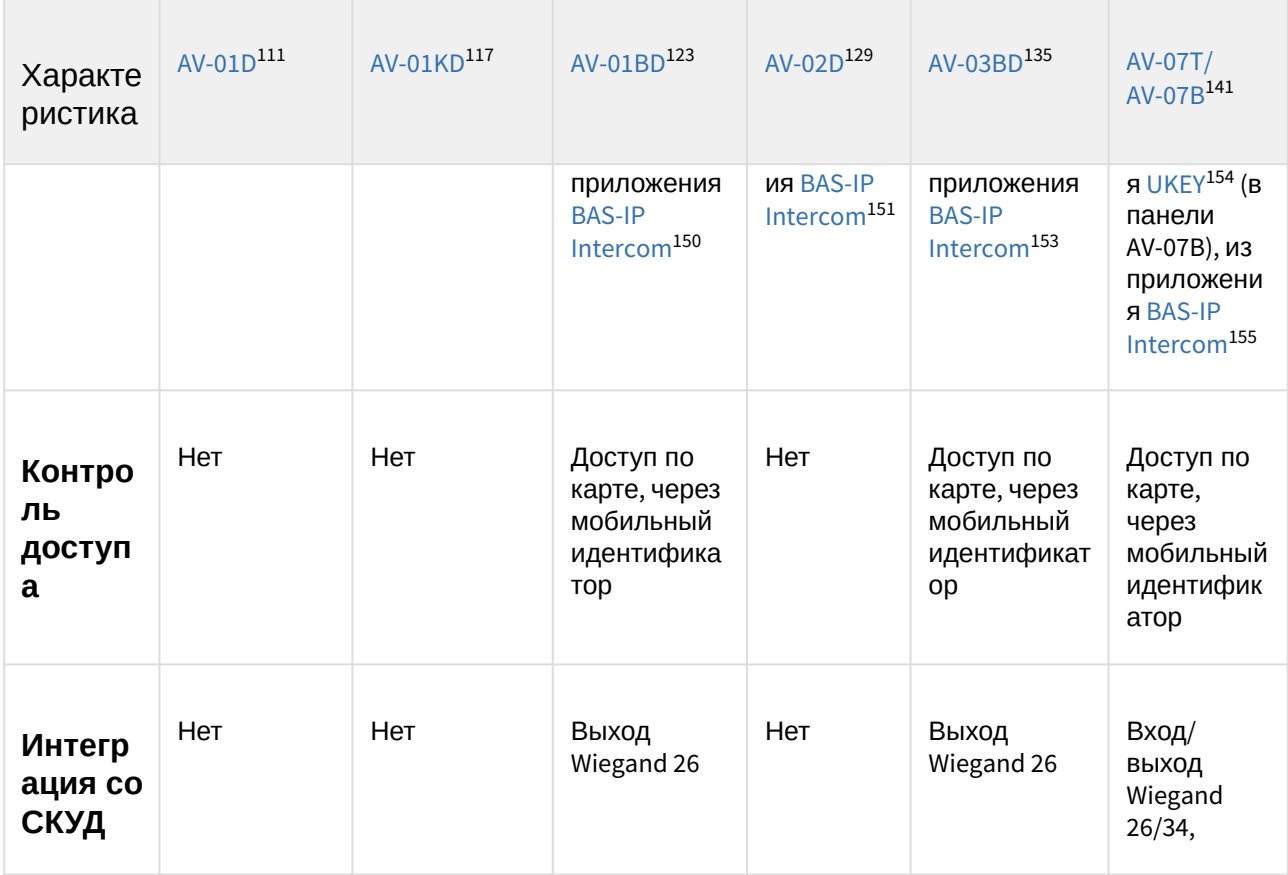

- 117 https://wiki.bas-ip.com/display/AV01KD/AV-01KD
- 123 https://wiki.bas-ip.com/display/AV01BD/AV-01BD

129 https://wiki.bas-ip.com/display/AV02Tv4/AV-02D

135 https://wiki.bas-ip.com/av03d/ru/av-03d-av-03bd-14057714.html

141 https://wiki.bas-ip.com/pages/viewpage.action?pageId=2753636 150 https://wiki.bas-ip.com/display/BASIPINTERCOMAPP/BAS-IP+Intercom

151 https://wiki.bas-ip.com/display/BASIPINTERCOMAPP/BAS-IP+Intercom

153 https://wiki.bas-ip.com/display/BASIPINTERCOMAPP/BAS-IP+Intercom

154 https://wiki.bas-ip.com/display/BASIPIDAPP/UKEY

<sup>111</sup> https://wiki.bas-ip.com/display/AV01D/AV-01D

<sup>155</sup> https://wiki.bas-ip.com/display/BASIPINTERCOMAPP/BAS-IP+Intercom

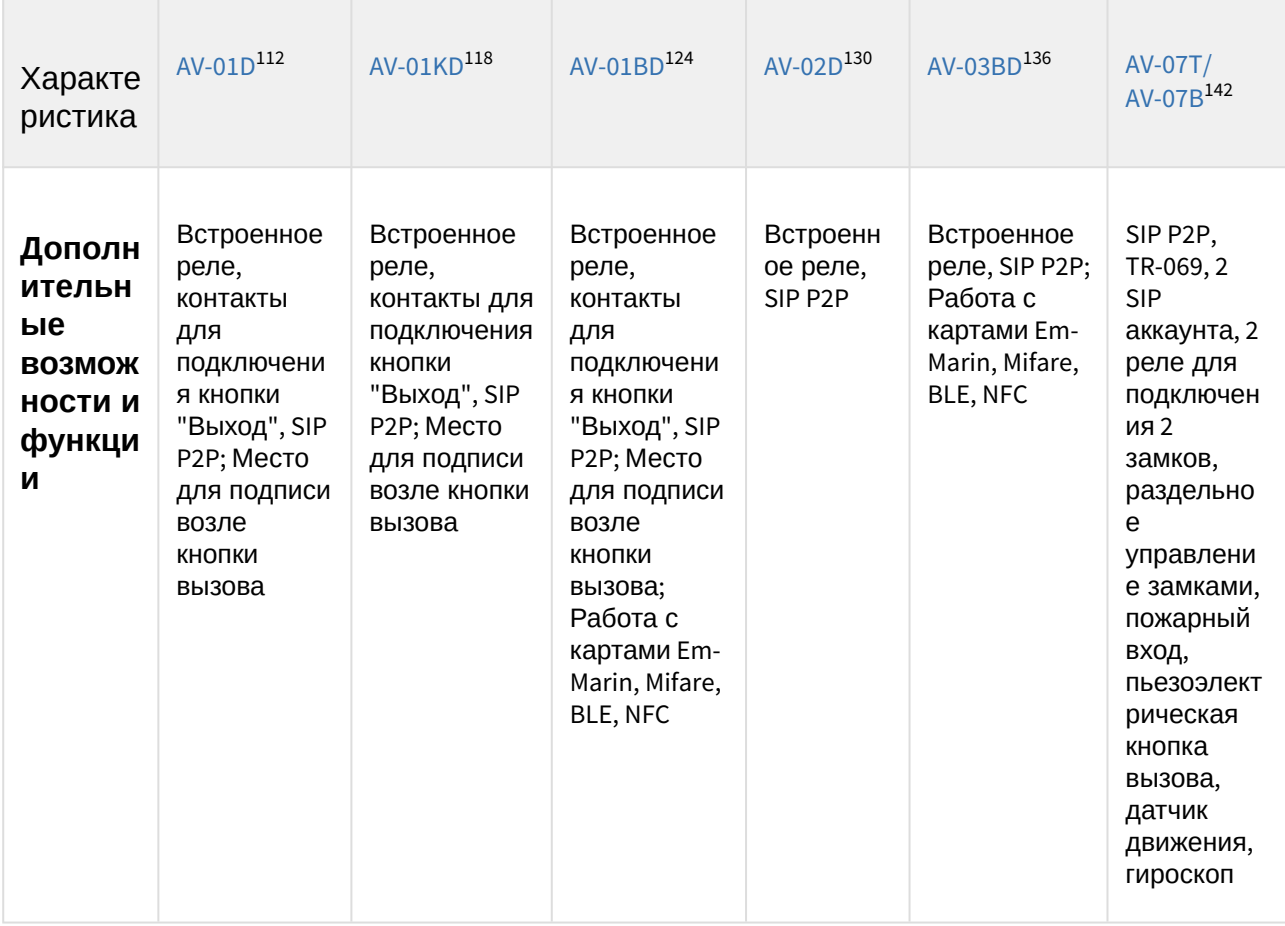

- 0 https://wiki.bas-ip.com/display/AV02Tv4/AV-02D
- 0 https://wiki.bas-ip.com/av03d/ru/av-03d-av-03bd-14057714.html
- 0 https://wiki.bas-ip.com/pages/viewpage.action?pageId=2753636 112 https://wiki.bas-ip.com/display/AV01D/AV-01D

<sup>0</sup> https://wiki.bas-ip.com/display/AV01D/AV-01D

<sup>0</sup> https://wiki.bas-ip.com/display/AV01KD/AV-01KD

<sup>0</sup> https://wiki.bas-ip.com/display/AV01BD/AV-01BD

<sup>118</sup> https://wiki.bas-ip.com/display/AV01KD/AV-01KD

<sup>124</sup> https://wiki.bas-ip.com/display/AV01BD/AV-01BD

<sup>130</sup> https://wiki.bas-ip.com/display/AV02Tv4/AV-02D

<sup>136</sup> https://wiki.bas-ip.com/av03d/ru/av-03d-av-03bd-14057714.html

<sup>142</sup> https://wiki.bas-ip.com/pages/viewpage.action?pageId=2753636

| Характери<br>стика             | $AV-01^{156}$                                             | AV-01K <sup>159</sup>                            | $AV-01T^{162}$                                   | $AV-02^{165}$                                                       | AV-02 FP/IC <sup>168</sup> |
|--------------------------------|-----------------------------------------------------------|--------------------------------------------------|--------------------------------------------------|---------------------------------------------------------------------|----------------------------|
| Камера                         | $1/3$ ",<br>регулировка<br>направления<br>камеры          | $1/3$ ",<br>регулировка<br>направления<br>камеры | $1/3$ ",<br>регулировка<br>направления<br>камеры | 1/3"                                                                |                            |
| Угол<br>обзора<br>камеры       | $\mathsf{p}_0$<br>горизонтали<br>78°, по<br>вертикали 56° | По горизонтали<br>78°, по<br>вертикали 56°       | По горизонтали<br>78°, по<br>вертикали 56°       | $\mathsf{p}_0$<br>горизонтали<br>78°, по<br>вертикали<br>$56^\circ$ |                            |
| Разреше<br>ние<br>камеры       | 800 ТВЛ                                                   | 800 ТВЛ                                          | 800 ТВЛ                                          | 800 ТВЛ                                                             |                            |
| Выходно<br>е видео             | D1 (704×576), H.<br>264 Main Profile                      | D1 (704×576), H.<br>264 Main Profile             | D1 (704×576), H.<br>264 Main Profile             | D1 (704×576),<br><b>H.264 Main</b><br>Profile                       | $\blacksquare$             |
| <b>RTSP</b>                    | $\ddot{}$                                                 | $\ddot{}$                                        | $\ddot{}$                                        | $\ddot{}$                                                           |                            |
| <b>ONVIF</b>                   |                                                           |                                                  |                                                  |                                                                     |                            |
| <b>Ночная</b><br>подсветк<br>a | 6 светодиодов                                             | 6 светодиодов                                    | 6 светодиодов                                    | 6<br>светодиодов                                                    |                            |

<sup>156</sup> http://wiki.bas-ip.com/display/AV01v3/AV-01+v3

- 159 http://wiki.bas-ip.com/display/AV01Kv3/AV-01K+v3
- 162 http://wiki.bas-ip.com/display/AV01Tv3/AV-01T+v3

<sup>165</sup> https://wiki.bas-ip.com/display/AV02v3/AV-02

<sup>168</sup> http://wiki.bas-ip.com/pages/viewpage.action?pageId=2753628

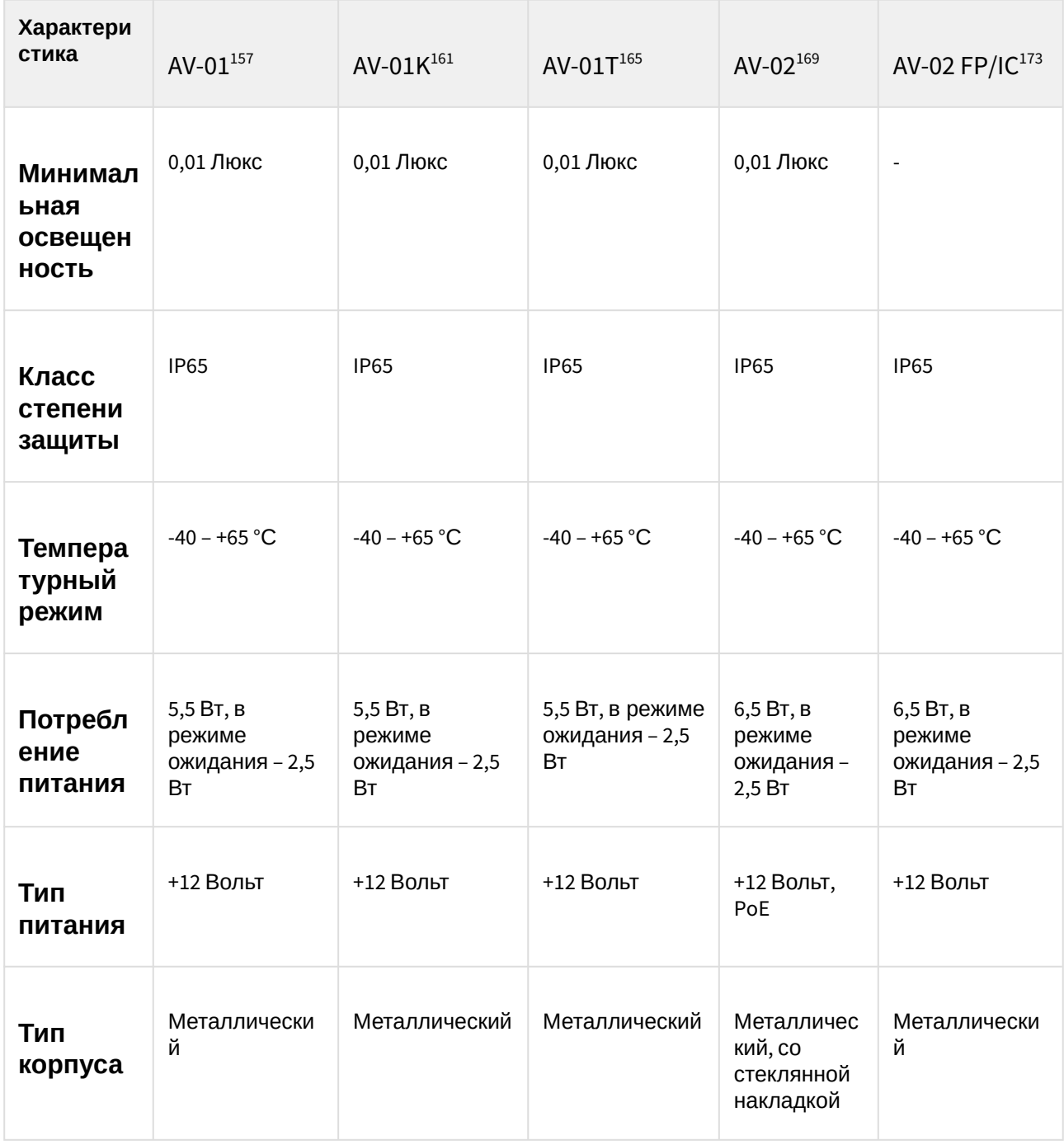

- 161 http://wiki.bas-ip.com/display/AV01Kv3/AV-01K+v3
- 165 http://wiki.bas-ip.com/display/AV01Tv3/AV-01T+v3

<sup>157</sup> http://wiki.bas-ip.com/display/AV01v3/AV-01+v3

<sup>169</sup> https://wiki.bas-ip.com/display/AV02v3/AV-02

<sup>173</sup> http://wiki.bas-ip.com/pages/viewpage.action?pageId=2753628

| Характери<br>стика              | $AV-01^{158}$                                                                                | AV-01K <sup>162</sup>                                                                         | $AV-01T^{166}$                                                                                 | $AV-02^{170}$                                             | AV-02 FP/IC174                                                    |
|---------------------------------|----------------------------------------------------------------------------------------------|-----------------------------------------------------------------------------------------------|------------------------------------------------------------------------------------------------|-----------------------------------------------------------|-------------------------------------------------------------------|
| Цветовы<br>e<br>решения         | Титаново-<br>серый                                                                           | Титаново-<br>серый                                                                            | Титаново-<br>серый                                                                             | Золото,<br>серебро                                        | Золото,<br>серебро                                                |
| Тип<br>установк<br>N            | Врезная,<br>накладная с<br><b>BR-AV</b> <sup>176</sup>                                       | Врезная,<br>накладная с<br><b>BR-AV<sup>177</sup></b>                                         | Врезная,<br>накладная с BR-<br>AV <sup>178</sup>                                               | Врезная,<br>накладная с<br><b>BR-AV2<sup>179</sup></b>    | Врезная,<br>накладная с<br><b>BR-AV2<sup>180</sup></b>            |
| Размеры<br>под<br>установк<br>у | 104×180×60 MM                                                                                | 104×180×60 MM                                                                                 | 104×180×60 MM                                                                                  | 94×151×60<br>MМ                                           | 94×151×60 MM                                                      |
| Размеры<br>самой<br>панели      | 115×190×45 MM                                                                                | 115×190×45 MM                                                                                 | 115×190×45 MM                                                                                  | 99×159×48<br><b>MM</b>                                    | 99×159×48 MM                                                      |
| Открыти<br>е замка              | С монитора, по<br><b>НТТР</b> , из<br>приложения<br><b>BAS-IP</b><br>Intercom <sup>181</sup> | С монитора, по<br>НТТР, по коду,<br>из приложения<br><b>BAS-IP</b><br>Intercom <sup>182</sup> | С монитора, по<br>НТТР, по карте,<br>из приложения<br><b>BAS-IP</b><br>Intercom <sup>183</sup> | С монитора,<br>по HTTP, из<br>приложения<br><b>BAS-IP</b> | С монитора, по<br><b>НТТР</b> , из<br>приложения<br><b>BAS-IP</b> |

<sup>158</sup> http://wiki.bas-ip.com/display/AV01v3/AV-01+v3

<sup>162</sup> http://wiki.bas-ip.com/display/AV01Kv3/AV-01K+v3

<sup>166</sup> http://wiki.bas-ip.com/display/AV01Tv3/AV-01T+v3

<sup>170</sup> https://wiki.bas-ip.com/display/AV02v3/AV-02

<sup>174</sup> http://wiki.bas-ip.com/pages/viewpage.action?pageId=2753628

<sup>176</sup> http://wiki.bas-ip.com/display/BRAV/BR-AV

<sup>177</sup> https://wiki.bas-ip.com/display/BRAV/BR-AV

<sup>178</sup> https://wiki.bas-ip.com/display/BRAV/BR-AV 179 https://wiki.bas-ip.com/display/BRAV2/BR-AV2

<sup>180</sup> https://wiki.bas-ip.com/display/BRAV2/BR-AV2

<sup>181</sup> https://wiki.bas-ip.com/display/BASIPINTERCOMAPP/BAS-IP+Intercom

<sup>182</sup> https://wiki.bas-ip.com/display/BASIPINTERCOMAPP/BAS-IP+Intercom

<sup>183</sup> https://wiki.bas-ip.com/display/BASIPINTERCOMAPP/BAS-IP+Intercom

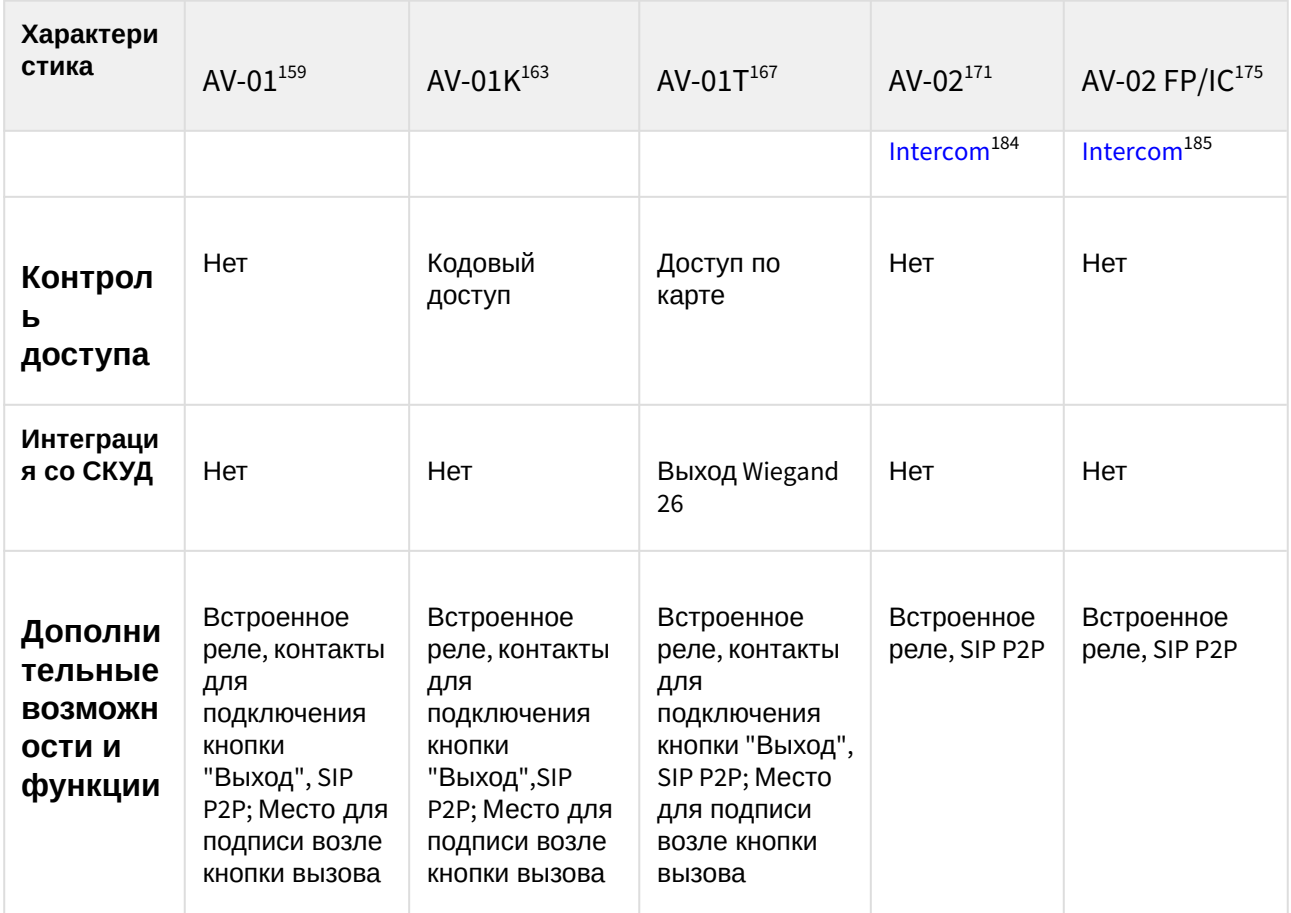

### 8.1.2 AV-01BD

- [Описание устройства](https://wiki.bas-ip.com/pages/viewpage.action?pageId=14057603)<sup>[186](https://wiki.bas-ip.com/pages/viewpage.action?pageId=14057603)</sup>
- [Технические характеристики](https://wiki.bas-ip.com/pages/viewpage.action?pageId=14057606)<sup>[187](https://wiki.bas-ip.com/pages/viewpage.action?pageId=14057606)</sup>

<sup>159</sup> http://wiki.bas-ip.com/display/AV01v3/AV-01+v3

<sup>163</sup> http://wiki.bas-ip.com/display/AV01Kv3/AV-01K+v3

<sup>167</sup> http://wiki.bas-ip.com/display/AV01Tv3/AV-01T+v3

<sup>171</sup> https://wiki.bas-ip.com/display/AV02v3/AV-02

<sup>175</sup> http://wiki.bas-ip.com/pages/viewpage.action?pageId=2753628

<sup>184</sup> https://wiki.bas-ip.com/display/BASIPINTERCOMAPP/BAS-IP+Intercom

<sup>185</sup> https://wiki.bas-ip.com/display/BASIPINTERCOMAPP/BAS-IP+Intercom

<sup>186</sup> https://wiki.bas-ip.com/pages/viewpage.action?pageId=14057603

<sup>187</sup> https://wiki.bas-ip.com/pages/viewpage.action?pageId=14057606

- [Конфигурирование через](https://wiki.bas-ip.com/pages/viewpage.action?pageId=18546710) [web](https://wiki.bas-ip.com/pages/viewpage.action?pageId=18546710) [интерфейс](https://wiki.bas-ip.com/pages/viewpage.action?pageId=18546710)<sup>[188](https://wiki.bas-ip.com/pages/viewpage.action?pageId=18546710)</sup>
- 

8.1.3 AV-01D

- 
- 
- 
- 
- 
- 
- [Установка и подключение](https://wiki.bas-ip.com/pages/viewpage.action?pageId=14057623)<sup>[189](https://wiki.bas-ip.com/pages/viewpage.action?pageId=14057623)</sup>
- 
- 
- 
- 
- 
- [Использование устройства](https://wiki.bas-ip.com/pages/viewpage.action?pageId=14057642)<sup>[190](https://wiki.bas-ip.com/pages/viewpage.action?pageId=14057642)</sup>
- 
- 
- 
- 

**O**baslP

- [Описание устройства](https://wiki.bas-ip.com/pages/viewpage.action?pageId=14057506)<sup>[191](https://wiki.bas-ip.com/pages/viewpage.action?pageId=14057506)</sup>
- [Технические характеристики](https://wiki.bas-ip.com/pages/viewpage.action?pageId=14057510)<sup>[192](https://wiki.bas-ip.com/pages/viewpage.action?pageId=14057510)</sup>

188 https://wiki.bas-ip.com/pages/viewpage.action?pageId=18546710 https://wiki.bas-ip.com/pages/viewpage.action?pageId=14057623 https://wiki.bas-ip.com/pages/viewpage.action?pageId=14057642 https://wiki.bas-ip.com/pages/viewpage.action?pageId=14057506 https://wiki.bas-ip.com/pages/viewpage.action?pageId=14057510

- [Конфигурирование через](https://wiki.bas-ip.com/pages/viewpage.action?pageId=18546809) [web](https://wiki.bas-ip.com/pages/viewpage.action?pageId=18546809) [интерфейс](https://wiki.bas-ip.com/pages/viewpage.action?pageId=18546809)<sup>[193](https://wiki.bas-ip.com/pages/viewpage.action?pageId=18546809)</sup>
- 
- 
- 
- •
- 
- 
- [Установка и подключение](https://wiki.bas-ip.com/pages/viewpage.action?pageId=18546866)<sup>[194](https://wiki.bas-ip.com/pages/viewpage.action?pageId=18546866)</sup>
- 
- 
- 
- 
- 
- 
- 
- 
- 
- 
- 
- 
- 
- 
- 
- 
- [Использование устройства](https://wiki.bas-ip.com/pages/viewpage.action?pageId=18546898)<sup>[195](https://wiki.bas-ip.com/pages/viewpage.action?pageId=18546898)</sup>

# 8.1.4 AV-01K

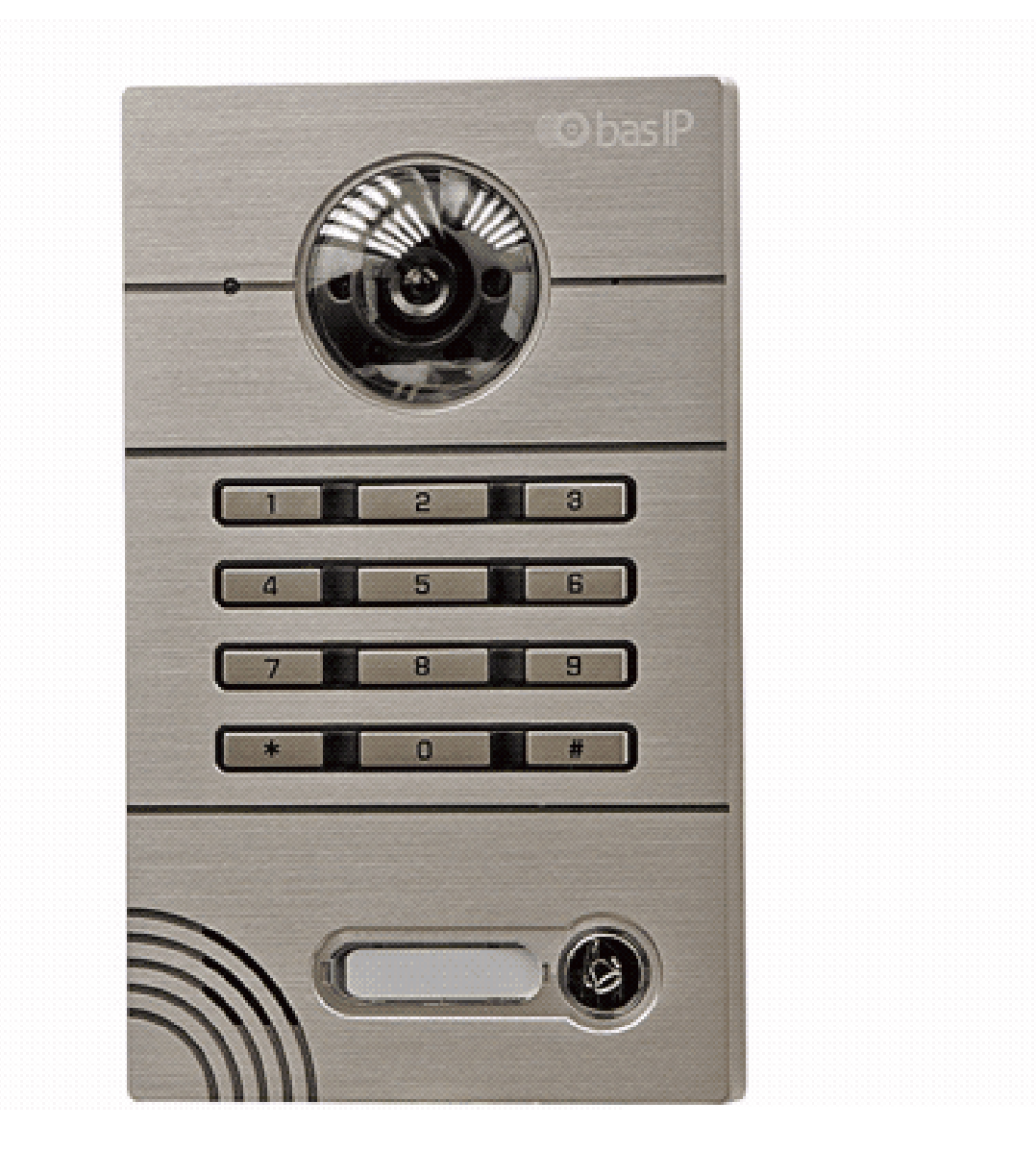

- [Описание устройства](https://wiki.bas-ip.com/pages/viewpage.action?pageId=8553419)<sup>[196](https://wiki.bas-ip.com/pages/viewpage.action?pageId=8553419)</sup>
- [Технические характеристики](https://wiki.bas-ip.com/pages/viewpage.action?pageId=8553428)<sup>[197](https://wiki.bas-ip.com/pages/viewpage.action?pageId=8553428)</sup>

https://wiki.bas-ip.com/pages/viewpage.action?pageId=18546809 https://wiki.bas-ip.com/pages/viewpage.action?pageId=18546866 https://wiki.bas-ip.com/pages/viewpage.action?pageId=18546898 https://wiki.bas-ip.com/pages/viewpage.action?pageId=8553419 https://wiki.bas-ip.com/pages/viewpage.action?pageId=8553428

• [Конфигурирование через](https://wiki.bas-ip.com/pages/viewpage.action?pageId=8553433) [web](https://wiki.bas-ip.com/pages/viewpage.action?pageId=8553433) [интерфейс](https://wiki.bas-ip.com/pages/viewpage.action?pageId=8553433)[198](https://wiki.bas-ip.com/pages/viewpage.action?pageId=8553433)

• [Установка и подключение](https://wiki.bas-ip.com/pages/viewpage.action?pageId=8553449)<sup>[199](https://wiki.bas-ip.com/pages/viewpage.action?pageId=8553449)</sup>

#### 8.1.5 AV-01KD

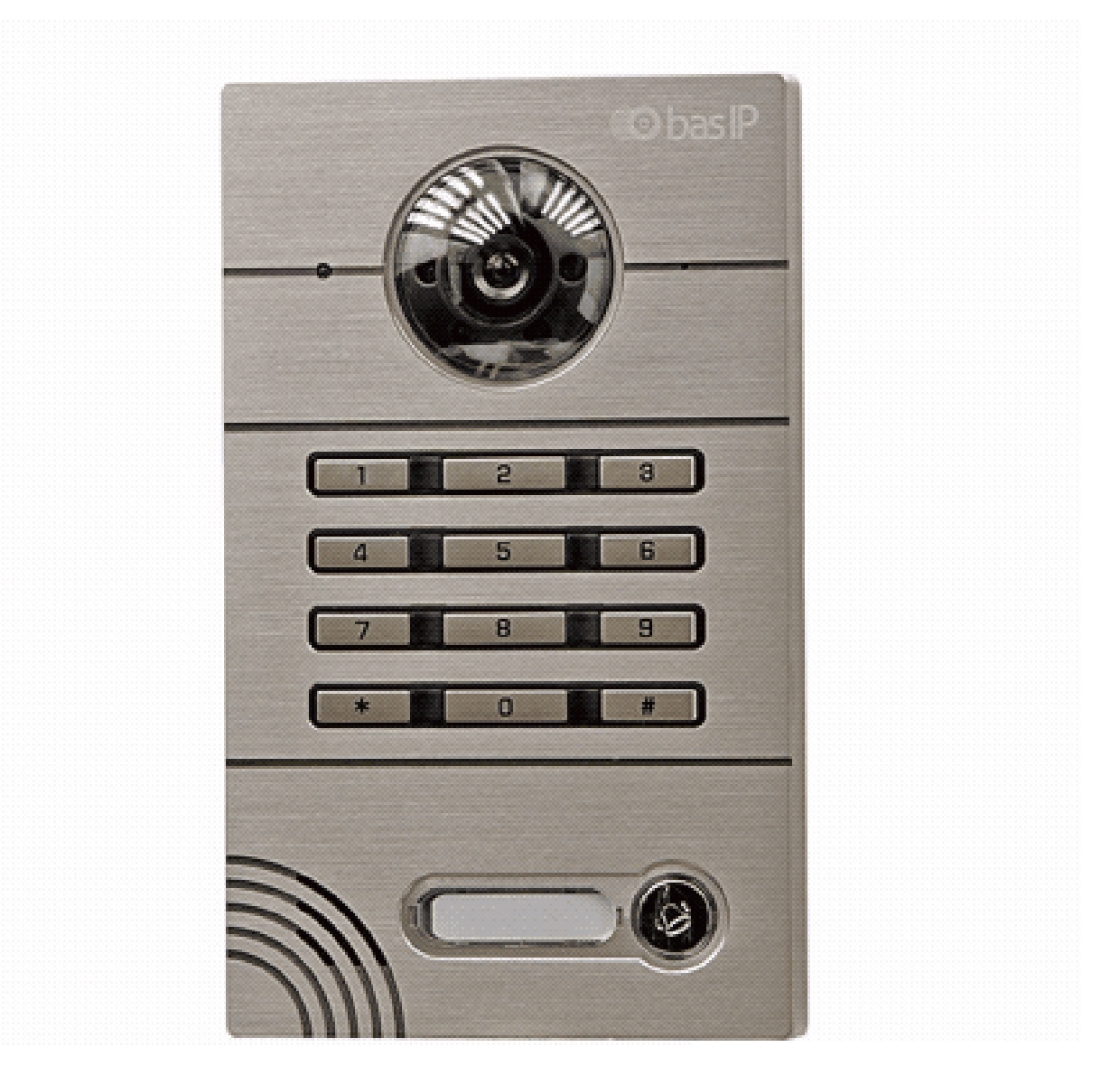

- [Описание устройства](https://wiki.bas-ip.com/pages/viewpage.action?pageId=14057794)<sup>[200](https://wiki.bas-ip.com/pages/viewpage.action?pageId=14057794)</sup>
- [Технические характеристики](https://wiki.bas-ip.com/pages/viewpage.action?pageId=14057800)<sup>[201](https://wiki.bas-ip.com/pages/viewpage.action?pageId=14057800)</sup>
- [Конфигурирование через](https://wiki.bas-ip.com/pages/viewpage.action?pageId=18547052) [web](https://wiki.bas-ip.com/pages/viewpage.action?pageId=18547052) [интерфейс](https://wiki.bas-ip.com/pages/viewpage.action?pageId=18547052)<sup>[202](https://wiki.bas-ip.com/pages/viewpage.action?pageId=18547052)</sup>

https://wiki.bas-ip.com/pages/viewpage.action?pageId=8553433 https://wiki.bas-ip.com/pages/viewpage.action?pageId=8553449 https://wiki.bas-ip.com/pages/viewpage.action?pageId=14057794 https://wiki.bas-ip.com/pages/viewpage.action?pageId=14057800 https://wiki.bas-ip.com/pages/viewpage.action?pageId=18547052

8.1.6 AV-01T

- [Использование устройства](https://wiki.bas-ip.com/pages/viewpage.action?pageId=18547134)<sup>[204](https://wiki.bas-ip.com/pages/viewpage.action?pageId=18547134)</sup>
- 
- [Установка и подключение](https://wiki.bas-ip.com/pages/viewpage.action?pageId=18547114)<sup>[203](https://wiki.bas-ip.com/pages/viewpage.action?pageId=18547114)</sup>

Home – Главная страница

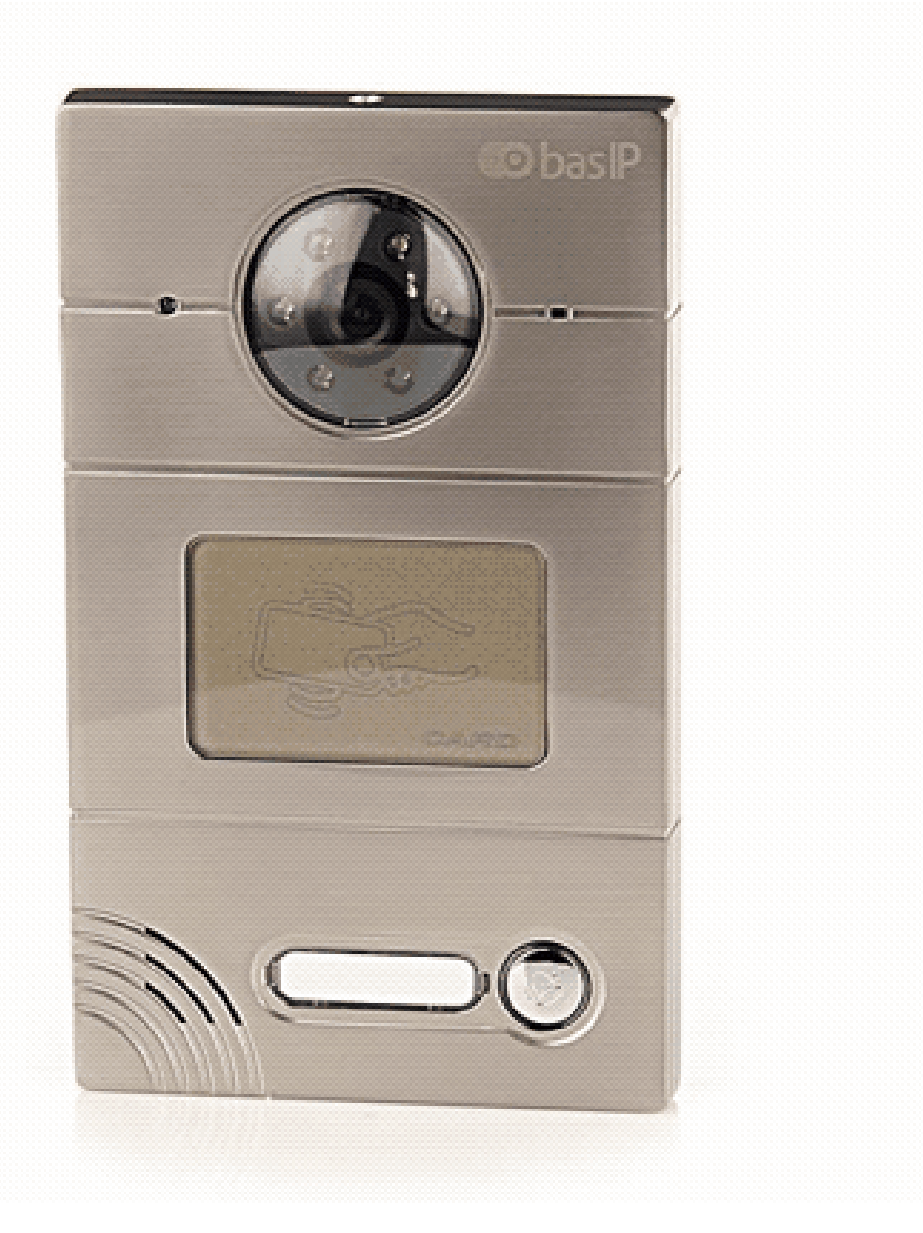

- [Описание устройства](https://wiki.bas-ip.com/pages/viewpage.action?pageId=8553370)<sup>[205](https://wiki.bas-ip.com/pages/viewpage.action?pageId=8553370)</sup>
- [Технические характеристики](https://wiki.bas-ip.com/pages/viewpage.action?pageId=8553377)<sup>[206](https://wiki.bas-ip.com/pages/viewpage.action?pageId=8553377)</sup>
- [Конфигурирование через](https://wiki.bas-ip.com/pages/viewpage.action?pageId=8553380) [web](https://wiki.bas-ip.com/pages/viewpage.action?pageId=8553380) [интерфейс](https://wiki.bas-ip.com/pages/viewpage.action?pageId=8553380)<sup>[207](https://wiki.bas-ip.com/pages/viewpage.action?pageId=8553380)</sup>

https://wiki.bas-ip.com/pages/viewpage.action?pageId=18547114 https://wiki.bas-ip.com/pages/viewpage.action?pageId=18547134 https://wiki.bas-ip.com/pages/viewpage.action?pageId=8553370 https://wiki.bas-ip.com/pages/viewpage.action?pageId=8553377 https://wiki.bas-ip.com/pages/viewpage.action?pageId=8553380

• [Установка и подключение](https://wiki.bas-ip.com/pages/viewpage.action?pageId=8553396)<sup>[208](https://wiki.bas-ip.com/pages/viewpage.action?pageId=8553396)</sup>

#### 8.1.7 AV-02

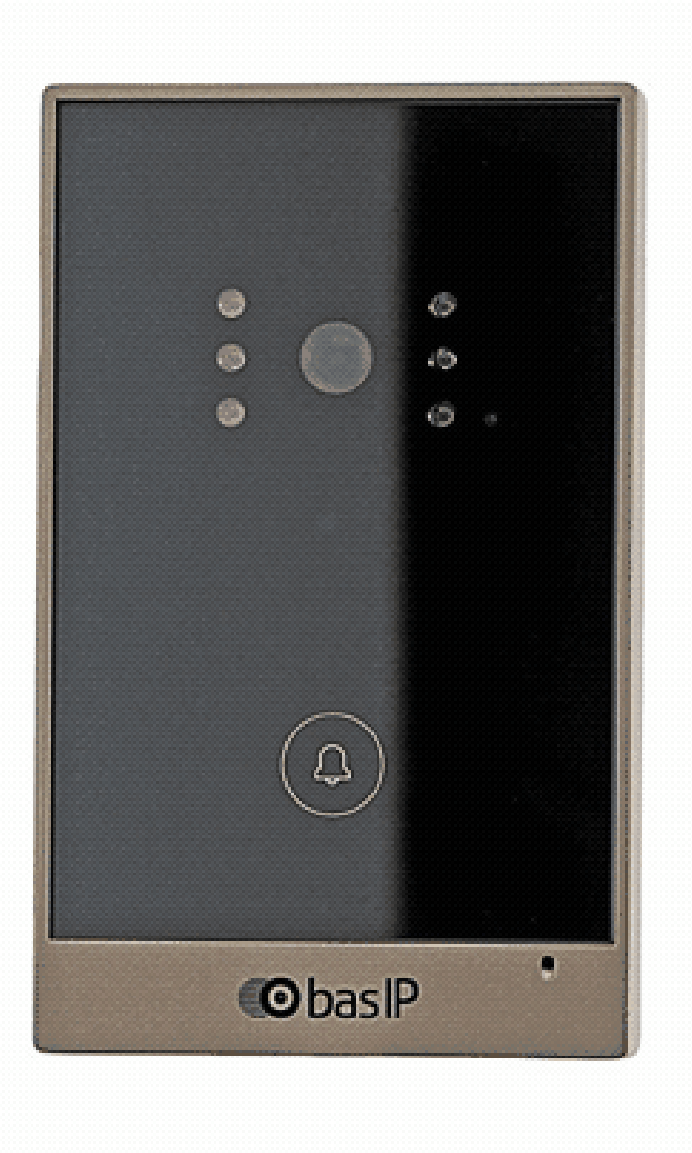

- [Описание устройства](https://wiki.bas-ip.com/pages/viewpage.action?pageId=8553487)<sup>[209](https://wiki.bas-ip.com/pages/viewpage.action?pageId=8553487)</sup>
- [Технические характеристики](https://wiki.bas-ip.com/pages/viewpage.action?pageId=8553491)<sup>[210](https://wiki.bas-ip.com/pages/viewpage.action?pageId=8553491)</sup>
- [Конфигурирование через](https://wiki.bas-ip.com/pages/viewpage.action?pageId=8553493) [web](https://wiki.bas-ip.com/pages/viewpage.action?pageId=8553493) [интерфейс](https://wiki.bas-ip.com/pages/viewpage.action?pageId=8553493)<sup>[211](https://wiki.bas-ip.com/pages/viewpage.action?pageId=8553493)</sup>
- [Установка и подключение](https://wiki.bas-ip.com/pages/viewpage.action?pageId=8553509)<sup>[212](https://wiki.bas-ip.com/pages/viewpage.action?pageId=8553509)</sup>

https://wiki.bas-ip.com/pages/viewpage.action?pageId=8553396 https://wiki.bas-ip.com/pages/viewpage.action?pageId=8553487 https://wiki.bas-ip.com/pages/viewpage.action?pageId=8553491 https://wiki.bas-ip.com/pages/viewpage.action?pageId=8553493 https://wiki.bas-ip.com/pages/viewpage.action?pageId=8553509

## 8.1.8 AV-02D

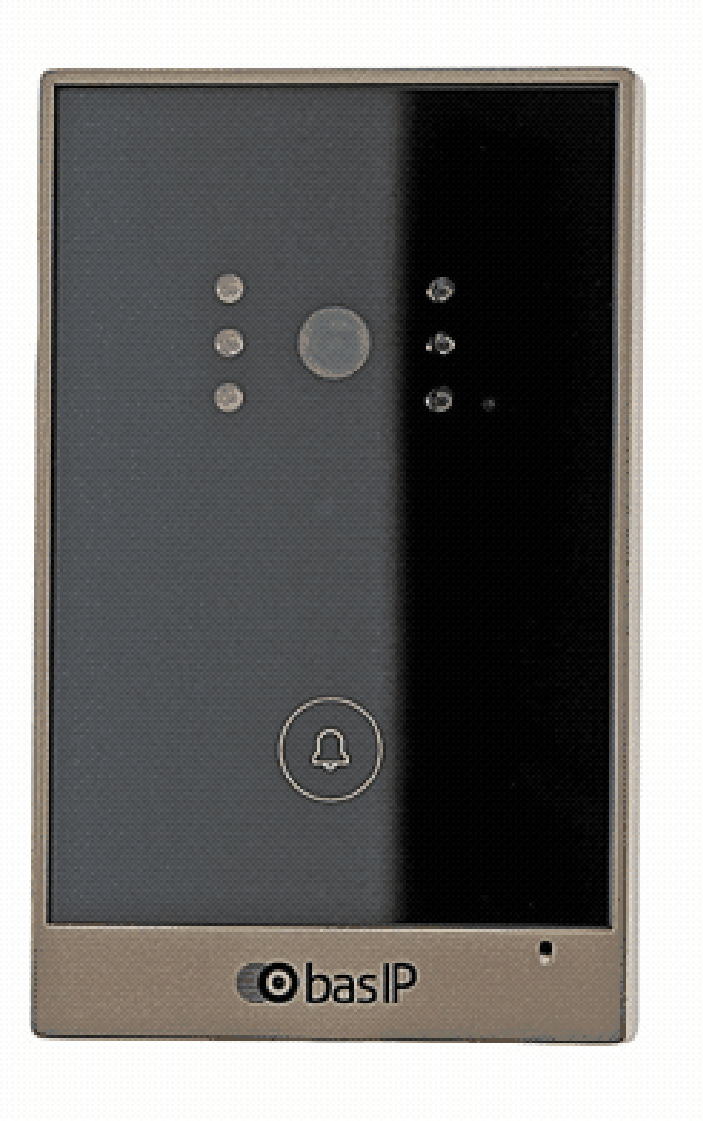

- [Описание устройства](https://wiki.bas-ip.com/pages/viewpage.action?pageId=8554123)<sup>[213](https://wiki.bas-ip.com/pages/viewpage.action?pageId=8554123)</sup>
- [Технические характеристики](https://wiki.bas-ip.com/pages/viewpage.action?pageId=8554127)<sup>[214](https://wiki.bas-ip.com/pages/viewpage.action?pageId=8554127)</sup>
- [Конфигурирование через](https://wiki.bas-ip.com/pages/viewpage.action?pageId=18546968) [web](https://wiki.bas-ip.com/pages/viewpage.action?pageId=18546968) [интерфейс](https://wiki.bas-ip.com/pages/viewpage.action?pageId=18546968)<sup>[215](https://wiki.bas-ip.com/pages/viewpage.action?pageId=18546968)</sup>
- [Установка и подключение](https://wiki.bas-ip.com/pages/viewpage.action?pageId=18546957)<sup>[216](https://wiki.bas-ip.com/pages/viewpage.action?pageId=18546957)</sup>

<sup>213</sup> https://wiki.bas-ip.com/pages/viewpage.action?pageId=8554123 214 https://wiki.bas-ip.com/pages/viewpage.action?pageId=8554127 215 https://wiki.bas-ip.com/pages/viewpage.action?pageId=18546968 216 https://wiki.bas-ip.com/pages/viewpage.action?pageId=18546957

• [Использование устройства](https://wiki.bas-ip.com/pages/viewpage.action?pageId=18547025)<sup>[217](https://wiki.bas-ip.com/pages/viewpage.action?pageId=18547025)</sup>

### 8.1.9 AV-02FDR/IDR

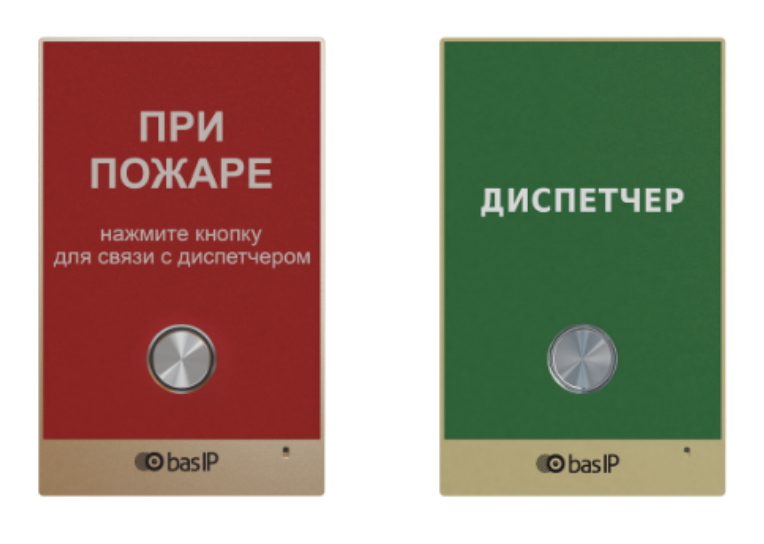

- [Описание устройства](https://wiki.bas-ip.com/pages/viewpage.action?pageId=8554007)<sup>[218](https://wiki.bas-ip.com/pages/viewpage.action?pageId=8554007)</sup>
- [Технические характеристики](https://wiki.bas-ip.com/pages/viewpage.action?pageId=8554011)<sup>[219](https://wiki.bas-ip.com/pages/viewpage.action?pageId=8554011)</sup>
- [Конфигурирование через](https://wiki.bas-ip.com/pages/viewpage.action?pageId=19399035) [web](https://wiki.bas-ip.com/pages/viewpage.action?pageId=19399035) [интерфейс](https://wiki.bas-ip.com/pages/viewpage.action?pageId=19399035)<sup>[220](https://wiki.bas-ip.com/pages/viewpage.action?pageId=19399035)</sup>
- [Установка и подключение](https://wiki.bas-ip.com/pages/viewpage.action?pageId=19399018)<sup>[221](https://wiki.bas-ip.com/pages/viewpage.action?pageId=19399018)</sup>

<sup>217</sup> https://wiki.bas-ip.com/pages/viewpage.action?pageId=18547025 218 https://wiki.bas-ip.com/pages/viewpage.action?pageId=8554007 219 https://wiki.bas-ip.com/pages/viewpage.action?pageId=8554011 220 https://wiki.bas-ip.com/pages/viewpage.action?pageId=19399035 221 https://wiki.bas-ip.com/pages/viewpage.action?pageId=19399018

#### 8.1.10 AV-03D/AV-03BD

- [Описание устройства](https://wiki.bas-ip.com/pages/viewpage.action?pageId=14057721)<sup>[222](https://wiki.bas-ip.com/pages/viewpage.action?pageId=14057721)</sup>
- [Технические характеристики](https://wiki.bas-ip.com/pages/viewpage.action?pageId=14057724)<sup>[223](https://wiki.bas-ip.com/pages/viewpage.action?pageId=14057724)</sup>
- [Конфигурирование через](https://wiki.bas-ip.com/pages/viewpage.action?pageId=18547163) [web](https://wiki.bas-ip.com/pages/viewpage.action?pageId=18547163) [интерфейс](https://wiki.bas-ip.com/pages/viewpage.action?pageId=18547163)<sup>[224](https://wiki.bas-ip.com/pages/viewpage.action?pageId=18547163)</sup>
- [Установка и подключение](https://wiki.bas-ip.com/pages/viewpage.action?pageId=14057755)<sup>[225](https://wiki.bas-ip.com/pages/viewpage.action?pageId=14057755)</sup>
- [Использование устройства](https://wiki.bas-ip.com/pages/viewpage.action?pageId=14057774)<sup>[226](https://wiki.bas-ip.com/pages/viewpage.action?pageId=14057774)</sup>

<sup>222</sup> https://wiki.bas-ip.com/pages/viewpage.action?pageId=14057721 223 https://wiki.bas-ip.com/pages/viewpage.action?pageId=14057724 224 https://wiki.bas-ip.com/pages/viewpage.action?pageId=18547163 225 https://wiki.bas-ip.com/pages/viewpage.action?pageId=14057755 226 https://wiki.bas-ip.com/pages/viewpage.action?pageId=14057774

- [Описание устройства](https://wiki.bas-ip.com/pages/viewpage.action?pageId=10257007)<sup>[227](https://wiki.bas-ip.com/pages/viewpage.action?pageId=10257007)</sup>
- [Технические характеристики](https://wiki.bas-ip.com/pages/viewpage.action?pageId=10257009)<sup>[228](https://wiki.bas-ip.com/pages/viewpage.action?pageId=10257009)</sup>
- [Конфигурирование через](https://wiki.bas-ip.com/pages/viewpage.action?pageId=10257028) [web](https://wiki.bas-ip.com/pages/viewpage.action?pageId=10257028) [интерфейс](https://wiki.bas-ip.com/pages/viewpage.action?pageId=10257028)<sup>[229](https://wiki.bas-ip.com/pages/viewpage.action?pageId=10257028)</sup>
- [Установка и подключение](https://wiki.bas-ip.com/pages/viewpage.action?pageId=10257045)<sup>[230](https://wiki.bas-ip.com/pages/viewpage.action?pageId=10257045)</sup>
- [Использование устройства](https://wiki.bas-ip.com/pages/viewpage.action?pageId=10257055)<sup>[231](https://wiki.bas-ip.com/pages/viewpage.action?pageId=10257055)</sup>

<sup>227</sup> https://wiki.bas-ip.com/pages/viewpage.action?pageId=10257007 228 https://wiki.bas-ip.com/pages/viewpage.action?pageId=10257009 229 https://wiki.bas-ip.com/pages/viewpage.action?pageId=10257028 230 https://wiki.bas-ip.com/pages/viewpage.action?pageId=10257045 231 https://wiki.bas-ip.com/pages/viewpage.action?pageId=10257055

# 8.2 Многоабонентские

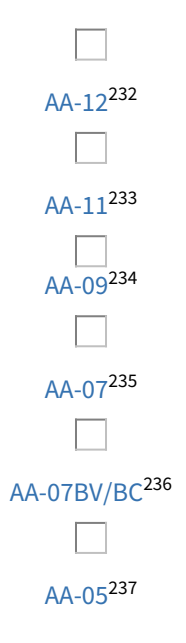

<sup>232</sup> https://wiki.bas-ip.com/display/AA12v4/AA-12 233 https://wiki.bas-ip.com/display/AA11v4/AA-11 234 https://wiki.bas-ip.com/display/AA09v4/AA-09 235 https://wiki.bas-ip.com/display/AA07v4/AA-07 236 https://wiki.bas-ip.com/aa07hybrid 237 https://wiki.bas-ip.com/display/AA05v3/AA-05

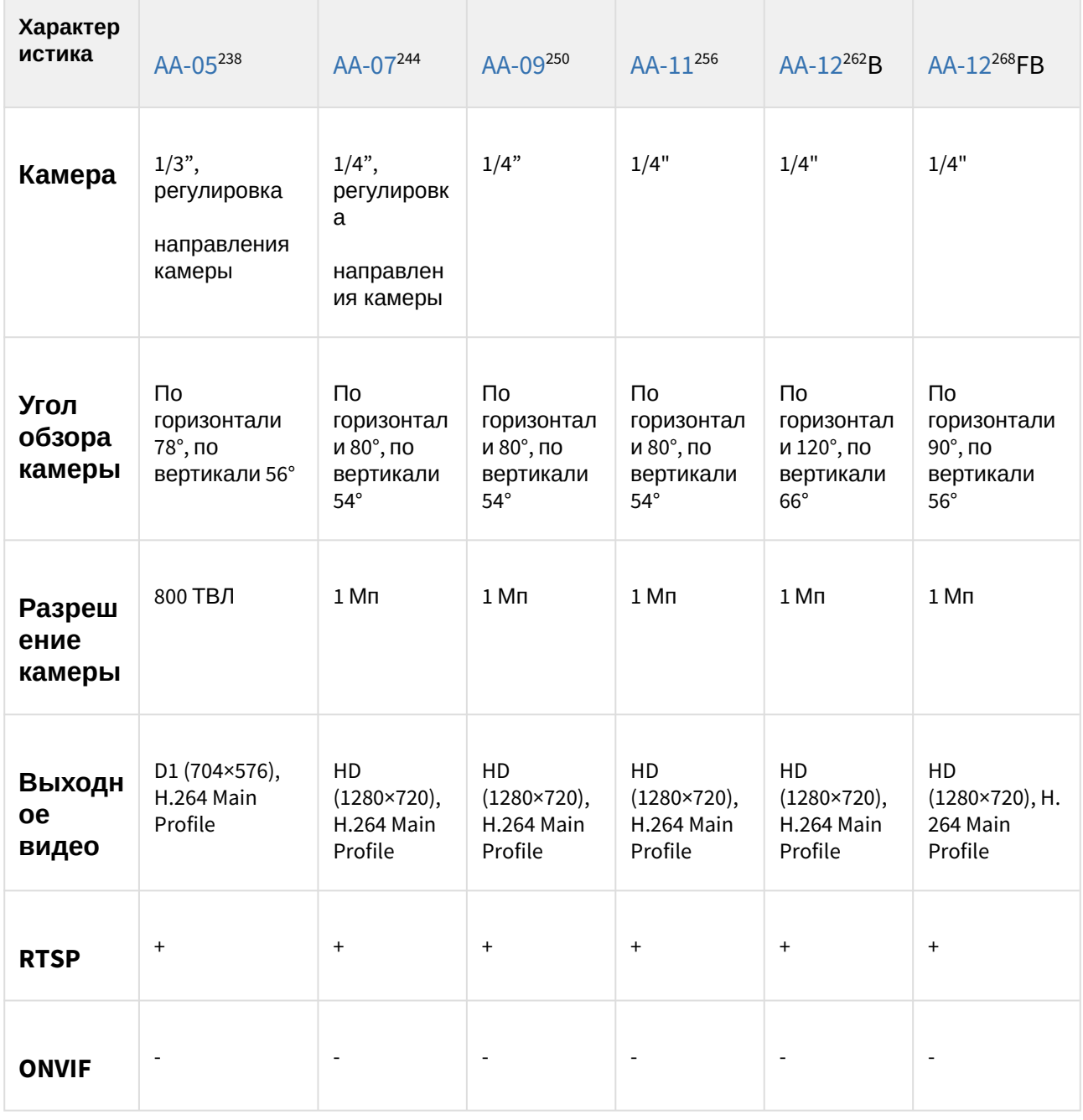

## 8.2.1 Сравнительная таблица основных характеристик многоабонентских вызывных панелей

<sup>238</sup> https://wiki.bas-ip.com/display/AA05v3/AA-05 244 https://wiki.bas-ip.com/display/AA07v4/AA-07 250 https://wiki.bas-ip.com/display/AA09v4/AA-09 256 https://wiki.bas-ip.com/display/AA11v4/AA-11 262 https://wiki.bas-ip.com/display/AA12v4/AA-12 268 https://wiki.bas-ip.com/display/AA12v4/AA-12

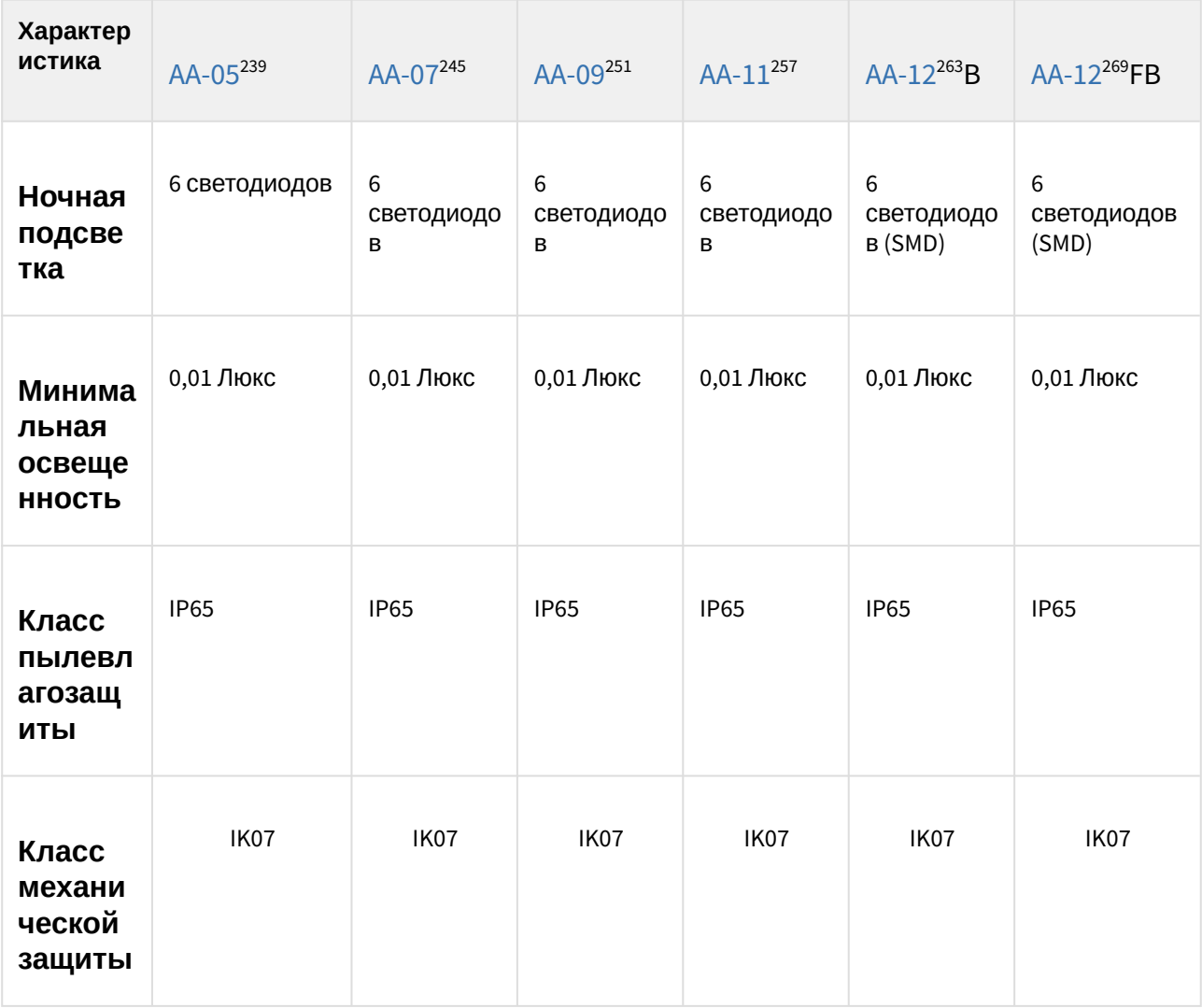

<sup>239</sup> https://wiki.bas-ip.com/display/AA05v3/AA-05 245 https://wiki.bas-ip.com/display/AA07v4/AA-07 251 https://wiki.bas-ip.com/display/AA09v4/AA-09 257 https://wiki.bas-ip.com/display/AA11v4/AA-11 263 https://wiki.bas-ip.com/display/AA12v4/AA-12 269 https://wiki.bas-ip.com/display/AA12v4/AA-12

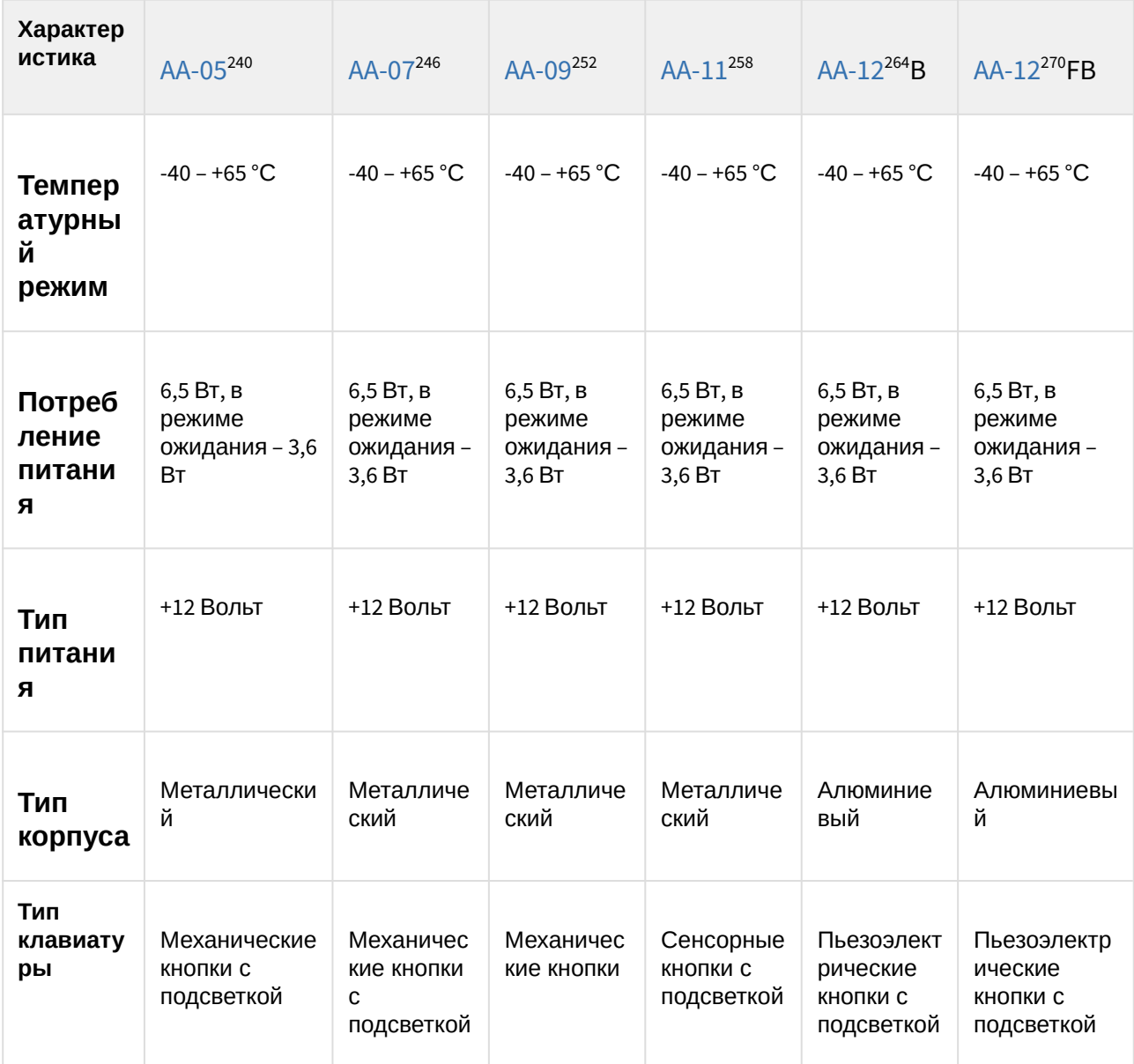

<sup>240</sup> https://wiki.bas-ip.com/display/AA05v3/AA-05 246 https://wiki.bas-ip.com/display/AA07v4/AA-07 252 https://wiki.bas-ip.com/display/AA09v4/AA-09 258 https://wiki.bas-ip.com/display/AA11v4/AA-11 264 https://wiki.bas-ip.com/display/AA12v4/AA-12 270 https://wiki.bas-ip.com/display/AA12v4/AA-12

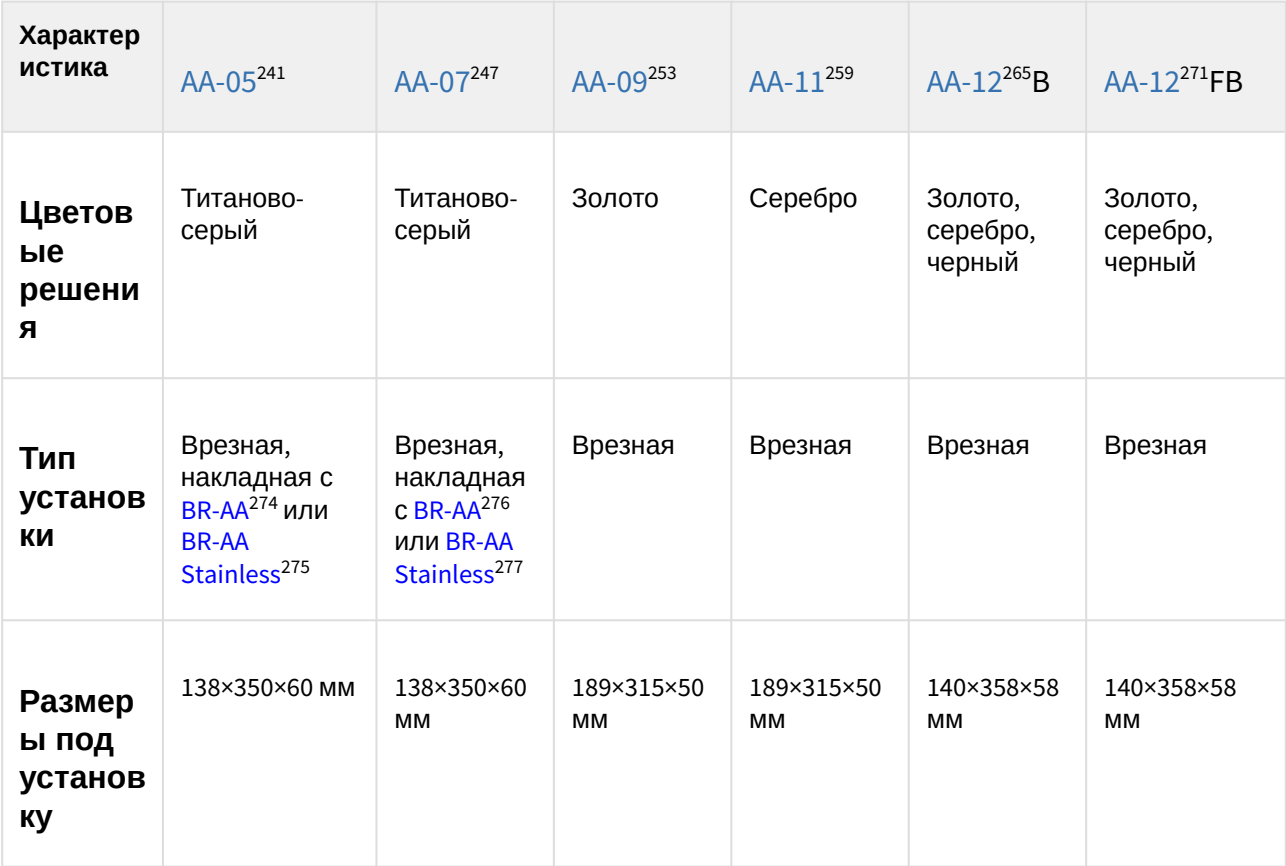

- 247 https://wiki.bas-ip.com/display/AA07v4/AA-07
- 253 https://wiki.bas-ip.com/display/AA09v4/AA-09 259 https://wiki.bas-ip.com/display/AA11v4/AA-11
- 265 https://wiki.bas-ip.com/display/AA12v4/AA-12
- 271 https://wiki.bas-ip.com/display/AA12v4/AA-12
- 274 http://wiki.bas-ip.com/display/BRAA/BR-AA

<sup>241</sup> https://wiki.bas-ip.com/display/AA05v3/AA-05

<sup>275</sup> https://wiki.bas-ip.com/display/BRAASTAINLESS/BR-AA+Stainless

<sup>276</sup> http://wiki.bas-ip.com/display/BRAA/BR-AA

<sup>277</sup> https://wiki.bas-ip.com/display/BRAASTAINLESS/BR-AA+Stainless

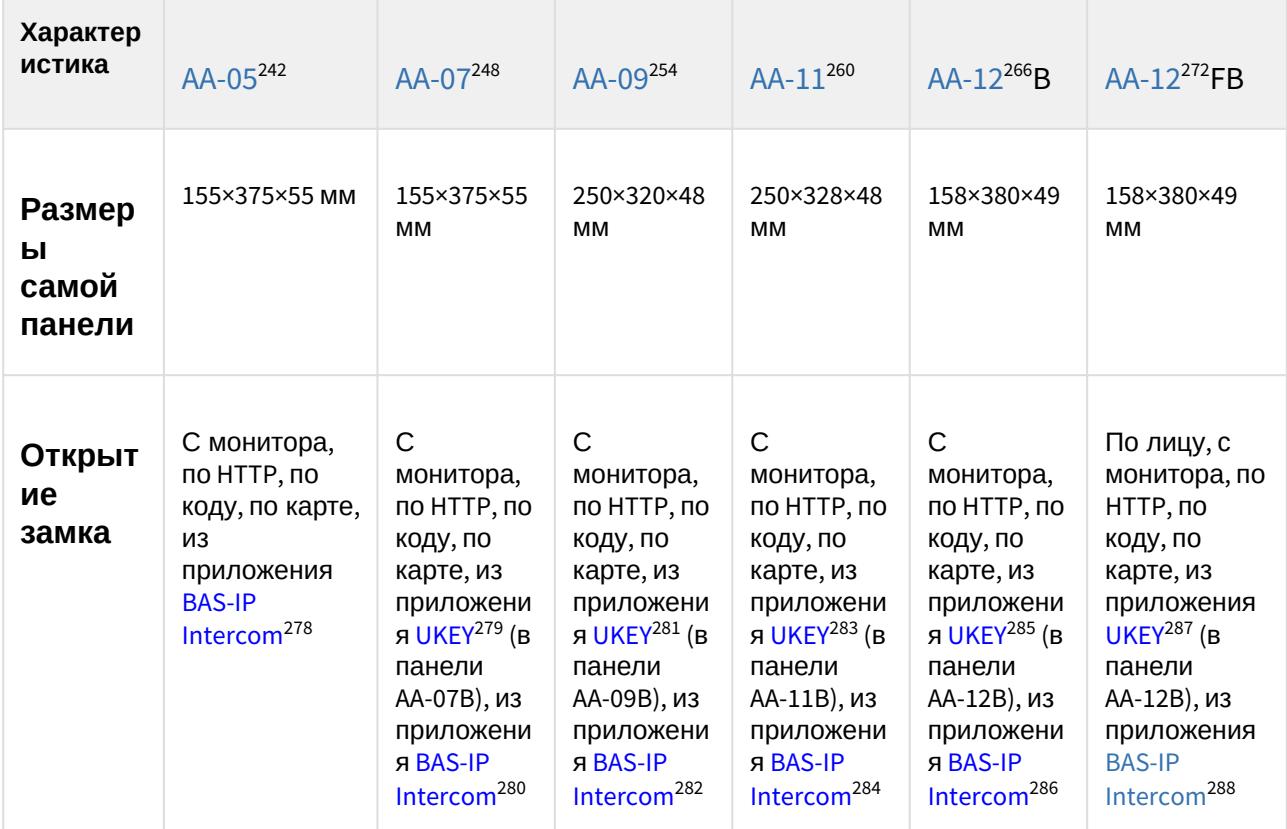

242 https://wiki.bas-ip.com/display/AA05v3/AA-05

- 248 https://wiki.bas-ip.com/display/AA07v4/AA-07
- 254 https://wiki.bas-ip.com/display/AA09v4/AA-09
- 260 https://wiki.bas-ip.com/display/AA11v4/AA-11 266 https://wiki.bas-ip.com/display/AA12v4/AA-12
- 272 https://wiki.bas-ip.com/display/AA12v4/AA-12
- 278 https://wiki.bas-ip.com/display/BASIPINTERCOMAPP/BAS-IP+Intercom
- 279 https://wiki.bas-ip.com/display/BASIPIDAPP/UKEY
- 280 https://wiki.bas-ip.com/display/BASIPINTERCOMAPP/BAS-IP+Intercom
- 281 https://wiki.bas-ip.com/display/BASIPIDAPP/UKEY
- 282 https://wiki.bas-ip.com/display/BASIPINTERCOMAPP/BAS-IP+Intercom
- 283 https://wiki.bas-ip.com/display/BASIPIDAPP/UKEY

284 https://wiki.bas-ip.com/display/BASIPINTERCOMAPP/BAS-IP+Intercom

285 https://wiki.bas-ip.com/display/BASIPIDAPP/UKEY

288 https://wiki.bas-ip.com/display/BASIPINTERCOMAPP/BAS-IP+Intercom

<sup>286</sup> https://wiki.bas-ip.com/display/BASIPINTERCOMAPP/BAS-IP+Intercom

<sup>287</sup> https://wiki.bas-ip.com/display/BASIPIDAPP/UKEY

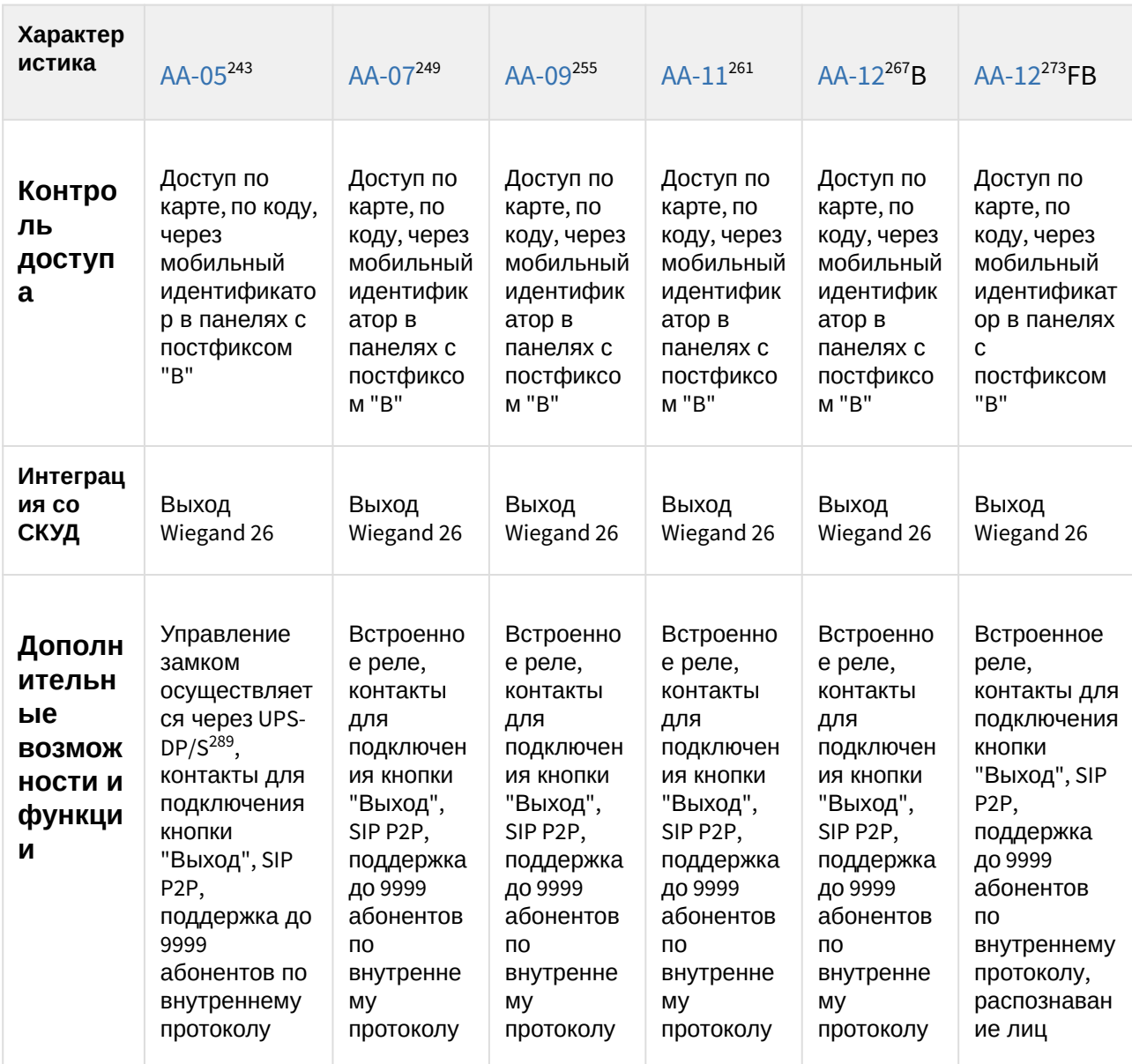

267 https://wiki.bas-ip.com/display/AA12v4/AA-12

<sup>243</sup> https://wiki.bas-ip.com/display/AA05v3/AA-05

<sup>249</sup> https://wiki.bas-ip.com/display/AA07v4/AA-07 255 https://wiki.bas-ip.com/display/AA09v4/AA-09

<sup>261</sup> https://wiki.bas-ip.com/display/AA11v4/AA-11

<sup>273</sup> https://wiki.bas-ip.com/display/AA12v4/AA-12

<sup>289</sup> http://wiki.bas-ip.com/pages/viewpage.action?pageId=2753478

# 8.2.2 AA-05

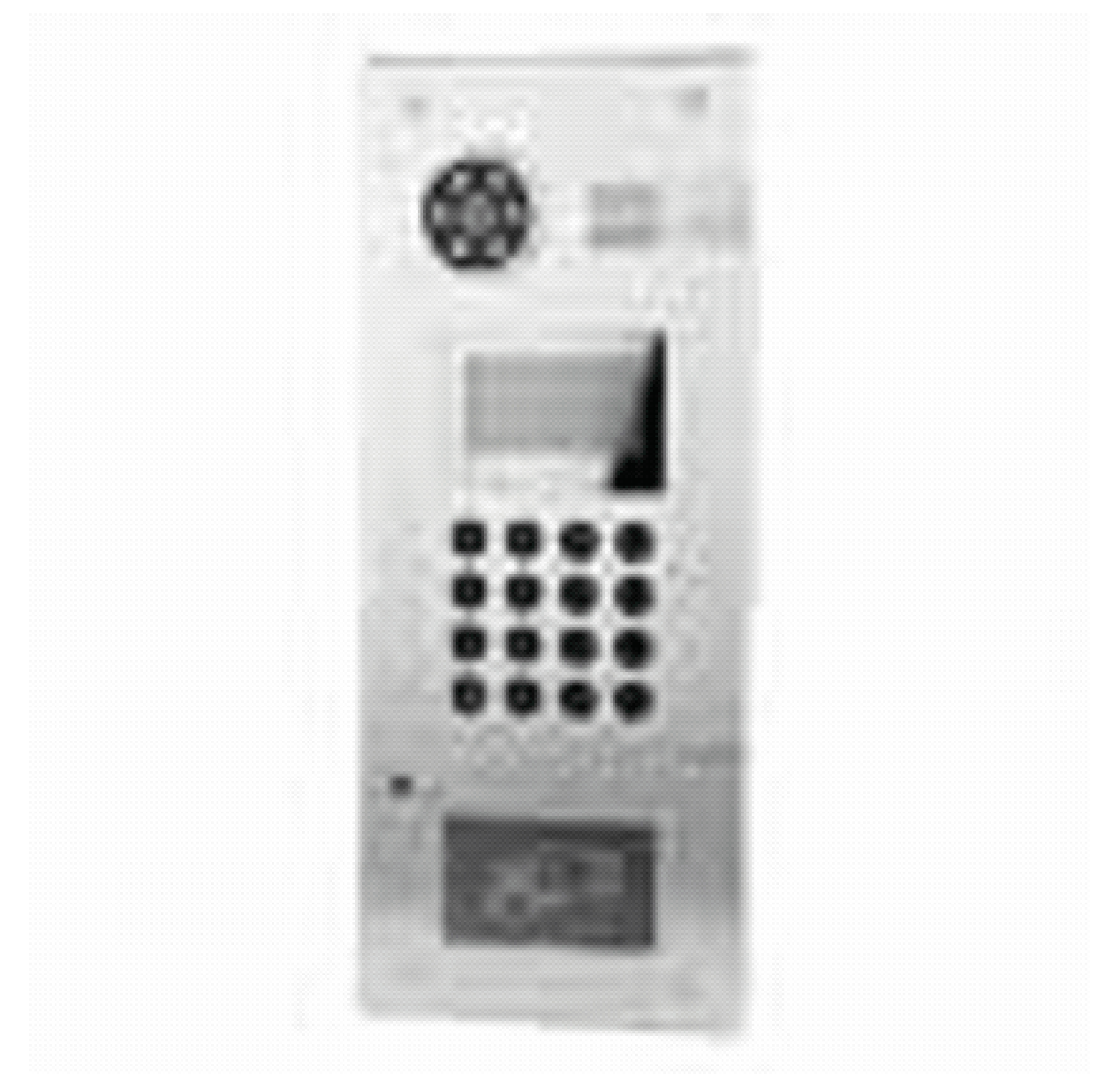

- [Описание устройства](https://wiki.bas-ip.com/pages/viewpage.action?pageId=2753926)<sup>[290](https://wiki.bas-ip.com/pages/viewpage.action?pageId=2753926)</sup>
- [Технические характеристики](https://wiki.bas-ip.com/pages/viewpage.action?pageId=8553191)<sup>[291](https://wiki.bas-ip.com/pages/viewpage.action?pageId=8553191)</sup>
- [Конфигурирование через графический интерфейс](https://wiki.bas-ip.com/pages/viewpage.action?pageId=8553193)<sup>[292](https://wiki.bas-ip.com/pages/viewpage.action?pageId=8553193)</sup>
- [Конфигурирование через](https://wiki.bas-ip.com/pages/viewpage.action?pageId=8553211) [web](https://wiki.bas-ip.com/pages/viewpage.action?pageId=8553211) [интерфейс](https://wiki.bas-ip.com/pages/viewpage.action?pageId=8553211)<sup>[293](https://wiki.bas-ip.com/pages/viewpage.action?pageId=8553211)</sup>
- [Установка и подключение](https://wiki.bas-ip.com/pages/viewpage.action?pageId=8553228)<sup>[294](https://wiki.bas-ip.com/pages/viewpage.action?pageId=8553228)</sup>

### 8.2.3 AA-07

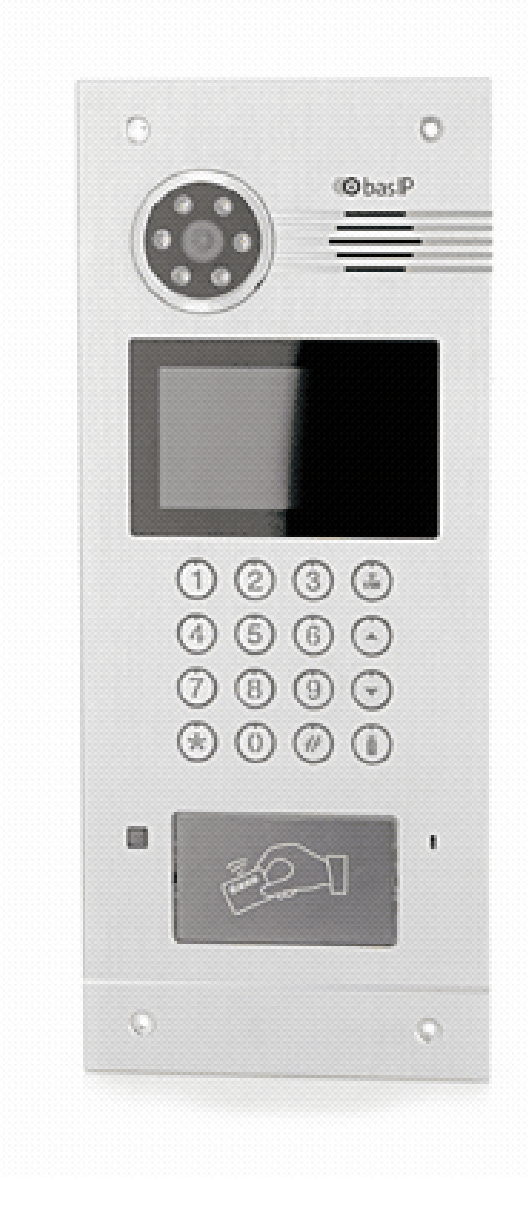

https://wiki.bas-ip.com/pages/viewpage.action?pageId=2753926 https://wiki.bas-ip.com/pages/viewpage.action?pageId=8553191 https://wiki.bas-ip.com/pages/viewpage.action?pageId=8553193 https://wiki.bas-ip.com/pages/viewpage.action?pageId=8553211 https://wiki.bas-ip.com/pages/viewpage.action?pageId=8553228

- [Описание устройства](https://wiki.bas-ip.com/pages/viewpage.action?pageId=2753846)<sup>[295](https://wiki.bas-ip.com/pages/viewpage.action?pageId=2753846)</sup>
- 

• [Конфигурирование через графический интерфейс](https://wiki.bas-ip.com/pages/viewpage.action?pageId=2754640)<sup>[297](https://wiki.bas-ip.com/pages/viewpage.action?pageId=2754640)</sup>

• [Конфигурирование через](https://wiki.bas-ip.com/pages/viewpage.action?pageId=2753836) [web](https://wiki.bas-ip.com/pages/viewpage.action?pageId=2753836) [интерфейс](https://wiki.bas-ip.com/pages/viewpage.action?pageId=2753836)[298](https://wiki.bas-ip.com/pages/viewpage.action?pageId=2753836)

- 
- 
- 
- 
- 

• [Установка и подключение](https://wiki.bas-ip.com/pages/viewpage.action?pageId=2753850)<sup>[299](https://wiki.bas-ip.com/pages/viewpage.action?pageId=2753850)</sup> • [Использование устройства](https://wiki.bas-ip.com/pages/viewpage.action?pageId=2753855)<sup>[300](https://wiki.bas-ip.com/pages/viewpage.action?pageId=2753855)</sup>

• [Технические характеристики](https://wiki.bas-ip.com/pages/viewpage.action?pageId=2753847)<sup>[296](https://wiki.bas-ip.com/pages/viewpage.action?pageId=2753847)</sup>

295 https://wiki.bas-ip.com/pages/viewpage.action?pageId=2753846

<sup>296</sup> https://wiki.bas-ip.com/pages/viewpage.action?pageId=2753847 297 https://wiki.bas-ip.com/pages/viewpage.action?pageId=2754640 298 https://wiki.bas-ip.com/pages/viewpage.action?pageId=2753836 299 https://wiki.bas-ip.com/pages/viewpage.action?pageId=2753850 300 https://wiki.bas-ip.com/pages/viewpage.action?pageId=2753855

### 8.2.4 AA-07BV/AA-07BC

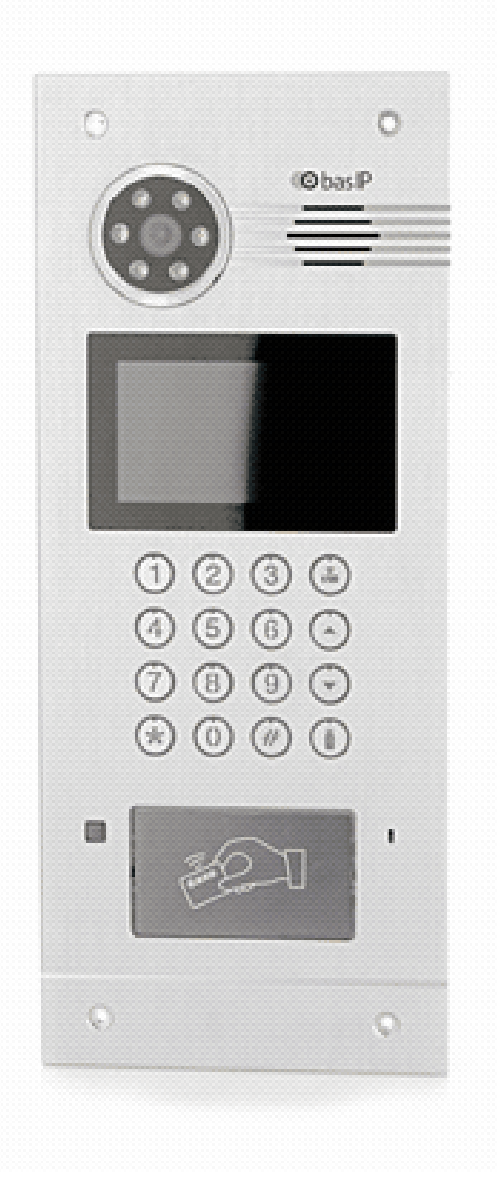

- [Описание устройства](https://wiki.bas-ip.com/pages/viewpage.action?pageId=8553656)<sup>[301](https://wiki.bas-ip.com/pages/viewpage.action?pageId=8553656)</sup>
- [Технические характеристики](https://wiki.bas-ip.com/pages/viewpage.action?pageId=8553673)<sup>[302](https://wiki.bas-ip.com/pages/viewpage.action?pageId=8553673)</sup>
- [Конфигурирование через графический интерфейс](https://wiki.bas-ip.com/pages/viewpage.action?pageId=8553676)<sup>[303](https://wiki.bas-ip.com/pages/viewpage.action?pageId=8553676)</sup>
- [Конфигурирование через](https://wiki.bas-ip.com/pages/viewpage.action?pageId=15795323) [web](https://wiki.bas-ip.com/pages/viewpage.action?pageId=15795323) [интерфейс](https://wiki.bas-ip.com/pages/viewpage.action?pageId=15795323)<sup>[304](https://wiki.bas-ip.com/pages/viewpage.action?pageId=15795323)</sup>
- [Установка и подключение](https://wiki.bas-ip.com/pages/viewpage.action?pageId=8553658)<sup>[305](https://wiki.bas-ip.com/pages/viewpage.action?pageId=8553658)</sup>

https://wiki.bas-ip.com/pages/viewpage.action?pageId=8553656 https://wiki.bas-ip.com/pages/viewpage.action?pageId=8553673 https://wiki.bas-ip.com/pages/viewpage.action?pageId=8553676 https://wiki.bas-ip.com/pages/viewpage.action?pageId=15795323 https://wiki.bas-ip.com/pages/viewpage.action?pageId=8553658

- 8.2.5 AA-09
- [Использование устройства](https://wiki.bas-ip.com/pages/viewpage.action?pageId=8553668)<sup>[306](https://wiki.bas-ip.com/pages/viewpage.action?pageId=8553668)</sup>

Home – Главная страница

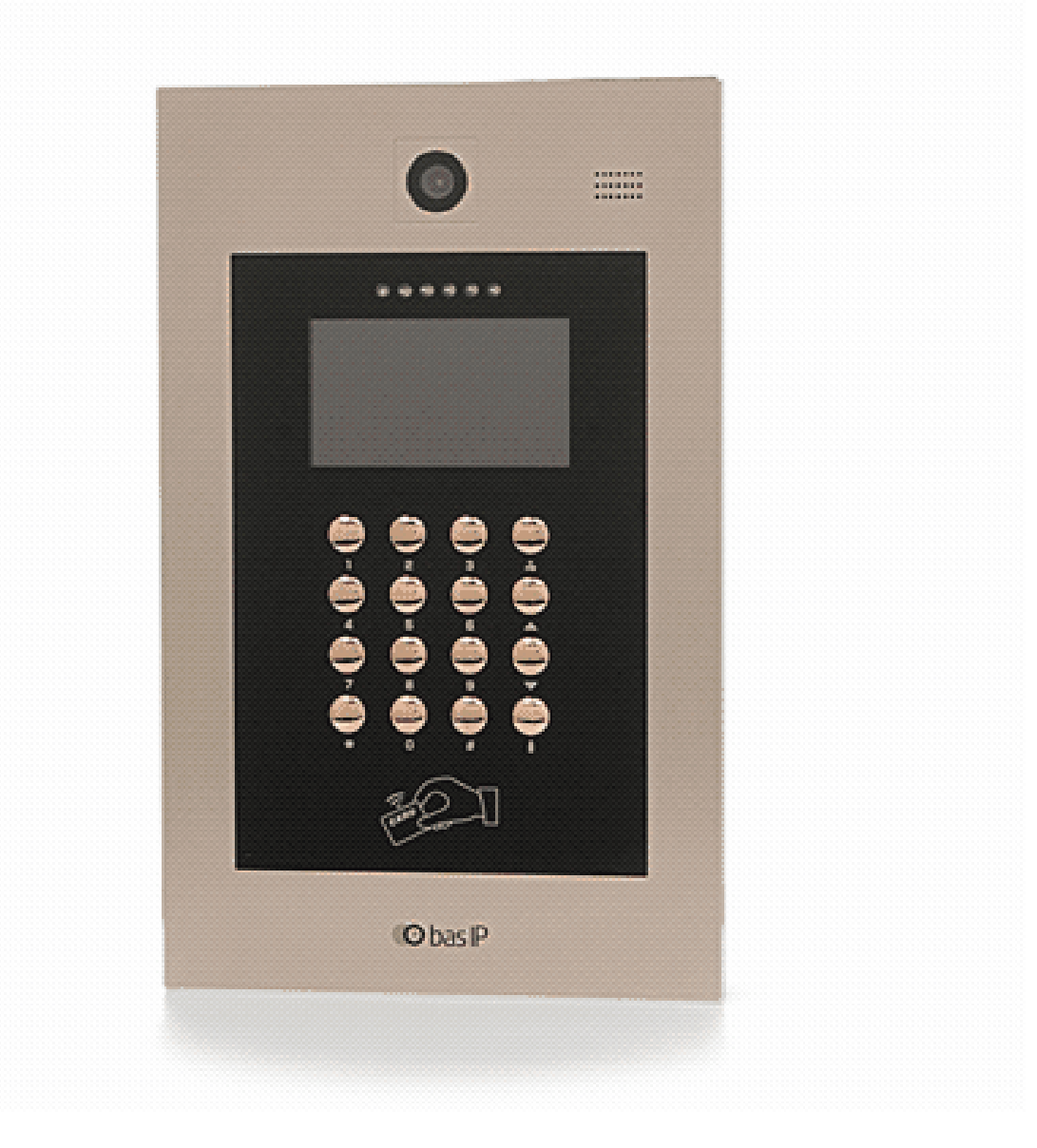

- [Описание устройства](https://wiki.bas-ip.com/pages/viewpage.action?pageId=8552971)<sup>[307](https://wiki.bas-ip.com/pages/viewpage.action?pageId=8552971)</sup>
- [Технические характеристики](https://wiki.bas-ip.com/pages/viewpage.action?pageId=8552975)<sup>[308](https://wiki.bas-ip.com/pages/viewpage.action?pageId=8552975)</sup>
- [Конфигурирование через графический интерфейс](https://wiki.bas-ip.com/pages/viewpage.action?pageId=15795404)<sup>[309](https://wiki.bas-ip.com/pages/viewpage.action?pageId=15795404)</sup>
- [Конфигурирование через](https://wiki.bas-ip.com/pages/viewpage.action?pageId=15795471) [web](https://wiki.bas-ip.com/pages/viewpage.action?pageId=15795471) [интерфейс](https://wiki.bas-ip.com/pages/viewpage.action?pageId=15795471)<sup>[310](https://wiki.bas-ip.com/pages/viewpage.action?pageId=15795471)</sup>

https://wiki.bas-ip.com/pages/viewpage.action?pageId=8553668 https://wiki.bas-ip.com/pages/viewpage.action?pageId=8552971 https://wiki.bas-ip.com/pages/viewpage.action?pageId=8552975 https://wiki.bas-ip.com/pages/viewpage.action?pageId=15795404 https://wiki.bas-ip.com/pages/viewpage.action?pageId=15795471 • [Установка и подключение](https://wiki.bas-ip.com/pages/viewpage.action?pageId=15795614)<sup>[311](https://wiki.bas-ip.com/pages/viewpage.action?pageId=15795614)</sup> • [Использование устройства](https://wiki.bas-ip.com/pages/viewpage.action?pageId=15795603)<sup>[312](https://wiki.bas-ip.com/pages/viewpage.action?pageId=15795603)</sup>

#### 8.2.6 AA-11

- $000000$  $\bullet$  $\beta$  $\overline{2}$  $\mathbf{1}$  $\overline{3}$  $\overline{4}$ 5  $\acute{\rm{o}}$  $\triangle$  $\overline{7}$ 8 9  $\bigtriangledown$  $\circ$  $#$  $\odot$ × 5 CARD **O**bas<sub>IP</sub>
- [Описание устройства](https://wiki.bas-ip.com/pages/viewpage.action?pageId=8553034)<sup>[313](https://wiki.bas-ip.com/pages/viewpage.action?pageId=8553034)</sup>
- [Технические характеристики](https://wiki.bas-ip.com/pages/viewpage.action?pageId=8553040)<sup>[314](https://wiki.bas-ip.com/pages/viewpage.action?pageId=8553040)</sup>
- [Конфигурирование через графический интерфейс](https://wiki.bas-ip.com/pages/viewpage.action?pageId=15795739)[315](https://wiki.bas-ip.com/pages/viewpage.action?pageId=15795739)

311 https://wiki.bas-ip.com/pages/viewpage.action?pageId=15795614 https://wiki.bas-ip.com/pages/viewpage.action?pageId=15795603 https://wiki.bas-ip.com/pages/viewpage.action?pageId=8553034 https://wiki.bas-ip.com/pages/viewpage.action?pageId=8553040 https://wiki.bas-ip.com/pages/viewpage.action?pageId=15795739

- [Конфигурирование через](https://wiki.bas-ip.com/pages/viewpage.action?pageId=15795785) [web](https://wiki.bas-ip.com/pages/viewpage.action?pageId=15795785) [интерфейс](https://wiki.bas-ip.com/pages/viewpage.action?pageId=15795785)<sup>[316](https://wiki.bas-ip.com/pages/viewpage.action?pageId=15795785)</sup>
- 
- [Использование устройства](https://wiki.bas-ip.com/pages/viewpage.action?pageId=15795943)<sup>[318](https://wiki.bas-ip.com/pages/viewpage.action?pageId=15795943)</sup>

8.2.7 AA-12B/AA-12FB

1

4

7

 $\boldsymbol{\mathsf{x}}$ 

 $\overline{2}$ 

5

8

 $\Omega$ 

- 
- •
- 
- 
- 
- 
- 
- 
- 
- 
- 
- 
- 
- 
- 
- 
- 
- 
- [Установка и подключение](https://wiki.bas-ip.com/pages/viewpage.action?pageId=15795927)<sup>[317](https://wiki.bas-ip.com/pages/viewpage.action?pageId=15795927)</sup>
- 

- 
- -
	-
- - 3
		- $\pmb{\zeta}$  $\triangle$
	- 9  $\mathbf v$
	- - t.
- ြု့
- [Описание устройства](https://wiki.bas-ip.com/pages/viewpage.action?pageId=8553115)<sup>[319](https://wiki.bas-ip.com/pages/viewpage.action?pageId=8553115)</sup>

<sup>316</sup> https://wiki.bas-ip.com/pages/viewpage.action?pageId=15795785 317 https://wiki.bas-ip.com/pages/viewpage.action?pageId=15795927 318 https://wiki.bas-ip.com/pages/viewpage.action?pageId=15795943 319 https://wiki.bas-ip.com/pages/viewpage.action?pageId=8553115

- [Технические характеристики](https://wiki.bas-ip.com/pages/viewpage.action?pageId=8553121)<sup>[320](https://wiki.bas-ip.com/pages/viewpage.action?pageId=8553121)</sup>
- [Конфигурирование через графический интерфейс](https://wiki.bas-ip.com/pages/viewpage.action?pageId=15796024)<sup>[321](https://wiki.bas-ip.com/pages/viewpage.action?pageId=15796024)</sup>
- 
- 
- 
- [Конфигурирование через](https://wiki.bas-ip.com/pages/viewpage.action?pageId=15796086) [web](https://wiki.bas-ip.com/pages/viewpage.action?pageId=15796086) [интерфейс](https://wiki.bas-ip.com/pages/viewpage.action?pageId=15796086)<sup>[322](https://wiki.bas-ip.com/pages/viewpage.action?pageId=15796086)</sup>
- [Установка и подключение](https://wiki.bas-ip.com/pages/viewpage.action?pageId=15796230)<sup>[323](https://wiki.bas-ip.com/pages/viewpage.action?pageId=15796230)</sup>
- 
- [Использование устройства](https://wiki.bas-ip.com/pages/viewpage.action?pageId=15796262)<sup>[324](https://wiki.bas-ip.com/pages/viewpage.action?pageId=15796262)</sup>

# 8.3 Многокнопочные

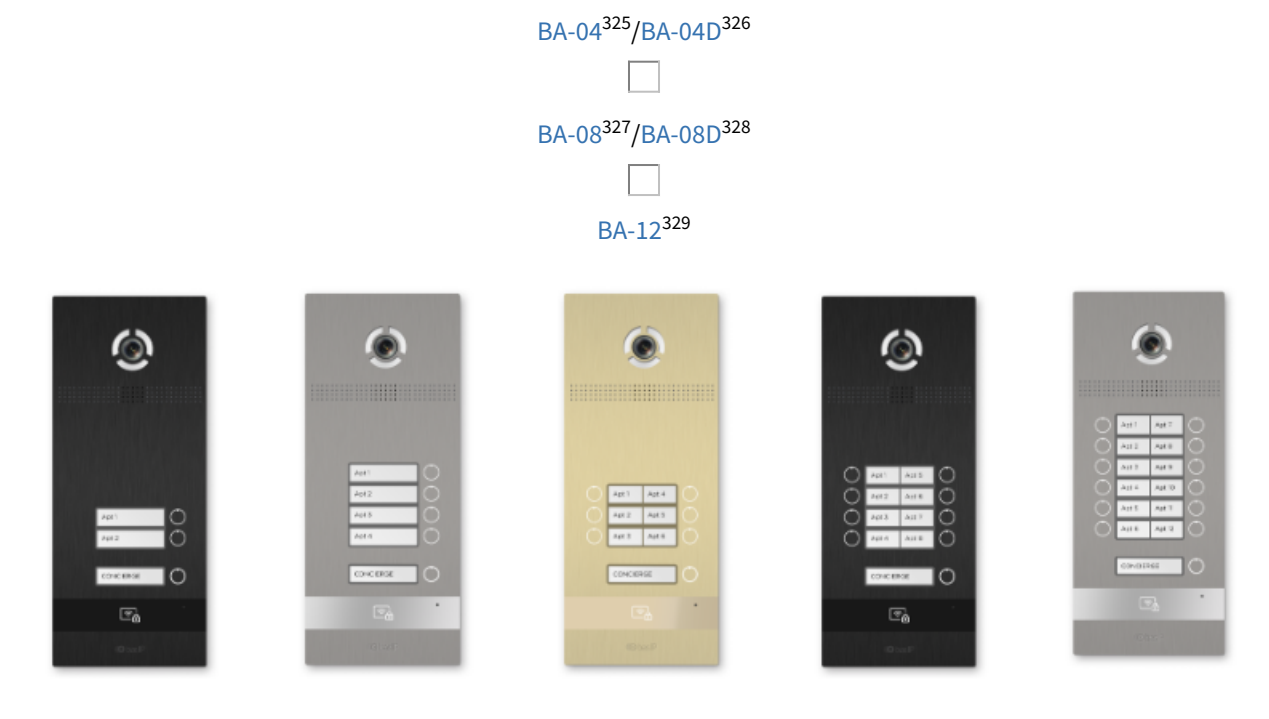

[BI-02B BI-04B BI-06B BI-08B BI-12B](https://wiki.bas-ip.com/display/BIpanels/BI-02B+BI-04B+BI-06B+BI-08B+BI-12B)[330](https://wiki.bas-ip.com/display/BIpanels/BI-02B+BI-04B+BI-06B+BI-08B+BI-12B)

320 https://wiki.bas-ip.com/pages/viewpage.action?pageId=8553121

321 https://wiki.bas-ip.com/pages/viewpage.action?pageId=15796024 322 https://wiki.bas-ip.com/pages/viewpage.action?pageId=15796086

323 https://wiki.bas-ip.com/pages/viewpage.action?pageId=15796230

324 https://wiki.bas-ip.com/pages/viewpage.action?pageId=15796262

325 https://wiki.bas-ip.com/display/BA04v3/BA-04

326 https://wiki.bas-ip.com/display/BA04D/BA-04D

327 https://wiki.bas-ip.com/display/BA08v3/BA-08

328 https://wiki.bas-ip.com/display/BA08D/BA-08D 329 https://wiki.bas-ip.com/display/BA12v4/BA-12

330 https://wiki.bas-ip.com/display/BIpanels/BI-02B+BI-04B+BI-06B+BI-08B+BI-12B

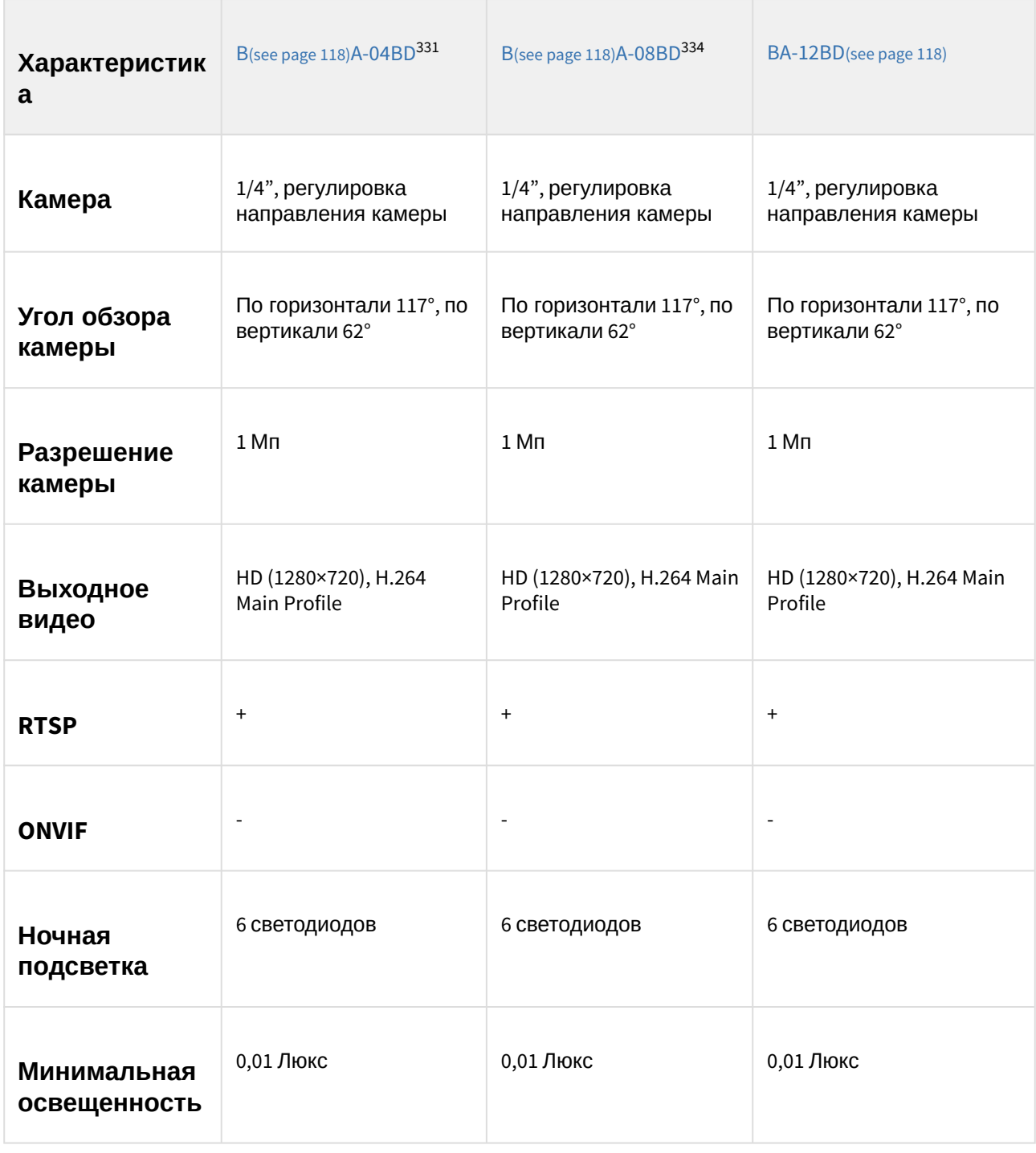

# 8.3.1 Сравнительная таблица основных характеристик многокнопочных вызывных панелей

<sup>331</sup> https://wiki.bas-ip.com/display/BA04D/BA-04D 334 https://wiki.bas-ip.com/display/BA08D/BA-08D

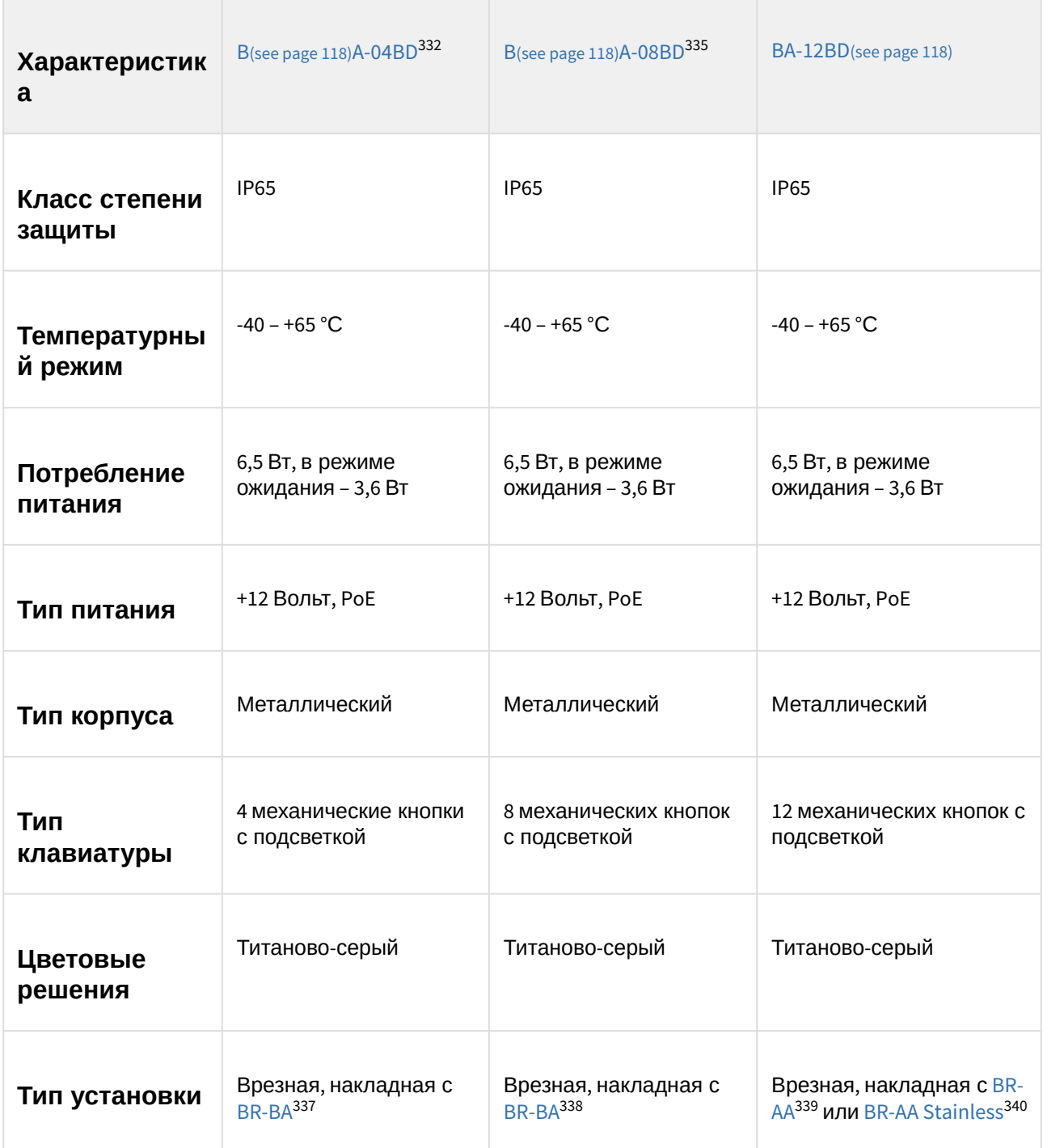

<sup>332</sup> https://wiki.bas-ip.com/display/BA04D/BA-04D

<sup>335</sup> https://wiki.bas-ip.com/display/BA08D/BA-08D

<sup>337</sup> https://wiki.bas-ip.com/display/BRBA/BR-BA

<sup>338</sup> https://wiki.bas-ip.com/display/BRBA/BR-BA

<sup>339</sup> https://wiki.bas-ip.com/display/BRAA/BR-AA

<sup>340</sup> https://wiki.bas-ip.com/display/BRAASTAINLESS/BR-AA+Stainless

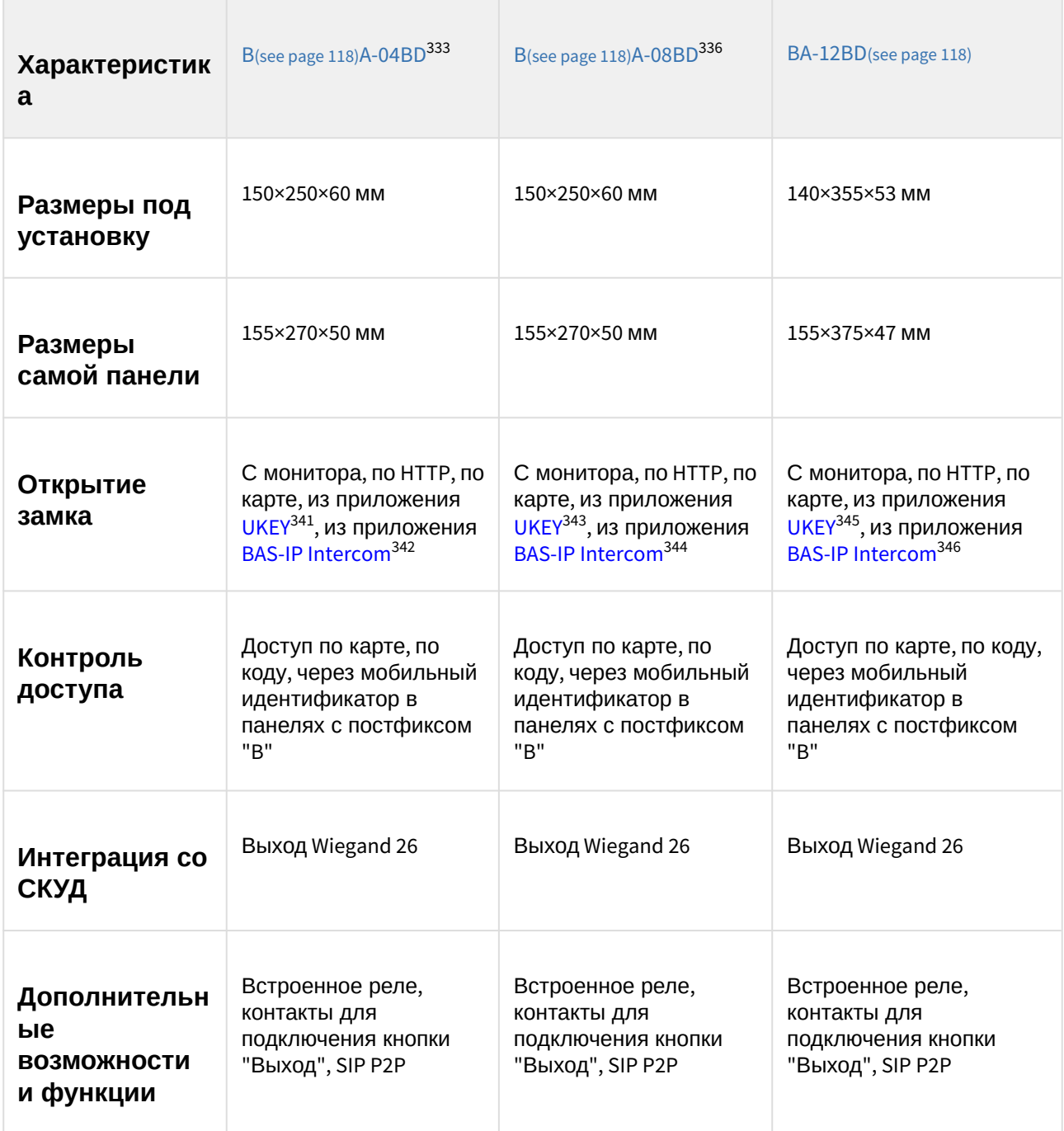

0 https://wiki.bas-ip.com/display/BA04D/BA-04D

0 https://wiki.bas-ip.com/display/BA08D/BA-08D

333 https://wiki.bas-ip.com/display/BA04D/BA-04D

336 https://wiki.bas-ip.com/display/BA08D/BA-08D

341 https://wiki.bas-ip.com/display/BASIPIDAPP/UKEY

343 https://wiki.bas-ip.com/display/BASIPIDAPP/UKEY

345 https://wiki.bas-ip.com/display/BASIPIDAPP/UKEY

346 https://wiki.bas-ip.com/display/BASIPINTERCOMAPP/BAS-IP+Intercom

<sup>342</sup> https://wiki.bas-ip.com/display/BASIPINTERCOMAPP/BAS-IP+Intercom

<sup>344</sup> https://wiki.bas-ip.com/display/BASIPINTERCOMAPP/BAS-IP+Intercom

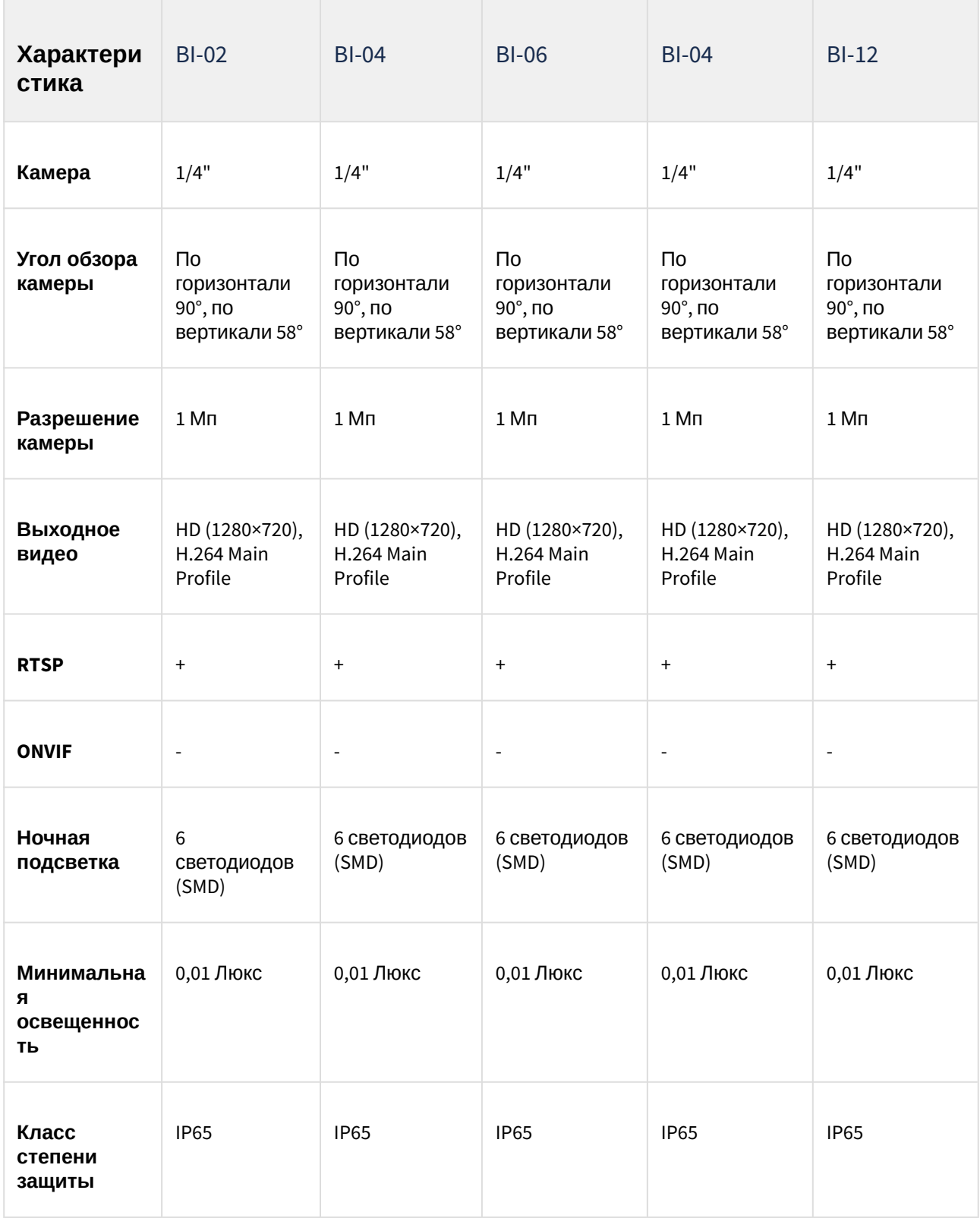
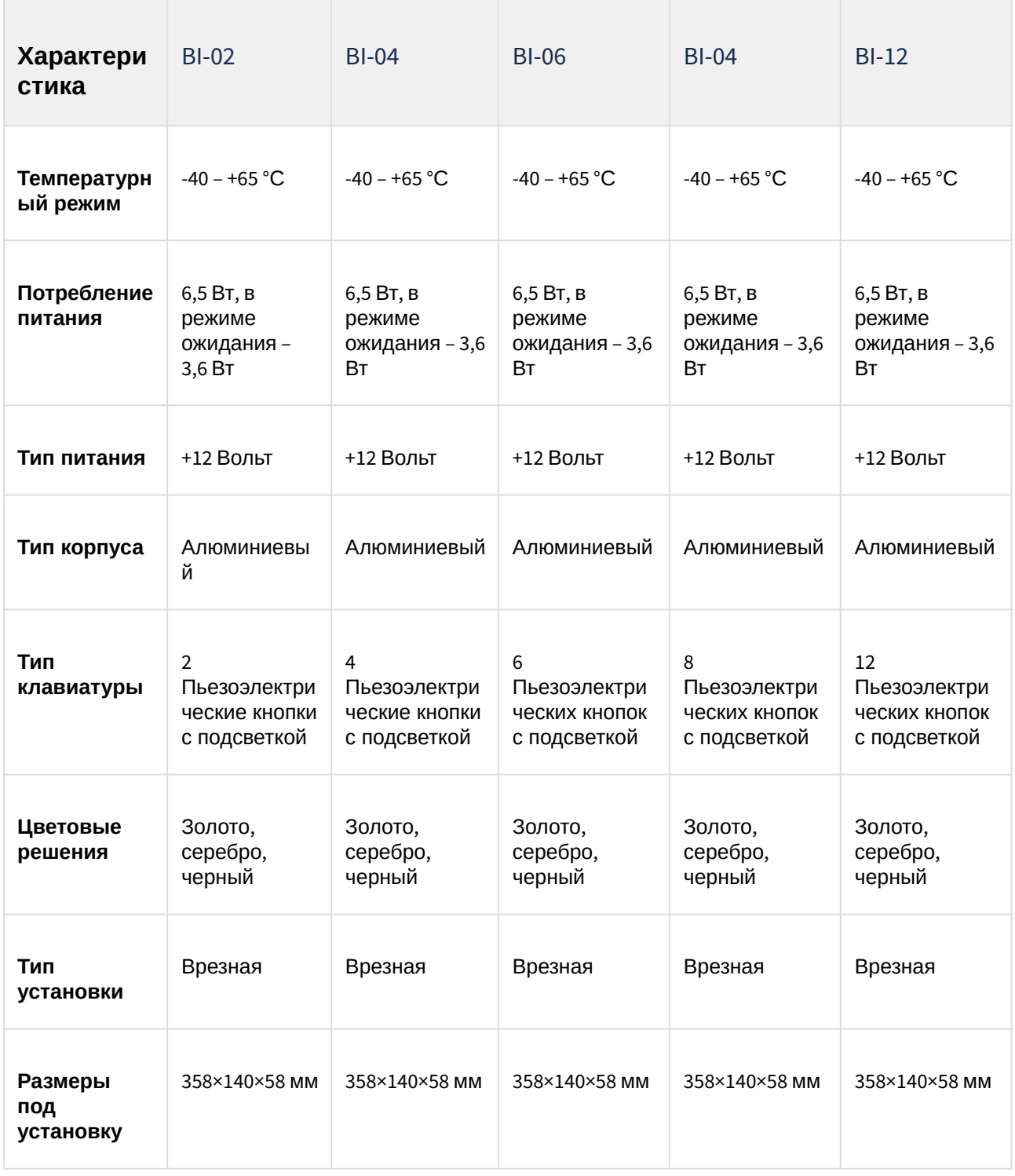

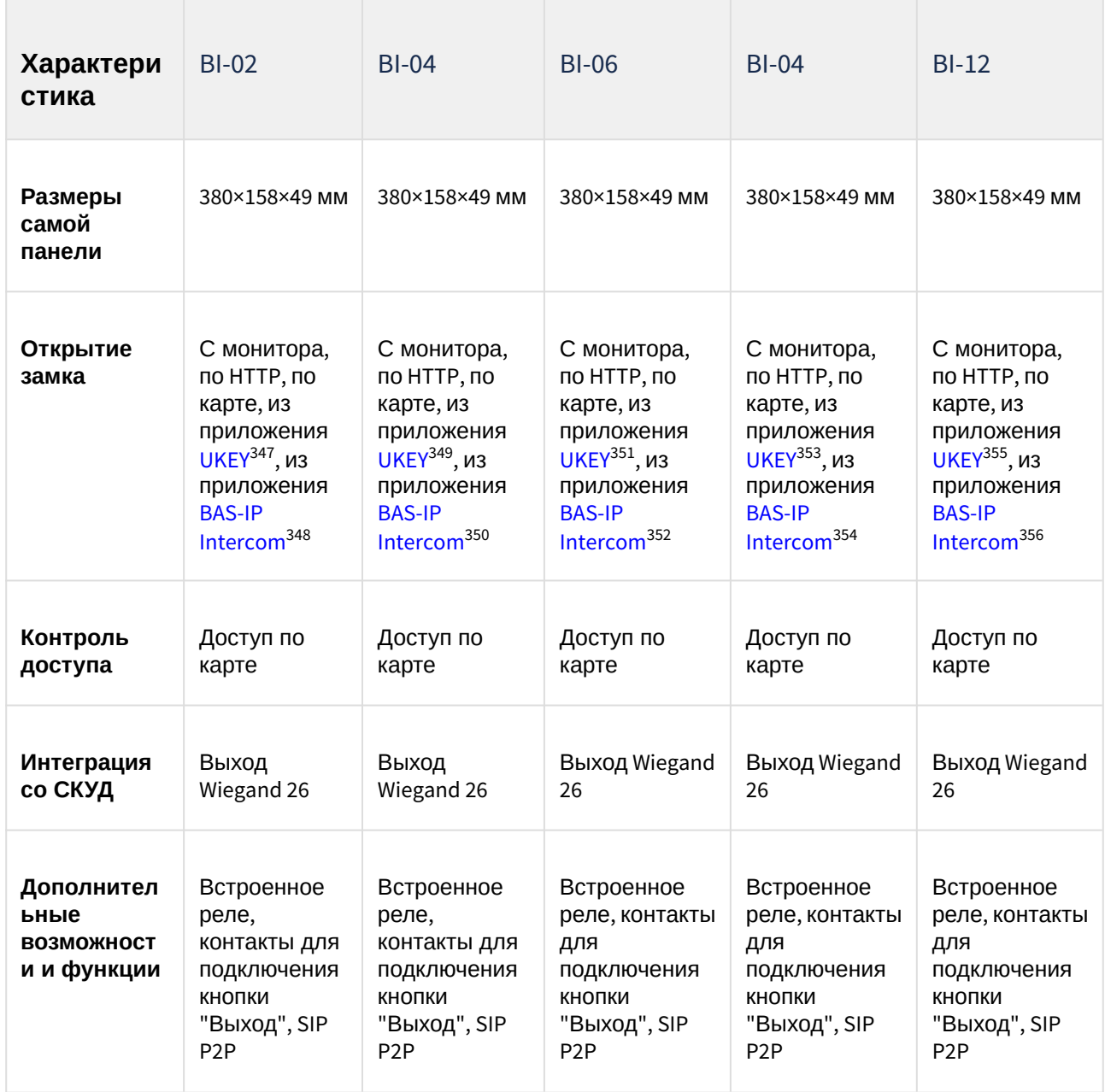

349 https://wiki.bas-ip.com/display/BASIPIDAPP/UKEY

351 https://wiki.bas-ip.com/display/BASIPIDAPP/UKEY

<sup>347</sup> https://wiki.bas-ip.com/display/BASIPIDAPP/UKEY

<sup>348</sup> https://wiki.bas-ip.com/display/BASIPINTERCOMAPP/BAS-IP+Intercom

<sup>350</sup> https://wiki.bas-ip.com/display/BASIPINTERCOMAPP/BAS-IP+Intercom

<sup>352</sup> https://wiki.bas-ip.com/display/BASIPINTERCOMAPP/BAS-IP+Intercom

<sup>353</sup> https://wiki.bas-ip.com/display/BASIPIDAPP/UKEY

<sup>354</sup> https://wiki.bas-ip.com/display/BASIPINTERCOMAPP/BAS-IP+Intercom

<sup>355</sup> https://wiki.bas-ip.com/display/BASIPIDAPP/UKEY

<sup>356</sup> https://wiki.bas-ip.com/display/BASIPINTERCOMAPP/BAS-IP+Intercom

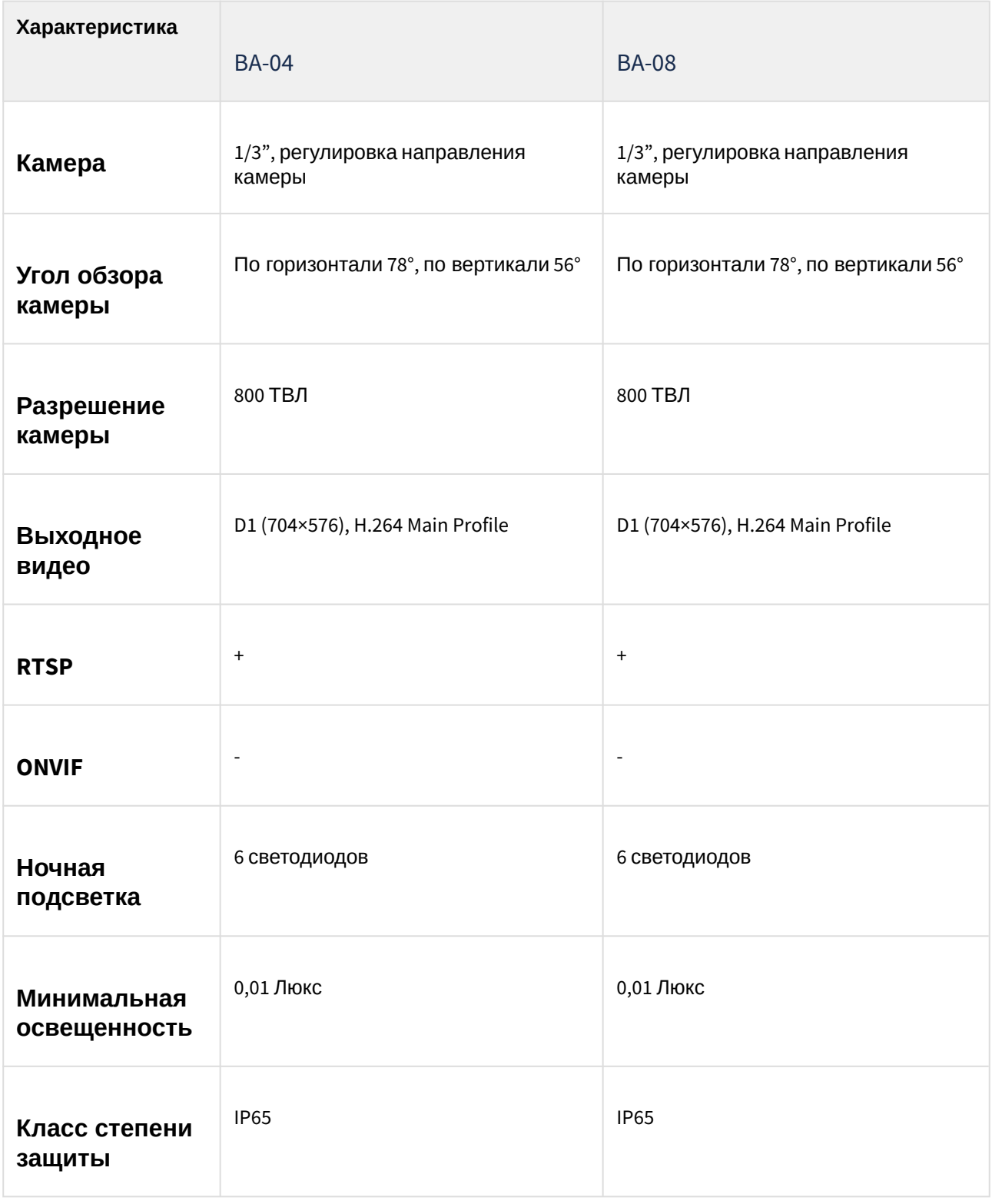

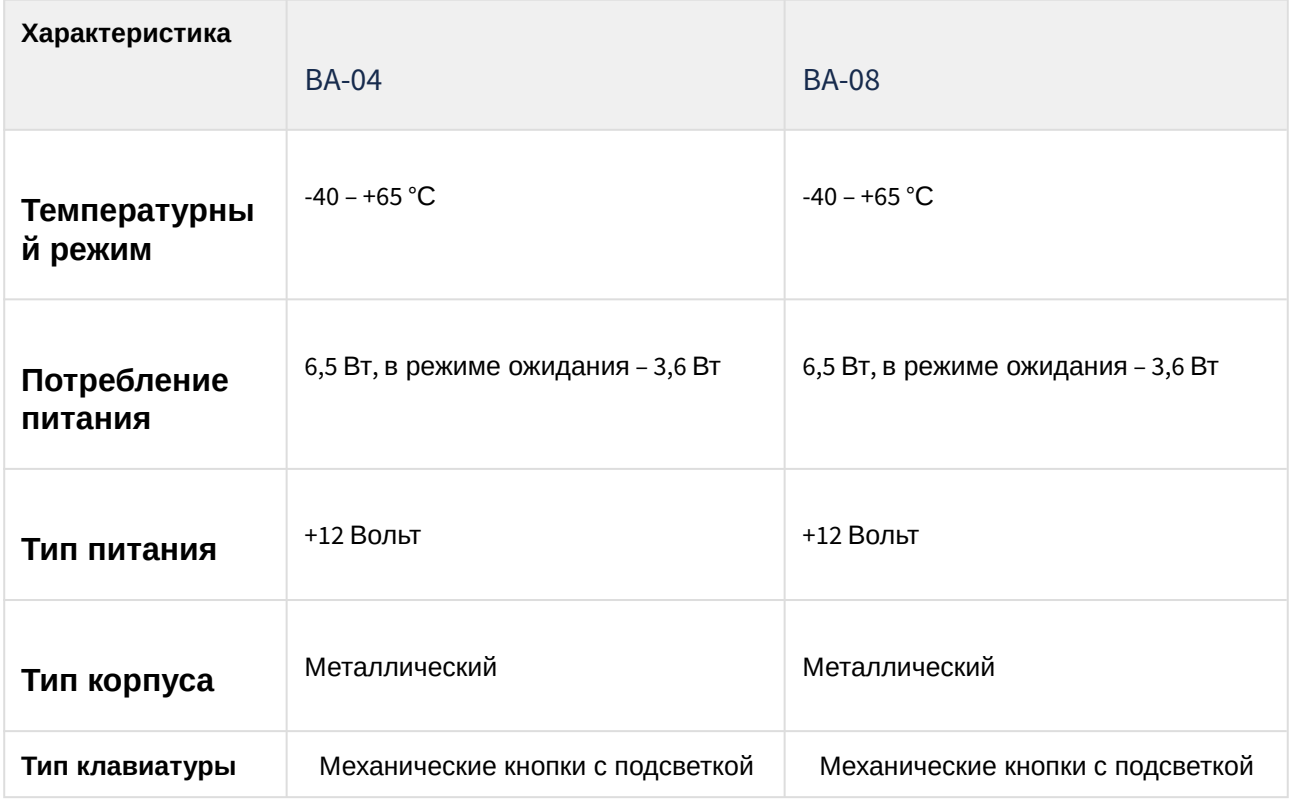

| Характеристика                                        | <b>BA-04</b>                                                                   | <b>BA-08</b>                                                                   |  |
|-------------------------------------------------------|--------------------------------------------------------------------------------|--------------------------------------------------------------------------------|--|
| Цветовые<br>решения                                   | Титаново-серый                                                                 | Титаново-серый                                                                 |  |
| Тип установки                                         | Врезная, накладная с BR-357 ВА 358                                             | Врезная, накладная с BR-BA <sup>359</sup>                                      |  |
| Размеры под<br>установку                              | 150×250×60 MM                                                                  | 150×250×60 MM                                                                  |  |
| Размеры<br>самой панели                               | 155×270×50 MM                                                                  | 155×270×50 MM                                                                  |  |
| Открытие<br>замка                                     | С монитора, по HTTP, по карте, из<br>приложения BAS-IP Intercom <sup>360</sup> | С монитора, по HTTP, по карте, из<br>приложения BAS-IP Intercom <sup>361</sup> |  |
| Контроль<br>доступа                                   | Доступ по карте                                                                | Доступ по карте                                                                |  |
| Интеграция со<br>СКУД                                 | <b>Выход Wiegand 26</b>                                                        | <b>Выход Wiegand 26</b>                                                        |  |
| Дополнительн<br>ые<br><b>ВОЗМОЖНОСТИ И</b><br>функции | Встроенное реле, контакты для<br>подключения кнопки "Выход", SIP P2P           | Встроенное реле, контакты для<br>подключения кнопки "Выход", SIP P2P           |  |

<sup>357</sup> http://wiki.bas-ip.com/display/BRAA/BR-AA

<sup>358</sup> http://wiki.bas-ip.com/display/BRBA/BR-BA

<sup>359</sup> https://wiki.bas-ip.com/display/BRBA/BR-BA

<sup>360</sup> https://wiki.bas-ip.com/display/BASIPINTERCOMAPP/BAS-IP+Intercom

<sup>361</sup> https://wiki.bas-ip.com/display/BASIPINTERCOMAPP/BAS-IP+Intercom

### 8.3.2 BA-04

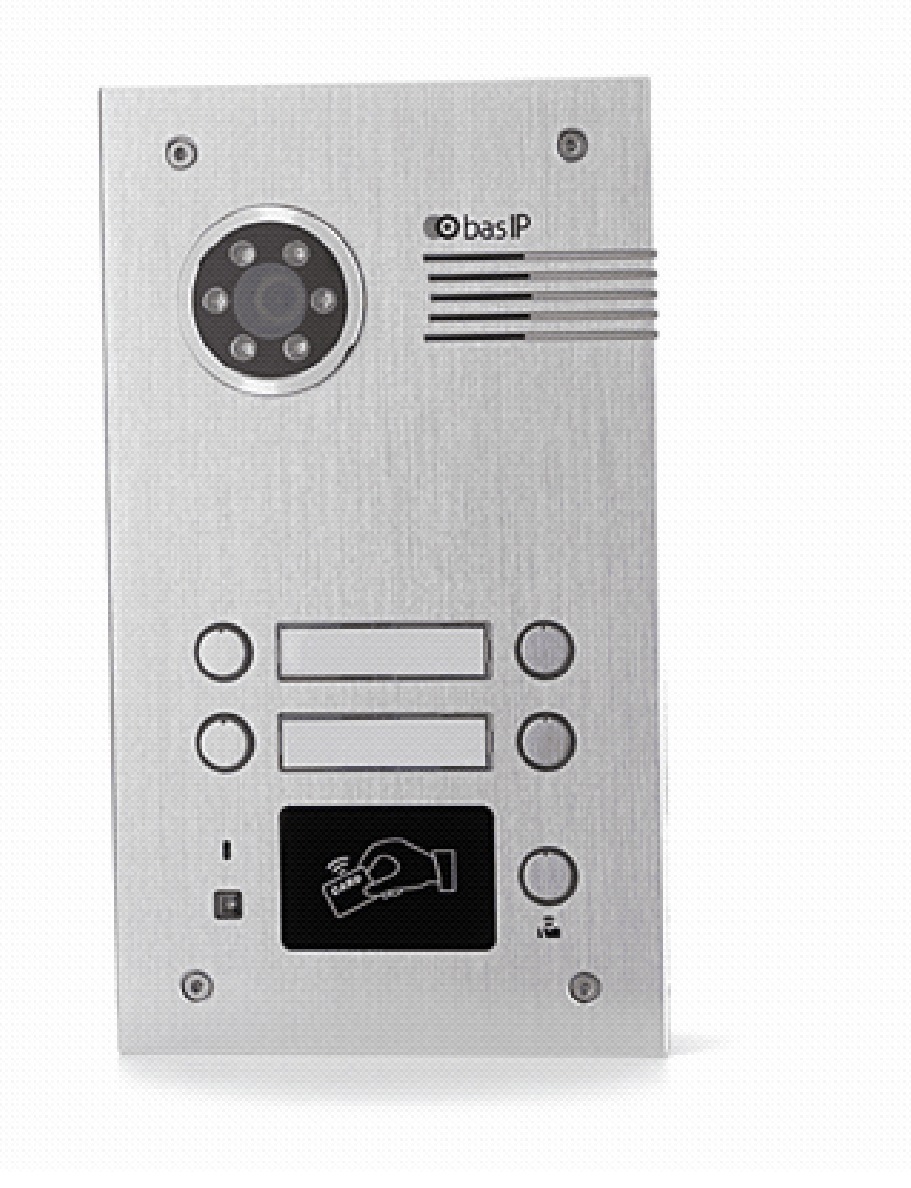

- [Описание устройства](https://wiki.bas-ip.com/pages/viewpage.action?pageId=8553537)<sup>[362](https://wiki.bas-ip.com/pages/viewpage.action?pageId=8553537)</sup>
- [Технические характеристики](https://wiki.bas-ip.com/pages/viewpage.action?pageId=8553540)<sup>[363](https://wiki.bas-ip.com/pages/viewpage.action?pageId=8553540)</sup>
- [Конфигурирование через](https://wiki.bas-ip.com/pages/viewpage.action?pageId=8553542) [web](https://wiki.bas-ip.com/pages/viewpage.action?pageId=8553542) [интерфейс](https://wiki.bas-ip.com/pages/viewpage.action?pageId=8553542)<sup>[364](https://wiki.bas-ip.com/pages/viewpage.action?pageId=8553542)</sup>
- [Установка и подключение](https://wiki.bas-ip.com/pages/viewpage.action?pageId=8553558)<sup>[365](https://wiki.bas-ip.com/pages/viewpage.action?pageId=8553558)</sup>

<sup>362</sup> https://wiki.bas-ip.com/pages/viewpage.action?pageId=8553537 363 https://wiki.bas-ip.com/pages/viewpage.action?pageId=8553540 364 https://wiki.bas-ip.com/pages/viewpage.action?pageId=8553542 365 https://wiki.bas-ip.com/pages/viewpage.action?pageId=8553558

### 8.3.3 BA-04BD

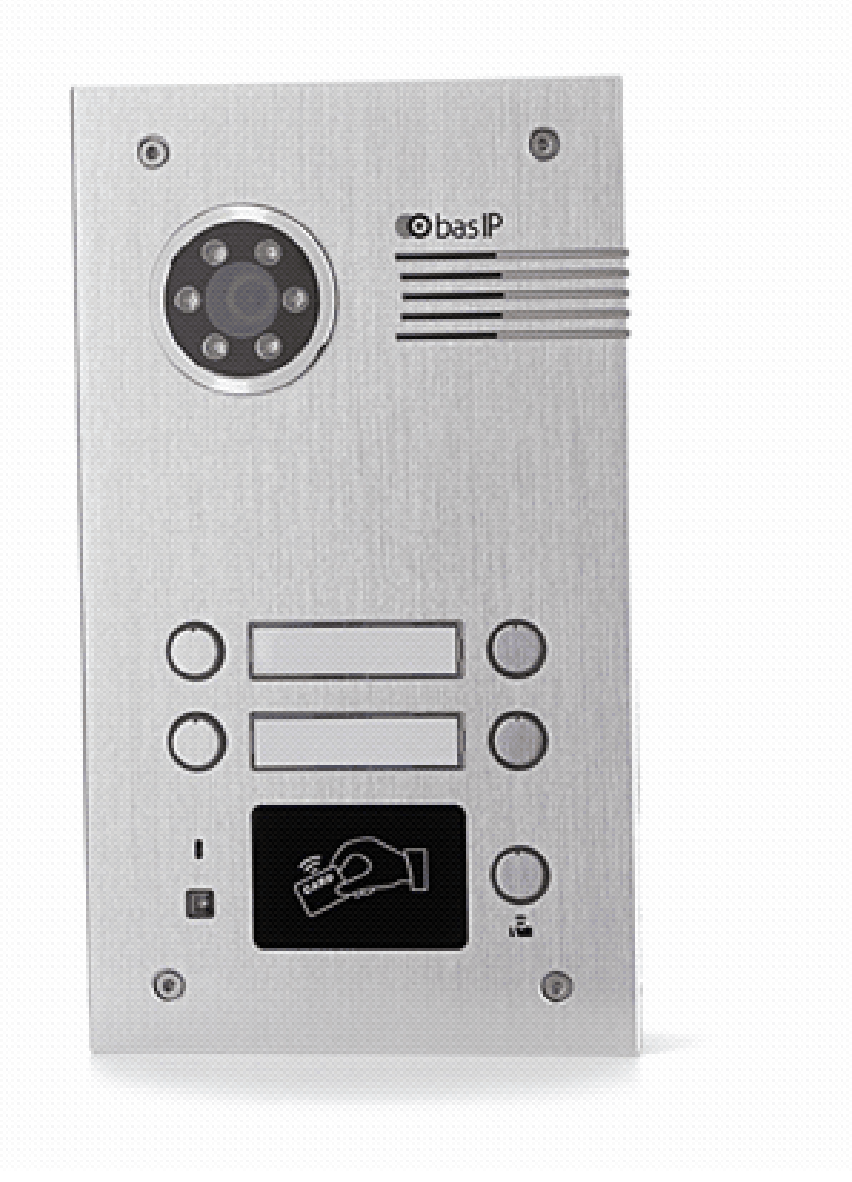

- [Описание устройства](https://wiki.bas-ip.com/pages/viewpage.action?pageId=14057937)<sup>[366](https://wiki.bas-ip.com/pages/viewpage.action?pageId=14057937)</sup>
- [Технические характеристики](https://wiki.bas-ip.com/pages/viewpage.action?pageId=14057942)<sup>[367](https://wiki.bas-ip.com/pages/viewpage.action?pageId=14057942)</sup>
- [Конфигурирование через](https://wiki.bas-ip.com/pages/viewpage.action?pageId=18547859) [web](https://wiki.bas-ip.com/pages/viewpage.action?pageId=18547859) [интерфейс](https://wiki.bas-ip.com/pages/viewpage.action?pageId=18547859)<sup>[368](https://wiki.bas-ip.com/pages/viewpage.action?pageId=18547859)</sup>
- [Установка и подключение](https://wiki.bas-ip.com/pages/viewpage.action?pageId=14057969)<sup>[369](https://wiki.bas-ip.com/pages/viewpage.action?pageId=14057969)</sup>
- [Использование устройства](https://wiki.bas-ip.com/pages/viewpage.action?pageId=14057985)<sup>[370](https://wiki.bas-ip.com/pages/viewpage.action?pageId=14057985)</sup>

<sup>366</sup> https://wiki.bas-ip.com/pages/viewpage.action?pageId=14057937 367 https://wiki.bas-ip.com/pages/viewpage.action?pageId=14057942 368 https://wiki.bas-ip.com/pages/viewpage.action?pageId=18547859 369 https://wiki.bas-ip.com/pages/viewpage.action?pageId=14057969 370 https://wiki.bas-ip.com/pages/viewpage.action?pageId=14057985

### 8.3.4 BA-08

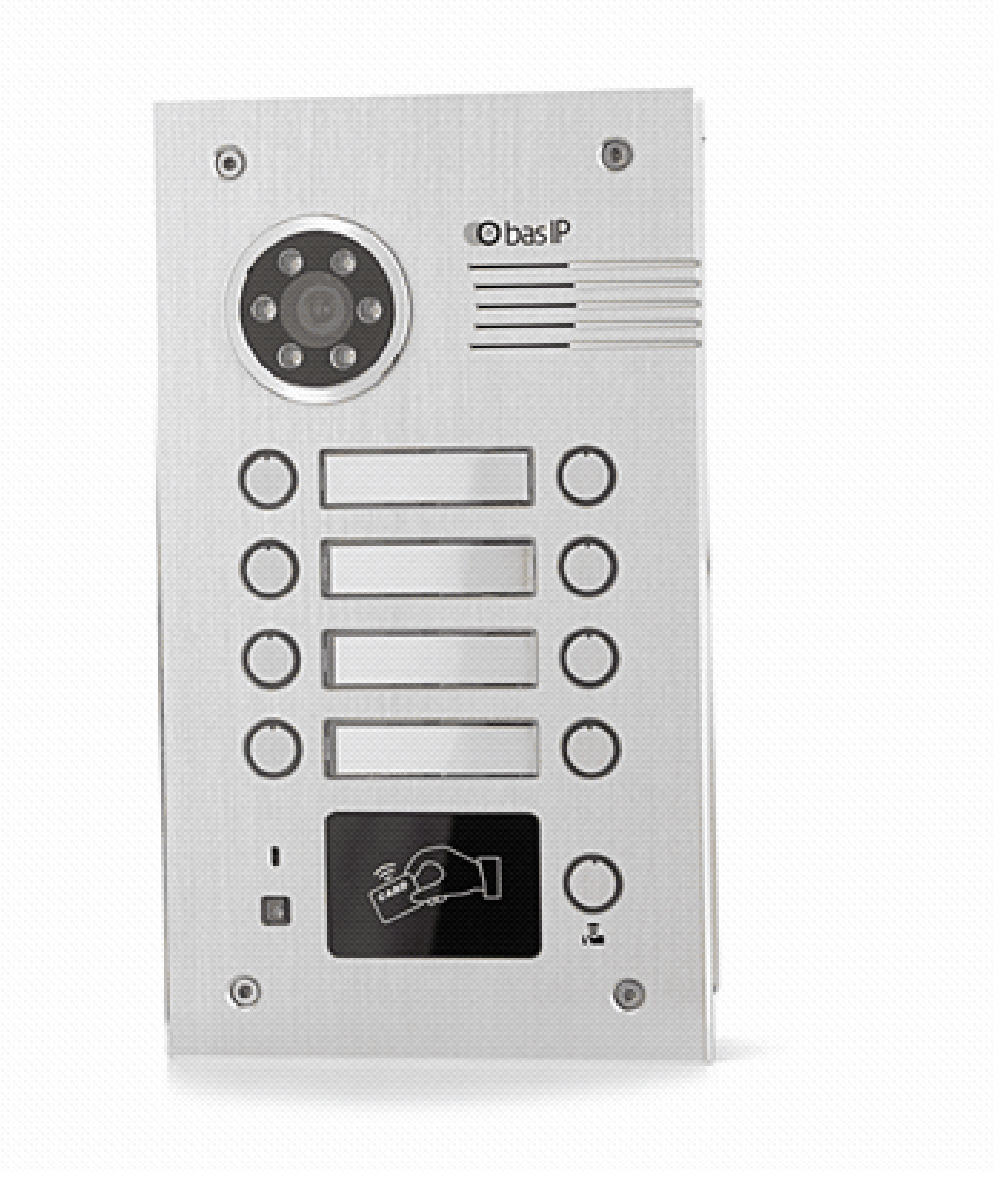

- [Описание устройства](https://wiki.bas-ip.com/pages/viewpage.action?pageId=8553737)<sup>[371](https://wiki.bas-ip.com/pages/viewpage.action?pageId=8553737)</sup>
- [Технические характеристики](https://wiki.bas-ip.com/pages/viewpage.action?pageId=8553741)<sup>[372](https://wiki.bas-ip.com/pages/viewpage.action?pageId=8553741)</sup>
- [Конфигурирование через](https://wiki.bas-ip.com/pages/viewpage.action?pageId=8553742) [web](https://wiki.bas-ip.com/pages/viewpage.action?pageId=8553742) [интерфейс](https://wiki.bas-ip.com/pages/viewpage.action?pageId=8553742)<sup>[373](https://wiki.bas-ip.com/pages/viewpage.action?pageId=8553742)</sup>
- [Установка и подключение](https://wiki.bas-ip.com/pages/viewpage.action?pageId=8553762)<sup>[374](https://wiki.bas-ip.com/pages/viewpage.action?pageId=8553762)</sup>

<sup>371</sup> https://wiki.bas-ip.com/pages/viewpage.action?pageId=8553737 372 https://wiki.bas-ip.com/pages/viewpage.action?pageId=8553741 373 https://wiki.bas-ip.com/pages/viewpage.action?pageId=8553742 374 https://wiki.bas-ip.com/pages/viewpage.action?pageId=8553762

### 8.3.5 BA-08BD

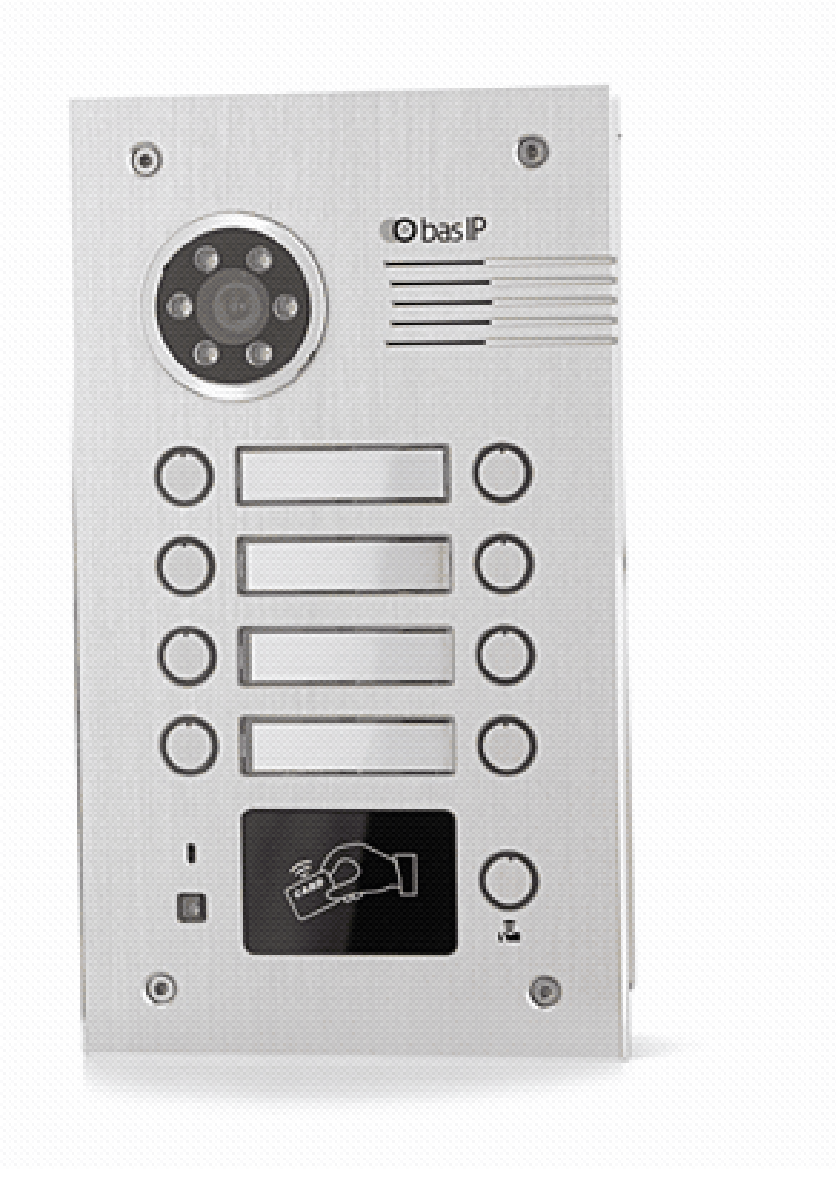

- [Описание устройства](https://wiki.bas-ip.com/pages/viewpage.action?pageId=14057862)<sup>[375](https://wiki.bas-ip.com/pages/viewpage.action?pageId=14057862)</sup>
- [Технические характеристики](https://wiki.bas-ip.com/pages/viewpage.action?pageId=14057865)<sup>[376](https://wiki.bas-ip.com/pages/viewpage.action?pageId=14057865)</sup>
- [Конфигурирование через](https://wiki.bas-ip.com/pages/viewpage.action?pageId=19398780) [web](https://wiki.bas-ip.com/pages/viewpage.action?pageId=19398780) [интерфейс](https://wiki.bas-ip.com/pages/viewpage.action?pageId=19398780)<sup>[377](https://wiki.bas-ip.com/pages/viewpage.action?pageId=19398780)</sup>
- [Установка и подключение](https://wiki.bas-ip.com/pages/viewpage.action?pageId=19398820)<sup>[378](https://wiki.bas-ip.com/pages/viewpage.action?pageId=19398820)</sup>
- [Использование устройства](https://wiki.bas-ip.com/pages/viewpage.action?pageId=19398838)<sup>[379](https://wiki.bas-ip.com/pages/viewpage.action?pageId=19398838)</sup>

<sup>375</sup> https://wiki.bas-ip.com/pages/viewpage.action?pageId=14057862 376 https://wiki.bas-ip.com/pages/viewpage.action?pageId=14057865 377 https://wiki.bas-ip.com/pages/viewpage.action?pageId=19398780 378 https://wiki.bas-ip.com/pages/viewpage.action?pageId=19398820 379 https://wiki.bas-ip.com/pages/viewpage.action?pageId=19398838

### 8.3.6 BA-12

- [Описание устройства](https://wiki.bas-ip.com/pages/viewpage.action?pageId=8553868)<sup>[380](https://wiki.bas-ip.com/pages/viewpage.action?pageId=8553868)</sup>
- [Технические характеристики](https://wiki.bas-ip.com/pages/viewpage.action?pageId=8553872)<sup>[381](https://wiki.bas-ip.com/pages/viewpage.action?pageId=8553872)</sup>
- [Конфигурирование через](https://wiki.bas-ip.com/pages/viewpage.action?pageId=19398885) [web](https://wiki.bas-ip.com/pages/viewpage.action?pageId=19398885) [интерфейс](https://wiki.bas-ip.com/pages/viewpage.action?pageId=19398885)<sup>[382](https://wiki.bas-ip.com/pages/viewpage.action?pageId=19398885)</sup>
- [Установка и подключение](https://wiki.bas-ip.com/pages/viewpage.action?pageId=19398944)<sup>[383](https://wiki.bas-ip.com/pages/viewpage.action?pageId=19398944)</sup>
- [Использование устройства](https://wiki.bas-ip.com/pages/viewpage.action?pageId=19398962)<sup>[384](https://wiki.bas-ip.com/pages/viewpage.action?pageId=19398962)</sup>

<sup>380</sup> https://wiki.bas-ip.com/pages/viewpage.action?pageId=8553868 381 https://wiki.bas-ip.com/pages/viewpage.action?pageId=8553872 382 https://wiki.bas-ip.com/pages/viewpage.action?pageId=19398885 383 https://wiki.bas-ip.com/pages/viewpage.action?pageId=19398944 384 https://wiki.bas-ip.com/pages/viewpage.action?pageId=19398962

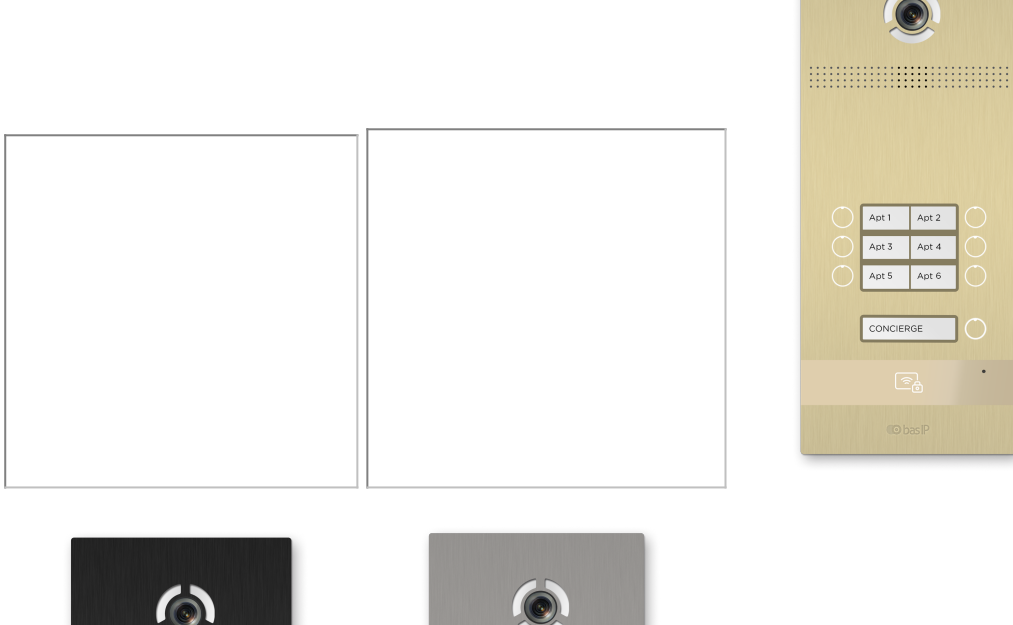

# 8.3.7 BI-02FB BI-04FB BI-06FB BI-08FB BI-12FB

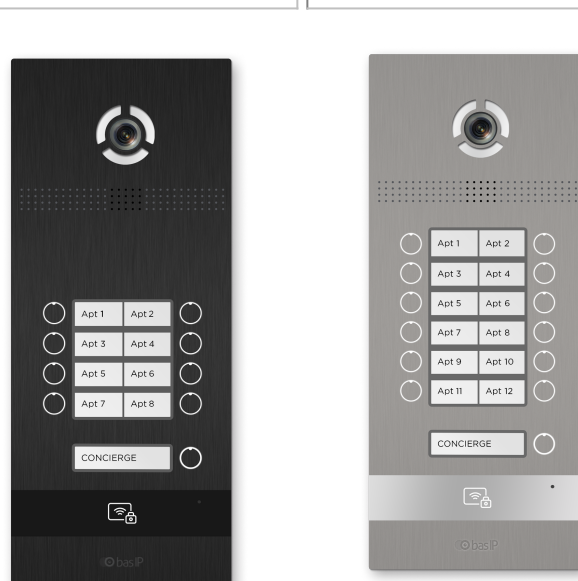

- [Описание устройства](https://wiki.bas-ip.com/pages/viewpage.action?pageId=18547561)<sup>[385](https://wiki.bas-ip.com/pages/viewpage.action?pageId=18547561)</sup>
- [Технические характеристики](https://wiki.bas-ip.com/pages/viewpage.action?pageId=18547564)<sup>[386](https://wiki.bas-ip.com/pages/viewpage.action?pageId=18547564)</sup>
- [Конфигурирование через](https://wiki.bas-ip.com/pages/viewpage.action?pageId=18547676) [web](https://wiki.bas-ip.com/pages/viewpage.action?pageId=18547676) [интерфейс](https://wiki.bas-ip.com/pages/viewpage.action?pageId=18547676)<sup>[387](https://wiki.bas-ip.com/pages/viewpage.action?pageId=18547676)</sup>
- [Установка и подключение](https://wiki.bas-ip.com/pages/viewpage.action?pageId=18547780)<sup>[388](https://wiki.bas-ip.com/pages/viewpage.action?pageId=18547780)</sup>
- [Использование устройства](https://wiki.bas-ip.com/pages/viewpage.action?pageId=18547796)<sup>[389](https://wiki.bas-ip.com/pages/viewpage.action?pageId=18547796)</sup>

<sup>385</sup> https://wiki.bas-ip.com/pages/viewpage.action?pageId=18547561 386 https://wiki.bas-ip.com/pages/viewpage.action?pageId=18547564 387 https://wiki.bas-ip.com/pages/viewpage.action?pageId=18547676 388 https://wiki.bas-ip.com/pages/viewpage.action?pageId=18547780 389 https://wiki.bas-ip.com/pages/viewpage.action?pageId=18547796

# 9 Внутренние мониторы

### Сводная таблица характеристик мониторов

| Характери<br>стика                           | AP-07L <sup>390</sup>                                      | $AQ-10^{393}$                                                               | AU-04LA <sup>396</sup>                                  | AQ-07/AQ-07L399                                         | $AK-10^{402}$                                           |
|----------------------------------------------|------------------------------------------------------------|-----------------------------------------------------------------------------|---------------------------------------------------------|---------------------------------------------------------|---------------------------------------------------------|
| Тип<br>дисплея                               | 7" TFT LCD,<br>сенсорный                                   | 10" TFT LCD,<br>сенсорный                                                   | 4" TFT LCD,<br>сенсорный                                | 7" TFT LCD,<br>сенсорный<br>емкостный                   | 10" TFT LCD,<br>сенсорный<br>емкостный                  |
| Разрешени<br>е экрана                        | 800*480                                                    | 1024*600                                                                    | 480*272                                                 | 1024*600                                                | 1024*600                                                |
| Потреблен<br>ие питания                      | 6 BT, B<br>режиме<br>ожидания -<br>4 <sub>BT</sub>         | 6 Вт, в режиме<br>ожидания - 2,5<br><b>BT</b>                               | 6 BT, B<br>режиме<br>ожидания -<br>2,5 BT               | 6 Вт, в режиме<br>ожидания - 2,5 Вт                     | 6 Вт, в режиме<br>ожидания - 2,5 Вт                     |
| Питание                                      | PoE                                                        | +12 Вольт                                                                   | РоЕ или +12<br>Вольт                                    | РоЕ или +12 Вольт                                       | РоЕ или +12 Вольт                                       |
| Размеры                                      | 220×144×26<br><b>MM</b>                                    | 286×190×24 MM                                                               | 135×185×30<br><b>MM</b>                                 | 235×145×18 MM                                           | 270×168×25 MM                                           |
| Тип<br>установки                             | Настенная<br>накладная,<br>настольная                      | Настенная<br>накладная,<br>врезная с<br>кронштейном<br>BR-CN <sup>405</sup> | Настенная<br>накладная                                  | Настенная<br>накладная                                  | Настенная<br>накладная                                  |
| Цветовые<br>решения                          | Silver, black,<br>white                                    | Gold, black,<br>white                                                       | White, black                                            | White, gold, black                                      | White, black                                            |
| Подключе<br>ние<br>сигнализа<br>ции          | Только<br>через SH-16                                      | До 8 датчиков                                                               | До 4<br>датчиков                                        | До 8 датчиков                                           | До 8 датчиков                                           |
| Подключе<br>ние<br>модулей<br>автоматик<br>N | 2 модуля<br>штор SH-63<br>и до 8<br>модулей<br>света SH-62 | 2 модуля штор<br>SH-63 и до 8<br>модулей<br>света SH-62                     | 2 модуля<br>штор SH-63 и<br>до 8 модулей<br>света SH-62 | 2 модуля штор<br>SH-63 и до 8<br>модулей света<br>SH-62 | 2 модуля штор<br>SH-63 и до 8<br>модулей света<br>SH-62 |

<sup>390</sup> http://wiki.bas-ip.com/display/AP07LV3 391 http://wiki.bas-ip.com/display/AQ10/AQ-10+v3 392 http://wiki.bas-ip.com/display/AU04LA/AU-04LA 393 http://wiki.bas-ip.com/display/AQ07 394 https://wiki.bas-ip.com/display/AK10/AK-10 395 https://wiki.bas-ip.com/display/BRCN/BR-CN

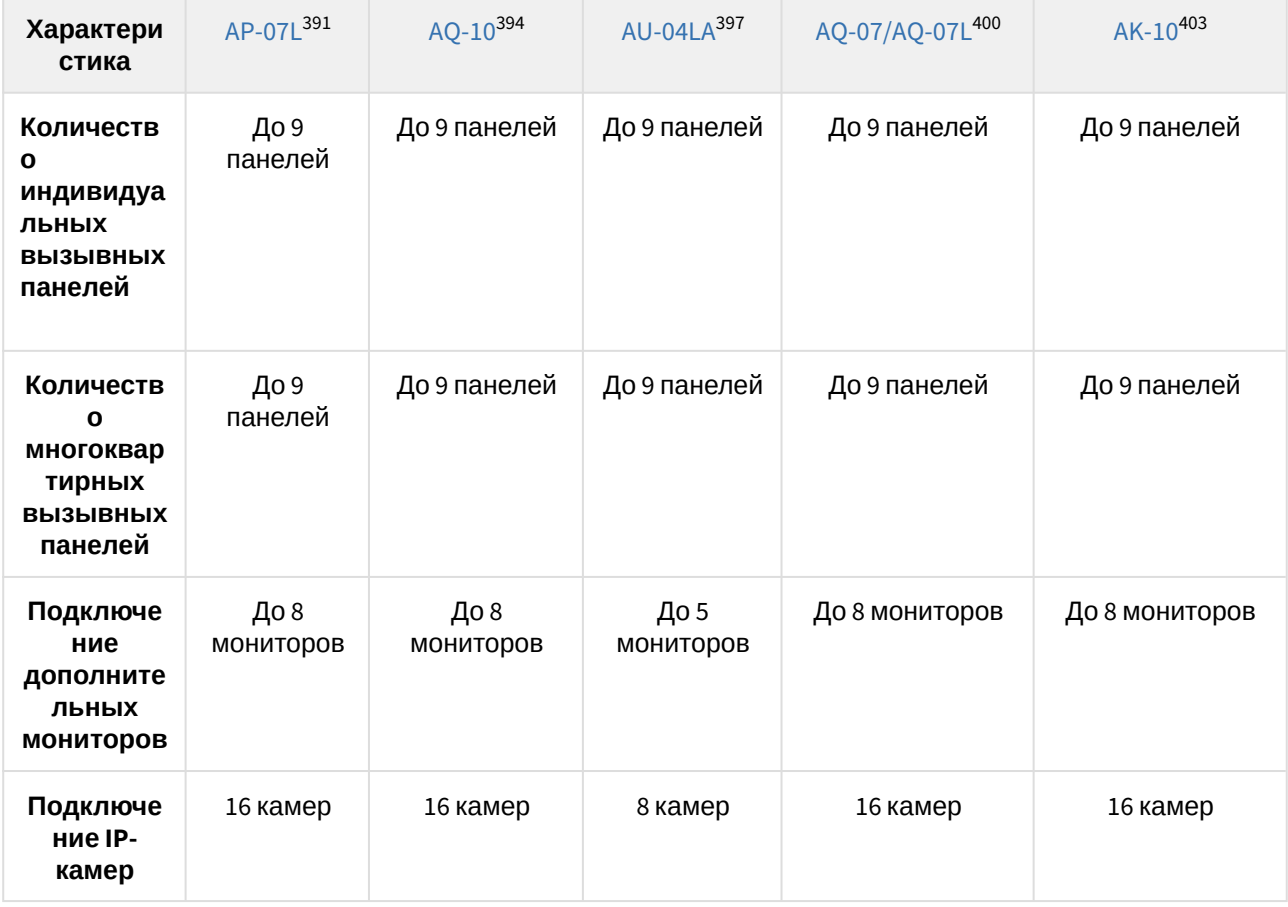

<sup>391</sup> http://wiki.bas-ip.com/display/AP07LV3 394 http://wiki.bas-ip.com/display/AQ10/AQ-10+v3 397 http://wiki.bas-ip.com/display/AU04LA/AU-04LA 400 http://wiki.bas-ip.com/display/AQ07 403 https://wiki.bas-ip.com/display/AK10/AK-10

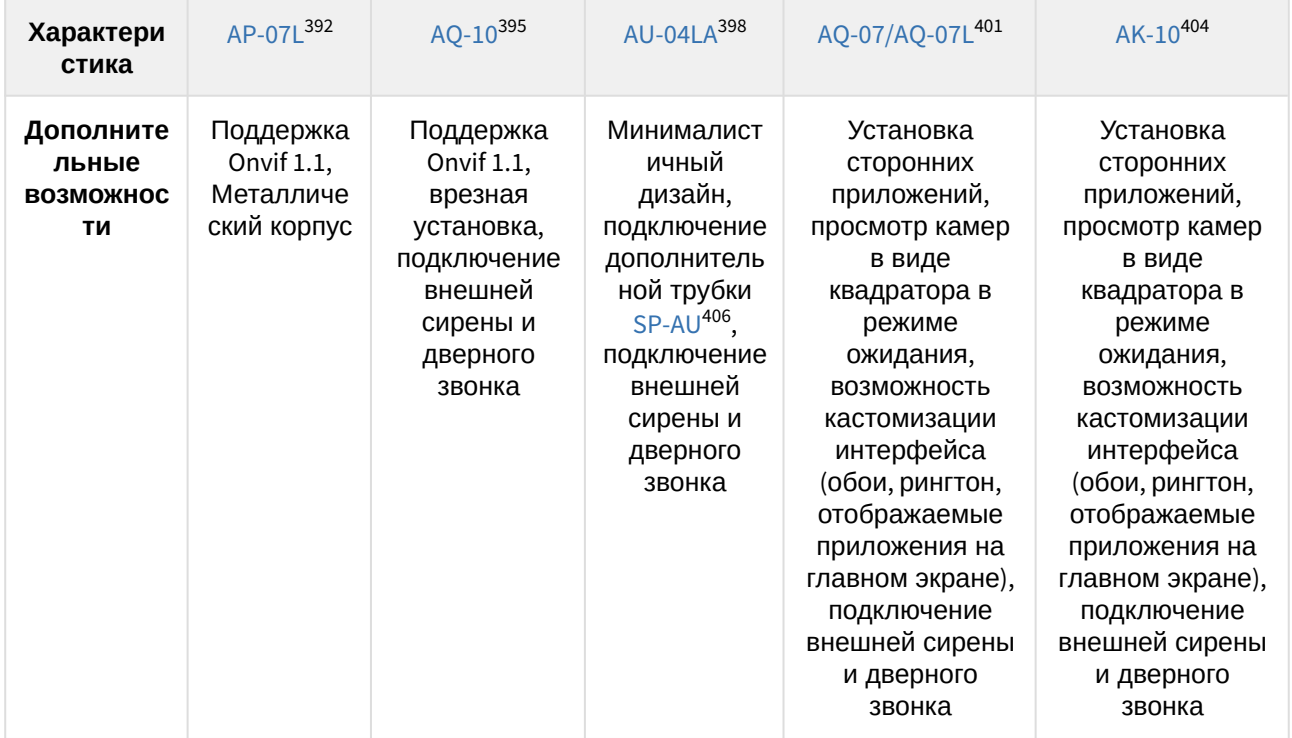

<sup>392</sup> http://wiki.bas-ip.com/display/AP07LV3 395 http://wiki.bas-ip.com/display/AQ10/AQ-10+v3 398 http://wiki.bas-ip.com/display/AU04LA/AU-04LA 401 http://wiki.bas-ip.com/display/AQ07 404 https://wiki.bas-ip.com/display/AK10/AK-10 406 https://wiki.bas-ip.com/display/SPAU/SP-AU

# 9.1 AK-10

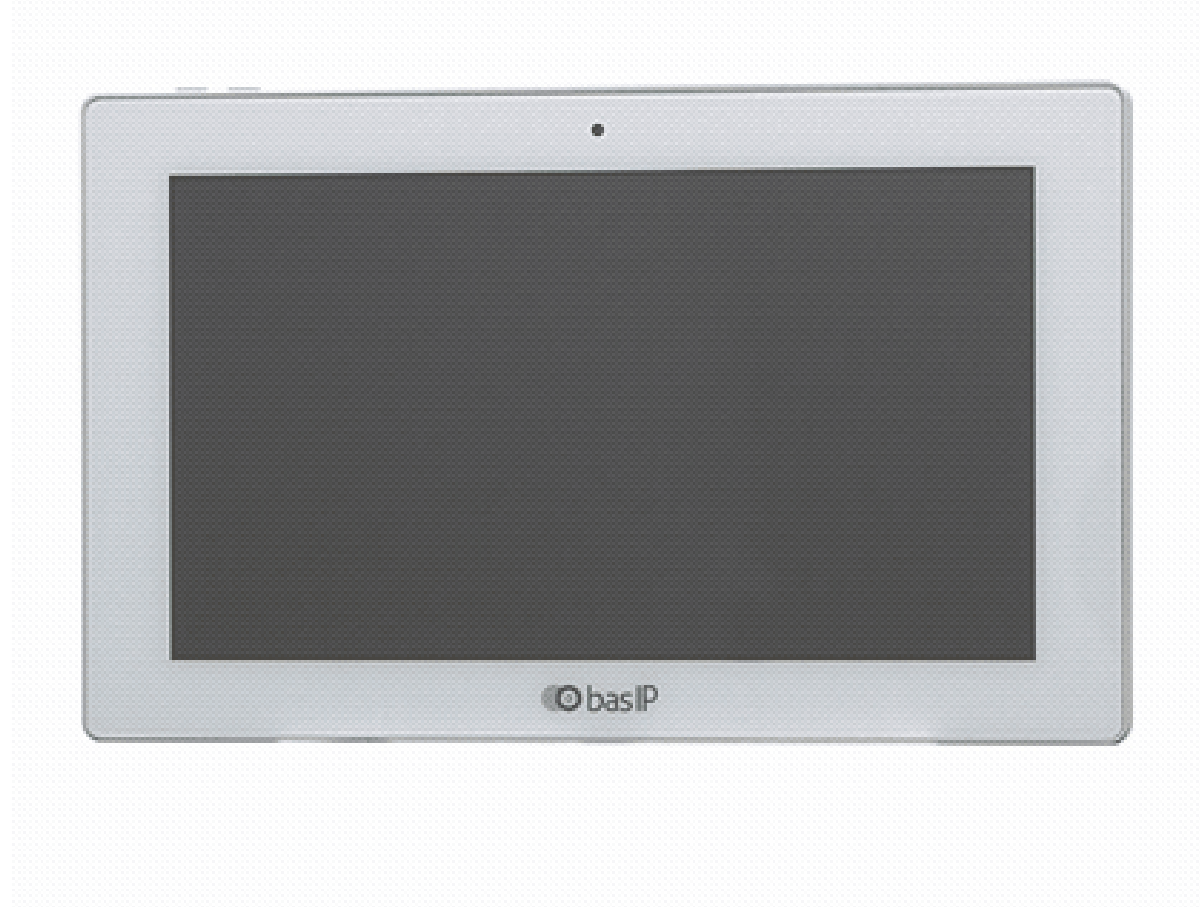

- [Описание устройства](https://wiki.bas-ip.com/pages/viewpage.action?pageId=2752896)<sup>[407](https://wiki.bas-ip.com/pages/viewpage.action?pageId=2752896)</sup>
- [Технические характеристики](https://wiki.bas-ip.com/pages/viewpage.action?pageId=2752897)<sup>[408](https://wiki.bas-ip.com/pages/viewpage.action?pageId=2752897)</sup>
- [Конфигурирование через графический интерфейс](https://wiki.bas-ip.com/pages/viewpage.action?pageId=5079192)[409](https://wiki.bas-ip.com/pages/viewpage.action?pageId=5079192)
- [Конфигурирование через](https://wiki.bas-ip.com/pages/viewpage.action?pageId=8553814) [web](https://wiki.bas-ip.com/pages/viewpage.action?pageId=8553814) [интерфейс](https://wiki.bas-ip.com/pages/viewpage.action?pageId=8553814)<sup>[410](https://wiki.bas-ip.com/pages/viewpage.action?pageId=8553814)</sup>
- [Установка и подключение](https://wiki.bas-ip.com/pages/viewpage.action?pageId=2752899)<sup>[411](https://wiki.bas-ip.com/pages/viewpage.action?pageId=2752899)</sup>

<sup>407</sup> https://wiki.bas-ip.com/pages/viewpage.action?pageId=2752896 408 https://wiki.bas-ip.com/pages/viewpage.action?pageId=2752897 409 https://wiki.bas-ip.com/pages/viewpage.action?pageId=5079192 410 https://wiki.bas-ip.com/pages/viewpage.action?pageId=8553814 411 https://wiki.bas-ip.com/pages/viewpage.action?pageId=2752899

• [Интеграции](https://wiki.bas-ip.com/pages/viewpage.action?pageId=27853513)<sup>[412](https://wiki.bas-ip.com/pages/viewpage.action?pageId=27853513)</sup>

# 9.2 AQ-07/AQ-07L

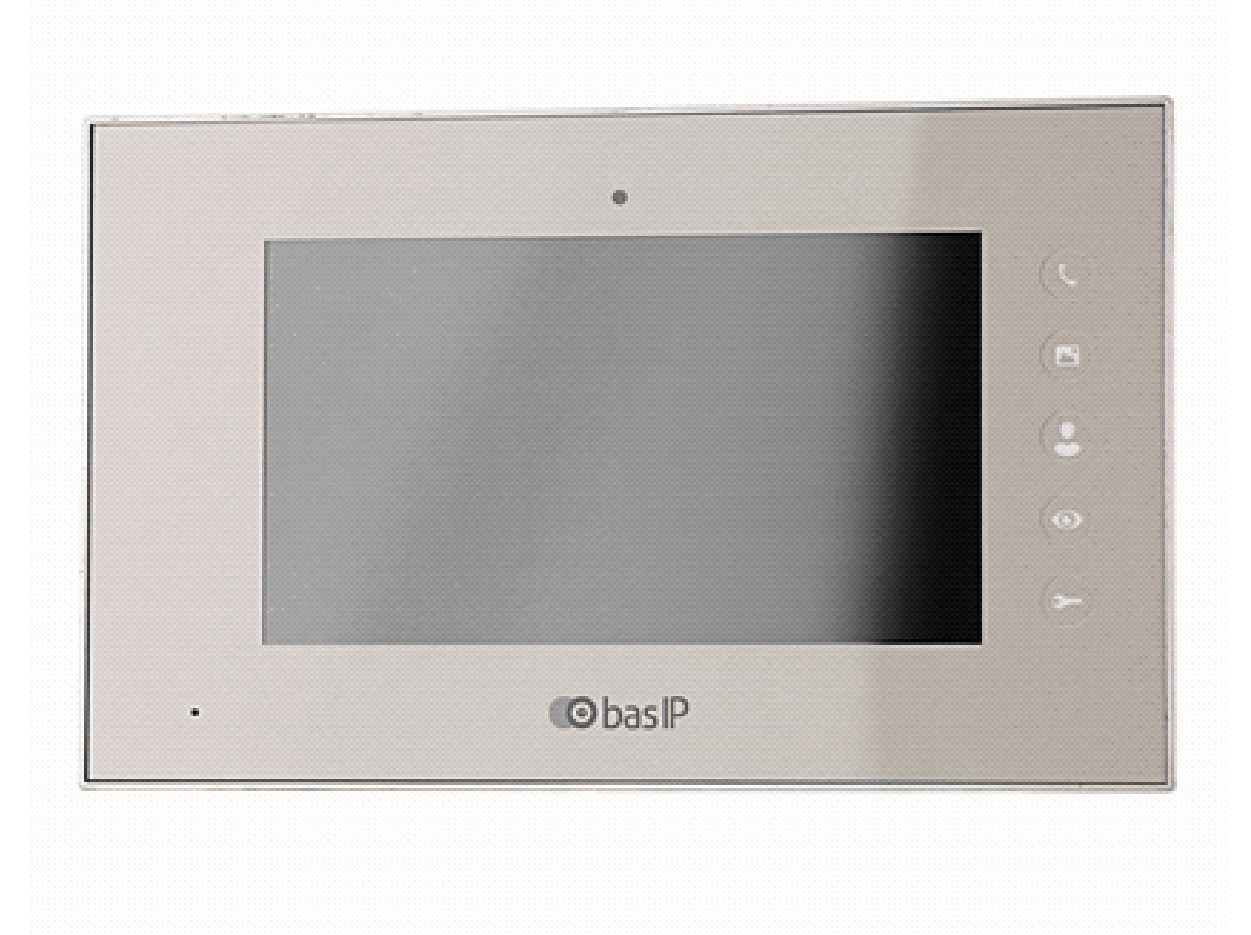

- [Описание устройства](https://wiki.bas-ip.com/pages/viewpage.action?pageId=2753093)<sup>[413](https://wiki.bas-ip.com/pages/viewpage.action?pageId=2753093)</sup>
- [Технические характеристики](https://wiki.bas-ip.com/pages/viewpage.action?pageId=2753094)<sup>[414](https://wiki.bas-ip.com/pages/viewpage.action?pageId=2753094)</sup>
- [Конфигурирование через графический интерфейс](https://wiki.bas-ip.com/pages/viewpage.action?pageId=17498251)[415](https://wiki.bas-ip.com/pages/viewpage.action?pageId=17498251)

https://wiki.bas-ip.com/pages/viewpage.action?pageId=27853513 https://wiki.bas-ip.com/pages/viewpage.action?pageId=2753093 https://wiki.bas-ip.com/pages/viewpage.action?pageId=2753094 https://wiki.bas-ip.com/pages/viewpage.action?pageId=17498251

- [Конфигурирование через](https://wiki.bas-ip.com/pages/viewpage.action?pageId=17498536) [web](https://wiki.bas-ip.com/pages/viewpage.action?pageId=17498536) [интерфейс](https://wiki.bas-ip.com/pages/viewpage.action?pageId=17498536)<sup>[416](https://wiki.bas-ip.com/pages/viewpage.action?pageId=17498536)</sup>
- [Установка и подключение](https://wiki.bas-ip.com/pages/viewpage.action?pageId=2753095)<sup>[417](https://wiki.bas-ip.com/pages/viewpage.action?pageId=2753095)</sup>
- [Интеграции](https://wiki.bas-ip.com/pages/viewpage.action?pageId=27033777)<sup>[418](https://wiki.bas-ip.com/pages/viewpage.action?pageId=27033777)</sup>

# 9.3 AU-04LA

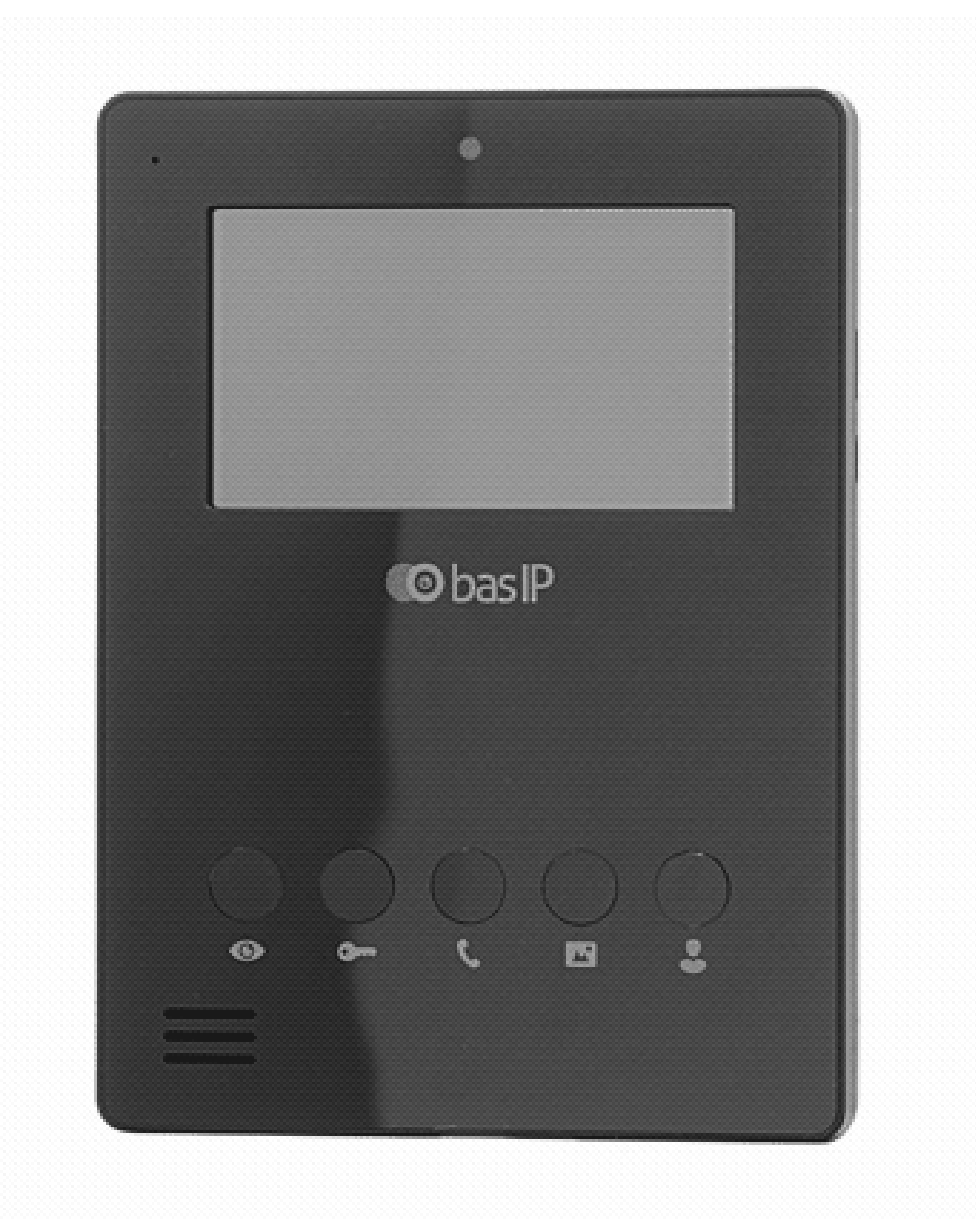

• [Описание устройства](https://wiki.bas-ip.com/pages/viewpage.action?pageId=2753206)<sup>[419](https://wiki.bas-ip.com/pages/viewpage.action?pageId=2753206)</sup>

https://wiki.bas-ip.com/pages/viewpage.action?pageId=17498536 https://wiki.bas-ip.com/pages/viewpage.action?pageId=2753095 https://wiki.bas-ip.com/pages/viewpage.action?pageId=27033777 https://wiki.bas-ip.com/pages/viewpage.action?pageId=2753206

- [Технические характеристики](https://wiki.bas-ip.com/pages/viewpage.action?pageId=2753207)<sup>[420](https://wiki.bas-ip.com/pages/viewpage.action?pageId=2753207)</sup>
- [Конфигурирование через графический интерфейс](https://wiki.bas-ip.com/pages/viewpage.action?pageId=2753204)<sup>[421](https://wiki.bas-ip.com/pages/viewpage.action?pageId=2753204)</sup>
- [Конфигурирование через](https://wiki.bas-ip.com/pages/viewpage.action?pageId=2753196) [web](https://wiki.bas-ip.com/pages/viewpage.action?pageId=2753196) [интерфейс](https://wiki.bas-ip.com/pages/viewpage.action?pageId=2753196)<sup>[422](https://wiki.bas-ip.com/pages/viewpage.action?pageId=2753196)</sup>
- [Установка и подключение](https://wiki.bas-ip.com/pages/viewpage.action?pageId=2753208)<sup>[423](https://wiki.bas-ip.com/pages/viewpage.action?pageId=2753208)</sup>
- [Использование устройства](https://wiki.bas-ip.com/pages/viewpage.action?pageId=2753193)<sup>[424](https://wiki.bas-ip.com/pages/viewpage.action?pageId=2753193)</sup>

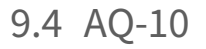

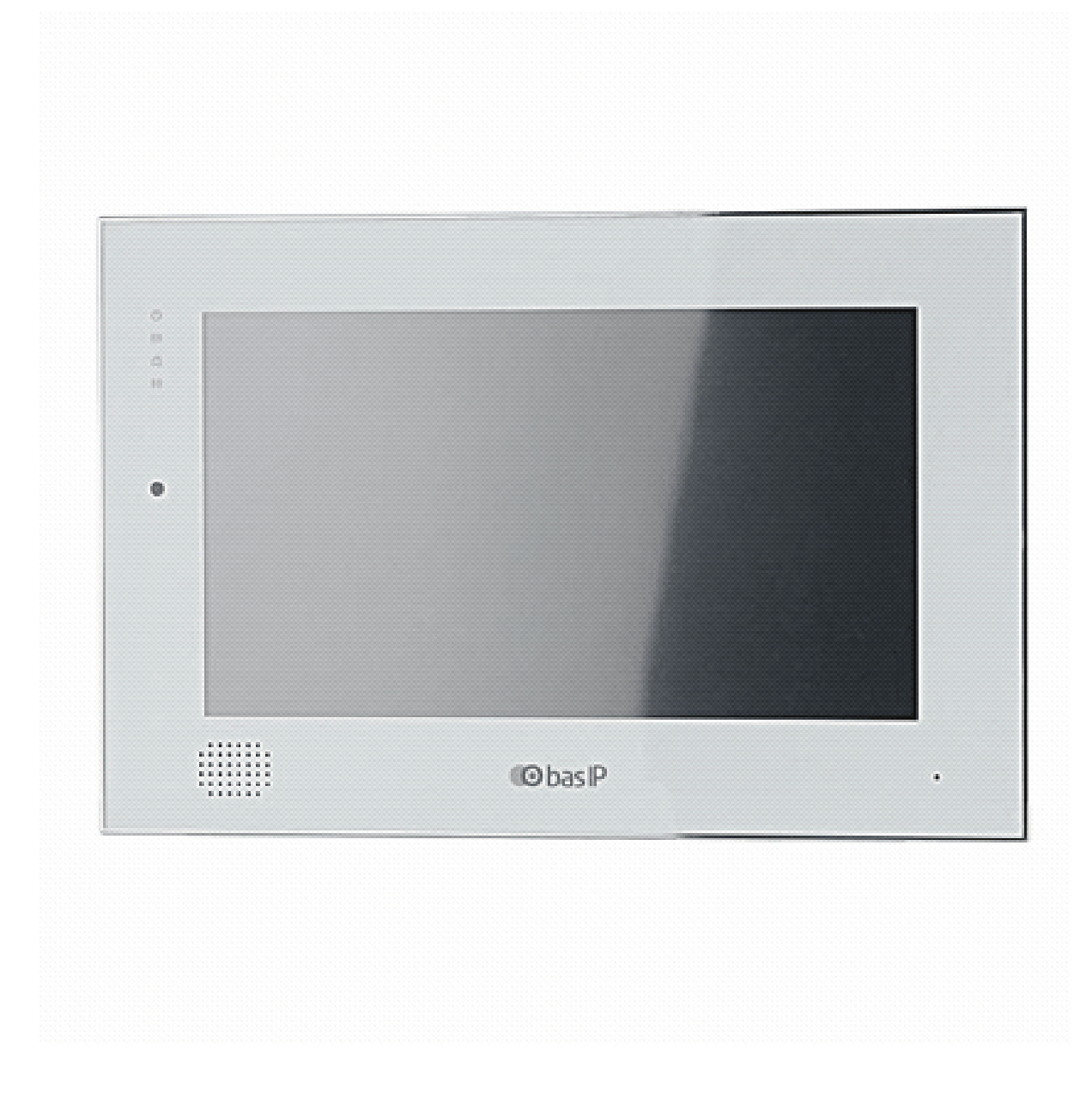

<sup>420</sup> https://wiki.bas-ip.com/pages/viewpage.action?pageId=2753207 421 https://wiki.bas-ip.com/pages/viewpage.action?pageId=2753204 422 https://wiki.bas-ip.com/pages/viewpage.action?pageId=2753196 423 https://wiki.bas-ip.com/pages/viewpage.action?pageId=2753208 424 https://wiki.bas-ip.com/pages/viewpage.action?pageId=2753193

- [Описание устройства](https://wiki.bas-ip.com/pages/viewpage.action?pageId=7438598)<sup>[425](https://wiki.bas-ip.com/pages/viewpage.action?pageId=7438598)</sup>
- [Технические характеристики](https://wiki.bas-ip.com/pages/viewpage.action?pageId=7438605)<sup>[426](https://wiki.bas-ip.com/pages/viewpage.action?pageId=7438605)</sup>
- [Конфигурирование через графический интерфейс](https://wiki.bas-ip.com/pages/viewpage.action?pageId=7438607)<sup>[427](https://wiki.bas-ip.com/pages/viewpage.action?pageId=7438607)</sup>
- [Конфигурирование через](https://wiki.bas-ip.com/pages/viewpage.action?pageId=7438680) [web](https://wiki.bas-ip.com/pages/viewpage.action?pageId=7438680) [интерфейс](https://wiki.bas-ip.com/pages/viewpage.action?pageId=7438680)[428](https://wiki.bas-ip.com/pages/viewpage.action?pageId=7438680)
- [Установка и подключение](https://wiki.bas-ip.com/pages/viewpage.action?pageId=7438704)<sup>[429](https://wiki.bas-ip.com/pages/viewpage.action?pageId=7438704)</sup>
- [Использование устройства](https://wiki.bas-ip.com/pages/viewpage.action?pageId=7438723)<sup>[430](https://wiki.bas-ip.com/pages/viewpage.action?pageId=7438723)</sup>

<sup>425</sup> https://wiki.bas-ip.com/pages/viewpage.action?pageId=7438598 426 https://wiki.bas-ip.com/pages/viewpage.action?pageId=7438605 427 https://wiki.bas-ip.com/pages/viewpage.action?pageId=7438607 428 https://wiki.bas-ip.com/pages/viewpage.action?pageId=7438680 429 https://wiki.bas-ip.com/pages/viewpage.action?pageId=7438704 430 https://wiki.bas-ip.com/pages/viewpage.action?pageId=7438723

# 9.5 AP-07L

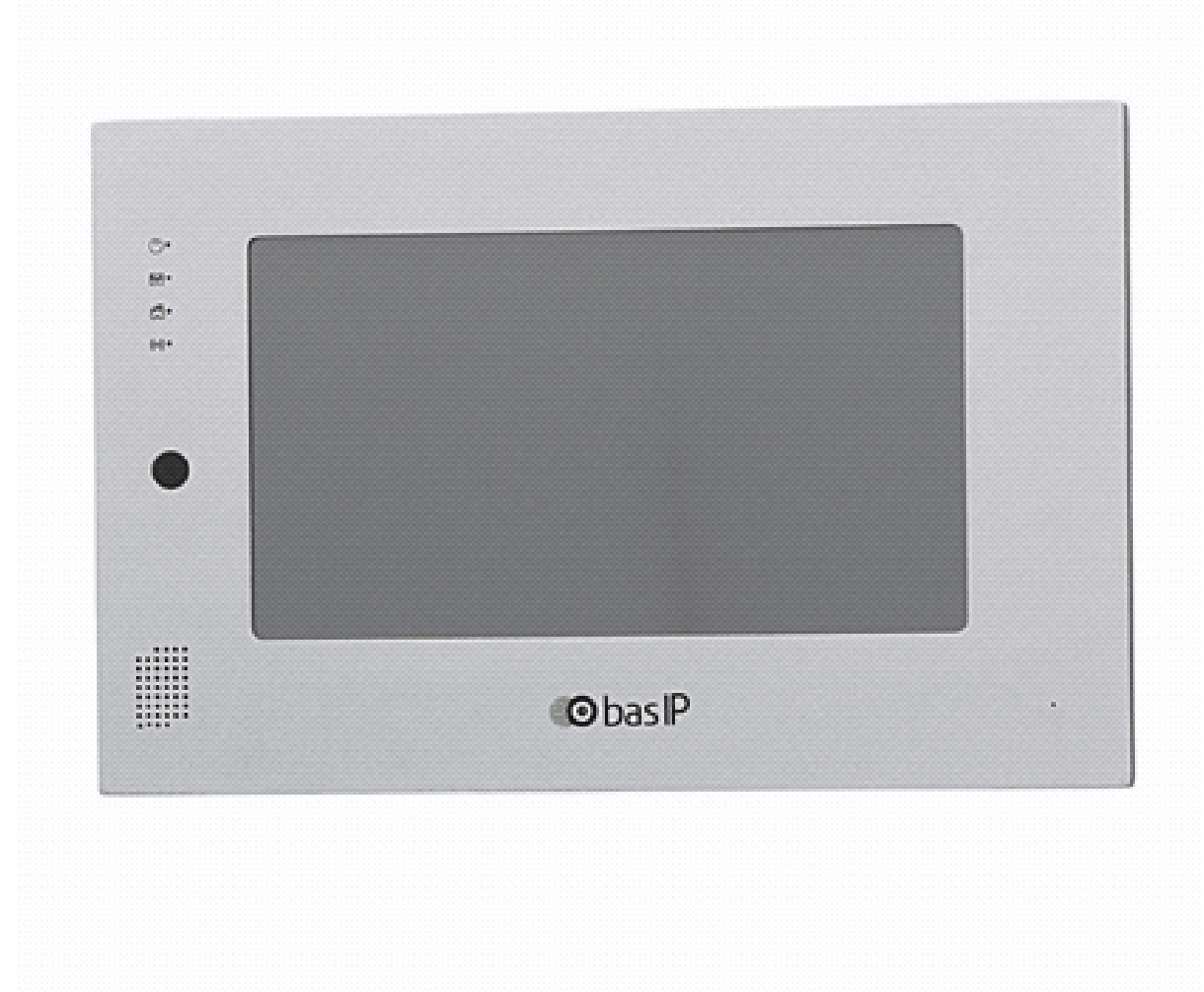

- [Описание устройства](https://wiki.bas-ip.com/pages/viewpage.action?pageId=2754002)<sup>[431](https://wiki.bas-ip.com/pages/viewpage.action?pageId=2754002)</sup>
- [Технические характеристики](https://wiki.bas-ip.com/pages/viewpage.action?pageId=2754003)<sup>[432](https://wiki.bas-ip.com/pages/viewpage.action?pageId=2754003)</sup>
- [Конфигурирование через графический интерфейс](https://wiki.bas-ip.com/pages/viewpage.action?pageId=2754004)[433](https://wiki.bas-ip.com/pages/viewpage.action?pageId=2754004)
- [Конфигурирование через](https://wiki.bas-ip.com/pages/viewpage.action?pageId=2754006) [web](https://wiki.bas-ip.com/pages/viewpage.action?pageId=2754006) [интерфейс](https://wiki.bas-ip.com/pages/viewpage.action?pageId=2754006)[434](https://wiki.bas-ip.com/pages/viewpage.action?pageId=2754006)
- [Установка и подключение](https://wiki.bas-ip.com/pages/viewpage.action?pageId=2754014)<sup>[435](https://wiki.bas-ip.com/pages/viewpage.action?pageId=2754014)</sup>

<sup>431</sup> https://wiki.bas-ip.com/pages/viewpage.action?pageId=2754002 432 https://wiki.bas-ip.com/pages/viewpage.action?pageId=2754003 433 https://wiki.bas-ip.com/pages/viewpage.action?pageId=2754004 434 https://wiki.bas-ip.com/pages/viewpage.action?pageId=2754006 435 https://wiki.bas-ip.com/pages/viewpage.action?pageId=2754014

• [Использование устройства](https://wiki.bas-ip.com/pages/viewpage.action?pageId=2754019)<sup>[436](https://wiki.bas-ip.com/pages/viewpage.action?pageId=2754019)</sup>

# 9.6 SP-03

# 9.7 AM-02

- $\Box$
- [Описание устройства](https://wiki.bas-ip.com/pages/viewpage.action?pageId=28934231)<sup>[437](https://wiki.bas-ip.com/pages/viewpage.action?pageId=28934231)</sup>
- [Технические характеристики](https://wiki.bas-ip.com/pages/viewpage.action?pageId=28934233)<sup>[438](https://wiki.bas-ip.com/pages/viewpage.action?pageId=28934233)</sup>
- [Конфигурирование через графический интерфейс](https://wiki.bas-ip.com/pages/viewpage.action?pageId=28934488)[439](https://wiki.bas-ip.com/pages/viewpage.action?pageId=28934488)
- [Конфигурирование через](https://wiki.bas-ip.com/pages/viewpage.action?pageId=28934753) [web](https://wiki.bas-ip.com/pages/viewpage.action?pageId=28934753) [интерфейс](https://wiki.bas-ip.com/pages/viewpage.action?pageId=28934753)[440](https://wiki.bas-ip.com/pages/viewpage.action?pageId=28934753)

<sup>436</sup> https://wiki.bas-ip.com/pages/viewpage.action?pageId=2754019 437 https://wiki.bas-ip.com/pages/viewpage.action?pageId=28934231 438 https://wiki.bas-ip.com/pages/viewpage.action?pageId=28934233 439 https://wiki.bas-ip.com/pages/viewpage.action?pageId=28934488 440 https://wiki.bas-ip.com/pages/viewpage.action?pageId=28934753

# 10 Аксессуары

- [Коммутационное оборудование](#page-129-0)[\(see page 130\)](#page-129-0)
- [Кронштейны](https://wiki.bas-ip.com/pages/viewpage.action?pageId=2752911)<sup>[441](https://wiki.bas-ip.com/pages/viewpage.action?pageId=2752911)</sup>
- [Блоки сопряжения](#page-129-1)[\(see page 130\)](#page-129-1)
- [Прочие аксессуары](#page-131-0)[\(see page 132\)](#page-131-0)

# <span id="page-129-0"></span>10.1 Коммутационное оборудование

# 10.1.1 Двухпроводная система

# <span id="page-129-1"></span>10.2 Блоки сопряжения

- [BAS-IP Cyfra](#page-130-0)[\(see page 131\)](#page-130-0)
- [BAS-IP Vizit](#page-131-1)[\(see page 132\)](#page-131-1)

<sup>441</sup> https://wiki.bas-ip.com/pages/viewpage.action?pageId=2752911

# <span id="page-130-0"></span>10.2.1 BAS-IP Cyfra

- [Описание устройства](https://wiki.bas-ip.com/pages/viewpage.action?pageId=21004416)<sup>[442](https://wiki.bas-ip.com/pages/viewpage.action?pageId=21004416)</sup>
- [Технические характеристики](https://wiki.bas-ip.com/pages/viewpage.action?pageId=21004418)<sup>[443](https://wiki.bas-ip.com/pages/viewpage.action?pageId=21004418)</sup>
- [Конфигурирование через](https://wiki.bas-ip.com/pages/viewpage.action?pageId=21004421) [web](https://wiki.bas-ip.com/pages/viewpage.action?pageId=21004421) [интерфейс](https://wiki.bas-ip.com/pages/viewpage.action?pageId=21004421)<sup>[444](https://wiki.bas-ip.com/pages/viewpage.action?pageId=21004421)</sup>
- [Установка и подключение](https://wiki.bas-ip.com/pages/viewpage.action?pageId=21004438)<sup>[445](https://wiki.bas-ip.com/pages/viewpage.action?pageId=21004438)</sup>
- [Использование устройства](https://wiki.bas-ip.com/pages/viewpage.action?pageId=28934147)<sup>[446](https://wiki.bas-ip.com/pages/viewpage.action?pageId=28934147)</sup>

<sup>442</sup> https://wiki.bas-ip.com/pages/viewpage.action?pageId=21004416 443 https://wiki.bas-ip.com/pages/viewpage.action?pageId=21004418 444 https://wiki.bas-ip.com/pages/viewpage.action?pageId=21004421 445 https://wiki.bas-ip.com/pages/viewpage.action?pageId=21004438 446 https://wiki.bas-ip.com/pages/viewpage.action?pageId=28934147

# <span id="page-131-1"></span>10.2.2 BAS-IP Vizit

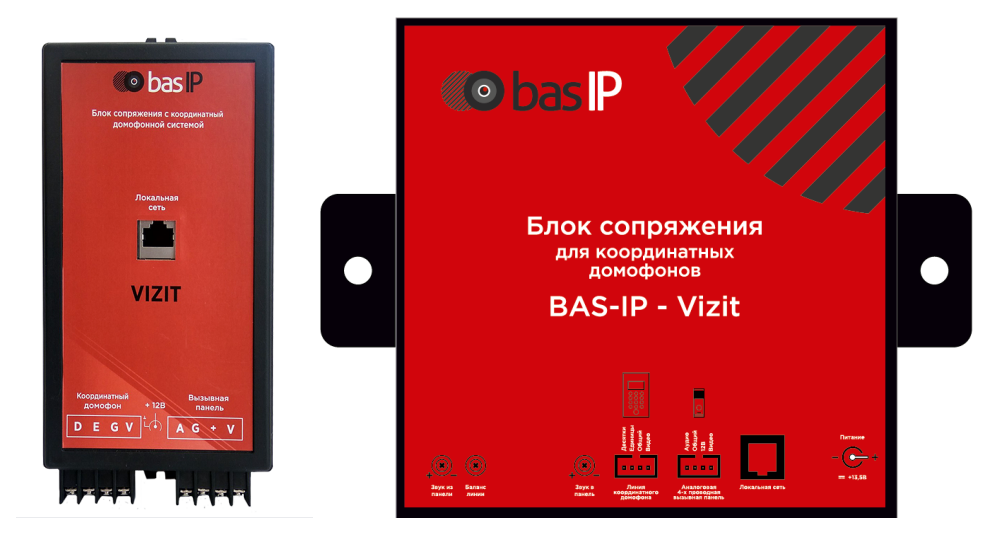

- [Описание устройства](https://wiki.bas-ip.com/pages/viewpage.action?pageId=21004347)<sup>[447](https://wiki.bas-ip.com/pages/viewpage.action?pageId=21004347)</sup>
- [Технические характеристики](https://wiki.bas-ip.com/pages/viewpage.action?pageId=21004349)<sup>[448](https://wiki.bas-ip.com/pages/viewpage.action?pageId=21004349)</sup>
- [Конфигурирование через](https://wiki.bas-ip.com/pages/viewpage.action?pageId=21004354) [web](https://wiki.bas-ip.com/pages/viewpage.action?pageId=21004354) [интерфейс](https://wiki.bas-ip.com/pages/viewpage.action?pageId=21004354)[449](https://wiki.bas-ip.com/pages/viewpage.action?pageId=21004354)
- [Установка и подключение](https://wiki.bas-ip.com/pages/viewpage.action?pageId=21004370)<sup>[450](https://wiki.bas-ip.com/pages/viewpage.action?pageId=21004370)</sup>
- [Использование устройства](https://wiki.bas-ip.com/pages/viewpage.action?pageId=21004396)<sup>[451](https://wiki.bas-ip.com/pages/viewpage.action?pageId=21004396)</sup>

# <span id="page-131-0"></span>10.3 Прочие аксессуары

- [CR-02BD](#page-131-2)[\(see page 132\)](#page-131-2)
- [SH-42](#page-132-0)[\(see page 133\)](#page-132-0)
- [SH-45R/SH-45E](#page-132-1)[\(see page 133\)](#page-132-1)
- [SP-02](#page-133-0)[\(see page 134\)](#page-133-0)

# <span id="page-131-2"></span>10.3.1 CR-02BD

- [Описание устройства](https://wiki.bas-ip.com/pages/viewpage.action?pageId=33949623)<sup>[452](https://wiki.bas-ip.com/pages/viewpage.action?pageId=33949623)</sup>
- [Технические характеристики](https://wiki.bas-ip.com/pages/viewpage.action?pageId=33949631)<sup>[453](https://wiki.bas-ip.com/pages/viewpage.action?pageId=33949631)</sup>
- [Конфигурирование через](https://wiki.bas-ip.com/pages/viewpage.action?pageId=33949635) [web](https://wiki.bas-ip.com/pages/viewpage.action?pageId=33949635) [интерфейс](https://wiki.bas-ip.com/pages/viewpage.action?pageId=33949635)[454](https://wiki.bas-ip.com/pages/viewpage.action?pageId=33949635)
- [Установка и подключение](https://wiki.bas-ip.com/pages/viewpage.action?pageId=33949754)<sup>[455](https://wiki.bas-ip.com/pages/viewpage.action?pageId=33949754)</sup>

<sup>447</sup> https://wiki.bas-ip.com/pages/viewpage.action?pageId=21004347 448 https://wiki.bas-ip.com/pages/viewpage.action?pageId=21004349 449 https://wiki.bas-ip.com/pages/viewpage.action?pageId=21004354 450 https://wiki.bas-ip.com/pages/viewpage.action?pageId=21004370 451 https://wiki.bas-ip.com/pages/viewpage.action?pageId=21004396 452 https://wiki.bas-ip.com/pages/viewpage.action?pageId=33949623 453 https://wiki.bas-ip.com/pages/viewpage.action?pageId=33949631 454 https://wiki.bas-ip.com/pages/viewpage.action?pageId=33949635 455 https://wiki.bas-ip.com/pages/viewpage.action?pageId=33949754

• [Использование устройства](https://wiki.bas-ip.com/pages/viewpage.action?pageId=33949789)<sup>[456](https://wiki.bas-ip.com/pages/viewpage.action?pageId=33949789)</sup>

# <span id="page-132-0"></span>10.3.2 SH-42

- [Описание устройства](https://wiki.bas-ip.com/pages/viewpage.action?pageId=27852821)<sup>[457](https://wiki.bas-ip.com/pages/viewpage.action?pageId=27852821)</sup>
- [Технические характеристики](https://wiki.bas-ip.com/pages/viewpage.action?pageId=27852823)<sup>[458](https://wiki.bas-ip.com/pages/viewpage.action?pageId=27852823)</sup>
- [Варианты подключения](https://wiki.bas-ip.com/pages/viewpage.action?pageId=27852827)<sup>[459](https://wiki.bas-ip.com/pages/viewpage.action?pageId=27852827)</sup>

# <span id="page-132-1"></span>10.3.3 SH-45R/SH-45E

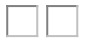

- [Описание](https://wiki.bas-ip.com/pages/viewpage.action?pageId=33949580) $460$
- [Технические характеристики](https://wiki.bas-ip.com/pages/viewpage.action?pageId=33949592)<sup>[461](https://wiki.bas-ip.com/pages/viewpage.action?pageId=33949592)</sup>
- [Электрическое подключение](https://wiki.bas-ip.com/pages/viewpage.action?pageId=33949594)<sup>[462](https://wiki.bas-ip.com/pages/viewpage.action?pageId=33949594)</sup>

Home – Главная страница

<sup>456</sup> https://wiki.bas-ip.com/pages/viewpage.action?pageId=33949789 457 https://wiki.bas-ip.com/pages/viewpage.action?pageId=27852821 458 https://wiki.bas-ip.com/pages/viewpage.action?pageId=27852823 459 https://wiki.bas-ip.com/pages/viewpage.action?pageId=27852827 460 https://wiki.bas-ip.com/pages/viewpage.action?pageId=33949580 461 https://wiki.bas-ip.com/pages/viewpage.action?pageId=33949592 462 https://wiki.bas-ip.com/pages/viewpage.action?pageId=33949594

# <span id="page-133-0"></span>10.3.4 SP-02

• [Описание устройства](https://wiki.bas-ip.com/pages/viewpage.action?pageId=5079435)<sup>[463](https://wiki.bas-ip.com/pages/viewpage.action?pageId=5079435)</sup>

- [Технические характеристики](https://wiki.bas-ip.com/pages/viewpage.action?pageId=5079437)<sup>[464](https://wiki.bas-ip.com/pages/viewpage.action?pageId=5079437)</sup>
- [Конфигурирование через](https://wiki.bas-ip.com/pages/viewpage.action?pageId=5079439) [web](https://wiki.bas-ip.com/pages/viewpage.action?pageId=5079439) [интерфейс](https://wiki.bas-ip.com/pages/viewpage.action?pageId=5079439)[465](https://wiki.bas-ip.com/pages/viewpage.action?pageId=5079439)

<sup>463</sup> https://wiki.bas-ip.com/pages/viewpage.action?pageId=5079435 464 https://wiki.bas-ip.com/pages/viewpage.action?pageId=5079437 465 https://wiki.bas-ip.com/pages/viewpage.action?pageId=5079439

# 11 Домашняя автоматика

• [Автоматизация зданий](#page-134-0)[\(see page 135\)](#page-134-0)

# <span id="page-134-0"></span>11.1 Автоматизация зданий

• [EVRC-IP](#page-134-1)[\(see page 135\)](#page-134-1)

# <span id="page-134-1"></span>11.1.1 EVRC-IP

Пошаговое руководство по настройке контроллера EVRC-IP

- [Описание устройства](#page-134-2) [\(see page 135\)](#page-134-2)
- [Подключение и поиск устройства](#page-137-0)[\(see page 138\)](#page-137-0)
- [Настройка через](#page-138-0) [WEB-](#page-138-0)[интерфейс](#page-138-0)[\(see page 139\)](#page-138-0)
- [Схема подключения](#page-142-0)[\(see page 143\)](#page-142-0)

### <span id="page-134-2"></span>11.1.1.1 Описание устройства

Контроллер предназначен для управления 16-ю каналами путем подключения сухих контактов от EVRC-IP на контакты контроллеров автоматизации зданий.

К одному контроллеру можно подключить до 16 этажей с нормально открытым или нормально закрытым типами контактов.

Модуль имеет поддержку питания по PoE и позволяет организовать доступ в помещения или кабину при вызове с вызывной панели либо же при поднесении бесконтактной карты.

У модуля есть два интерфейса взаимодействия: RS-485 (опционально) и Ethernet. По этим интерфейсам модуль получает информацию о поднесенной карте или введенном коде исходя из этого выдает различные права доступа для использования жильцами.

Также к контроллеру можно подключить контакты от пожарной сигнализации для блокировки кабины в случае пожара.

Данный контроллер для управления 16-ю каналами может применяться в различных системах автоматизации зданий по усмотрению заказчика, например, в качестве контроллера управления лифтовым оборудованием.

Технические параметры

Потребляемое напряжение - PoE 802.3af

Потребляемая мощность в работе - 7 Ватт

Потребляемая мощность в режиме ожидания - 1 Ватт

Рабочая температура -40 +70 C

Хранение осуществлять в помещениях с относительной влажностью 20%-90%

Максимальное количество модулей в одной системе - 98

485 интерфейс для опционального подключения.

Связь с вызывными панелями и внутренними мониторами BAS-IP осуществляется по локальной сети путем приема и передачи broadcast запросов в xml формате вида:

 $\odot$  <?xml <event> <broadcast\_url> elevaction </broadcast\_url> <elev> <to> 1  $\frac{2}{10}$ <build> 1 </build> <unit> 1 </unit> <floor> 11 </floor> <family> 11 </family> </elev> <active> broadcast\_data </active> <type> req </type>  $\le$ /event>

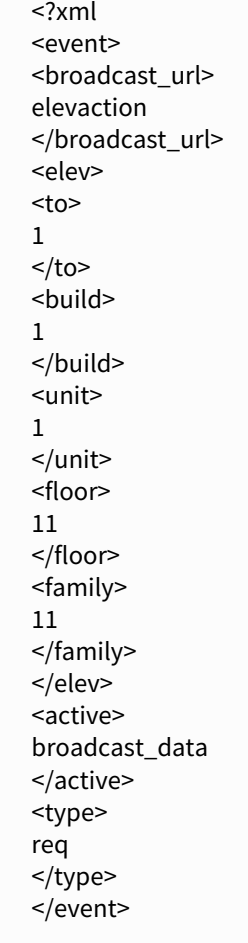

## <span id="page-137-0"></span>11.1.1.2 Подключение и поиск устройства

Подключите контроллер к сети питания через PoE коммутатор либо от источника питания на 24 Вольта и к вашей локальной сети. После чего, запустите программу  $\mathsf{R}\textup{emote}\,\mathsf{U}\mathsf{p}\mathsf{grade}\,\mathsf{too} \mathsf{I}^\mathsf{466}.$  $\mathsf{R}\textup{emote}\,\mathsf{U}\mathsf{p}\mathsf{grade}\,\mathsf{too} \mathsf{I}^\mathsf{466}.$  $\mathsf{R}\textup{emote}\,\mathsf{U}\mathsf{p}\mathsf{grade}\,\mathsf{too} \mathsf{I}^\mathsf{466}.$ 

В списке устройств найдите контроллер как показано на картинке ниже (у контроллера в его ID содержится буква E, что позволяет легко найти его в списке устройств):

<sup>466</sup> http://cdn.bas-ip.com/files/Software/Remote\_Upgrade\_Tool.zip

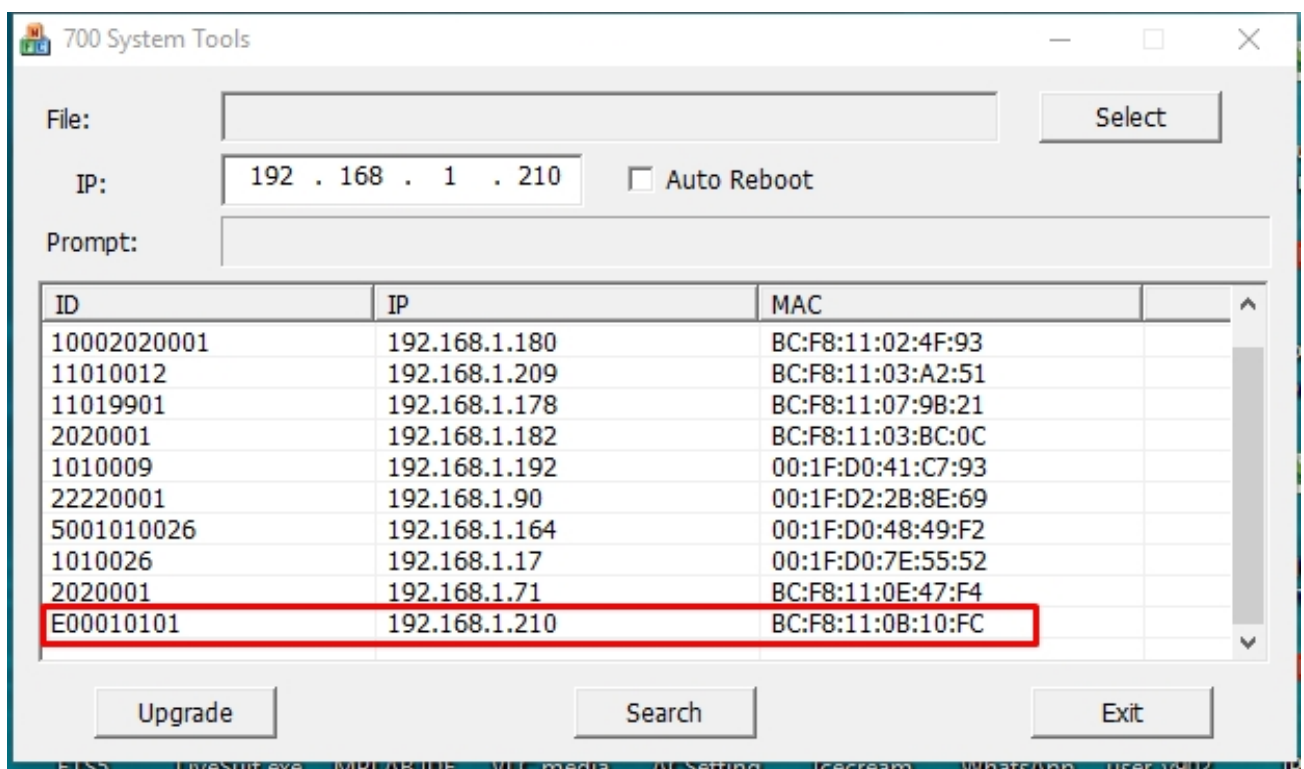

По умолчанию, контроллер имеет IP-адрес 192.168.68.90. Как прописать на сетевом адаптере вторую подсеть описано по [ссылке](https://tvoi-setevichok.ru/lokalnaya-set/kak-sdelat-neskolko-ip-adresov-na-odnom-kompyutere.html)<sup>[467](https://tvoi-setevichok.ru/lokalnaya-set/kak-sdelat-neskolko-ip-adresov-na-odnom-kompyutere.html)</sup>.

## <span id="page-138-0"></span>11.1.1.3 Настройка через WEB-интерфейс

Теперь мы знаем IP-адрес устройства, поэтому можем войти в веб-интерфейс контроллера через браузер.

Просто введите его IP-адрес в адресной строке. Логин - **admin**, а пароль - **123456**.

В новом окне отобразится общая информация об устройстве и текущая версия прошивки:

<sup>467</sup> https://tvoi-setevichok.ru/lokalnaya-set/kak-sdelat-neskolko-ip-adresov-na-odnom-kompyutere.html

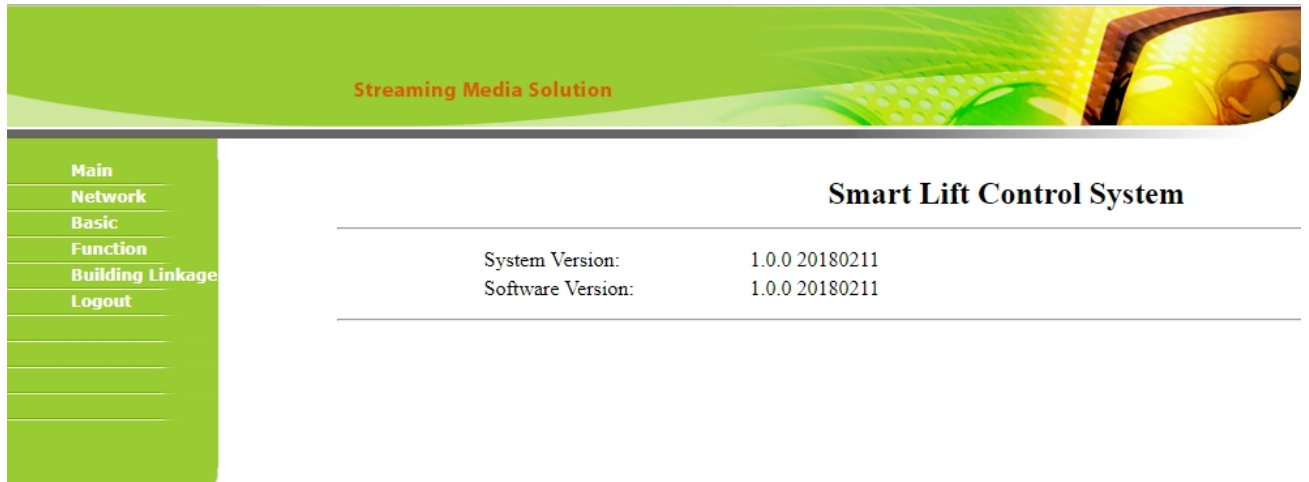

#### Настройка сети

Для доступа к интерфейсу сетевых настроек, перейдите на вкладку "Сеть". В новом окне отобразится следующий интерфейс:

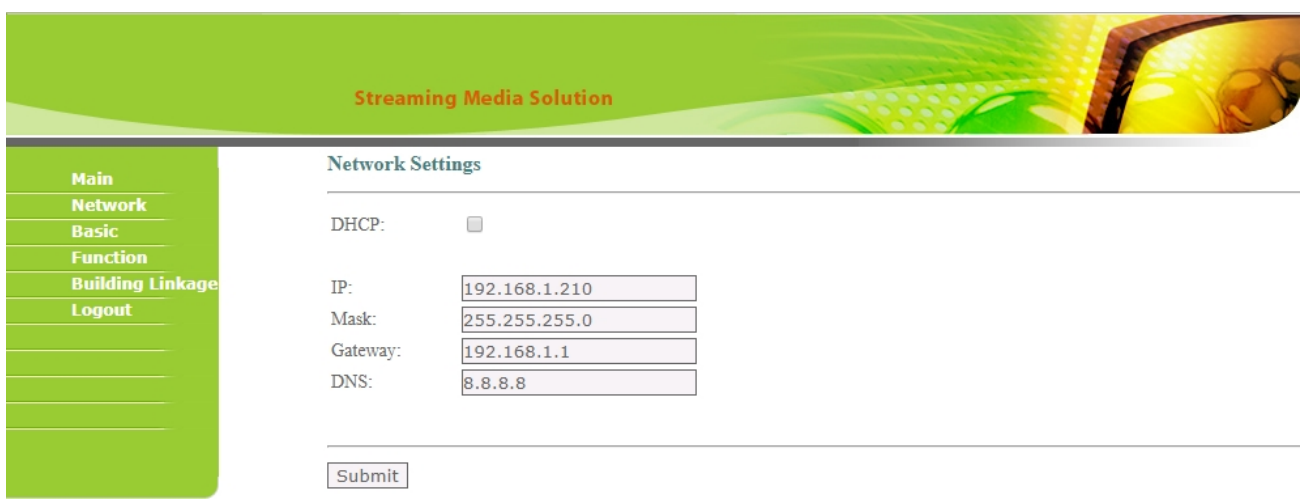

DHCP: Включение/выключение режима получения сетевых настроек автоматически.

#### IP-адрес: IP-адрес устройства.

Маска подсети: Битовая маска для определения по IP-адресу адреса подсети и адреса узла этой подсети.

Основной шлюз: [Сетевой шлюз](https://ru.wikipedia.org/wiki/%D0%A1%D0%B5%D1%82%D0%B5%D0%B2%D0%BE%D0%B9_%D1%88%D0%BB%D1%8E%D0%B7)<sup>[468](https://ru.wikipedia.org/wiki/%D0%A1%D0%B5%D1%82%D0%B5%D0%B2%D0%BE%D0%B9_%D1%88%D0%BB%D1%8E%D0%B7)</sup>, на который пакет отправляется в том случае, если маршрут к сети назначения пакета не известен (не задан явным образом в таблице маршрутизации хоста) $^{[1]469}.$  $^{[1]469}.$  $^{[1]469}.$  $^{[1]469}.$ 

<sup>468</sup> https://ru.wikipedia.org/wiki/

<sup>%</sup>D0%A1%D0%B5%D1%82%D0%B5%D0%B2%D0%BE%D0%B9\_%D1%88%D0%BB%D1%8E%D0%B7 469 https://ru.wikipedia.org/wiki/

<sup>%</sup>D0%A8%D0%BB%D1%8E%D0%B7\_%D0%BF%D0%BE\_%D1%83%D0%BC%D0%BE%D0%BB%D1%87%D0%B0%D0%BD% D0%B8%D1%8E#cite\_note-\_01d813f825110eac-1

Применяется в сетях с хорошо выраженными центральными [маршрутизаторами](https://ru.wikipedia.org/wiki/%D0%9C%D0%B0%D1%80%D1%88%D1%80%D1%83%D1%82%D0%B8%D0%B7%D0%B0%D1%82%D0%BE%D1%80)<sup>[470](https://ru.wikipedia.org/wiki/%D0%9C%D0%B0%D1%80%D1%88%D1%80%D1%83%D1%82%D0%B8%D0%B7%D0%B0%D1%82%D0%BE%D1%80)</sup>, в малых сетях, в клиентских сегментах сетей. Шлюз по умолчанию задаётся записью в таблице маршрутизации вида «сеть 0.0.0.0 с маской сети 0.0.0.0». Устройство, обеспечивающее соединение разнородных сетей (обычно с различными протоколами передачи информации либо разной средой передачи). Он управляет передачей информации из одной сети в другую, что позволяет разделять потоки информации, идущие из одной сети в другую, и потоки, не выходящие за пределы одной сети. В сетях TCP/IP роль шлюза, как правило, выполняет маршрутизатор, соединяющий одну сеть с другой для их взаимодействия.

DNS: Компьютерная [распределённая система](https://ru.wikipedia.org/wiki/%D0%A0%D0%B0%D1%81%D0%BF%D1%80%D0%B5%D0%B4%D0%B5%D0%BB%D1%91%D0%BD%D0%BD%D0%B0%D1%8F_%D0%B1%D0%B0%D0%B7%D0%B0_%D0%B4%D0%B0%D0%BD%D0%BD%D1%8B%D1%85)<sup>[471](https://ru.wikipedia.org/wiki/%D0%A0%D0%B0%D1%81%D0%BF%D1%80%D0%B5%D0%B4%D0%B5%D0%BB%D1%91%D0%BD%D0%BD%D0%B0%D1%8F_%D0%B1%D0%B0%D0%B7%D0%B0_%D0%B4%D0%B0%D0%BD%D0%BD%D1%8B%D1%85)</sup> для получения информации о [доменах](https://ru.wikipedia.org/wiki/%D0%94%D0%BE%D0%BC%D0%B5%D0%BD%D0%BD%D0%BE%D0%B5_%D0%B8%D0%BC%D1%8F)<sup>[472](https://ru.wikipedia.org/wiki/%D0%94%D0%BE%D0%BC%D0%B5%D0%BD%D0%BD%D0%BE%D0%B5_%D0%B8%D0%BC%D1%8F)</sup>. Чаще всего используется для получения IP-адреса по имени [хоста](https://ru.wikipedia.org/wiki/%D0%A5%D0%BE%D1%81%D1%82)<sup>[473](https://ru.wikipedia.org/wiki/%D0%A5%D0%BE%D1%81%D1%82)</sup> (компьютера или устройства), получения информации о маршрутизации почты, обслуживающих узлах для протоколов в домене ([SRV-](https://ru.wikipedia.org/wiki/SRV-%D0%B7%D0%B0%D0%BF%D0%B8%D1%81%D1%8C)[запись](https://ru.wikipedia.org/wiki/SRV-%D0%B7%D0%B0%D0%BF%D0%B8%D1%81%D1%8C)<sup>[474](https://ru.wikipedia.org/wiki/SRV-%D0%B7%D0%B0%D0%BF%D0%B8%D1%81%D1%8C)</sup>).

[Распределённая база данных](https://ru.wikipedia.org/wiki/%D0%A0%D0%B0%D1%81%D0%BF%D1%80%D0%B5%D0%B4%D0%B5%D0%BB%D1%91%D0%BD%D0%BD%D1%8B%D0%B5_%D0%B1%D0%B0%D0%B7%D1%8B_%D0%B4%D0%B0%D0%BD%D0%BD%D1%8B%D1%85)<sup>[475](https://ru.wikipedia.org/wiki/%D0%A0%D0%B0%D1%81%D0%BF%D1%80%D0%B5%D0%B4%D0%B5%D0%BB%D1%91%D0%BD%D0%BD%D1%8B%D0%B5_%D0%B1%D0%B0%D0%B7%D1%8B_%D0%B4%D0%B0%D0%BD%D0%BD%D1%8B%D1%85)</sup> DNS по<mark>ддерживается с помощью иерархии</mark> [DNS-](https://ru.wikipedia.org/wiki/DNS-%D1%81%D0%B5%D1%80%D0%B2%D0%B5%D1%80)[серверов](https://ru.wikipedia.org/wiki/DNS-%D1%81%D0%B5%D1%80%D0%B2%D0%B5%D1%80)<sup>[476](https://ru.wikipedia.org/wiki/DNS-%D1%81%D0%B5%D1%80%D0%B2%D0%B5%D1%80)</sup>, взаимодействующих по определённому [протоколу](https://ru.wikipedia.org/wiki/%D0%9F%D1%80%D0%BE%D1%82%D0%BE%D0%BA%D0%BE%D0%BB%D1%8B_%D0%BF%D0%B5%D1%80%D0%B5%D0%B4%D0%B0%D1%87%D0%B8_%D0%B4%D0%B0%D0%BD%D0%BD%D1%8B%D1%85)<sup>[477](https://ru.wikipedia.org/wiki/%D0%9F%D1%80%D0%BE%D1%82%D0%BE%D0%BA%D0%BE%D0%BB%D1%8B_%D0%BF%D0%B5%D1%80%D0%B5%D0%B4%D0%B0%D1%87%D0%B8_%D0%B4%D0%B0%D0%BD%D0%BD%D1%8B%D1%85)</sup>.

#### Настройки устройства

Для доступа к интерфейсу базовых настроек устройства, перейдите на вкладку "Базовые". В новом окне отобразится следующий интерфейс:

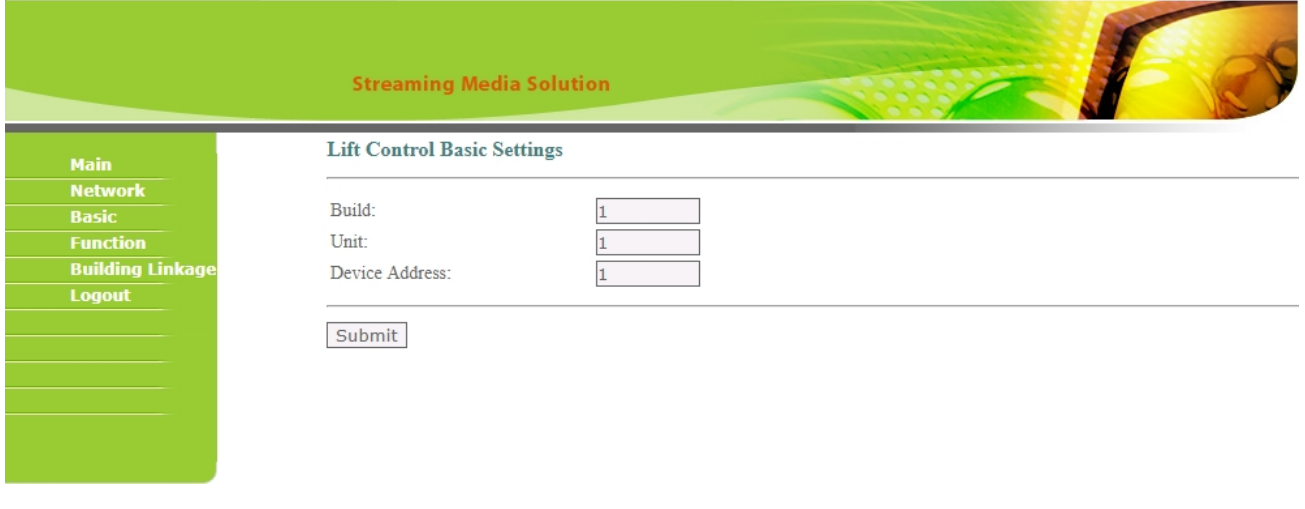

470 https://ru.wikipedia.org/wiki/

%D0%9C%D0%B0%D1%80%D1%88%D1%80%D1%83%D1%82%D0%B8%D0%B7%D0%B0%D1%82%D0%BE%D1%80 47https://ru.wikipedia.org/wiki/

%D0%A0%D0%B0%D1%81%D0%BF%D1%80%D0%B5%D0%B4%D0%B5%D0%BB%D1%91%D0%BD%D0%BD%D0%B0%D1

%8F\_%D0%B1%D0%B0%D0%B7%D0%B0\_%D0%B4%D0%B0%D0%BD%D0%BD%D1%8B%D1%85

472 https://ru.wikipedia.org/wiki/

%D0%94%D0%BE%D0%BC%D0%B5%D0%BD%D0%BD%D0%BE%D0%B5\_%D0%B8%D0%BC%D1%8F 473 https://ru.wikipedia.org/wiki/%D0%A5%D0%BE%D1%81%D1%82

474 https://ru.wikipedia.org/wiki/SRV-%D0%B7%D0%B0%D0%BF%D0%B8%D1%81%D1%8C

475 https://ru.wikipedia.org/wiki/

%D0%A0%D0%B0%D1%81%D0%BF%D1%80%D0%B5%D0%B4%D0%B5%D0%BB%D1%91%D0%BD%D0%BD%D1%8B%D0 %B5\_%D0%B1%D0%B0%D0%B7%D1%8B\_%D0%B4%D0%B0%D0%BD%D0%BD%D1%8B%D1%85

476 https://ru.wikipedia.org/wiki/DNS-%D1%81%D0%B5%D1%80%D0%B2%D0%B5%D1%80

477 https://ru.wikipedia.org/wiki/

%D0%9F%D1%80%D0%BE%D1%82%D0%BE%D0%BA%D0%BE%D0%BB%D1%8B\_%D0%BF%D0%B5%D1%80%D0%B5%D0 %B4%D0%B0%D1%87%D0%B8\_%D0%B4%D0%B0%D0%BD%D0%BD%D1%8B%D1%85

Здание: Номер здания (1-999).

Парадное: Номер парадного (1-99).

*Значения здания и парадного должны соответствовать номеру здания и парадного, установленному в вызывных панелях, с которых будет осуществляться управление контроллером*.

Номер устройства: Порядковый номер контроллера в этой системе (1-98).

#### Настройки функций

Для доступа к интерфейсу функциональных возможностей устройства, перейдите на вкладку "Функции". В новом окне отобразится следующий интерфейс:

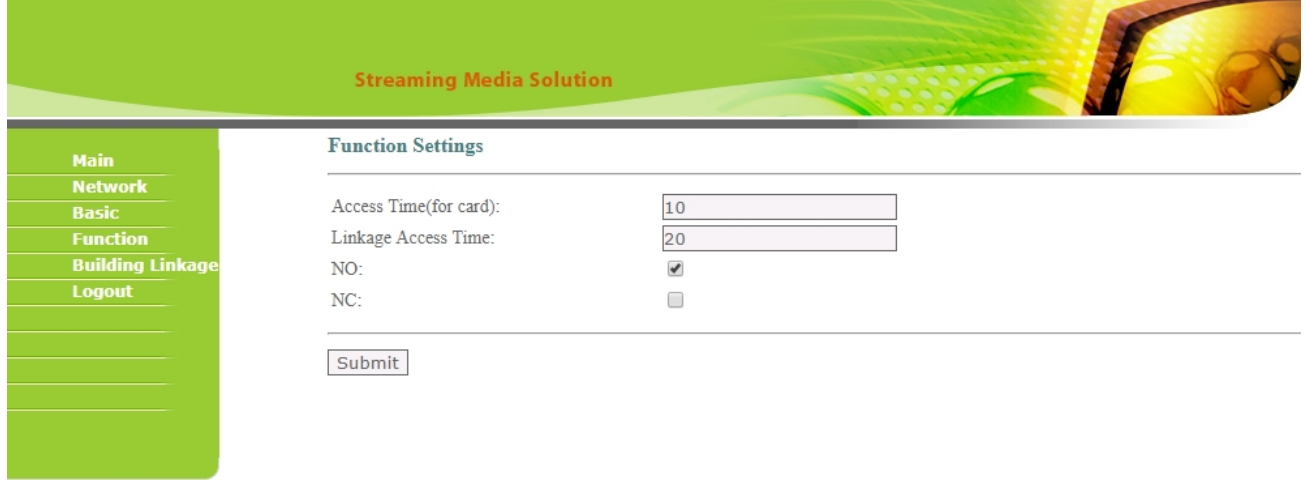

Время доступа по карте: Таймаут сработки реле контроллера при доступе по карте.

Время доступа при вызове: Таймаут сработки реле контроллера при вызове с вызывной панели или монитора.

NO/NC: Состояние реле по умолчанию (Н.О. - нормально открытый; Н.З. - нормально закрытый тип реле).

#### Настройки адресов

Для доступа к таблице связки портов устройства с логическими адресами квартир, перейдите на вкладку "Привязка адреса". В новом окне отобразится следующий интерфейс:

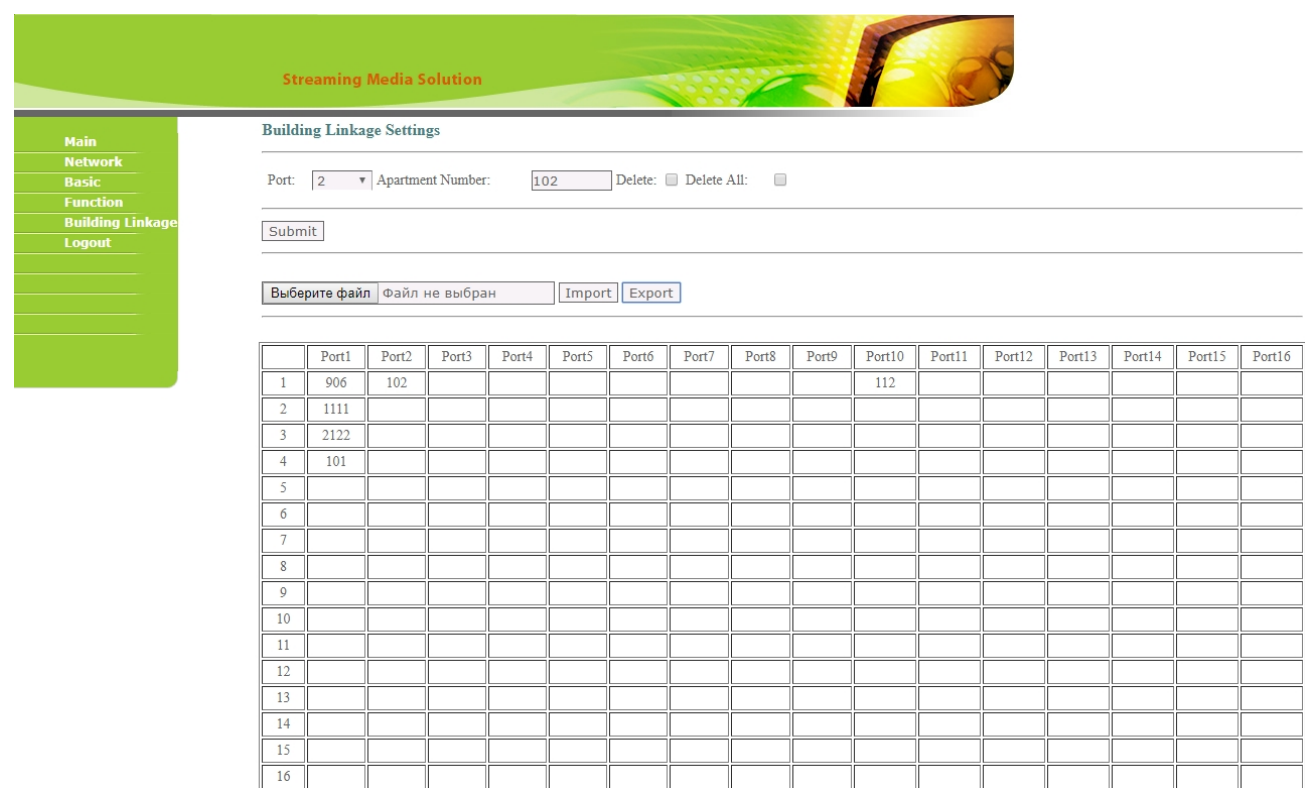

Этот интерфейс используется для установки связи между номером порта (номером этажа) и логическим адресом квартиры.

В выпадающем списке можно выбрать порт контроллера, а в строке "Номер квартиры" прописать значение этажа и квартиры, установленное в настройках внутреннего монитора.

Например, для привязки квартиры 2 к первому порту контроллера, выбираем в строке "Порт" значение "1", а в строке "Номер квартиры" - 102, где "1" - номер этажа; "02" - номер квартиры.

Также в этом окне есть возможность выборочного либо полного удаления записей и импорт/экспорт таблицы в формате xls.

#### <span id="page-142-0"></span>11.1.1.4 Схема подключения

Ниже представлена схема модуля с обозначением контактов:

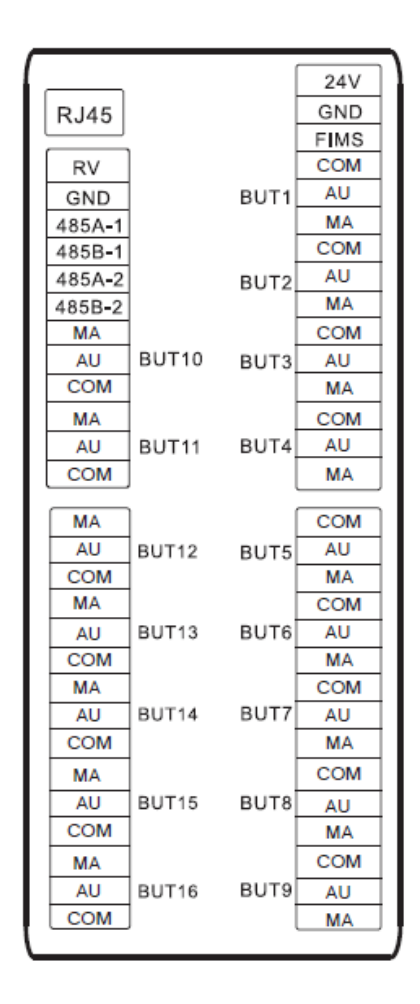

Для подключения контактов реле каждого этажа нужно использовать контакты MA и COM.

На главной плате, возле каждого порта есть трехконтактная колодка. Если вы хотите, чтобы реле было в положении Н.З. после выключения питания, соедините клеммы 1 и 2. Если вы хотите, чтобы реле было в положении Н.О. после включения питания, соедините клеммы 3 и 2.

Схема подключения:
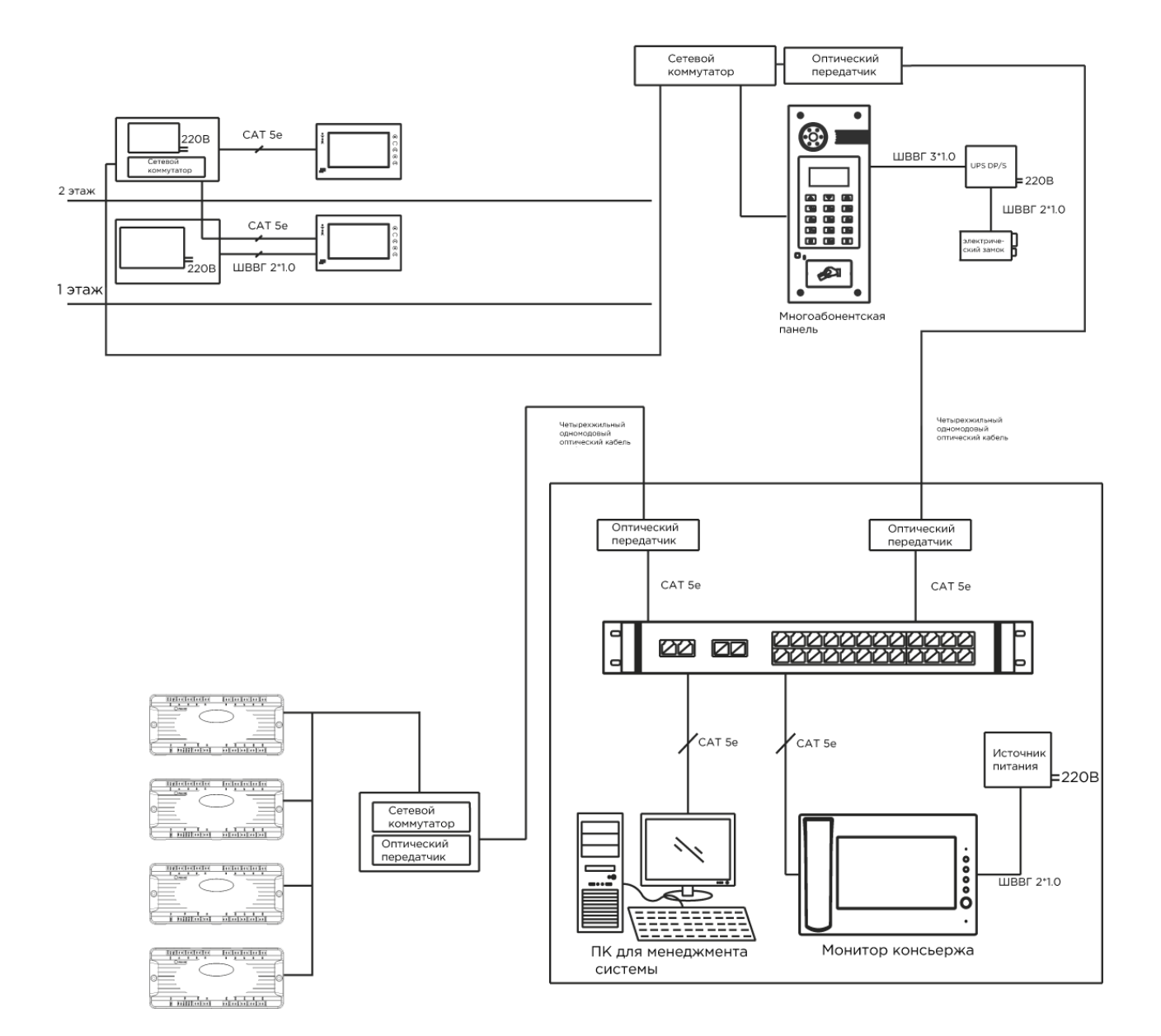

# 12 Программное обеспечение

- [Браузерное ПО](#page-145-0)[\(see page 146\)](#page-145-0)
- [ПО для ПК](#page-146-0)[\(see page 147\)](#page-146-0)
- [ПО для мобильных платформ](#page-150-0)[\(see page 151\)](#page-150-0)
- [Прошивки для устройств](#page-151-0) [BAS-IP](#page-151-0)[\(see page 152\)](#page-151-0)

### <span id="page-145-0"></span>12.1 Браузерное ПО

- [BAS-IP Link](#page-145-1)[\(see page 146\)](#page-145-1)
- [Облачный сервис](#page-146-1) [BAS-IP](#page-146-1)[\(see page 147\)](#page-146-1)

### <span id="page-145-1"></span>12.1.1 BAS-IP Link

Инновационное программное обеспечение от компании BAS-IP, которое сочетает в себе не только эргономичный внешний вид, поддержку PWA для работы с мобильного устройства, но и все самые популярные функции контроля доступа, управления системой и мониторинга.

### 12.1.1.1 [Начало работы с](https://wiki.bas-ip.com/pages/viewpage.action?pageId=15794613) [Link](https://wiki.bas-ip.com/pages/viewpage.action?pageId=15794613)<sup>[478](https://wiki.bas-ip.com/pages/viewpage.action?pageId=15794613)</sup>

- [Установка и запуск ПО](https://wiki.bas-ip.com/pages/viewpage.action?pageId=15794615)<sup>[479](https://wiki.bas-ip.com/pages/viewpage.action?pageId=15794615)</sup>
- [Регистрация и авторизация пользователя в системе](https://wiki.bas-ip.com/pages/viewpage.action?pageId=17498952)[480](https://wiki.bas-ip.com/pages/viewpage.action?pageId=17498952)

### 12.1.1.2 [Панель управления](https://wiki.bas-ip.com/pages/viewpage.action?pageId=15794617)<sup>[481](https://wiki.bas-ip.com/pages/viewpage.action?pageId=15794617)</sup>

- [Профиль](https://wiki.bas-ip.com/pages/viewpage.action?pageId=33948491)<sup>[482](https://wiki.bas-ip.com/pages/viewpage.action?pageId=33948491)</sup>
- [Управление пользователями](https://wiki.bas-ip.com/pages/viewpage.action?pageId=15794718)<sup>[483](https://wiki.bas-ip.com/pages/viewpage.action?pageId=15794718)</sup>
	- [Добавление и регистрация пользователей в системе](https://wiki.bas-ip.com/pages/viewpage.action?pageId=15794620)[484](https://wiki.bas-ip.com/pages/viewpage.action?pageId=15794620)
	- [Роли](https://wiki.bas-ip.com/pages/viewpage.action?pageId=15795021)<sup>[485](https://wiki.bas-ip.com/pages/viewpage.action?pageId=15795021)</sup>
	- [Создание групп](https://wiki.bas-ip.com/pages/viewpage.action?pageId=15794622)<sup>[486](https://wiki.bas-ip.com/pages/viewpage.action?pageId=15794622)</sup>
- [Управление доступом](https://wiki.bas-ip.com/pages/viewpage.action?pageId=15794721)<sup>[487](https://wiki.bas-ip.com/pages/viewpage.action?pageId=15794721)</sup>
	- [Гостевой доступ](https://wiki.bas-ip.com/pages/viewpage.action?pageId=15794700)<sup>[488](https://wiki.bas-ip.com/pages/viewpage.action?pageId=15794700)</sup>
	- [Правила доступа](https://wiki.bas-ip.com/pages/viewpage.action?pageId=15794714)<sup>[489](https://wiki.bas-ip.com/pages/viewpage.action?pageId=15794714)</sup>
	- [Идентификаторы](https://wiki.bas-ip.com/pages/viewpage.action?pageId=15794705)<sup>[490](https://wiki.bas-ip.com/pages/viewpage.action?pageId=15794705)</sup>

<sup>478</sup> https://wiki.bas-ip.com/pages/viewpage.action?pageId=15794613 479 https://wiki.bas-ip.com/pages/viewpage.action?pageId=15794615 480 https://wiki.bas-ip.com/pages/viewpage.action?pageId=17498952 481 https://wiki.bas-ip.com/pages/viewpage.action?pageId=15794617 482 https://wiki.bas-ip.com/pages/viewpage.action?pageId=33948491 483 https://wiki.bas-ip.com/pages/viewpage.action?pageId=15794718 484 https://wiki.bas-ip.com/pages/viewpage.action?pageId=15794620 485 https://wiki.bas-ip.com/pages/viewpage.action?pageId=15795021 486 https://wiki.bas-ip.com/pages/viewpage.action?pageId=15794622 487 https://wiki.bas-ip.com/pages/viewpage.action?pageId=15794721 488 https://wiki.bas-ip.com/pages/viewpage.action?pageId=15794700 489 https://wiki.bas-ip.com/pages/viewpage.action?pageId=15794714 490 https://wiki.bas-ip.com/pages/viewpage.action?pageId=15794705

- [Матрица доступа](https://wiki.bas-ip.com/pages/viewpage.action?pageId=33948941)<sup>[491](https://wiki.bas-ip.com/pages/viewpage.action?pageId=33948941)</sup>
- [Коммуникации](https://wiki.bas-ip.com/pages/viewpage.action?pageId=15794729)<sup>[492](https://wiki.bas-ip.com/pages/viewpage.action?pageId=15794729)</sup>
	- [Сообщения](https://wiki.bas-ip.com/pages/viewpage.action?pageId=15794731)<sup>[493](https://wiki.bas-ip.com/pages/viewpage.action?pageId=15794731)</sup>
		- [Рассылки и опросы](https://wiki.bas-ip.com/pages/viewpage.action?pageId=15794735)<sup>[494](https://wiki.bas-ip.com/pages/viewpage.action?pageId=15794735)</sup>
- [Управление устройствами](https://wiki.bas-ip.com/pages/viewpage.action?pageId=15794724)<sup>[495](https://wiki.bas-ip.com/pages/viewpage.action?pageId=15794724)</sup>
	- [Устройства](https://wiki.bas-ip.com/pages/viewpage.action?pageId=15794626)<sup>[496](https://wiki.bas-ip.com/pages/viewpage.action?pageId=15794626)</sup>
	- [Журналы устройств](https://wiki.bas-ip.com/pages/viewpage.action?pageId=15795062)<sup>[497](https://wiki.bas-ip.com/pages/viewpage.action?pageId=15795062)</sup>
	- [Очередь задач](https://wiki.bas-ip.com/pages/viewpage.action?pageId=33949006)<sup>[498](https://wiki.bas-ip.com/pages/viewpage.action?pageId=33949006)</sup>
	-
	- [Статус](https://wiki.bas-ip.com/pages/viewpage.action?pageId=33949008)<sup>[499](https://wiki.bas-ip.com/pages/viewpage.action?pageId=33949008)</sup>
	- [Инициализация устройства](https://wiki.bas-ip.com/pages/viewpage.action?pageId=33950006)<sup>[500](https://wiki.bas-ip.com/pages/viewpage.action?pageId=33950006)</sup>
- [Настройки](https://wiki.bas-ip.com/pages/viewpage.action?pageId=15794752)<sup>[501](https://wiki.bas-ip.com/pages/viewpage.action?pageId=15794752)</sup>
	- [Аудит системы](https://wiki.bas-ip.com/pages/viewpage.action?pageId=15795065)<sup>[502](https://wiki.bas-ip.com/pages/viewpage.action?pageId=15795065)</sup>
	- [Резервное копирование](https://wiki.bas-ip.com/pages/viewpage.action?pageId=33949123)<sup>[503](https://wiki.bas-ip.com/pages/viewpage.action?pageId=33949123)</sup>
	- [Общие настройки](https://wiki.bas-ip.com/pages/viewpage.action?pageId=15794748)<sup>[504](https://wiki.bas-ip.com/pages/viewpage.action?pageId=15794748)</sup>

 $\bigoplus$  ПО работает с вызывными панелями AA-07, AA-09, AA-11, AA-12 и мониторами AQ-07 и AK-10

### <span id="page-146-1"></span>12.1.2 Облачный сервис BAS-IP

# <span id="page-146-0"></span>12.2 ПО для ПК

• [ПО для поиска и прошивки устройств](#page-146-2) [v3](#page-146-2) [и](#page-146-2) [v4](#page-146-2)[\(see page 147\)](#page-146-2)

### <span id="page-146-2"></span>12.2.1 ПО для поиска и прошивки устройств v3 и v4

Для прошивки оборудования BAS-IP третьей и четвертой версии вам понадобится ПО Remote Upgrade Tool и файлы прошивки для вашего устройства.

Remote Upgrade Tool вы можете загрузить с нашего сайта в разделе Меню – Центр загрузок – Программное обеспечение – ПО для поиска и прошивки оборудования BAS-IP v3 и v4, либо по [ссылке](http://cdn.bas-ip.com/files/Software/Remote_Upgrade_Tool.zip)<sup>[505](http://cdn.bas-ip.com/files/Software/Remote_Upgrade_Tool.zip)</sup>.

<sup>491</sup> https://wiki.bas-ip.com/pages/viewpage.action?pageId=33948941 492 https://wiki.bas-ip.com/pages/viewpage.action?pageId=15794729 493 https://wiki.bas-ip.com/pages/viewpage.action?pageId=15794731 494 https://wiki.bas-ip.com/pages/viewpage.action?pageId=15794735 495 https://wiki.bas-ip.com/pages/viewpage.action?pageId=15794724 496 https://wiki.bas-ip.com/pages/viewpage.action?pageId=15794626 497 https://wiki.bas-ip.com/pages/viewpage.action?pageId=15795062 498 https://wiki.bas-ip.com/pages/viewpage.action?pageId=33949006 499 https://wiki.bas-ip.com/pages/viewpage.action?pageId=33949008 500 https://wiki.bas-ip.com/pages/viewpage.action?pageId=33950006 501 https://wiki.bas-ip.com/pages/viewpage.action?pageId=15794752 502 https://wiki.bas-ip.com/pages/viewpage.action?pageId=15795065 503 https://wiki.bas-ip.com/pages/viewpage.action?pageId=33949123 504 https://wiki.bas-ip.com/pages/viewpage.action?pageId=15794748 505 http://cdn.bas-ip.com/files/Software/Remote\_Upgrade\_Tool.zip

Необходимую прошивку вы сможете найти и загрузить с нашего сайта, найдя ссылку на материалы на странице продукта. В зависимости от оборудования, на данной странице могут быть разные дополнительные материалы, вас же интересует раздел с прошивками.

Также прошивку можно загрузить в разделe [Программное обеспечение →Прошивки для устройств](https://wiki.bas-ip.com/ru/proshivki-dlya-ustrojstv-bas-ip-27852807.html) [BAS-](https://wiki.bas-ip.com/ru/proshivki-dlya-ustrojstv-bas-ip-27852807.html) $IP<sup>506</sup>$  $IP<sup>506</sup>$  $IP<sup>506</sup>$  $IP<sup>506</sup>$ .

### 12.2.1.1 Прошивка устройства

1. Скачайте и распакуйте ПО "Remote Upgrade Tool" в любую папку на вашем ПК.

2. Скачайте и распакуйте файлы прошивки для вашего устройства в корень любого диска в системе (либо же в папку с глубиной не более двух вложений, название папки латинскими буквами).

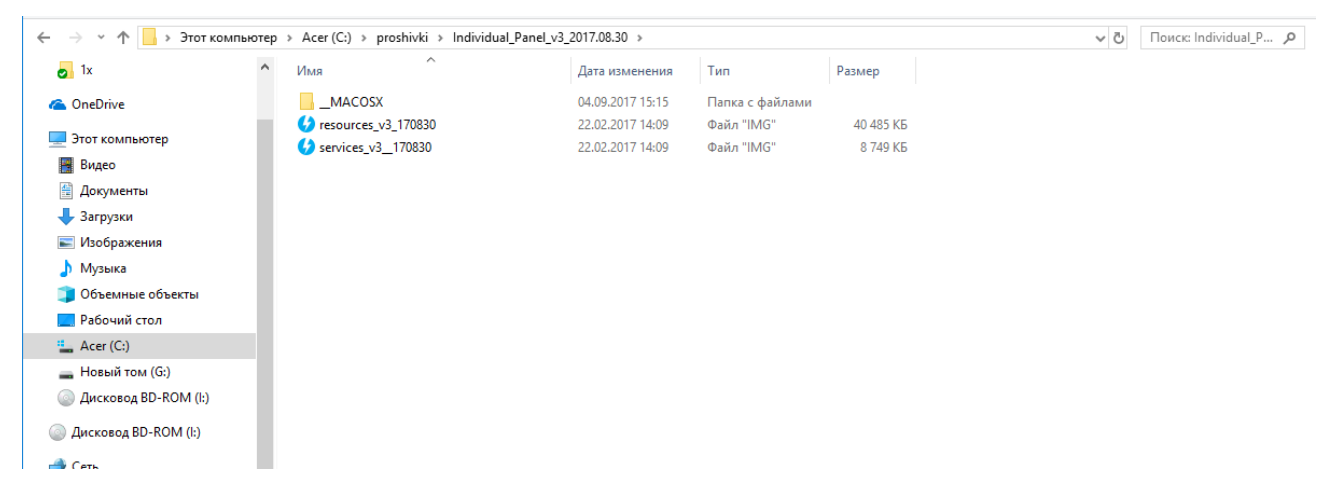

3. Запустите **"ПО Remote Upgrade Tool"**, нажмите кнопку **"Select"**, выберите файл **"resources"** и нажмите кнопку **"Открыть".**

<sup>506</sup> https://wiki.bas-ip.com/ru/proshivki-dlya-ustrojstv-bas-ip-27852807.html

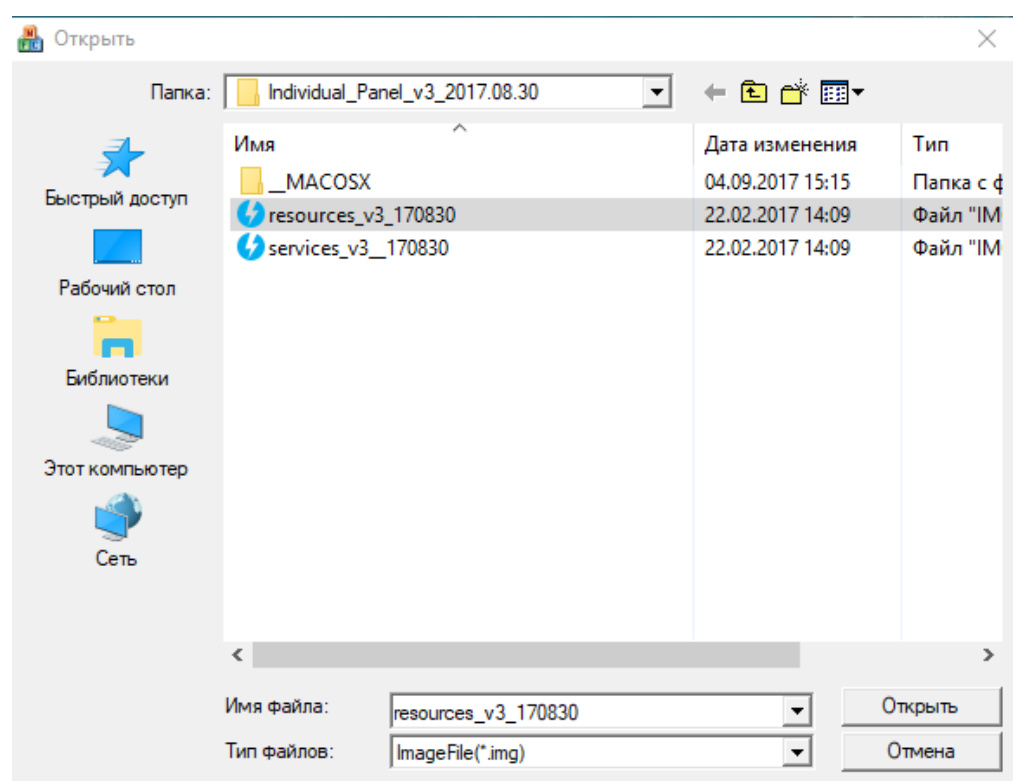

4. В списке оборудования выберите устройство (по его IP-адресу или логическому адресу), на котором необходимо обновить прошивку и нажмите кнопку "Upgrade".

После удачной загрузки файла программа напишет **"Success"**.

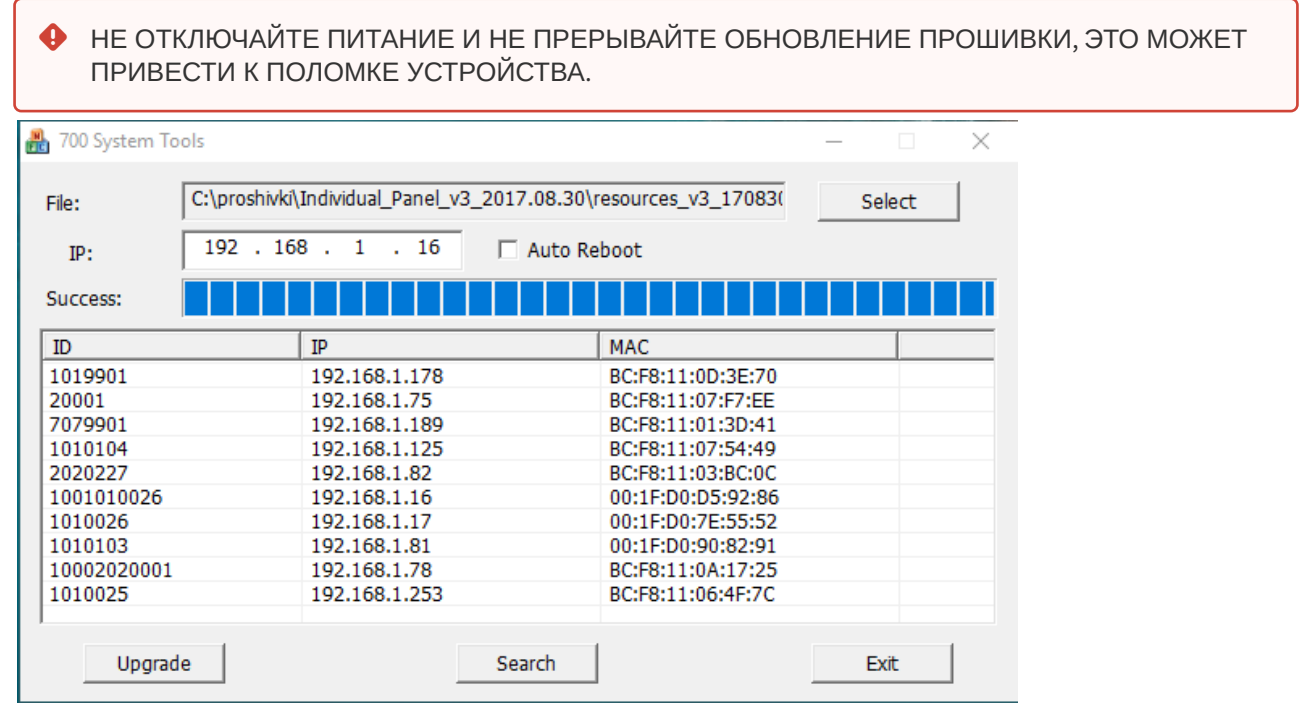

5. Нажмите кнопку **"Select"**, выберите файл **"services"** и нажмите кнопку **"Открыть"** (точно также, как и в пункте №3). Если этот файл является последним для загрузки на устройство (для мониторов четвертой версии) - установите галочку в чекбоксе **"Auto Reboot"** и нажмите кнопку **"Upgrade"**.

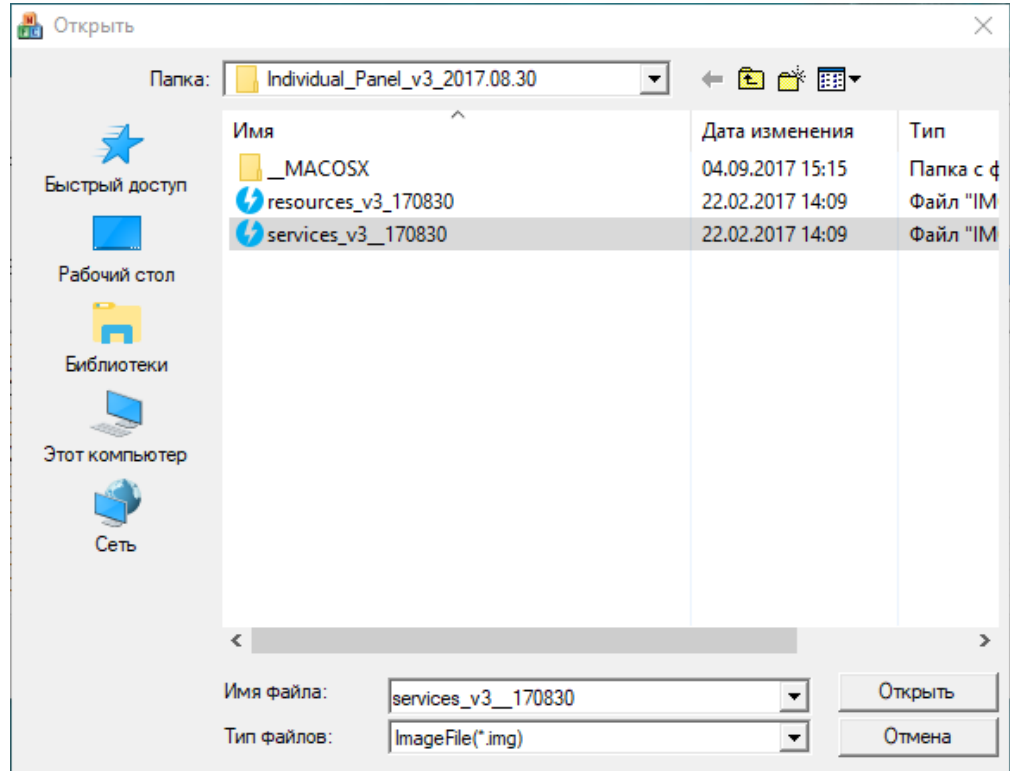

После удачной записи файла в устройство программа напишет **"Success"** и ваше устройство перезагрузится.

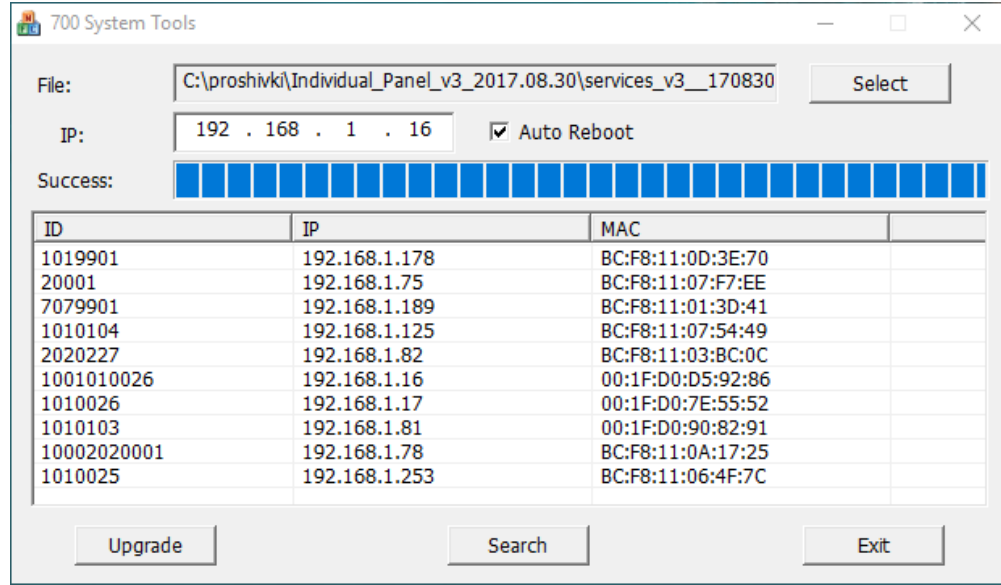

После перезагрузки устройства в нем уже будет установлена новая прошивка.

# <span id="page-150-0"></span>12.3 ПО для мобильных платформ

• [Android/iOS](#page-150-1)[\(see page 151\)](#page-150-1)

### <span id="page-150-1"></span>12.3.1 Android/iOS

- [BAS-IP Intercom](#page-150-2)[\(see page 151\)](#page-150-2)
- [UKEY](#page-151-1)[\(see page 152\)](#page-151-1)
- [UKEY Cfg](#page-151-2)[\(see page 152\)](#page-151-2)

### <span id="page-150-2"></span>12.3.1.1 BAS-IP Intercom

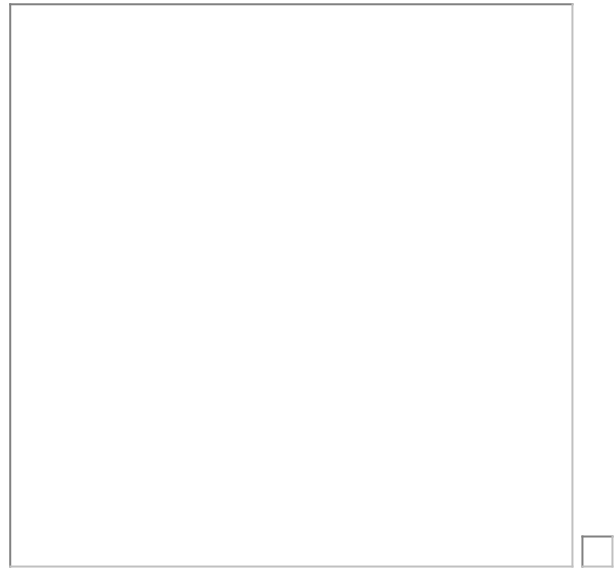

BAS-IP Intercom - это бесплатное приложение, с помощью которого можно получать видеозвонки с вызывных панелей и мониторов BAS-IP на мобильное устройство.

Находясь в любой части мира, вам нужен только интернет и данное приложение для того, чтобы была возможность получать видеовызовы с устройств BAS-IP на мобильное устройство.

Для этого необходимо создать аккаунт на бесплатном SIP сервисе [sip.bas-ip.com](http://sip.bas-ip.com/)<sup>[507](http://sip.bas-ip.com/)</sup>. После этого, с помощью приложения нужно отсканировать QR код, который расположен в личном кабинете сервиса, после чего - отсканировать QR код, который расположен на коробке с приобретенным устройством BAS-IP. После этого вы сразу получите 5 внутренних номеров и доступ к их настройке.

- [Боковое меню](https://wiki.bas-ip.com/pages/viewpage.action?pageId=11764908)<sup>[508](https://wiki.bas-ip.com/pages/viewpage.action?pageId=11764908)</sup>
	- [Ассистент](https://wiki.bas-ip.com/pages/viewpage.action?pageId=11764910)<sup>[509](https://wiki.bas-ip.com/pages/viewpage.action?pageId=11764910)</sup>
		- [Фото](https://wiki.bas-ip.com/pages/viewpage.action?pageId=11765391) $^{510}$  $^{510}$  $^{510}$

507 http://sip.bas-ip.com/

508 https://wiki.bas-ip.com/pages/viewpage.action?pageId=11764908 509 https://wiki.bas-ip.com/pages/viewpage.action?pageId=11764910 510 https://wiki.bas-ip.com/pages/viewpage.action?pageId=11765391

- [Сигнализация](https://wiki.bas-ip.com/pages/viewpage.action?pageId=11765394)<sup>[511](https://wiki.bas-ip.com/pages/viewpage.action?pageId=11765394)</sup>
	- [Настройки приложения](https://wiki.bas-ip.com/pages/viewpage.action?pageId=11764917)<sup>[512](https://wiki.bas-ip.com/pages/viewpage.action?pageId=11764917)</sup>
	-
	- [Аудио](https://wiki.bas-ip.com/pages/viewpage.action?pageId=11764932)<sup>[513](https://wiki.bas-ip.com/pages/viewpage.action?pageId=11764932)</sup>
		- [Видео](https://wiki.bas-ip.com/pages/viewpage.action?pageId=11764935)<sup>[514](https://wiki.bas-ip.com/pages/viewpage.action?pageId=11764935)</sup>
		- [Вызов](https://wiki.bas-ip.com/pages/viewpage.action?pageId=11764939) $^{515}$  $^{515}$  $^{515}$
		- [Сеть](https://wiki.bas-ip.com/pages/viewpage.action?pageId=11764945) $516$
		- [Дополнительно](https://wiki.bas-ip.com/pages/viewpage.action?pageId=11764949)<sup>[517](https://wiki.bas-ip.com/pages/viewpage.action?pageId=11764949)</sup>
	- [О программе](https://wiki.bas-ip.com/pages/viewpage.action?pageId=11765396) $^{518}$  $^{518}$  $^{518}$
- [Главный экран](https://wiki.bas-ip.com/pages/viewpage.action?pageId=11765386)<sup>[519](https://wiki.bas-ip.com/pages/viewpage.action?pageId=11765386)</sup>
	- [Вызовы](https://wiki.bas-ip.com/pages/viewpage.action?pageId=11765369)<sup>[520](https://wiki.bas-ip.com/pages/viewpage.action?pageId=11765369)</sup>
	- [Просмотр](https://wiki.bas-ip.com/pages/viewpage.action?pageId=11765372) [IP](https://wiki.bas-ip.com/pages/viewpage.action?pageId=11765372) [камер](https://wiki.bas-ip.com/pages/viewpage.action?pageId=11765372)<sup>[521](https://wiki.bas-ip.com/pages/viewpage.action?pageId=11765372)</sup>
	- [Меню вызова](https://wiki.bas-ip.com/pages/viewpage.action?pageId=11765380)<sup>[522](https://wiki.bas-ip.com/pages/viewpage.action?pageId=11765380)</sup>
	- [Просмотр вызывных панелей](https://wiki.bas-ip.com/pages/viewpage.action?pageId=11765280)<sup>[523](https://wiki.bas-ip.com/pages/viewpage.action?pageId=11765280)</sup>

<span id="page-151-1"></span>12.3.1.2 UKEY

### <span id="page-151-2"></span>12.3.1.3 UKEY Cfg

# <span id="page-151-0"></span>12.4 Прошивки для устройств BAS-IP

В данном разделе представлены актуальные версии ПО для внутренних мониторов и вызывных панелей BAS-IP.

Для прошивки устройств следует использовать [ПО для поиска и прошивки устройств](http://cdn.bas-ip.com/files/Software/Remote_Upgrade_Tool.zip)[524](http://cdn.bas-ip.com/files/Software/Remote_Upgrade_Tool.zip) .

Инструкция по прошивке доступна по [ссылке](https://wiki.bas-ip.com/ru/po-dlya-poiska-i-proshivki-ustrojstv-v3-i-v4-2753799.html)<sup>[525](https://wiki.bas-ip.com/ru/po-dlya-poiska-i-proshivki-ustrojstv-v3-i-v4-2753799.html)</sup>.

# 12.4.1 **Внутренние мониторы**

<sup>511</sup> https://wiki.bas-ip.com/pages/viewpage.action?pageId=11765394

<sup>512</sup> https://wiki.bas-ip.com/pages/viewpage.action?pageId=11764917

<sup>513</sup> https://wiki.bas-ip.com/pages/viewpage.action?pageId=11764932

<sup>514</sup> https://wiki.bas-ip.com/pages/viewpage.action?pageId=11764935

<sup>515</sup> https://wiki.bas-ip.com/pages/viewpage.action?pageId=11764939

<sup>516</sup> https://wiki.bas-ip.com/pages/viewpage.action?pageId=11764945

<sup>517</sup> https://wiki.bas-ip.com/pages/viewpage.action?pageId=11764949 518 https://wiki.bas-ip.com/pages/viewpage.action?pageId=11765396

<sup>519</sup> https://wiki.bas-ip.com/pages/viewpage.action?pageId=11765386

<sup>520</sup> https://wiki.bas-ip.com/pages/viewpage.action?pageId=11765369

<sup>521</sup> https://wiki.bas-ip.com/pages/viewpage.action?pageId=11765372

<sup>522</sup> https://wiki.bas-ip.com/pages/viewpage.action?pageId=11765380

<sup>523</sup> https://wiki.bas-ip.com/pages/viewpage.action?pageId=11765280

<sup>524</sup> http://cdn.bas-ip.com/files/Software/Remote\_Upgrade\_Tool.zip

<sup>525</sup> https://wiki.bas-ip.com/ru/po-dlya-poiska-i-proshivki-ustrojstv-v3-i-v4-2753799.html

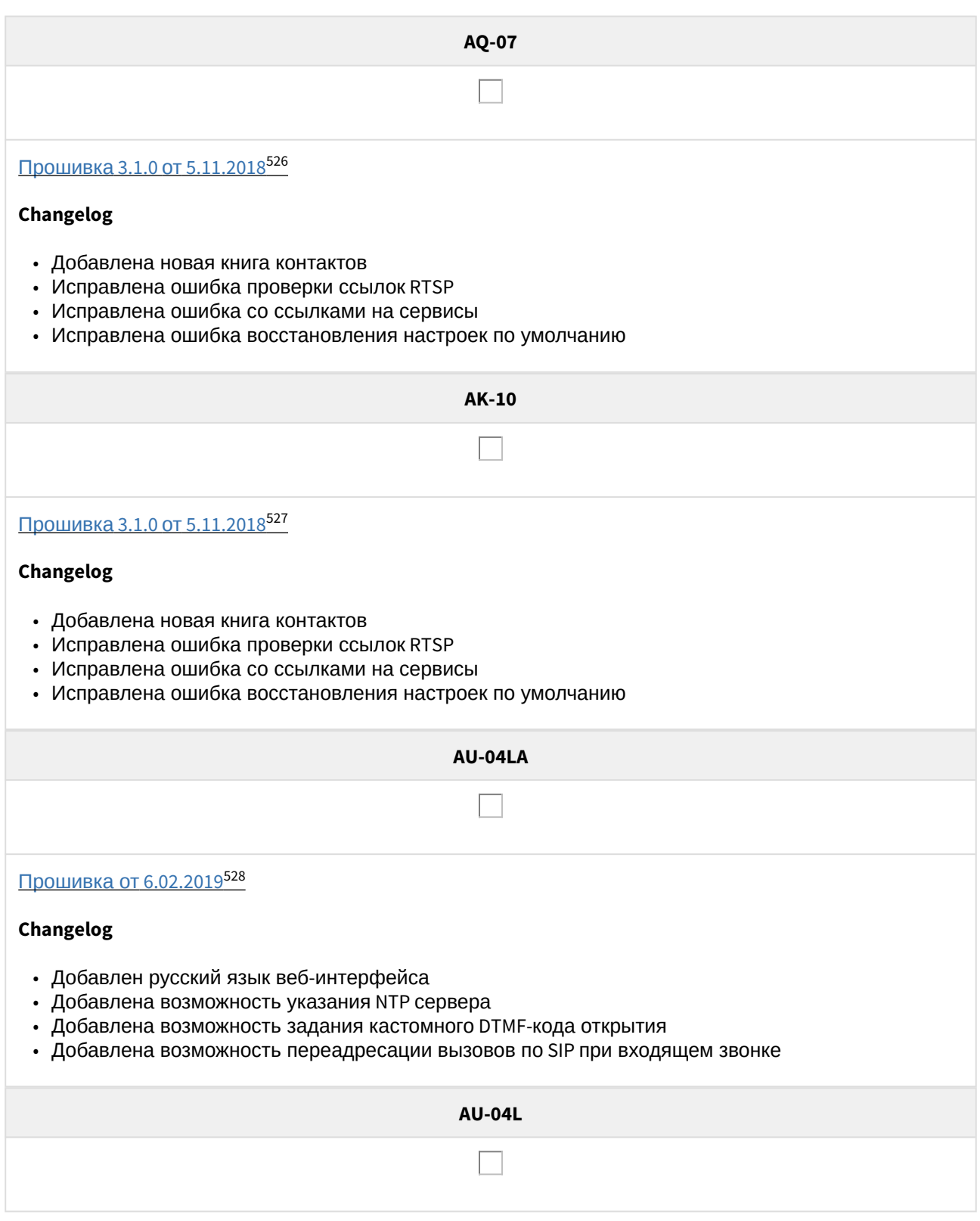

526 http://cdn.bas-ip.com/files/Software/Firmware\_v4/Monitor\_v4\_2018.11.5-3.1.0.zip 527 http://cdn.bas-ip.com/files/Software/Firmware\_v4/Monitor\_v4\_2018.11.5-3.1.0.zip 528 http://cdn.bas-ip.com/files/Software/Firmware\_v4/Monitor\_AU-04LA\_2019\_02\_06.zip

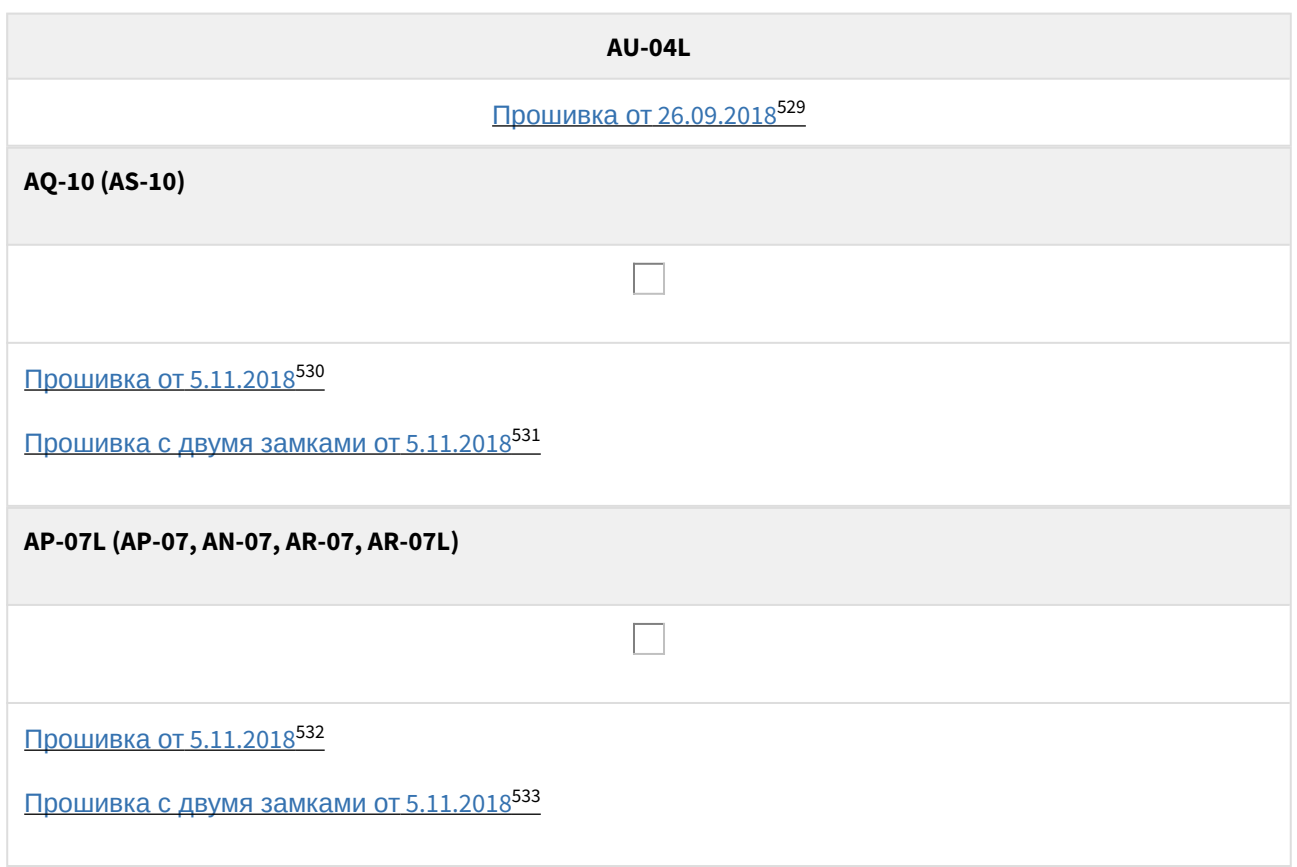

### **Индивидуальные вызывные панели**

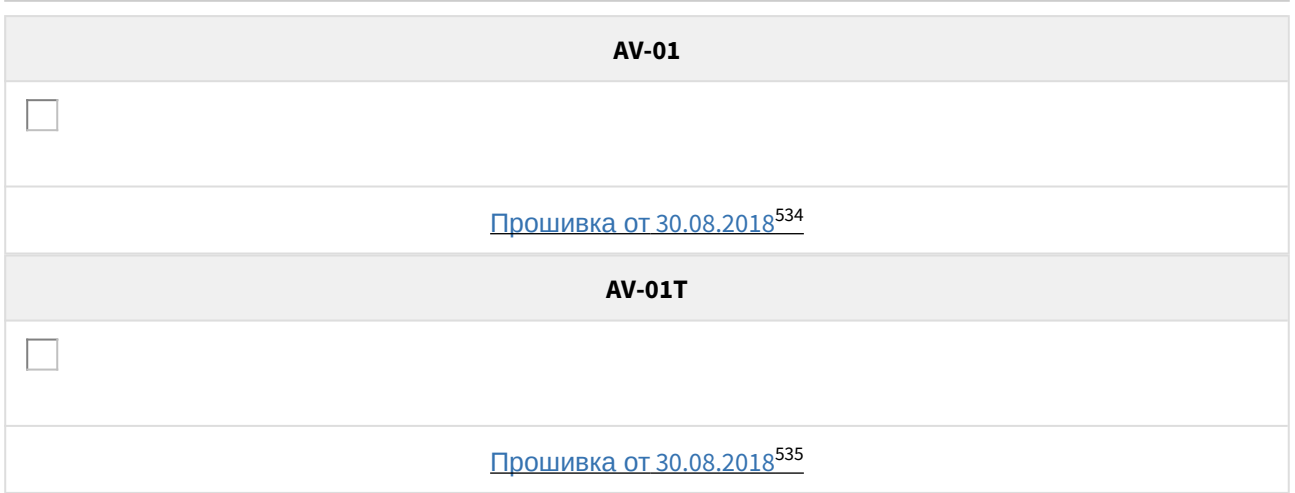

<sup>529</sup> https://mega.nz/#!NmQQ0YyB!wtDjLap-\_FIt7kWJqTPztbUu6q4luHsKUB2pMfwf8Y4

<sup>530</sup> http://cdn.bas-ip.com/files/Software/Firmware\_v3/Monitor\_v3\_2018.04.26\_(10\_1024x600)\_Rus\_(SIP\_IncomingCall\_fix).zip 531 http://cdn.bas-ip.com/files/Software/Firmware\_v3/Monitor\_v3\_2017.12.06\_(10\_1024x600)\_2\_locks\_SIP\_fix.zip 532 http://cdn.bas-ip.com/files/Software/Firmware\_v3/Monitor\_v3\_2018.05.11\_(7\_800x480)\_SIP\_incoming\_call\_fix.zip 533 http://cdn.bas-ip.com/files/Software/Firmware\_v3/Monitor\_v3\_2018.05.11\_(7\_800x480)\_SIP\_incoming\_call\_fix\_2\_locks.zip 534 http://cdn.bas-ip.com/files/Software/Firmware\_v3/Individual\_Panel\_v3\_2017.08.30.zip 535 http://cdn.bas-ip.com/files/Software/Firmware\_v3/Individual\_Panel\_v3\_2017.08.30.zip

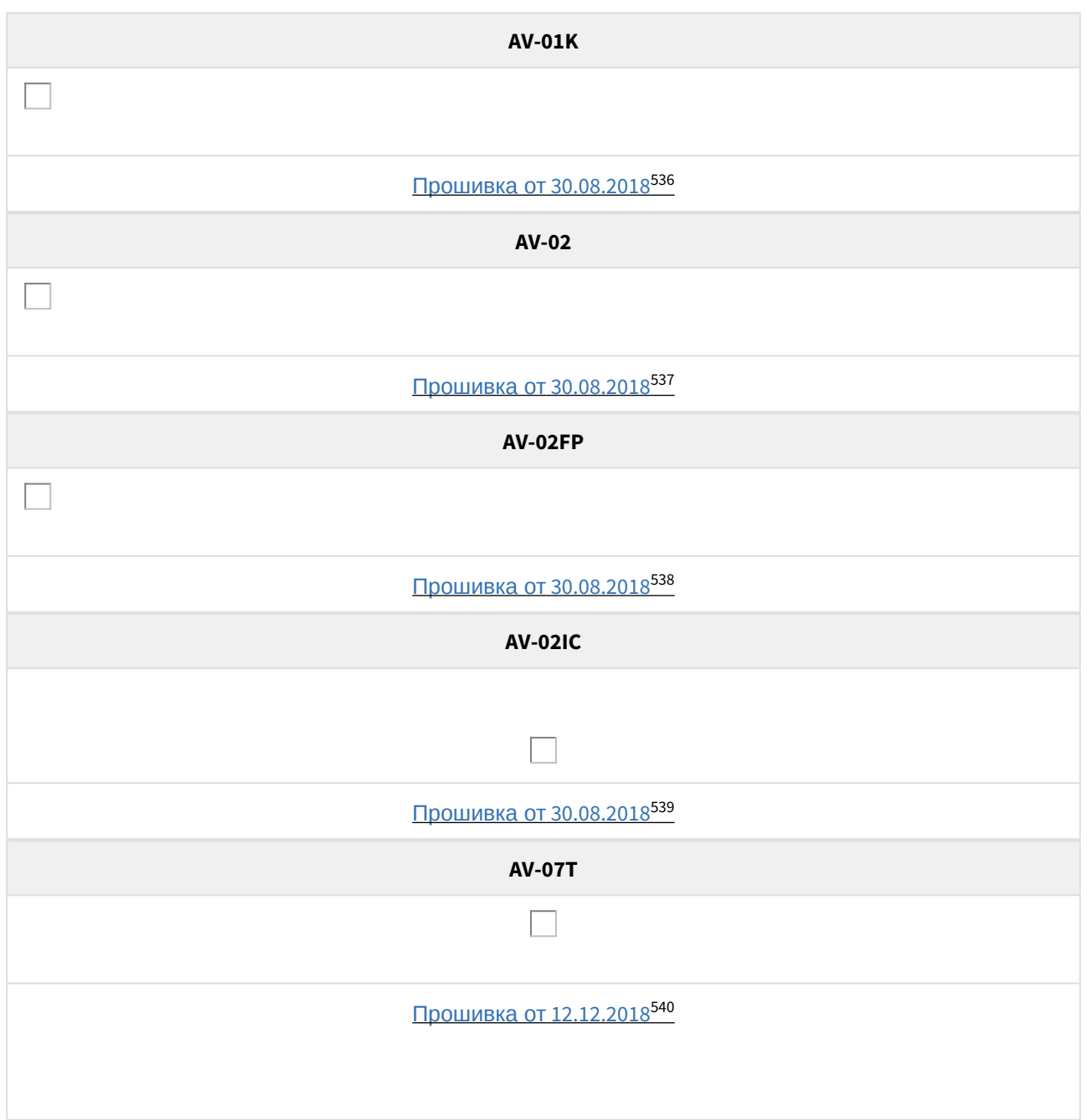

# 12.4.2 Новые панели c цифровой камерой и поддержкой PoE

<sup>536</sup> http://cdn.bas-ip.com/files/Software/Firmware\_v3/Individual\_Panel\_v3\_2017.08.30.zip 537 http://cdn.bas-ip.com/files/Software/Firmware\_v3/Individual\_Panel\_v3\_2017.08.30.zip 538 http://cdn.bas-ip.com/files/Software/Firmware\_v3/Individual\_Panel\_v3\_2017.08.30.zip 539 http://cdn.bas-ip.com/files/Software/Firmware\_v3/Individual\_Panel\_v3\_2017.08.30.zip 540 http://cdn.bas-ip.com/files/Software/Firmware\_v4/Individual\_Panel\_AV-07T/ Individual\_Panel\_AV-07T\_2018.12.12\_(v107.191.3.27).zip

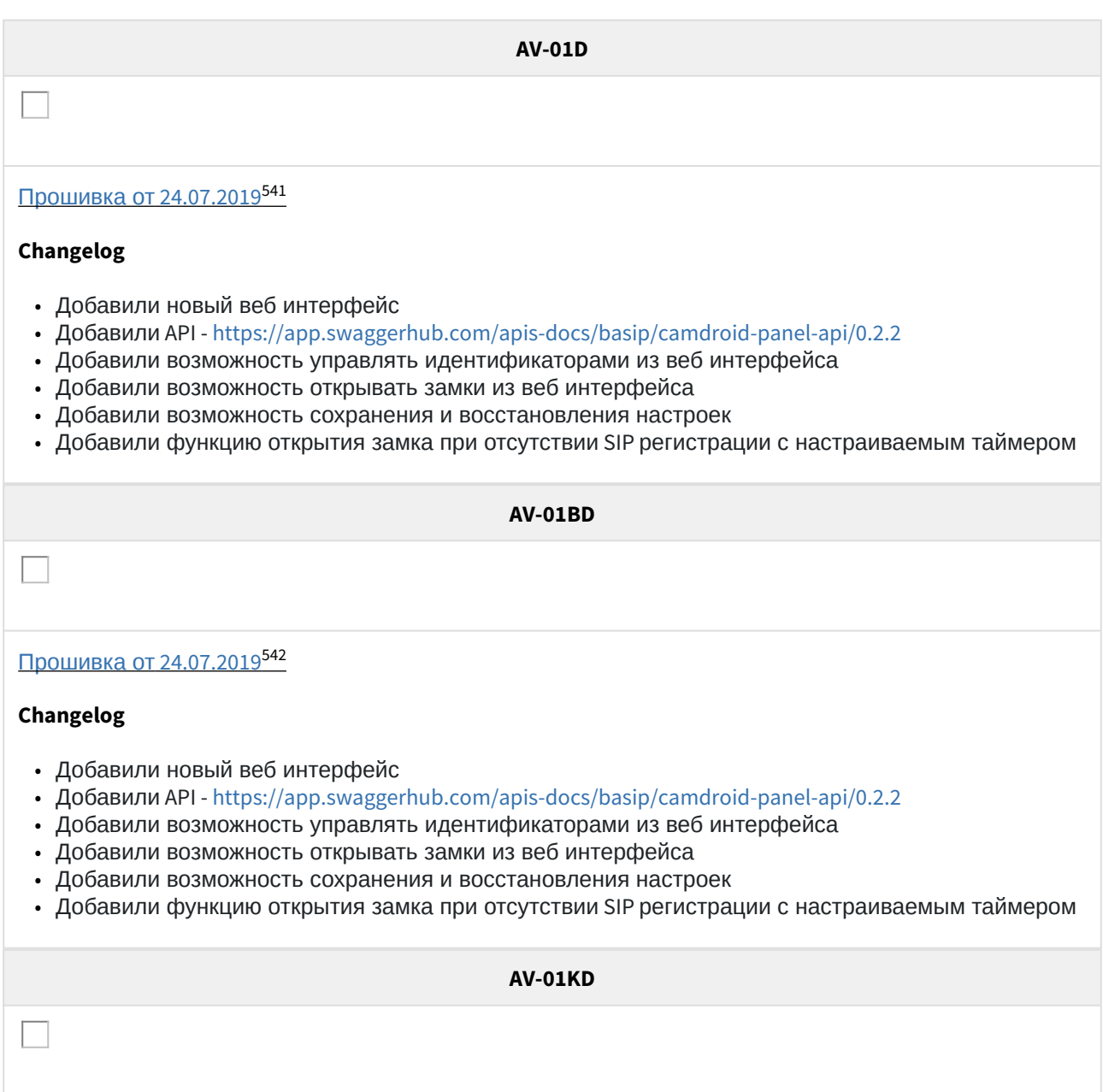

<sup>541</sup> http://cdn.bas-ip.com/files/Software/Firmware\_v4/individual-panels/individual-panel-v4-2019.01.02.img 542 http://cdn.bas-ip.com/files/Software/Firmware\_v4/individual-panels/individual-panel-v4-2019.07.24-2.0.0.img

#### **AV-01KD**

### [Прошивка от](http://cdn.bas-ip.com/files/Software/Firmware_v4/individual-panels/individual-panel-v4-2019.07.24-2.0.0.img) [24.07.2019](http://cdn.bas-ip.com/files/Software/Firmware_v4/individual-panels/individual-panel-v4-2019.07.24-2.0.0.img)[543](http://cdn.bas-ip.com/files/Software/Firmware_v4/individual-panels/individual-panel-v4-2019.07.24-2.0.0.img)

### **Changelog**

- Добавили новый веб интерфейс
- Добавили API <https://app.swaggerhub.com/apis-docs/basip/camdroid-panel-api/0.2.2>
- Добавили возможность управлять идентификаторами из веб интерфейса
- Добавили возможность открывать замки из веб интерфейса
- Добавили возможность сохранения и восстановления настроек
- Добавили функцию открытия замка при отсутствии SIP регистрации с настраиваемым таймером

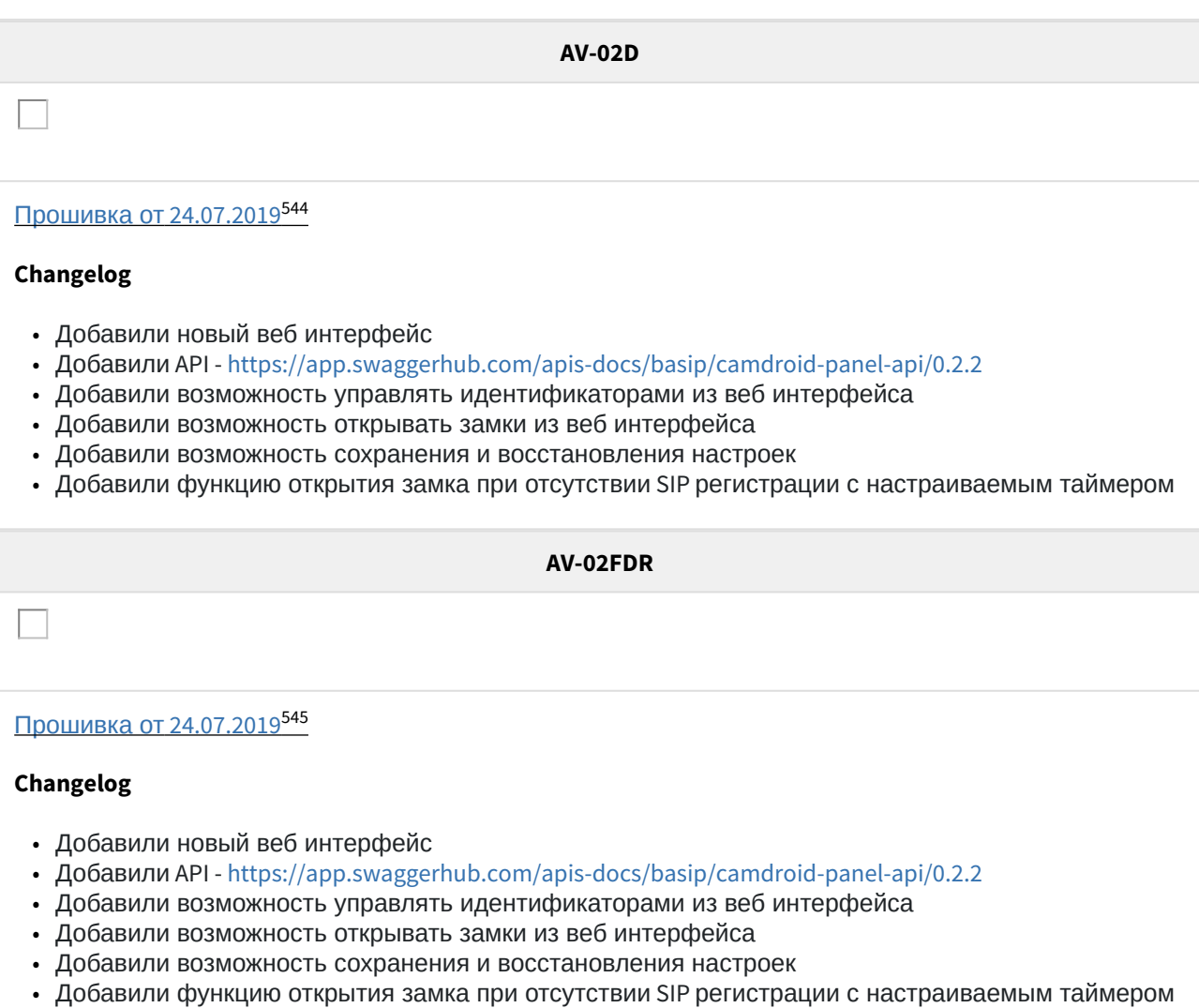

543 http://cdn.bas-ip.com/files/Software/Firmware\_v4/individual-panels/individual-panel-v4-2019.07.24-2.0.0.img 544 http://cdn.bas-ip.com/files/Software/Firmware\_v4/individual-panels/individual-panel-v4-2019.07.24-2.0.0.img 545 http://cdn.bas-ip.com/files/Software/Firmware\_v4/individual-panels/individual-panel-v4-2019.07.24-2.0.0.img

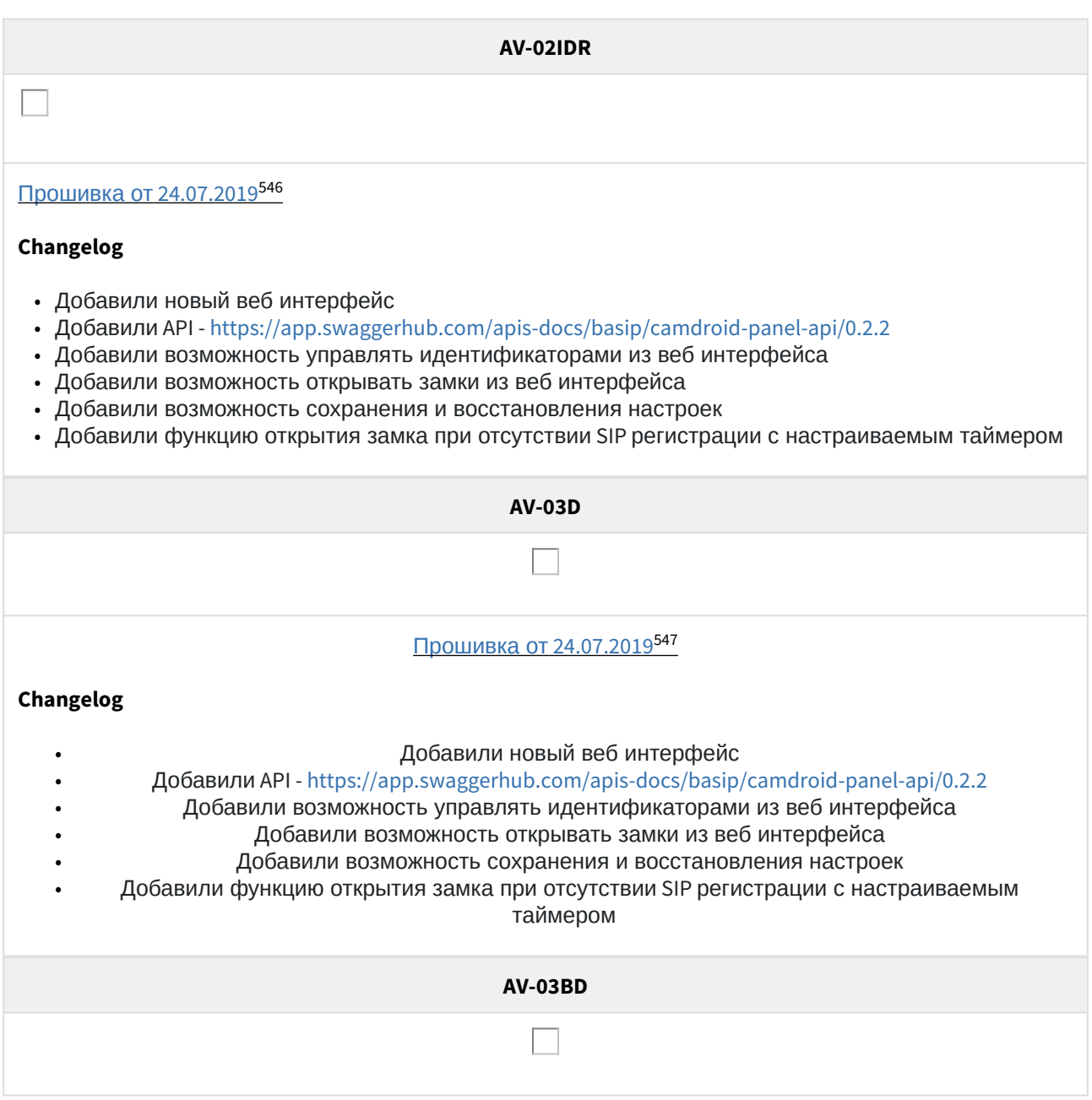

<sup>546</sup> http://cdn.bas-ip.com/files/Software/Firmware\_v4/individual-panels/individual-panel-v4-2019.07.24-2.0.0.img 547 http://cdn.bas-ip.com/files/Software/Firmware\_v4/individual-panels/individual-panel-v4-2019.07.24-2.0.0.img

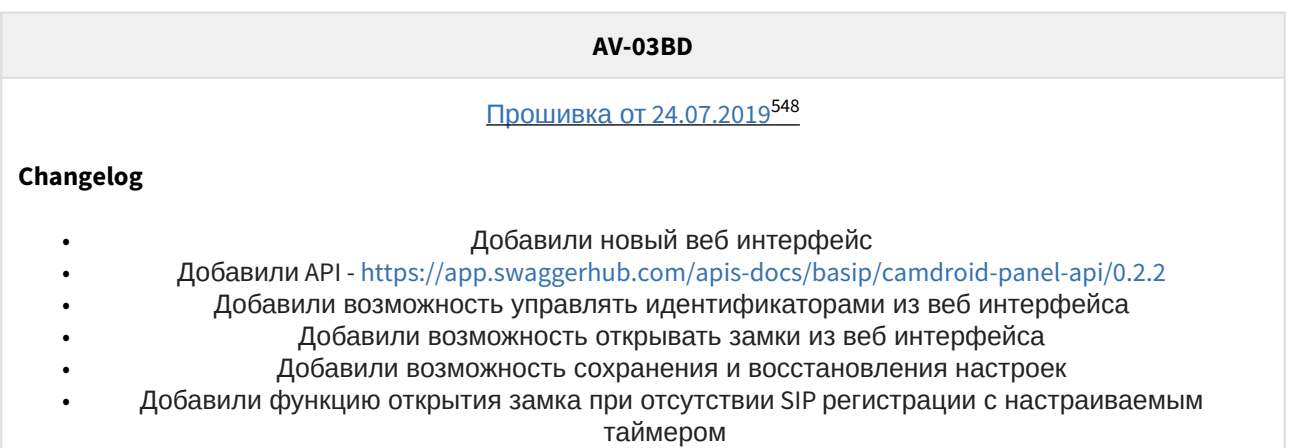

### 12.4.3 Многокнопочные вызывные панели

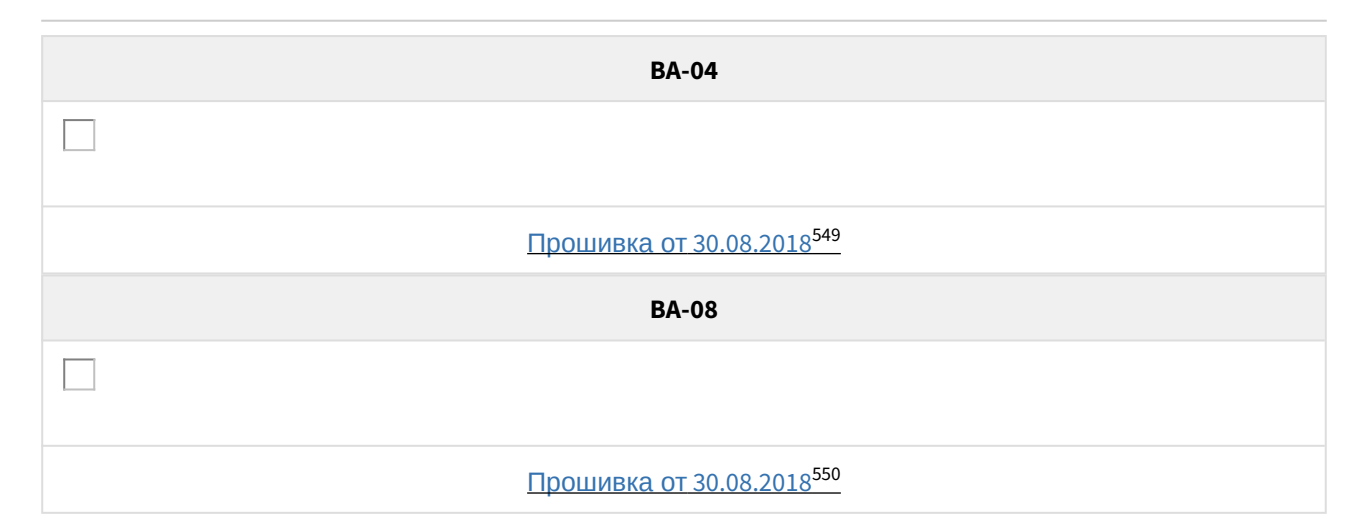

### 12.4.4 Новые панели c цифровой камерой и поддержкой PoE

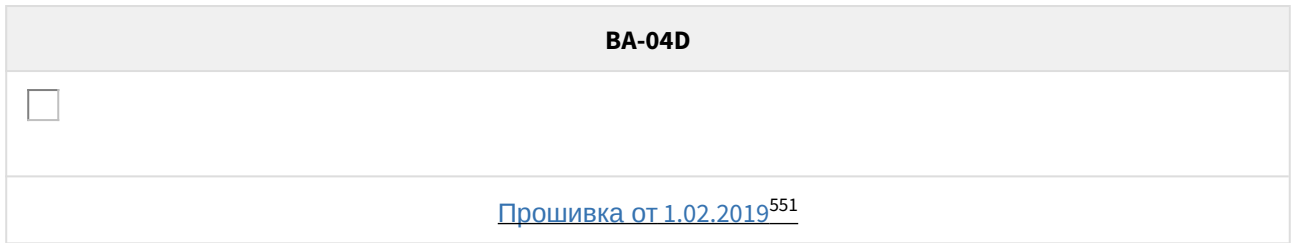

<sup>548</sup> http://cdn.bas-ip.com/files/Software/Firmware\_v4/individual-panels/individual-panel-v4-2019.07.24-2.0.0.img

<sup>549</sup> http://cdn.bas-ip.com/files/Software/Firmware\_v3/Individual\_Panel\_v3\_2017.08.30.zip 550 http://cdn.bas-ip.com/files/Software/Firmware\_v3/Individual\_Panel\_v3\_2017.08.30.zip

<sup>551</sup> http://cdn.bas-ip.com/files/Software/Firmware\_v4/individual-panels/individual-panel-v4-2019.01.02.img

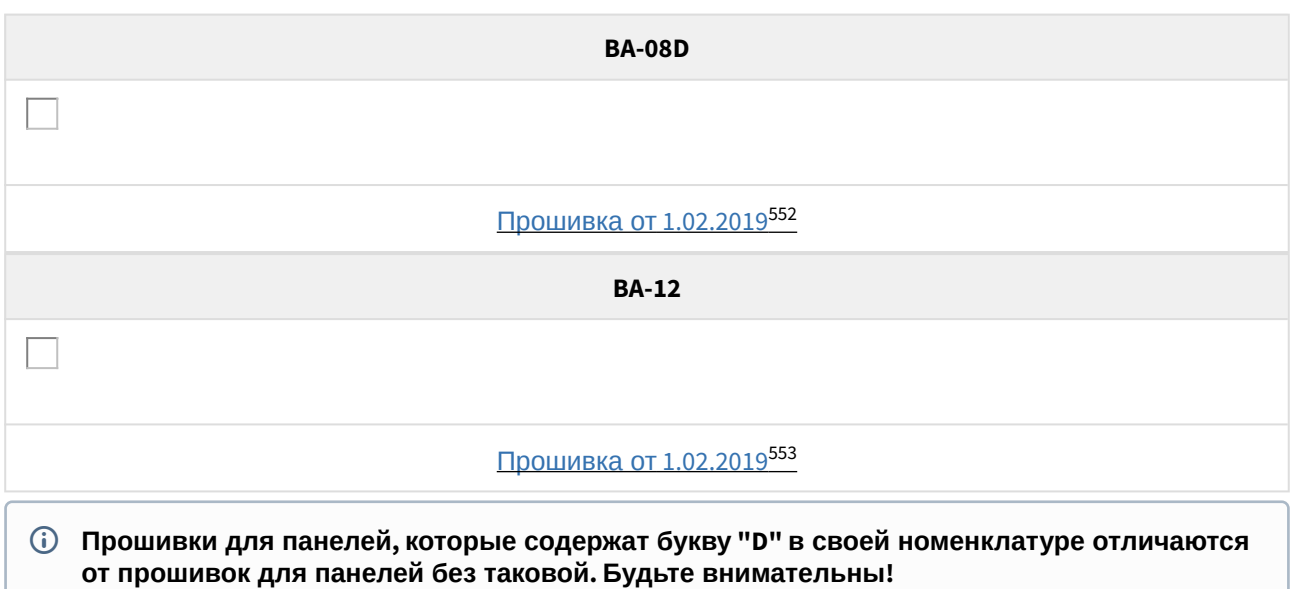

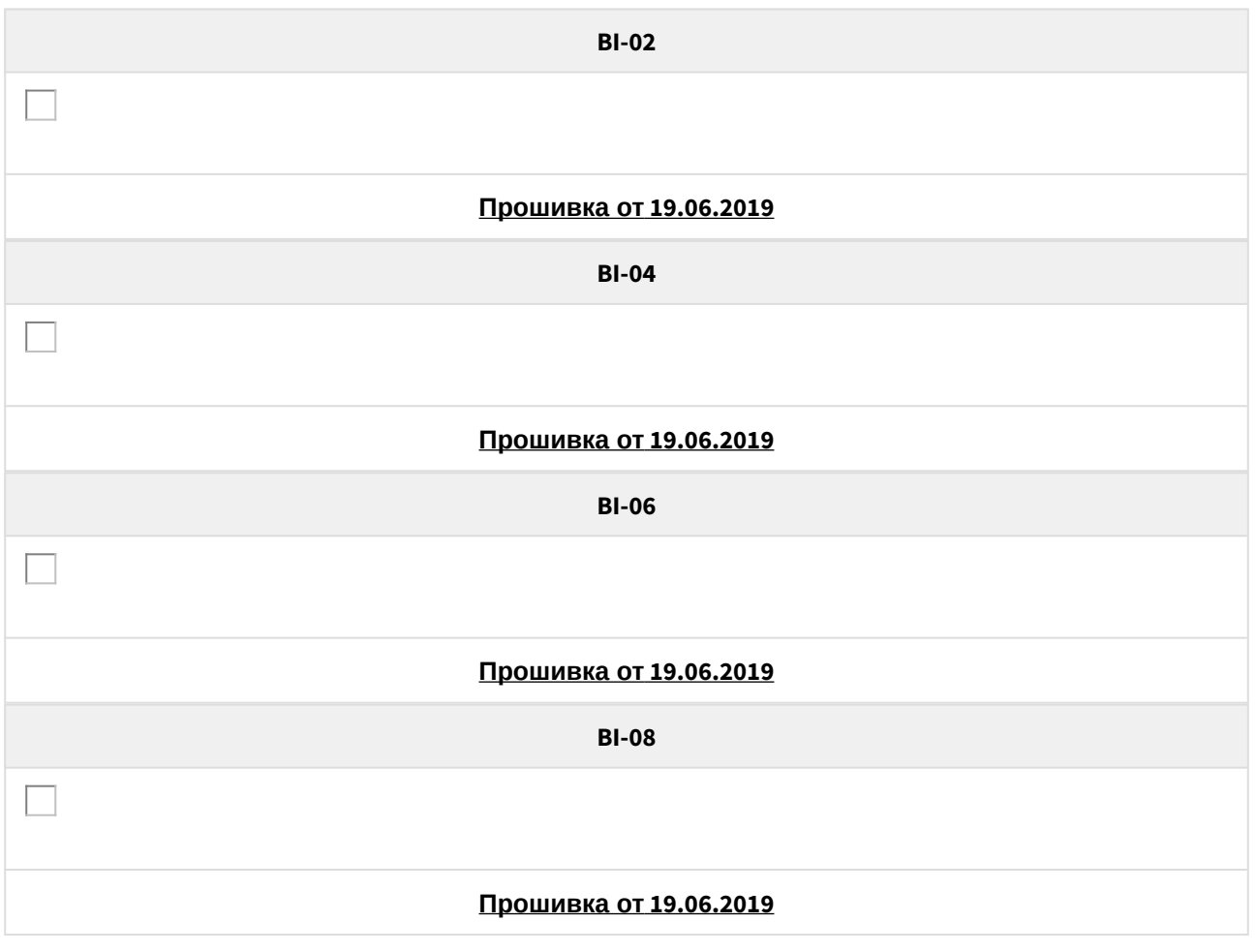

552 http://cdn.bas-ip.com/files/Software/Firmware\_v4/individual-panels/individual-panel-v4-2019.01.02.img 553 http://cdn.bas-ip.com/files/Software/Firmware\_v4/individual-panels/individual-panel-v4-2019.01.02.img

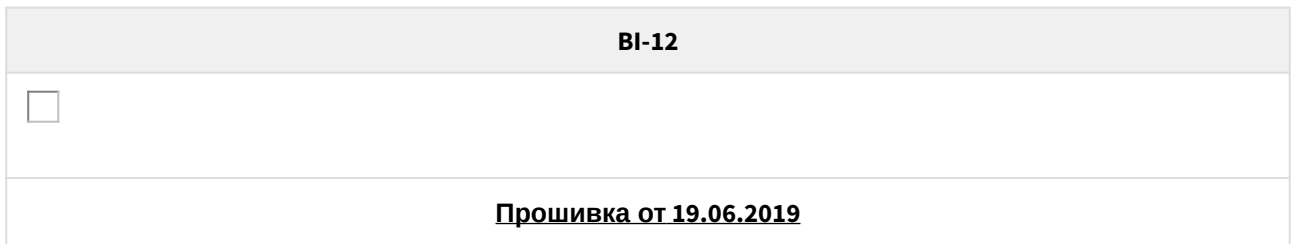

## 12.4.5 **Многоабонентские вызывные панели**

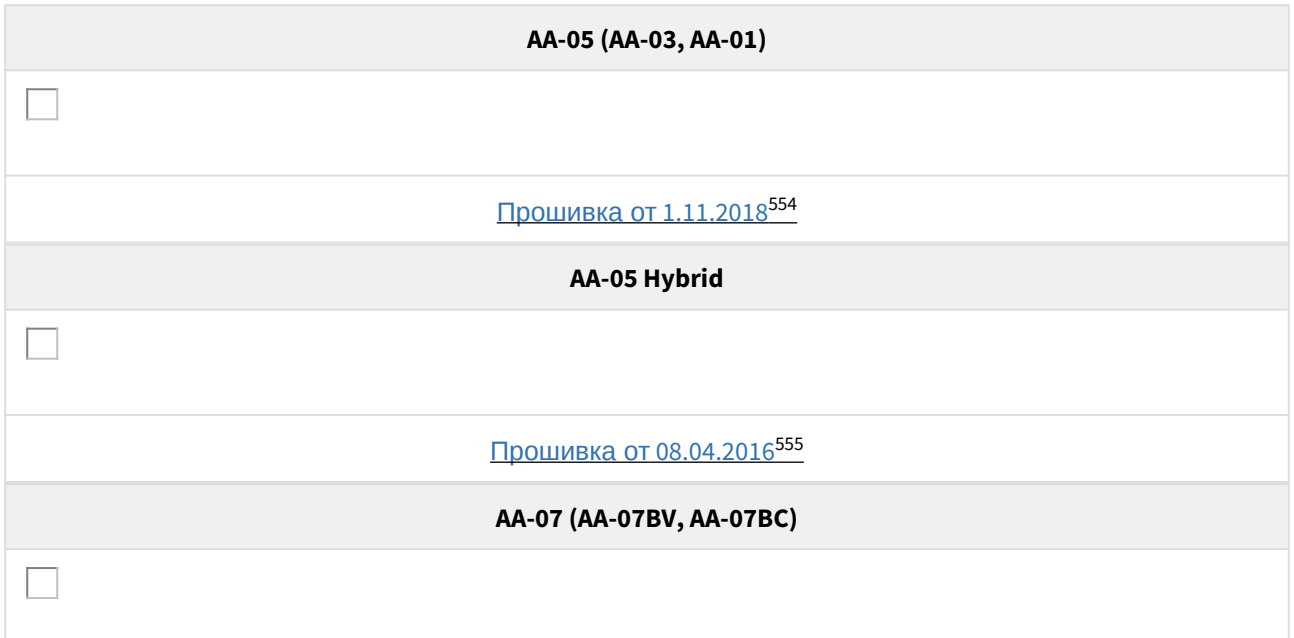

554 http://cdn.bas-ip.com/files/Software/Firmware\_v3/Multiapartment\_Panel\_v3\_2018.11.01\_(AA-01\_AA-03\_AA-05)\_(SDcardsrw\_TFTPautostart).zip 555 http://cdn.bas-ip.com/files/Software/Firmware\_v3/ Multiapartment\_Panel\_v3\_2016.08.04\_(AA-01\_AA-03\_AA-05\_Hybrid\_v2).zip

#### AA-07 (AA-07BV, AA-07BC)

#### Прошивка от 27.09.2019556

#### Changelog

- Новые функции API для фильтров, RTSP, настройки импорта и экспорта и многое другое.
- Поддержка программного обеспечения Management software приостановлена
- Импорт и экспорт данных таблиц
- Поиск квартир в настройках идентификатора
- Режим глобальной панели для VIZIT Hybrid
- Логин и пароль для потока RTSP
- Дата и время в веб-интерфейсе
- Добавлен Испанский язык
- Исправлена ошибка, приводящая к падению приложения лаунчера при открытии замка при звонке на GSM
- Исправлена ошибка сохранения пользовательского правила доступа с ежегодными настройками
- Исправлена валидация SIP логина
- Открытые данные об устройстве перенесены в ендпоинт /api/info
- Новый API https://app.swaggerhub.com/apis-docs/basip/panel-web-api/1.5.0
- Увеличен размер списка номеров для переадресации до 9999
- Обновление функции поддержки модуля лифта
- Исправлена 10-секундная ошибка задержки с ограничением пропуска идентификатора
- Исправлена ошибка входящего звонка и блокировки открытого входа
- Исправлены настройки ссылок в веб-интерфейсе
- Исправлены мелкие ошибки

**AA-09** 

<sup>556</sup> http://cdn.bas-ip.com/files/Software/Firmware\_v4/multiapartment-panels/multiapartment-panel-v4-2019.09.27-3.3.3.img

#### AA-09

#### Прошивка от 27.09.2019<sup>557</sup>

### Changelog

- Новые функции API для фильтров, RTSP, настройки импорта и экспорта и многое другое.
- Поддержка программного обеспечения Management software приостановлена
- Импорт и экспорт данных таблиц
- Поиск квартир в настройках идентификатора
- Режим глобальной панели для VIZIT Hybrid
- Логин и пароль для потока RTSP
- Дата и время в веб-интерфейсе
- Добавлен Испанский язык
- Исправлена ошибка, приводящая к падению приложения лаунчера при открытии замка при звонке на GSM
- Исправлена ошибка сохранения пользовательского правила доступа с ежегодными настройками
- Исправлена валидация SIP логина
- Открытые данные об устройстве перенесены в ендпоинт /api/info
- Новый API https://app.swaggerhub.com/apis-docs/basip/panel-web-api/1.5.0
- Увеличен размер списка номеров для переадресации до 9999
- Обновление функции поддержки модуля лифта
- Исправлена 10-секундная ошибка задержки с ограничением пропуска идентификатора
- Исправлена ошибка входящего звонка и блокировки открытого входа
- Исправлены настройки ссылок в веб-интерфейсе
- Исправлены мелкие ошибки

 $\mathbf{A}\mathbf{A}$ -11

<sup>557</sup> http://cdn.bas-ip.com/files/Software/Firmware\_v4/multiapartment-panels/multiapartment-panel-v4-2019.09.27-3.3.3.img

#### **AA-11**

#### **[Прошивка от](http://cdn.bas-ip.com/files/Software/Firmware_v4/multiapartment-panels/multiapartment-panel-v4-2019.09.27-3.3.3.img) [27.09.2019](http://cdn.bas-ip.com/files/Software/Firmware_v4/multiapartment-panels/multiapartment-panel-v4-2019.09.27-3.3.3.img)**[558](http://cdn.bas-ip.com/files/Software/Firmware_v4/multiapartment-panels/multiapartment-panel-v4-2019.09.27-3.3.3.img)

### **Changelog**

- Новые функции API для фильтров, RTSP, настройки импорта и экспорта и многое другое.
- Поддержка программного обеспечения Management software приостановлена
- Импорт и экспорт данных таблиц
- Поиск квартир в настройках идентификатора
- Режим глобальной панели для VIZIT Hybrid
- Логин и пароль для потока RTSP
- Дата и время в веб-интерфейсе
- Добавлен Испанский язык
- Исправлена ошибка, приводящая к падению приложения лаунчера при открытии замка при звонке на GSM
- Исправлена ошибка сохранения пользовательского правила доступа с ежегодными настройками
- Исправлена валидация SIP логина
- Открытые данные об устройстве перенесены в ендпоинт /api/info
- Новый API <https://app.swaggerhub.com/apis-docs/basip/panel-web-api/1.5.0>
- Увеличен размер списка номеров для переадресации до 9999
- Обновление функции поддержки модуля лифта
- Исправлена 10-секундная ошибка задержки с ограничением пропуска идентификатора
- Исправлена ошибка входящего звонка и блокировки открытого входа
- Исправлены настройки ссылок в веб-интерфейсе
- Исправлены мелкие ошибки

**AA-12**

<sup>558</sup> http://cdn.bas-ip.com/files/Software/Firmware\_v4/multiapartment-panels/multiapartment-panel-v4-2019.09.27-3.3.3.img

#### AA-12

#### Прошивка от 27.09.2019559

### Changelog

- Новые функции API для фильтров, RTSP, настройки импорта и экспорта и многое другое.
- Поддержка программного обеспечения Management software приостановлена
- Импорт и экспорт данных таблиц
- Поиск квартир в настройках идентификатора
- Режим глобальной панели для VIZIT Hybrid
- Логин и пароль для потока RTSP
- Дата и время в веб-интерфейсе
- Добавлен Испанский язык
- Исправлена ошибка, приводящая к падению приложения лаунчера при открытии замка при звонке на GSM
- Исправлена ошибка сохранения пользовательского правила доступа с ежегодными настройками
- Исправлена валидация SIP логина
- Открытые данные об устройстве перенесены в ендпоинт /api/info
- Новый API https://app.swaggerhub.com/apis-docs/basip/panel-web-api/1.5.0
- Увеличен размер списка номеров для переадресации до 9999
- Обновление функции поддержки модуля лифта
- Исправлена 10-секундная ошибка задержки с ограничением пропуска идентификатора
- Исправлена ошибка входящего звонка и блокировки открытого входа
- Исправлены настройки ссылок в веб-интерфейсе
- Исправлены мелкие ошибки

### 12.4.6 Блоки сопряжения

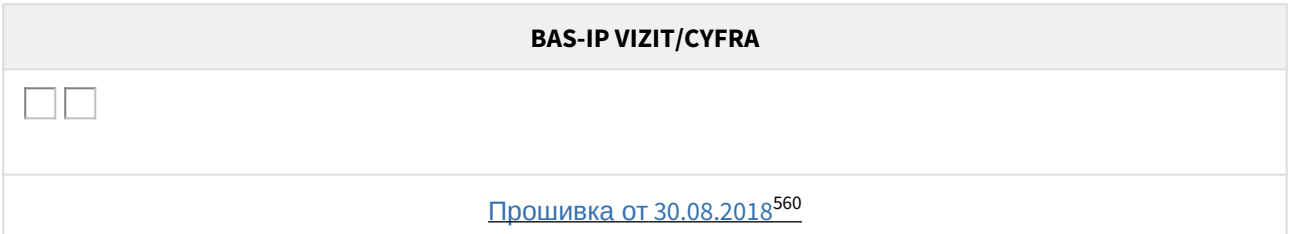

<sup>559</sup> http://cdn.bas-ip.com/files/Software/Firmware\_v4/multiapartment-panels/multiapartment-panel-v4-2019.09.27-3.3.3.img 560http://cdn.bas-ip.com/files/Software/Firmware\_v3/Individual\_Panel\_v3\_2017.08.30.zip

# 13 Сравнительная таблица устройств BAS-IP

# 13.1 **Сводная таблица характеристик мониторов**

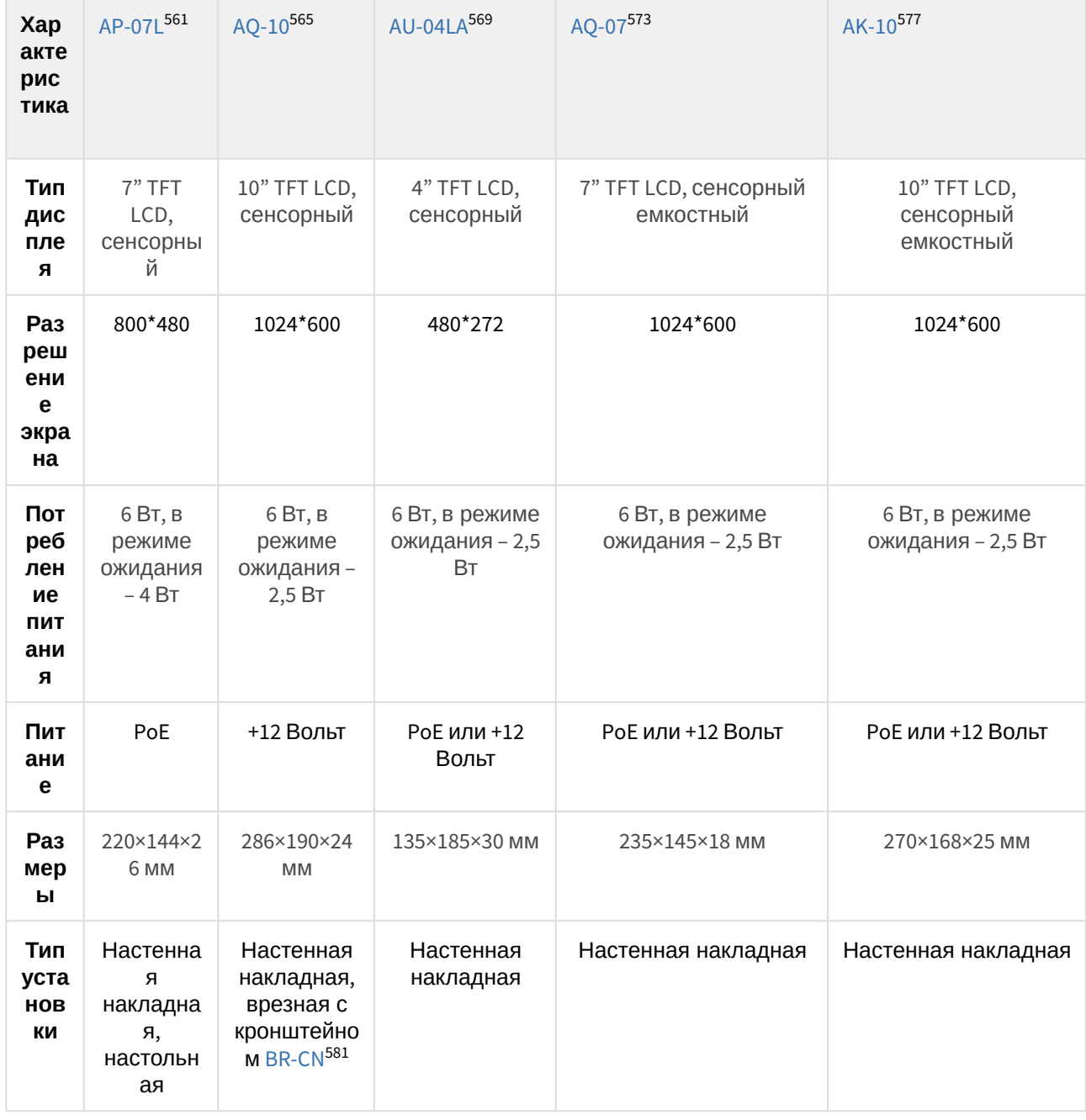

<sup>561</sup> http://wiki.bas-ip.com/display/AP07LV3 565 http://wiki.bas-ip.com/display/AQ10/AQ-10+v3 569 http://wiki.bas-ip.com/display/AU04LA/AU-04LA 573 http://wiki.bas-ip.com/display/AQ07 577 https://wiki.bas-ip.com/display/AK10/AK-10 581 https://wiki.bas-ip.com/display/BRCN/BR-CN

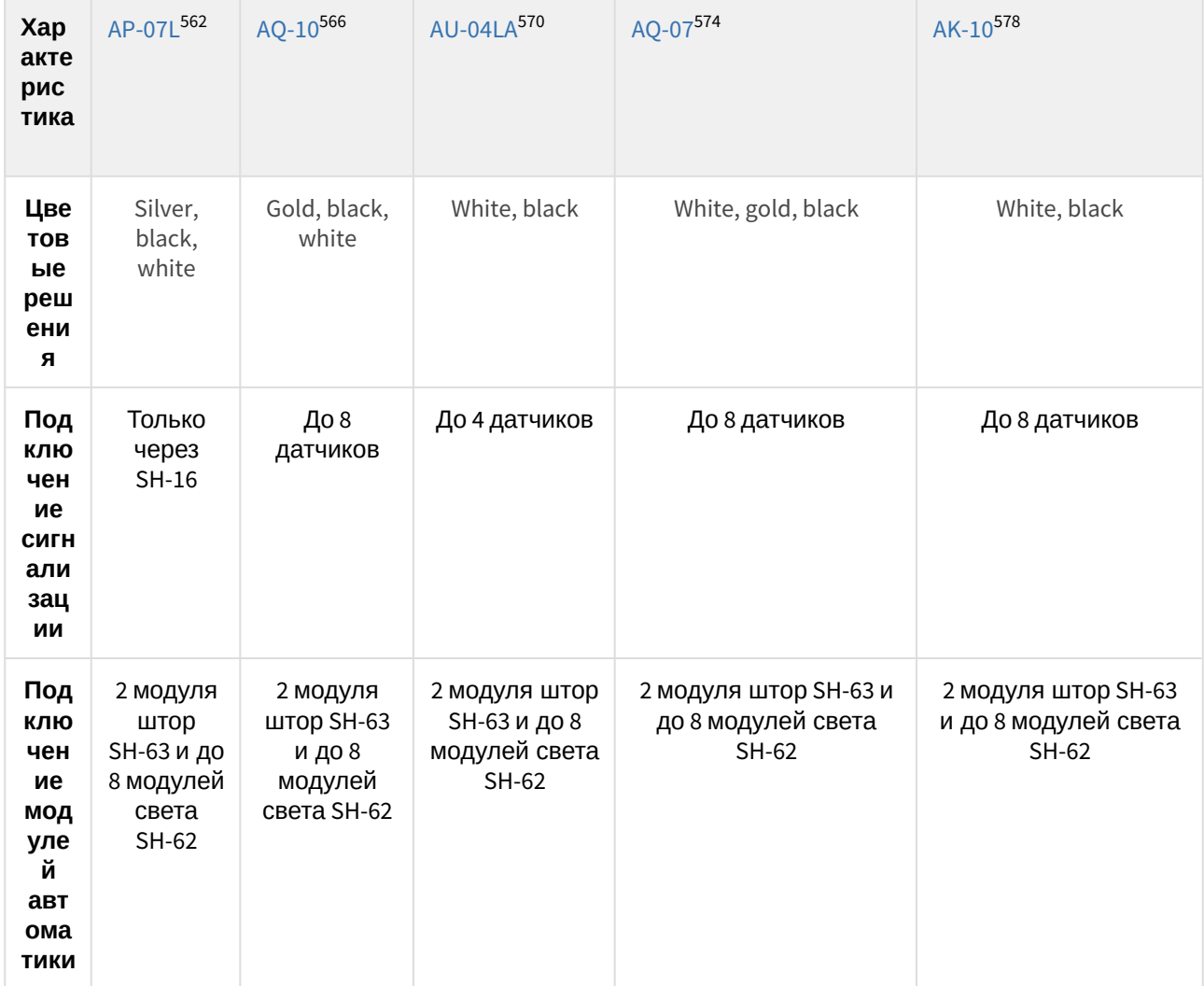

570 http://wiki.bas-ip.com/display/AU04LA/AU-04LA

574 http://wiki.bas-ip.com/display/AQ07

<sup>562</sup> http://wiki.bas-ip.com/display/AP07LV3 566 http://wiki.bas-ip.com/display/AQ10/AQ-10+v3

<sup>578</sup> https://wiki.bas-ip.com/display/AK10/AK-10

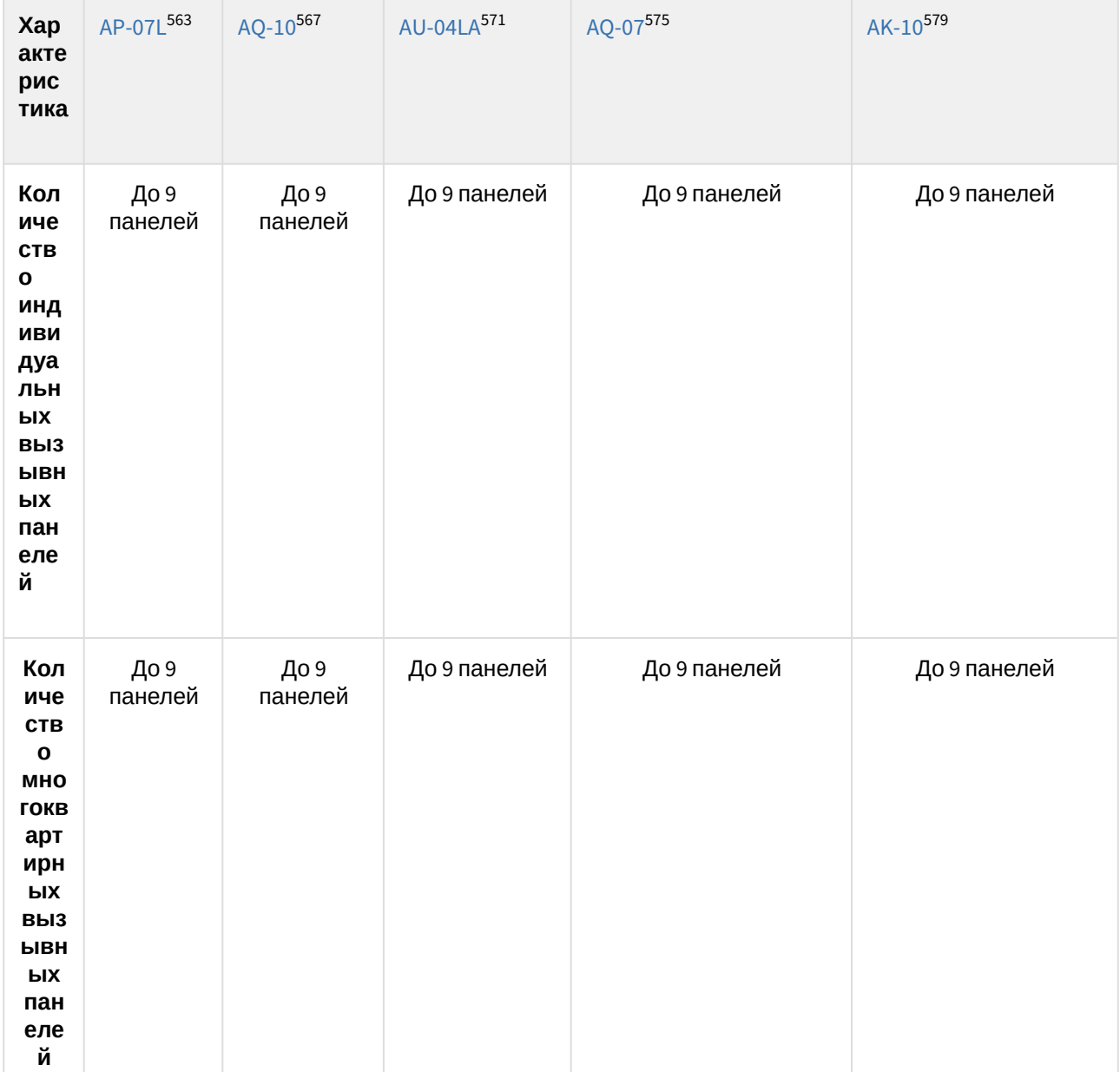

<sup>563</sup> http://wiki.bas-ip.com/display/AP07LV3

<sup>567</sup> http://wiki.bas-ip.com/display/AQ10/AQ-10+v3

<sup>571</sup> http://wiki.bas-ip.com/display/AU04LA/AU-04LA

<sup>575</sup> http://wiki.bas-ip.com/display/AQ07

<sup>579</sup> https://wiki.bas-ip.com/display/AK10/AK-10

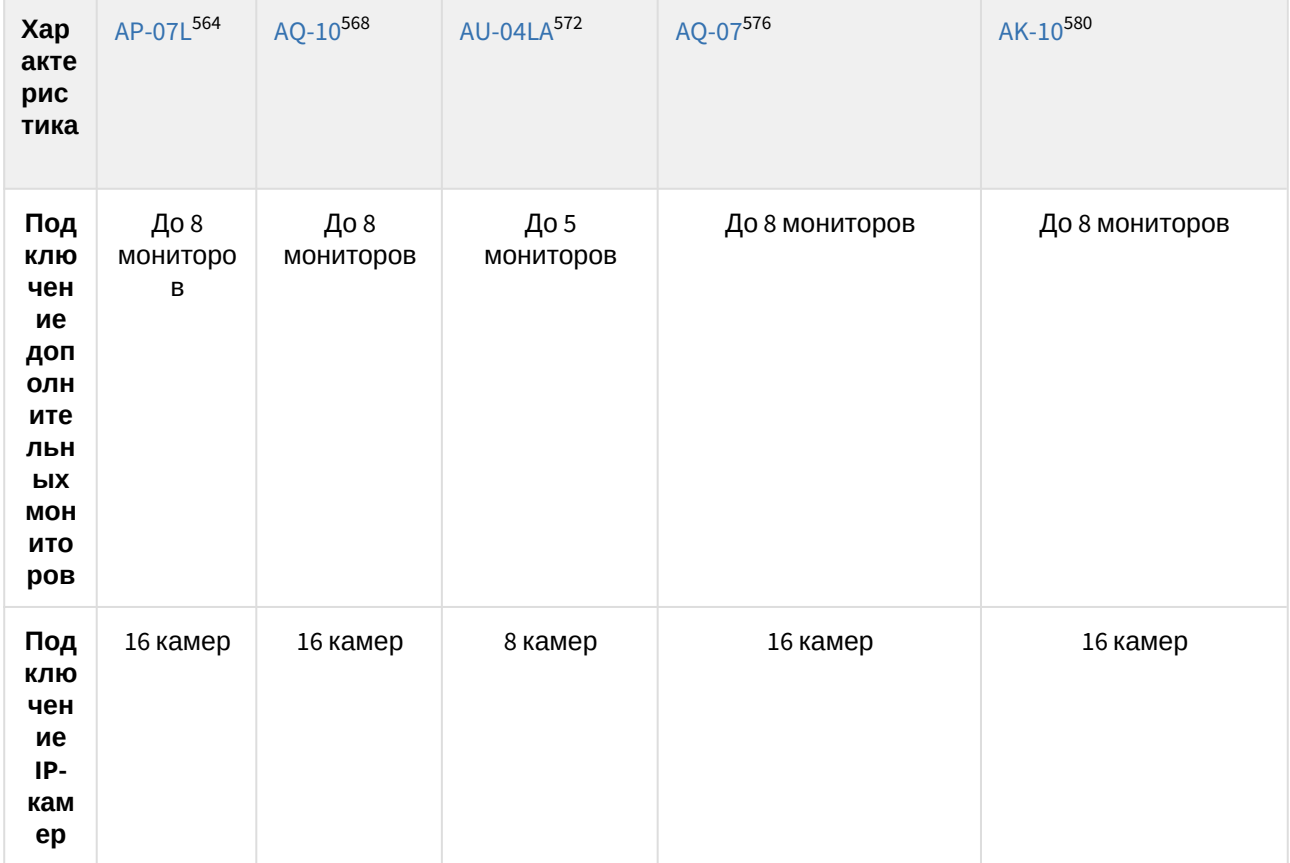

<sup>564</sup> http://wiki.bas-ip.com/display/AP07LV3 569 http://wiki.bas-ip.com/display/AQ10/AQ-10+v3 574 http://wiki.bas-ip.com/display/AU04LA/AU-04LA<br>579 http://wiki.bas-ip.com/display/AU04LA/AU-04LA 584 https://wiki.bas-ip.com/display/AK10/AK-10

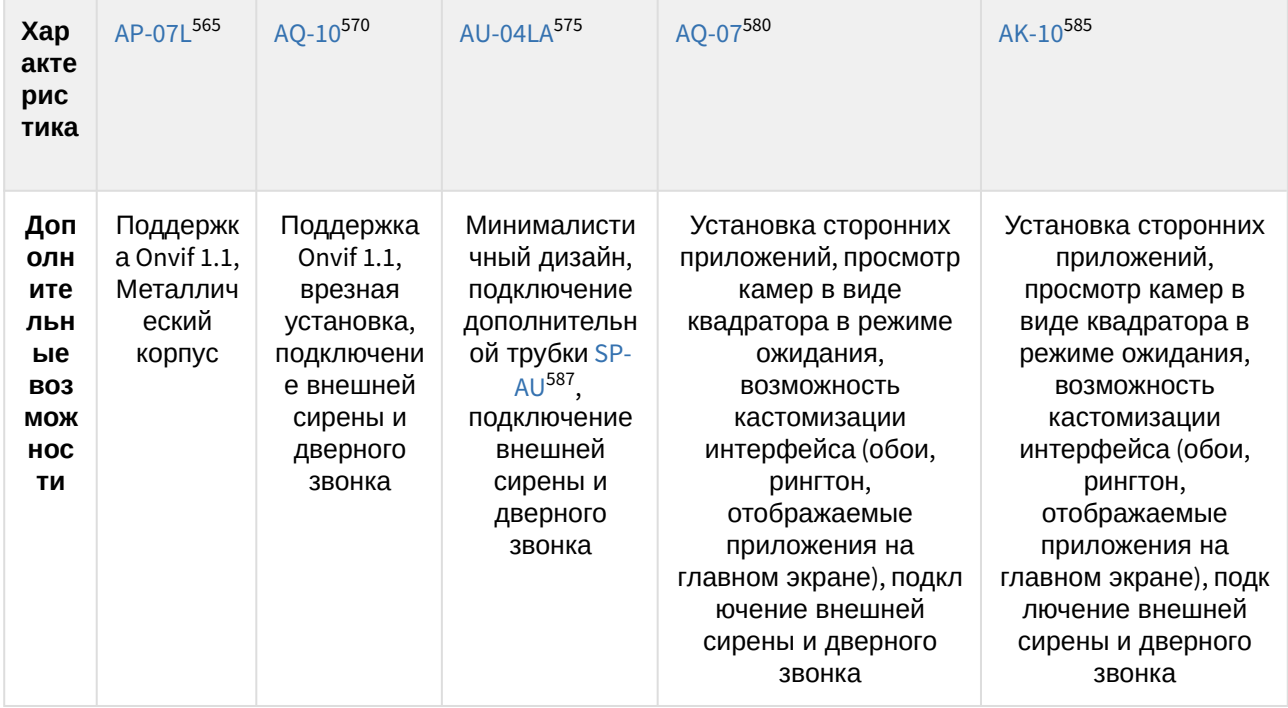

<sup>565</sup> http://wiki.bas-ip.com/display/AP07LV3 570 http://wiki.bas-ip.com/display/AQ10/AQ-10+v3 575 http://wiki.bas-ip.com/display/AU04LA/AU-04LA 580 http://wiki.bas-ip.com/display/AQ07 585 https://wiki.bas-ip.com/display/AK10/AK-10 587https://wiki.bas-ip.com/display/SPAU/SP-AU

# 13.2 **Сравнительная таблица основных характеристик индивидуальных вызывных панелей**

| Харак<br>терис<br>тика                  | AV-01D <sup>588</sup>                                          |                                                          | AV-01KD <sup>595</sup> AV-01BD <sup>602</sup> AV-02D <sup>609</sup>    |                                                                              | AV-03BD <sup>616</sup>                                                   | $AV-07T/$<br>AV-07B623                      |
|-----------------------------------------|----------------------------------------------------------------|----------------------------------------------------------|------------------------------------------------------------------------|------------------------------------------------------------------------------|--------------------------------------------------------------------------|---------------------------------------------|
| Камер<br>a                              | 1/4",<br>регулиро<br>вка<br>направле<br>ния<br>камеры          | $1/4$ ",<br>регулиров<br>ка<br>направле<br>ния<br>камеры | 1/4",<br>регулиров<br>ка<br>направле<br>ния<br>камеры                  | 1/4"                                                                         | 1/4"                                                                     | 1/4"                                        |
| <b>Угол</b><br>обзор<br>a<br>камер<br>Ы | $\mathsf{p}_0$<br>горизонта<br>ли 90°, по<br>вертикал<br>и 56° | $\Pi$ o<br>горизонта<br>ли 90°, по<br>вертикал<br>и 56°  | $\mathsf{p}_0$<br>горизонта<br>ли 90°, по<br>вертикали<br>$56^{\circ}$ | $\mathsf{p}_0$<br>горизонтали<br>$100^\circ$ , по<br>вертикали<br>$58^\circ$ | $\mathsf{p}_0$<br>горизонтали<br>$110^\circ, \text{no}$<br>вертикали 60° | По горизонтали<br>122°, по<br>вертикали 70° |
| Разре<br>шение<br>камер<br>Ы            | $1$ Mn                                                         | $1$ Mn                                                   | $1$ Mn                                                                 | $1$ Mn                                                                       | $1$ Mn                                                                   | $1$ Mn                                      |
| Выхо<br>дное<br>видео                   | 720p<br>(1280x720)<br>, H.264<br>Main<br>Profile               | 720p<br>(1280x720)<br>, H.264<br>Main<br>Profile         | 720p<br>(1280x720),<br><b>H.264 Main</b><br>Profile                    | 720p<br>$(1280x720)$ , H.<br>264 Main<br>Profile                             | 720p<br>(1280x720), H.<br>264 Main Profile                               | 720p (1280×720), H.<br>264, MJPEG           |

<sup>588</sup> https://wiki.bas-ip.com/av01d/ru/av-01d-14057500.html 595 https://wiki.bas-ip.com/av01kd/ru/av-01kd-14057785.html 602 https://wiki.bas-ip.com/av01bd/ru/av-01bd-14057594.html 609 https://wiki.bas-ip.com/av02d/ru/av-02d-2753285.html 616 https://wiki.bas-ip.com/display/AV03D/AV-03D 623 https://wiki.bas-ip.com/av07t/ru/av-07t-av-07b-2753636.html

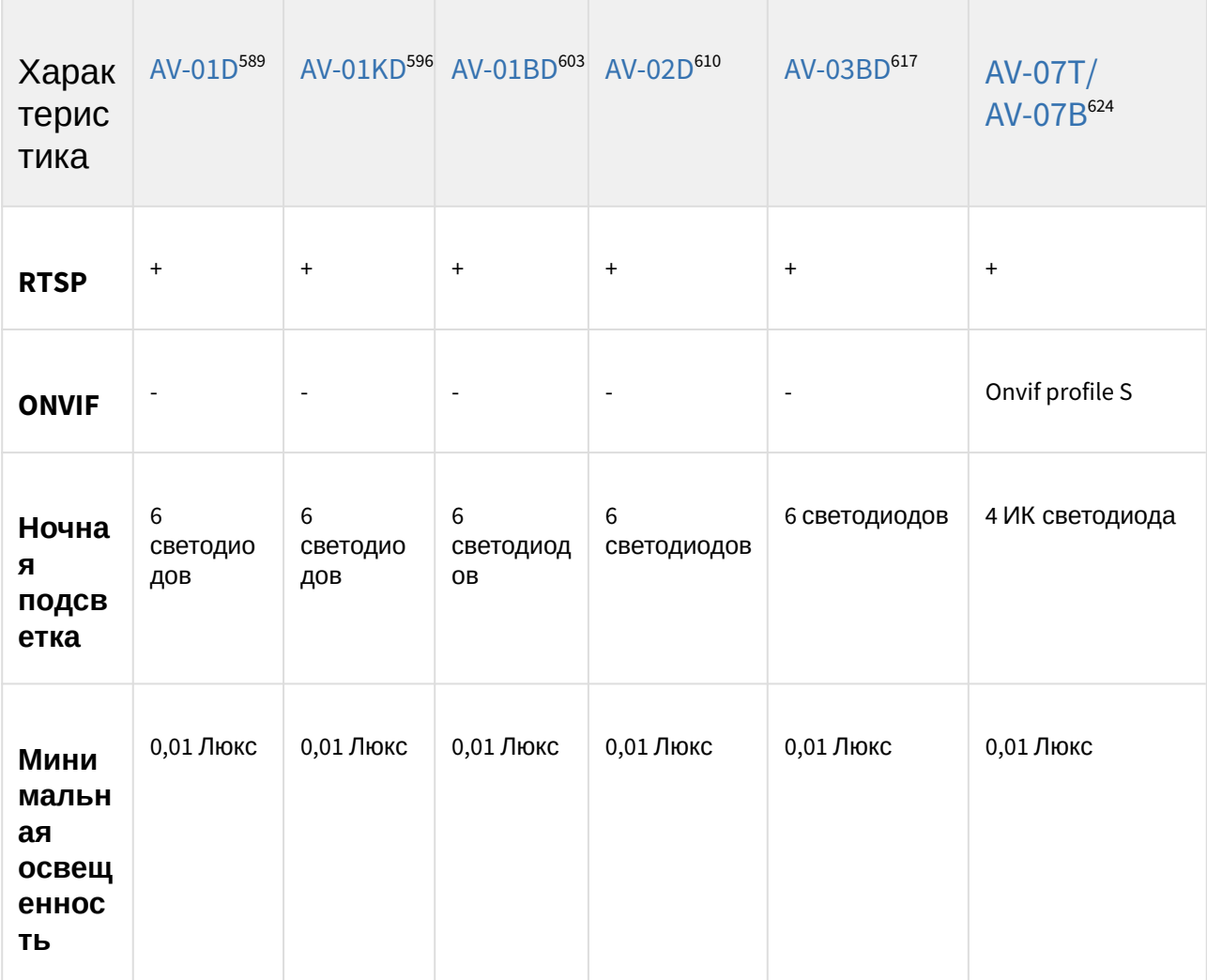

<sup>589</sup> https://wiki.bas-ip.com/av01d/ru/av-01d-14057500.html 596 https://wiki.bas-ip.com/av01kd/ru/av-01kd-14057785.html 603 https://wiki.bas-ip.com/av01bd/ru/av-01bd-14057594.html 610 https://wiki.bas-ip.com/av02d/ru/av-02d-2753285.html 617 https://wiki.bas-ip.com/display/AV03D/AV-03D 624 https://wiki.bas-ip.com/av07t/ru/av-07t-av-07b-2753636.html

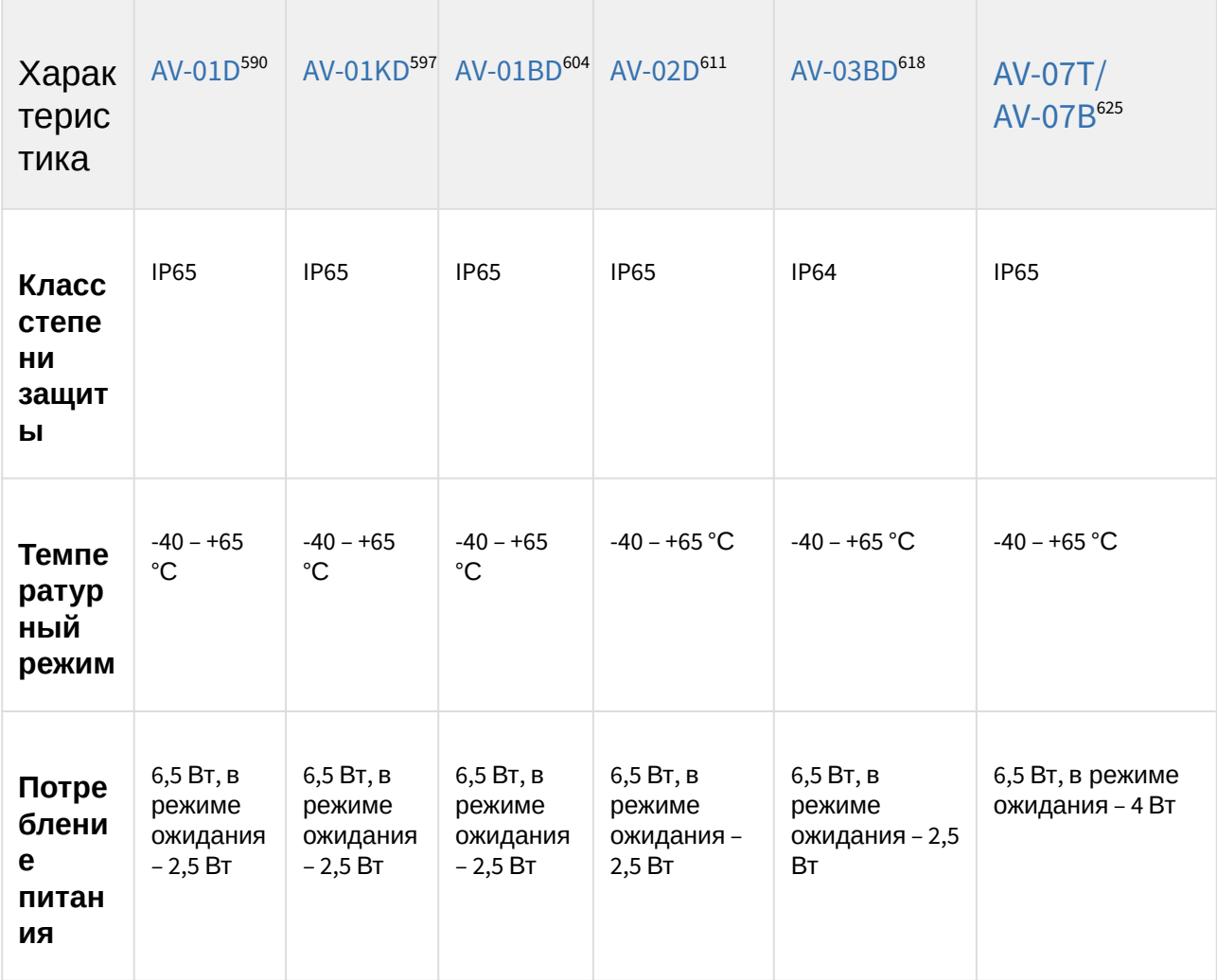

<sup>590</sup> https://wiki.bas-ip.com/av01d/ru/av-01d-14057500.html 597 https://wiki.bas-ip.com/av01kd/ru/av-01kd-14057785.html 604 https://wiki.bas-ip.com/av01bd/ru/av-01bd-14057594.html 611 https://wiki.bas-ip.com/av02d/ru/av-02d-2753285.html 618 https://wiki.bas-ip.com/display/AV03D/AV-03D 625 https://wiki.bas-ip.com/av07t/ru/av-07t-av-07b-2753636.html

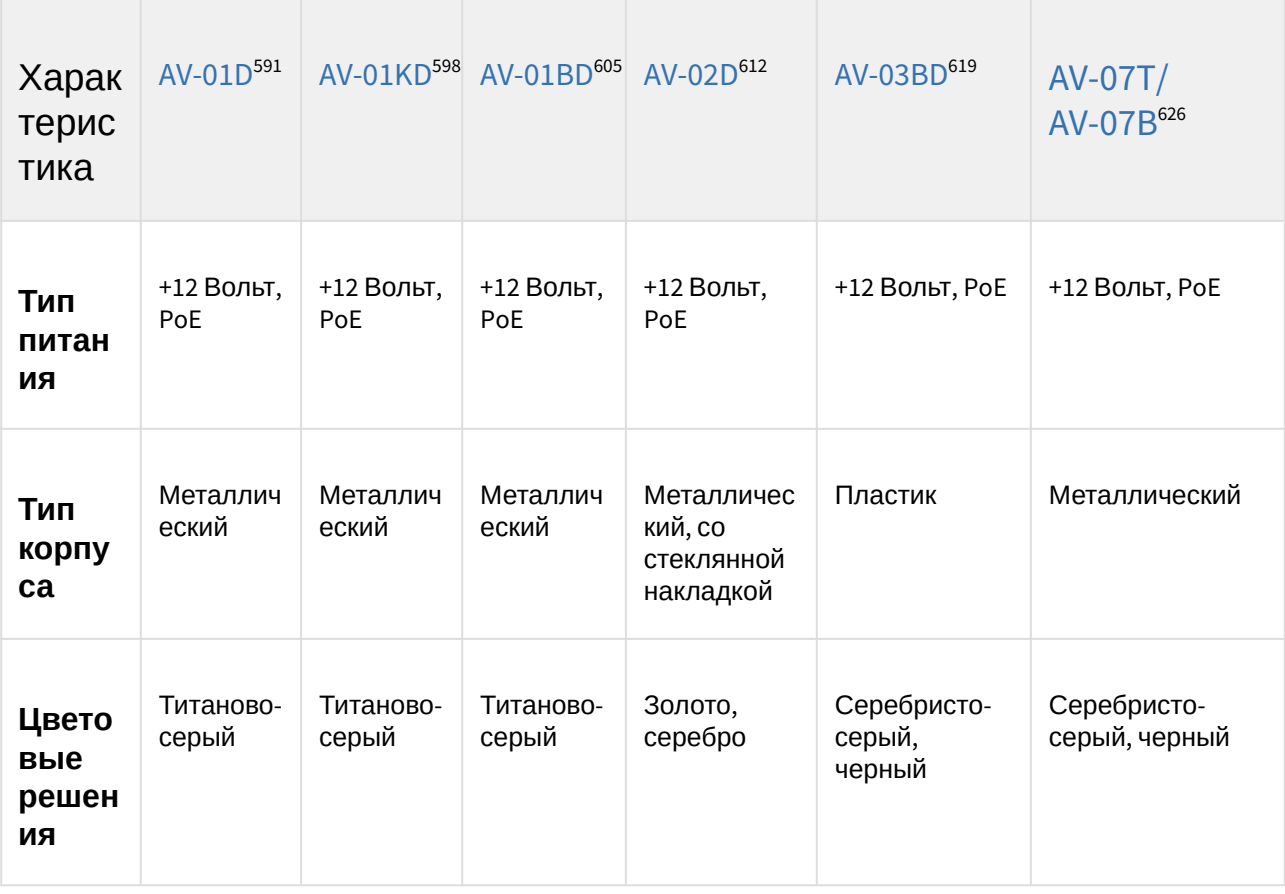

<sup>591</sup> https://wiki.bas-ip.com/av01d/ru/av-01d-14057500.html 598 https://wiki.bas-ip.com/av01kd/ru/av-01kd-14057785.html 605 https://wiki.bas-ip.com/av01bd/ru/av-01bd-14057594.html 612 https://wiki.bas-ip.com/av02d/ru/av-02d-2753285.html 619 https://wiki.bas-ip.com/display/AV03D/AV-03D 626 https://wiki.bas-ip.com/av07t/ru/av-07t-av-07b-2753636.html

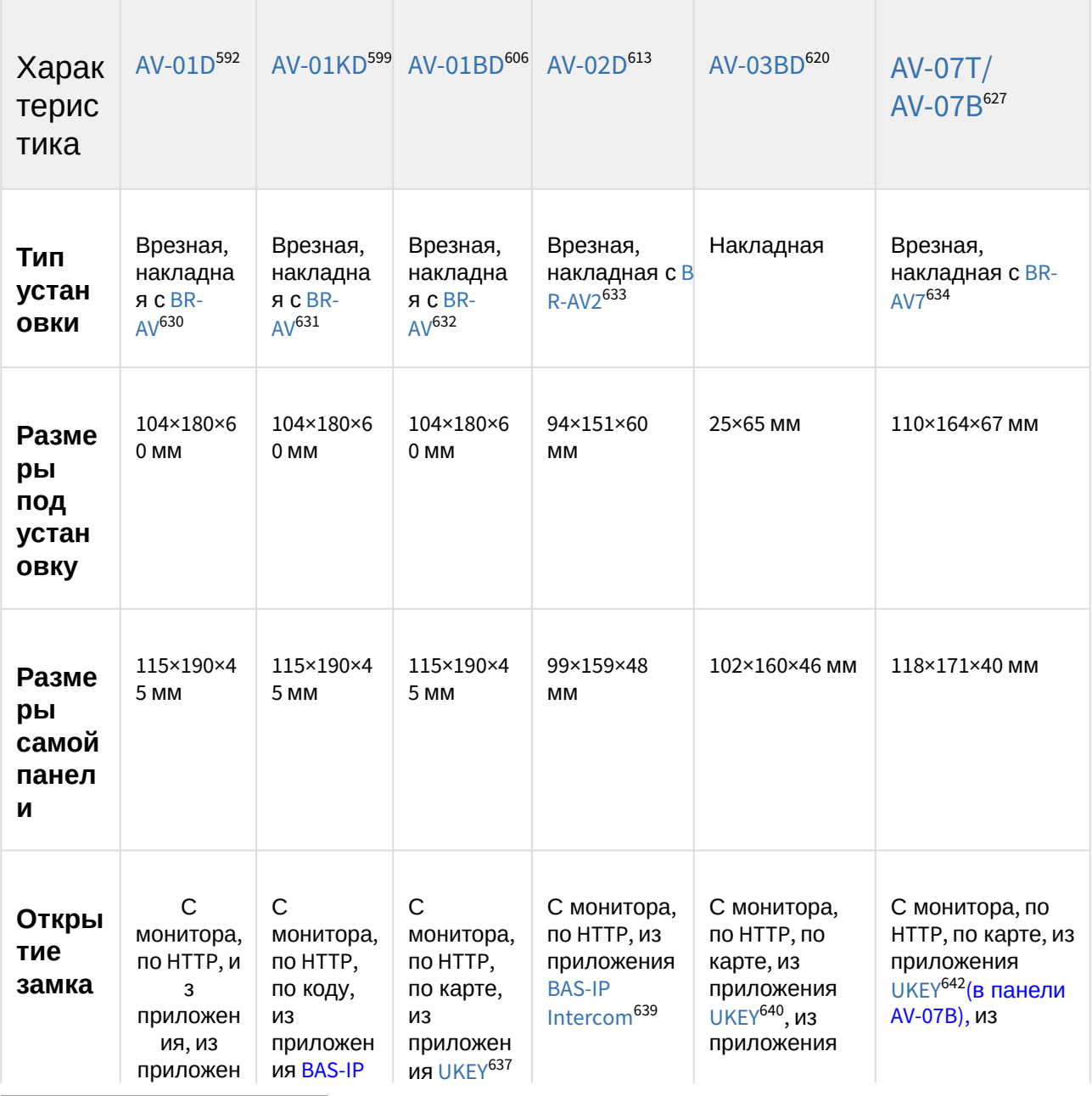

592 https://wiki.bas-ip.com/av01d/ru/av-01d-14057500.html 599 https://wiki.bas-ip.com/av01kd/ru/av-01kd-14057785.html 606 https://wiki.bas-ip.com/av01bd/ru/av-01bd-14057594.html

- 613 https://wiki.bas-ip.com/av02d/ru/av-02d-2753285.html
- 620 https://wiki.bas-ip.com/display/AV03D/AV-03D

627 https://wiki.bas-ip.com/av07t/ru/av-07t-av-07b-2753636.html

- 630 http://wiki.bas-ip.com/display/BRAV/BR-AV
- 631 http://wiki.bas-ip.com/display/BRAV/BR-AV
- 632 http://wiki.bas-ip.com/display/BRAV/BR-AV

633 https://wiki.bas-ip.com/generaldescription/vyzyvnye-paneli-5963827.html

634 https://wiki.bas-ip.com/display/BRAV7/BR-AV7

639 https://wiki.bas-ip.com/basipintercomapp/ru/bas-ip-intercom-2753532.html

640 https://wiki.bas-ip.com/basipidapp/ru/ukey-8554267.html

642 https://wiki.bas-ip.com/basipidapp/ru/ukey-8554267.html

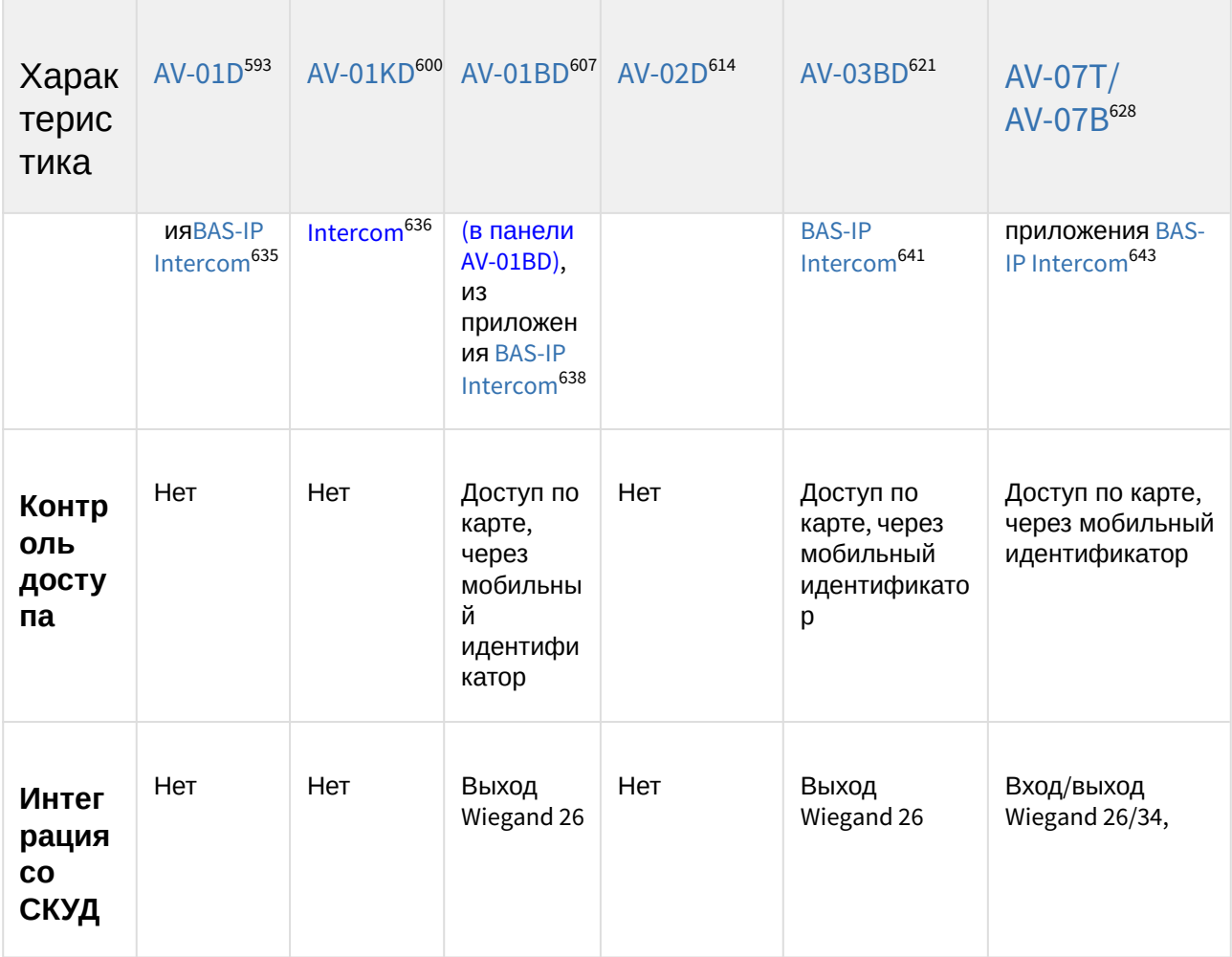

- 600 https://wiki.bas-ip.com/av01kd/ru/av-01kd-14057785.html
- 607 https://wiki.bas-ip.com/av01bd/ru/av-01bd-14057594.html
- 614 https://wiki.bas-ip.com/av02d/ru/av-02d-2753285.html
- 621 https://wiki.bas-ip.com/display/AV03D/AV-03D

635https://wiki.bas-ip.com/basipintercomapp/ru/bas-ip-intercom-2753532.html

638 https://wiki.bas-ip.com/basipintercomapp/ru/bas-ip-intercom-2753532.html

<sup>593</sup> https://wiki.bas-ip.com/av01d/ru/av-01d-14057500.html

<sup>628</sup> https://wiki.bas-ip.com/av07t/ru/av-07t-av-07b-2753636.html

<sup>636</sup> https://wiki.bas-ip.com/basipintercomapp/ru/bas-ip-intercom-2753532.html

<sup>641</sup> https://wiki.bas-ip.com/basipintercomapp/ru/bas-ip-intercom-2753532.html

<sup>643</sup> https://wiki.bas-ip.com/basipintercomapp/ru/bas-ip-intercom-2753532.html

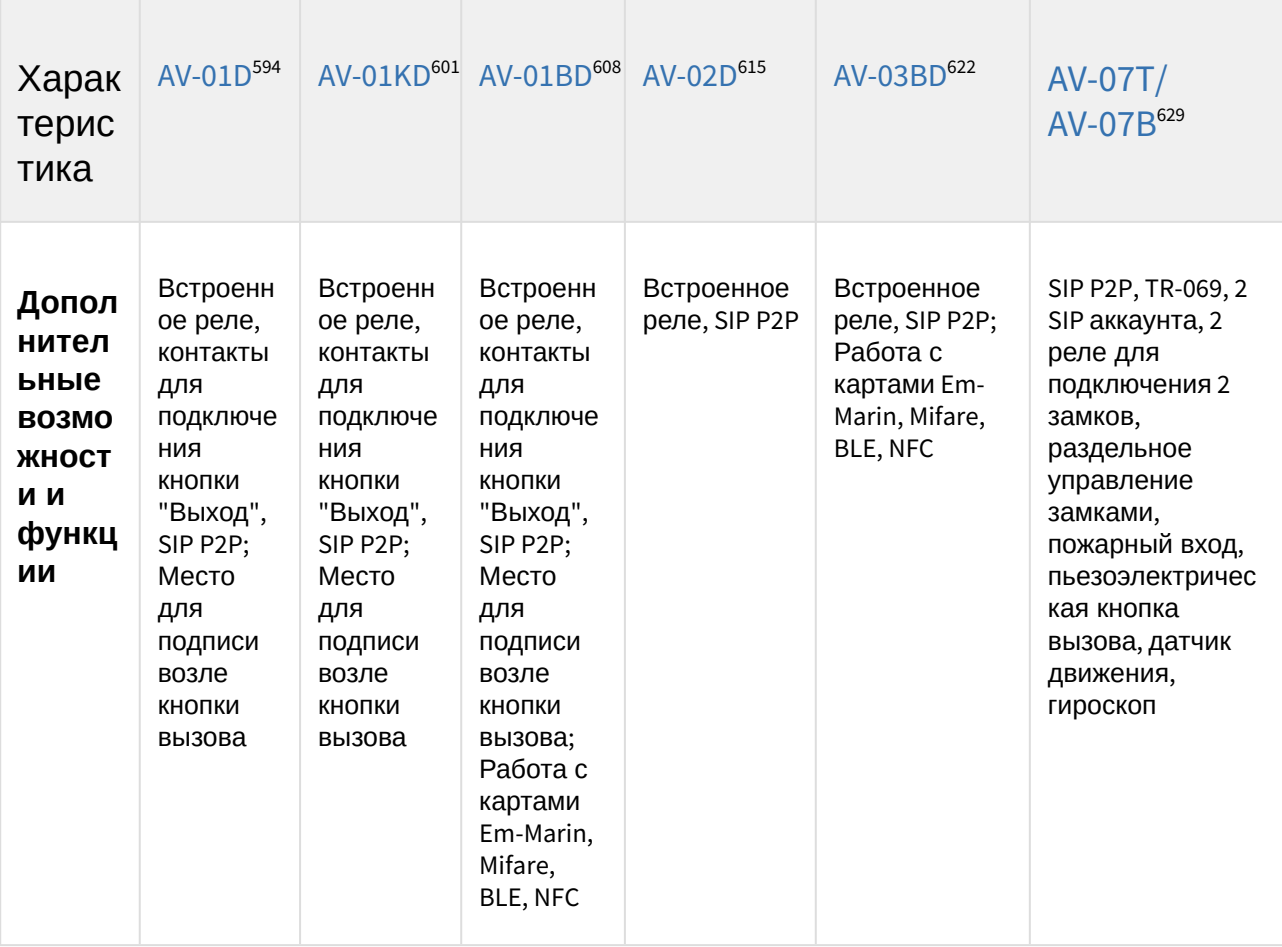

<sup>594</sup> https://wiki.bas-ip.com/av01d/ru/av-01d-14057500.html 601 https://wiki.bas-ip.com/av01kd/ru/av-01kd-14057785.html 608 https://wiki.bas-ip.com/av01bd/ru/av-01bd-14057594.html 615 https://wiki.bas-ip.com/av02d/ru/av-02d-2753285.html 622 https://wiki.bas-ip.com/display/AV03D/AV-03D 629 https://wiki.bas-ip.com/av07t/ru/av-07t-av-07b-2753636.html

| Характерист<br>ика              | $AV-01^{644}$                                                         | $AV-01K649$                                                           | $AV-01T654$                                                                 | AV-02659                                                             | $AV-02 FP/$<br>IC <sup>664</sup> |
|---------------------------------|-----------------------------------------------------------------------|-----------------------------------------------------------------------|-----------------------------------------------------------------------------|----------------------------------------------------------------------|----------------------------------|
| Камера                          | $1/3$ ",<br>регулировка<br>направлени<br>я камеры                     | $1/3$ ",<br>регулировка<br>направлени<br>я камеры                     | $1/3$ ",<br>регулировка<br>направления<br>камеры                            | 1/3"                                                                 |                                  |
| <b>Угол</b><br>обзора<br>камеры | $\mathsf{p}_0$<br>горизонтали<br>78°, no<br>вертикали<br>$56^{\circ}$ | $\mathsf{p}_0$<br>горизонтали<br>78°, no<br>вертикали<br>$56^{\circ}$ | $\overline{\text{no}}$<br>горизонтали<br>78°, по<br>вертикали<br>$56^\circ$ | $\mathsf{p}_0$<br>горизонтал<br>и 78°, по<br>вертикали<br>$56^\circ$ |                                  |
| Разреше<br>ние<br>камеры        | 800 ТВЛ                                                               | 800 ТВЛ                                                               | 800 ТВЛ                                                                     | 800 ТВЛ                                                              |                                  |
| Выходно<br>е видео              | D1 (704×576),<br><b>H.264 Main</b><br>Profile                         | D1 (704×576),<br><b>H.264 Main</b><br>Profile                         | D1 (704×576),<br><b>H.264 Main</b><br>Profile                               | D <sub>1</sub><br>$(704 \times 576)$ , H.<br>264 Main<br>Profile     |                                  |
| <b>RTSP</b>                     | $\ddot{}$                                                             | $\ddot{}$                                                             | $\ddot{}$                                                                   | $\ddot{}$                                                            |                                  |
| <b>ONVIF</b>                    |                                                                       |                                                                       |                                                                             |                                                                      |                                  |

<sup>644</sup> http://wiki.bas-ip.com/display/AV01v3/AV-01+v3

<sup>649</sup> http://wiki.bas-ip.com/display/AV01Kv3/AV-01K+v3

<sup>654</sup> http://wiki.bas-ip.com/display/AV01Tv3/AV-01T+v3

<sup>659</sup> https://wiki.bas-ip.com/av02v3/av-02-2754205.html

<sup>664</sup> http://wiki.bas-ip.com/pages/viewpage.action?pageId=2753628

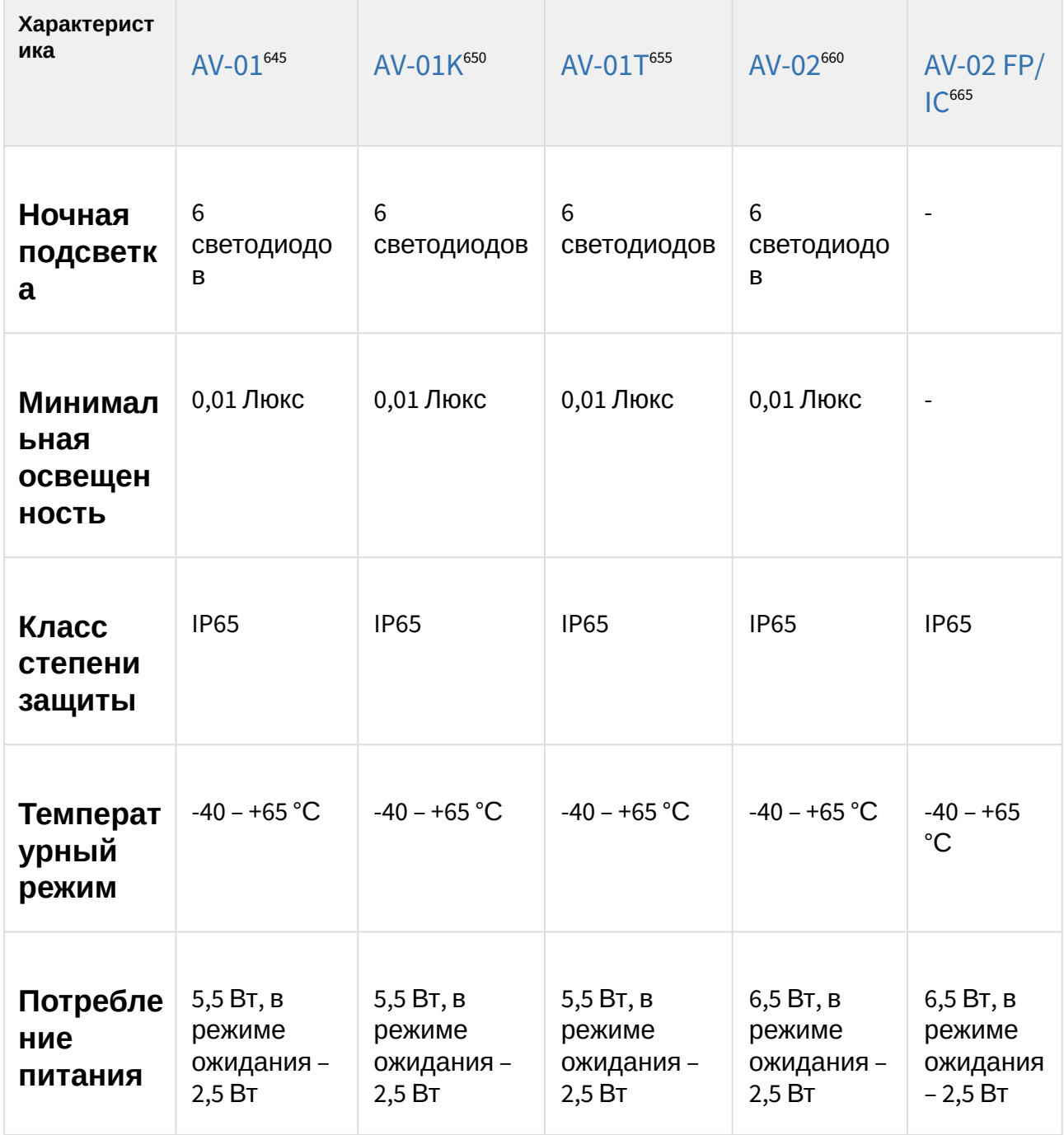

<sup>645</sup> http://wiki.bas-ip.com/display/AV01v3/AV-01+v3

<sup>650</sup> http://wiki.bas-ip.com/display/AV01Kv3/AV-01K+v3

<sup>655</sup> http://wiki.bas-ip.com/display/AV01Tv3/AV-01T+v3

<sup>660</sup> https://wiki.bas-ip.com/av02v3/av-02-2754205.html

<sup>665</sup> http://wiki.bas-ip.com/pages/viewpage.action?pageId=2753628
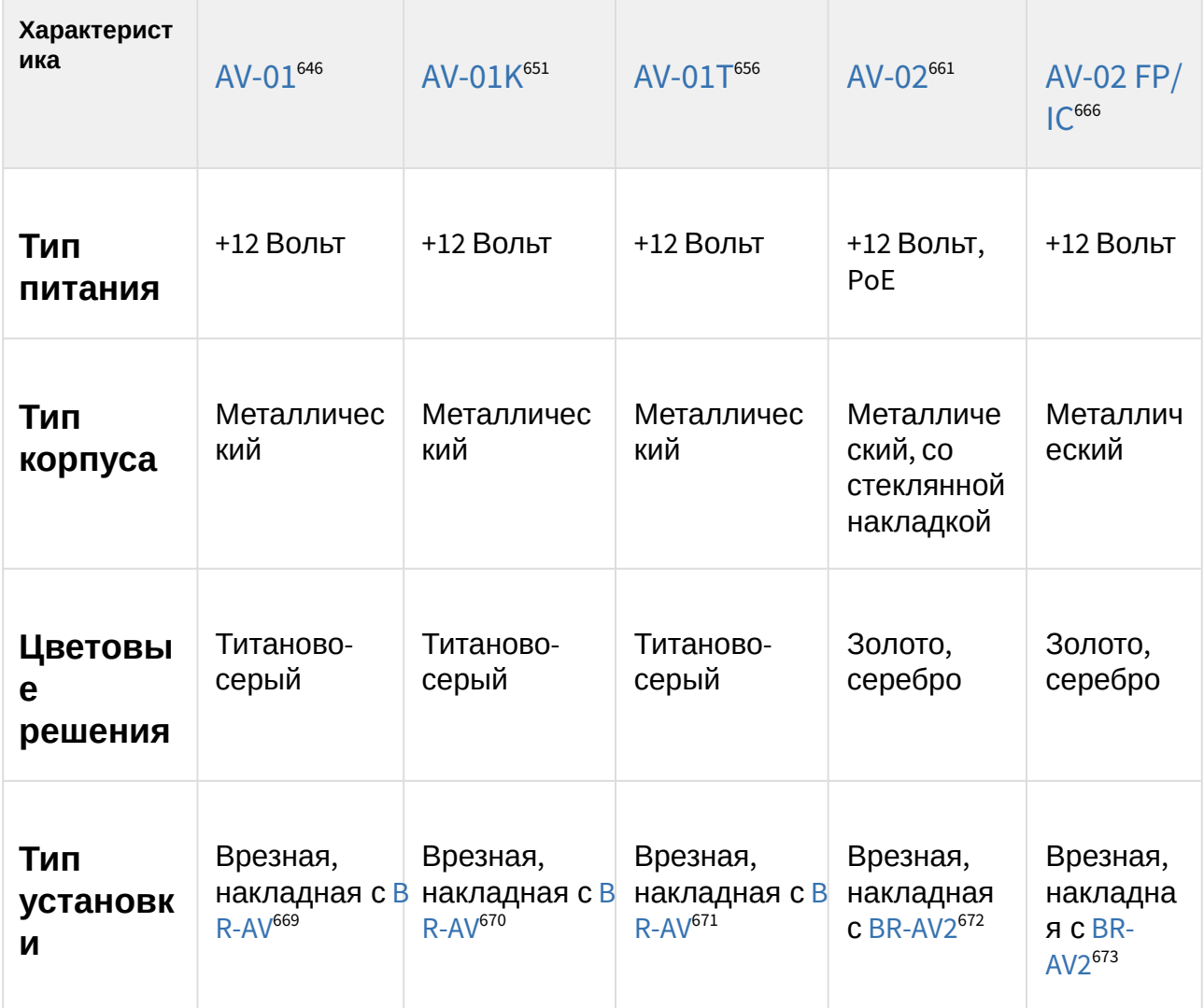

<sup>646</sup> http://wiki.bas-ip.com/display/AV01v3/AV-01+v3

<sup>651</sup> http://wiki.bas-ip.com/display/AV01Kv3/AV-01K+v3

<sup>656</sup> http://wiki.bas-ip.com/display/AV01Tv3/AV-01T+v3

<sup>661</sup> https://wiki.bas-ip.com/av02v3/av-02-2754205.html 666 http://wiki.bas-ip.com/pages/viewpage.action?pageId=2753628

<sup>669</sup> http://wiki.bas-ip.com/display/BRAV/BR-AV

<sup>670</sup> https://wiki.bas-ip.com/display/BRAV/BR-AV

<sup>671</sup> https://wiki.bas-ip.com/display/BRAV/BR-AV

<sup>672</sup> https://wiki.bas-ip.com/display/BRAV2/BR-AV2

<sup>673</sup> https://wiki.bas-ip.com/display/BRAV2/BR-AV2

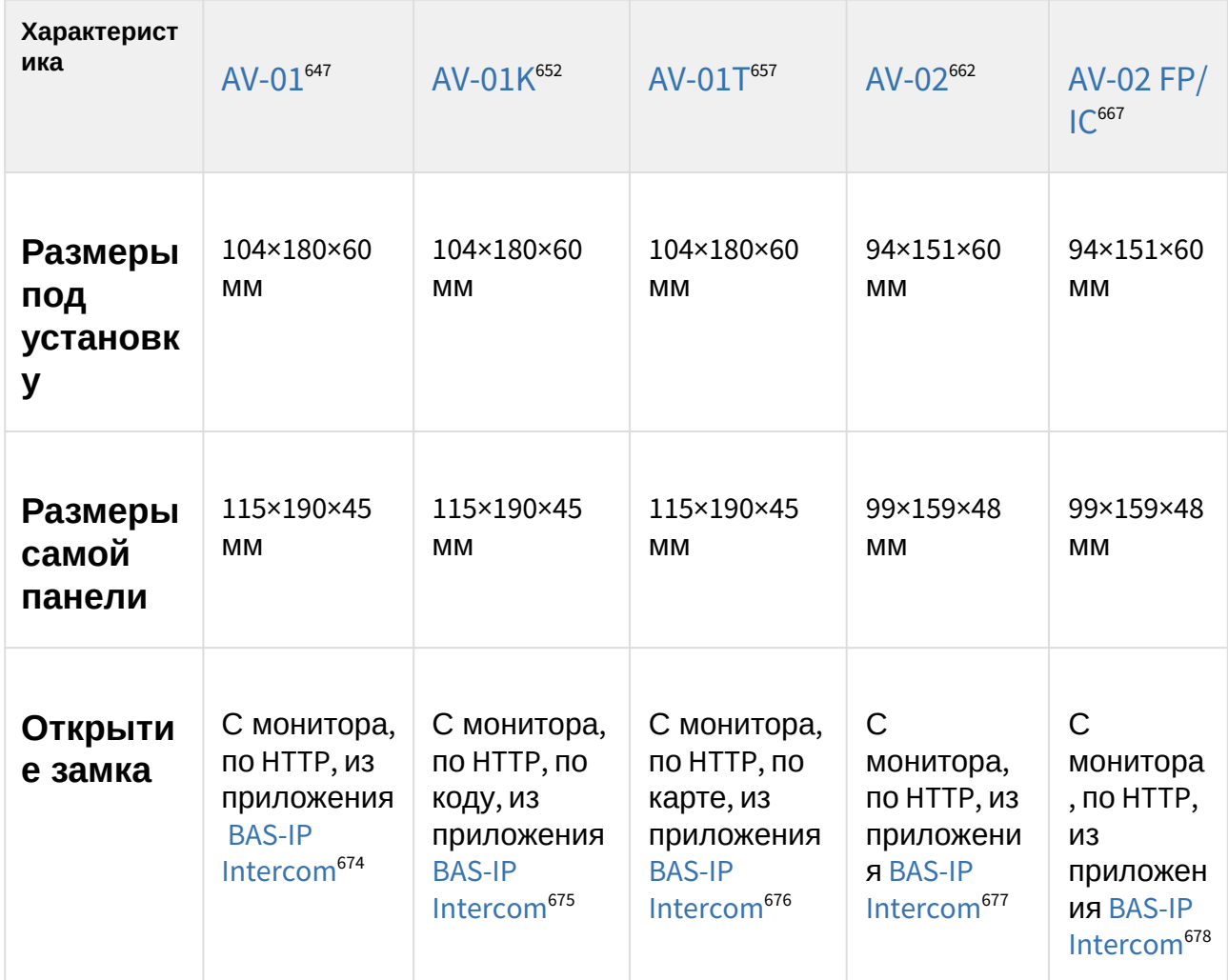

647 http://wiki.bas-ip.com/display/AV01v3/AV-01+v3

- 652 http://wiki.bas-ip.com/display/AV01Kv3/AV-01K+v3
- 657 http://wiki.bas-ip.com/display/AV01Tv3/AV-01T+v3
- 662 https://wiki.bas-ip.com/av02v3/av-02-2754205.html
- 667 http://wiki.bas-ip.com/pages/viewpage.action?pageId=2753628
- 674 https://wiki.bas-ip.com/basipintercomapp/ru/bas-ip-intercom-2753532.html

676 https://wiki.bas-ip.com/basipintercomapp/ru/bas-ip-intercom-2753532.html

<sup>675</sup> https://wiki.bas-ip.com/basipintercomapp/ru/bas-ip-intercom-2753532.html

<sup>677</sup> https://wiki.bas-ip.com/basipintercomapp/ru/bas-ip-intercom-2753532.html

<sup>678</sup> https://wiki.bas-ip.com/basipintercomapp/ru/bas-ip-intercom-2753532.html

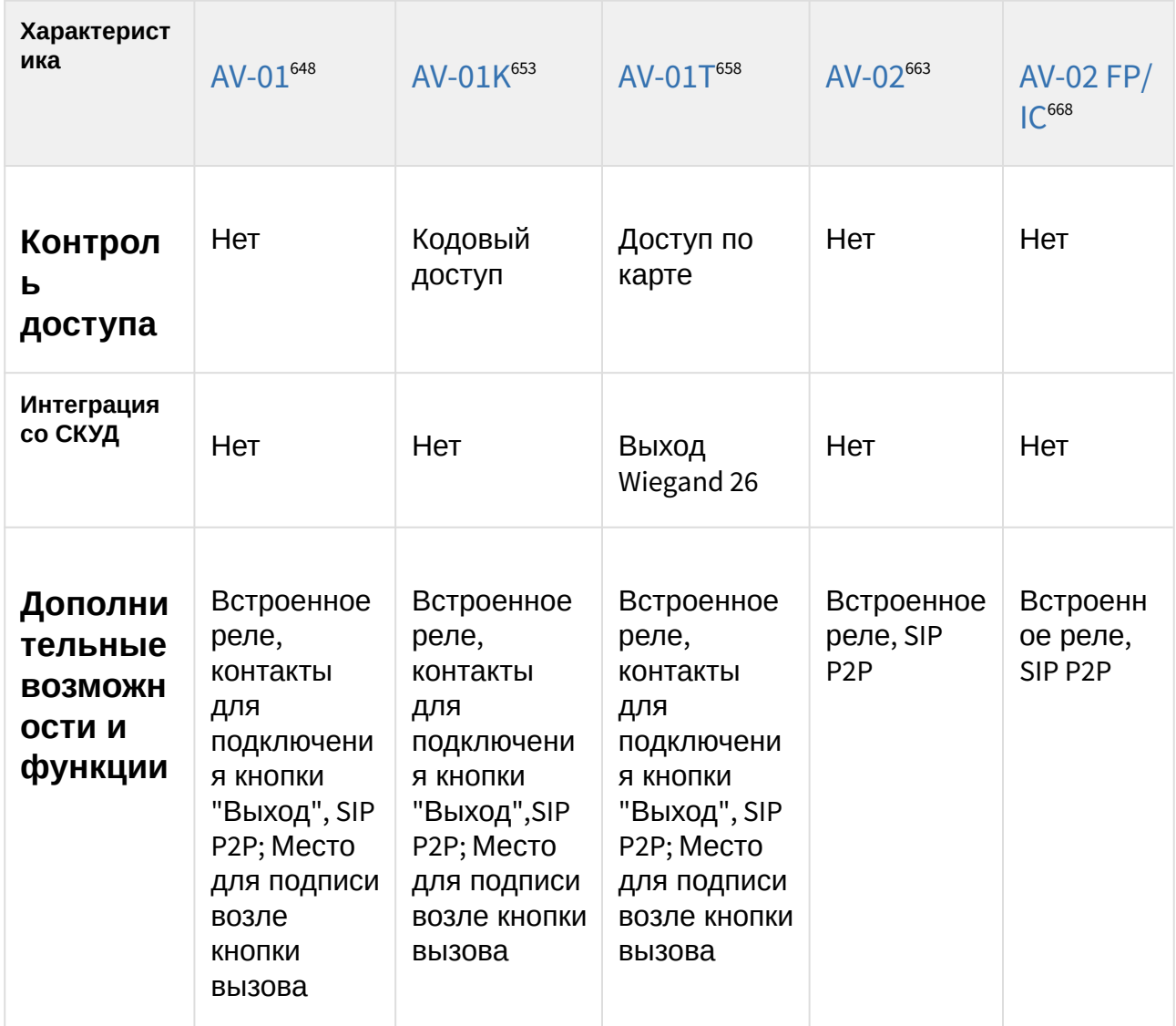

<sup>648</sup> http://wiki.bas-ip.com/display/AV01v3/AV-01+v3 653 http://wiki.bas-ip.com/display/AV01Kv3/AV-01K+v3 658 http://wiki.bas-ip.com/display/AV01Tv3/AV-01T+v3 663 https://wiki.bas-ip.com/av02v3/av-02-2754205.html 668 http://wiki.bas-ip.com/pages/viewpage.action?pageId=2753628

# 13.3 **Сравнительная таблица основных характеристик многоабонентских вызывных панелей**

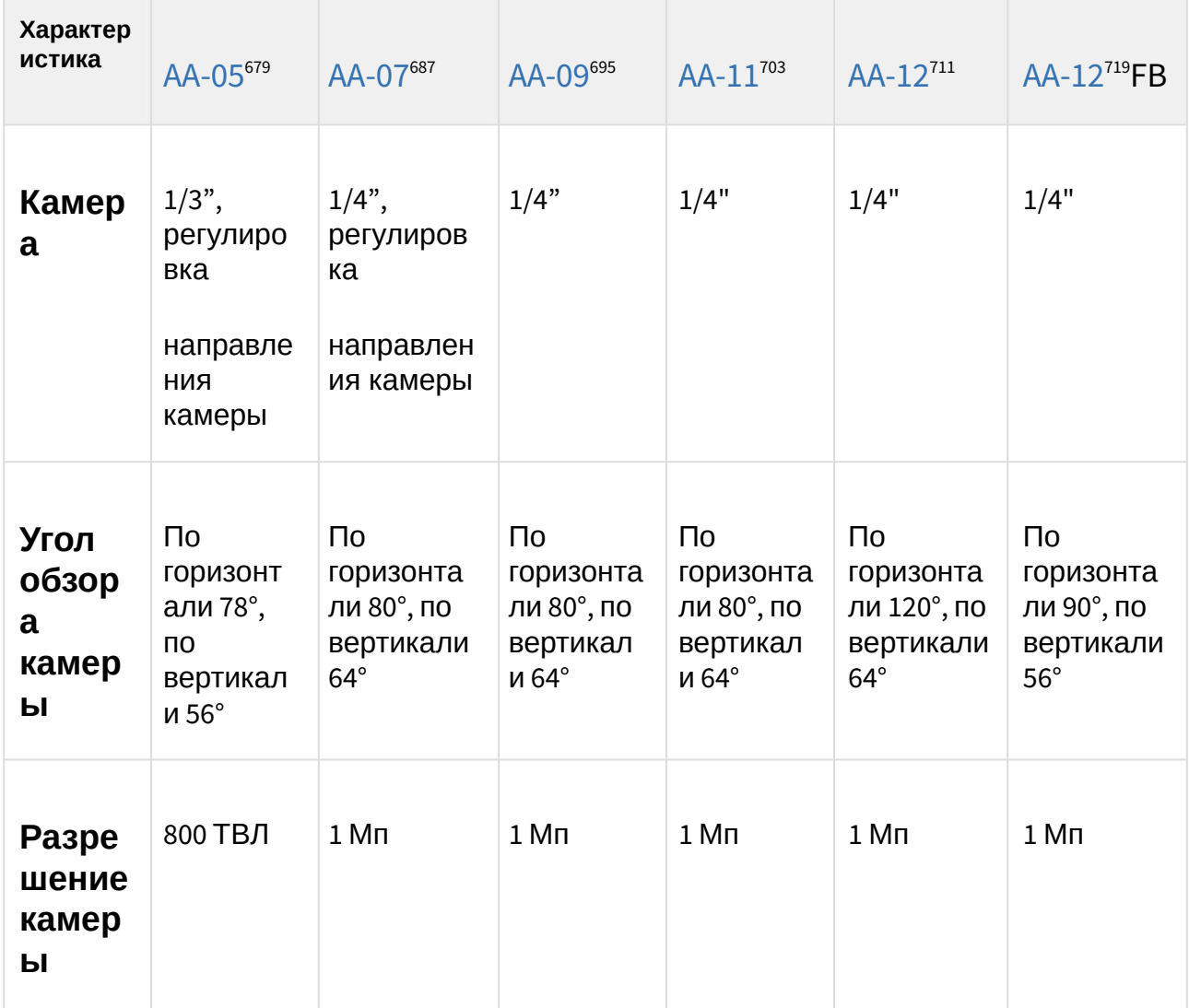

<sup>679</sup> https://wiki.bas-ip.com/aa05v3/aa-05-2753295.html 687 https://wiki.bas-ip.com/aa07v4/ru\_ru/aa-07-2753679.html 695 https://wiki.bas-ip.com/aa09v4/ru/aa-09-2753309.html 703 https://wiki.bas-ip.com/aa11v4/ru/aa-11-2753315.html 711 https://wiki.bas-ip.com/aa12v4/ru/aa-12-2753321.html 719 https://wiki.bas-ip.com/aa12v4/ru/aa-12-2753321.html

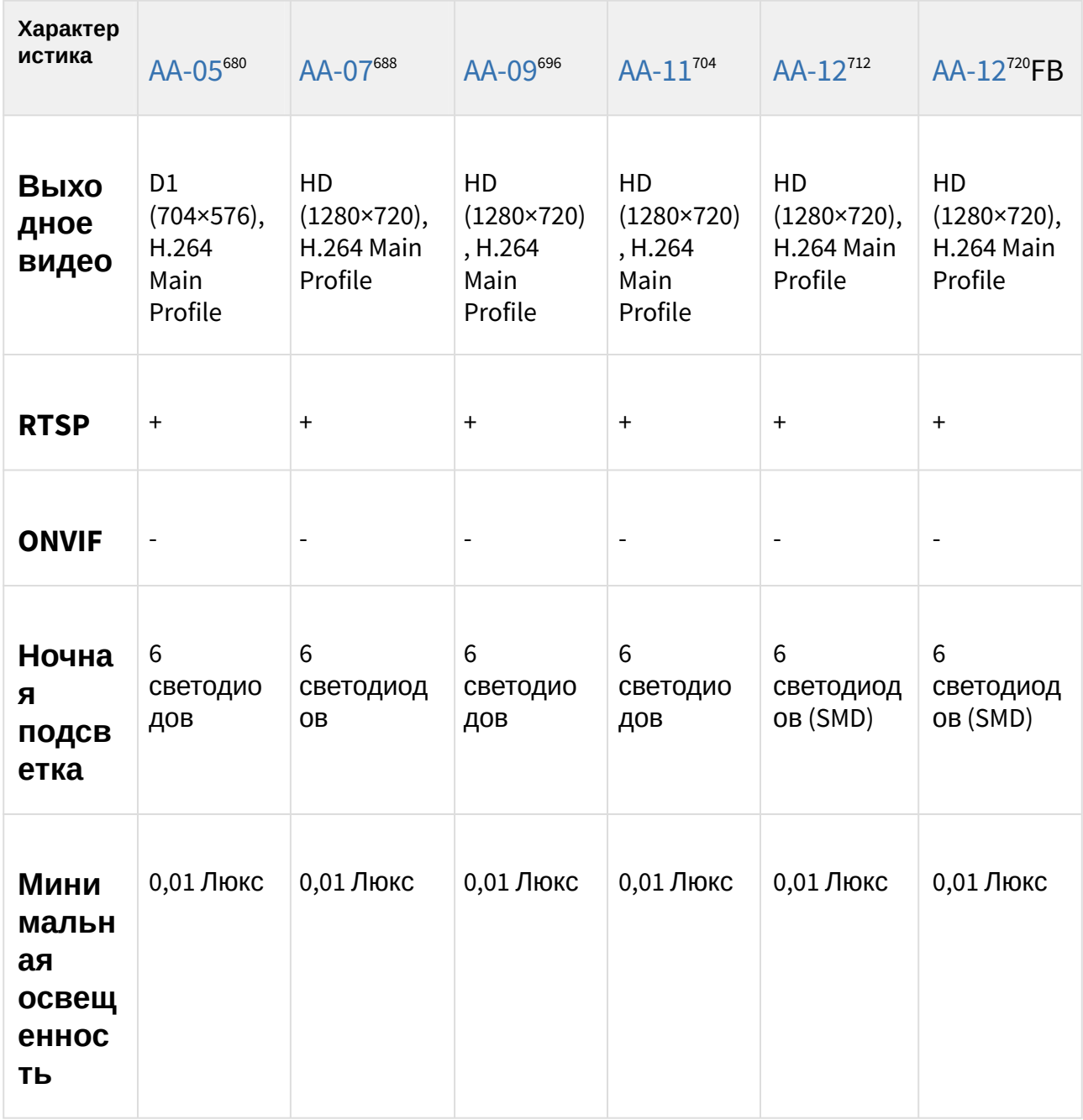

<sup>680</sup> https://wiki.bas-ip.com/aa05v3/aa-05-2753295.html 688 https://wiki.bas-ip.com/aa07v4/ru\_ru/aa-07-2753679.html 696 https://wiki.bas-ip.com/aa09v4/ru/aa-09-2753309.html 704 https://wiki.bas-ip.com/aa11v4/ru/aa-11-2753315.html 712 https://wiki.bas-ip.com/aa12v4/ru/aa-12-2753321.html 720 https://wiki.bas-ip.com/aa12v4/ru/aa-12-2753321.html

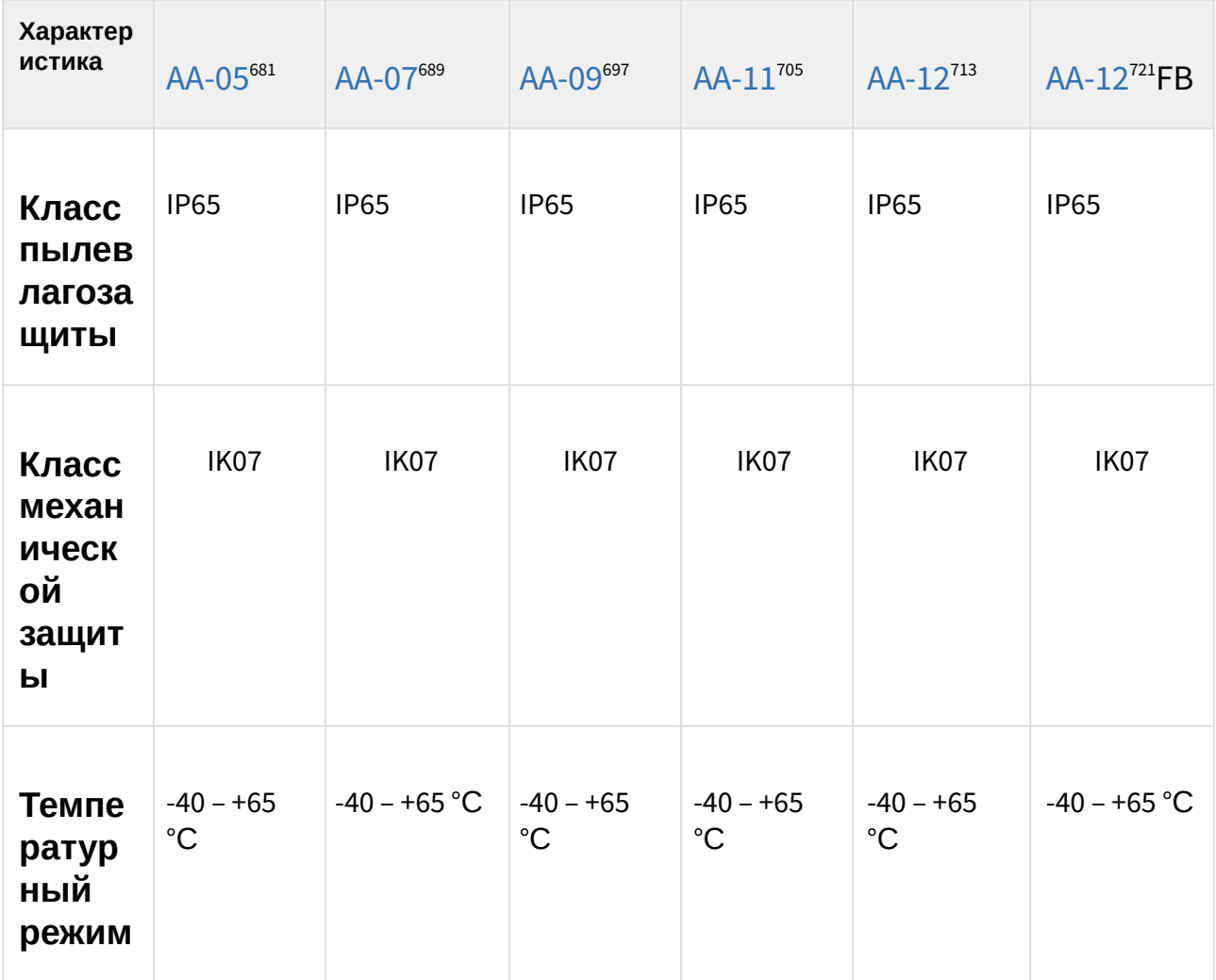

<sup>681</sup> https://wiki.bas-ip.com/aa05v3/aa-05-2753295.html 689 https://wiki.bas-ip.com/aa07v4/ru\_ru/aa-07-2753679.html 697 https://wiki.bas-ip.com/aa09v4/ru/aa-09-2753309.html 705 https://wiki.bas-ip.com/aa11v4/ru/aa-11-2753315.html 713 https://wiki.bas-ip.com/aa12v4/ru/aa-12-2753321.html 721 https://wiki.bas-ip.com/aa12v4/ru/aa-12-2753321.html

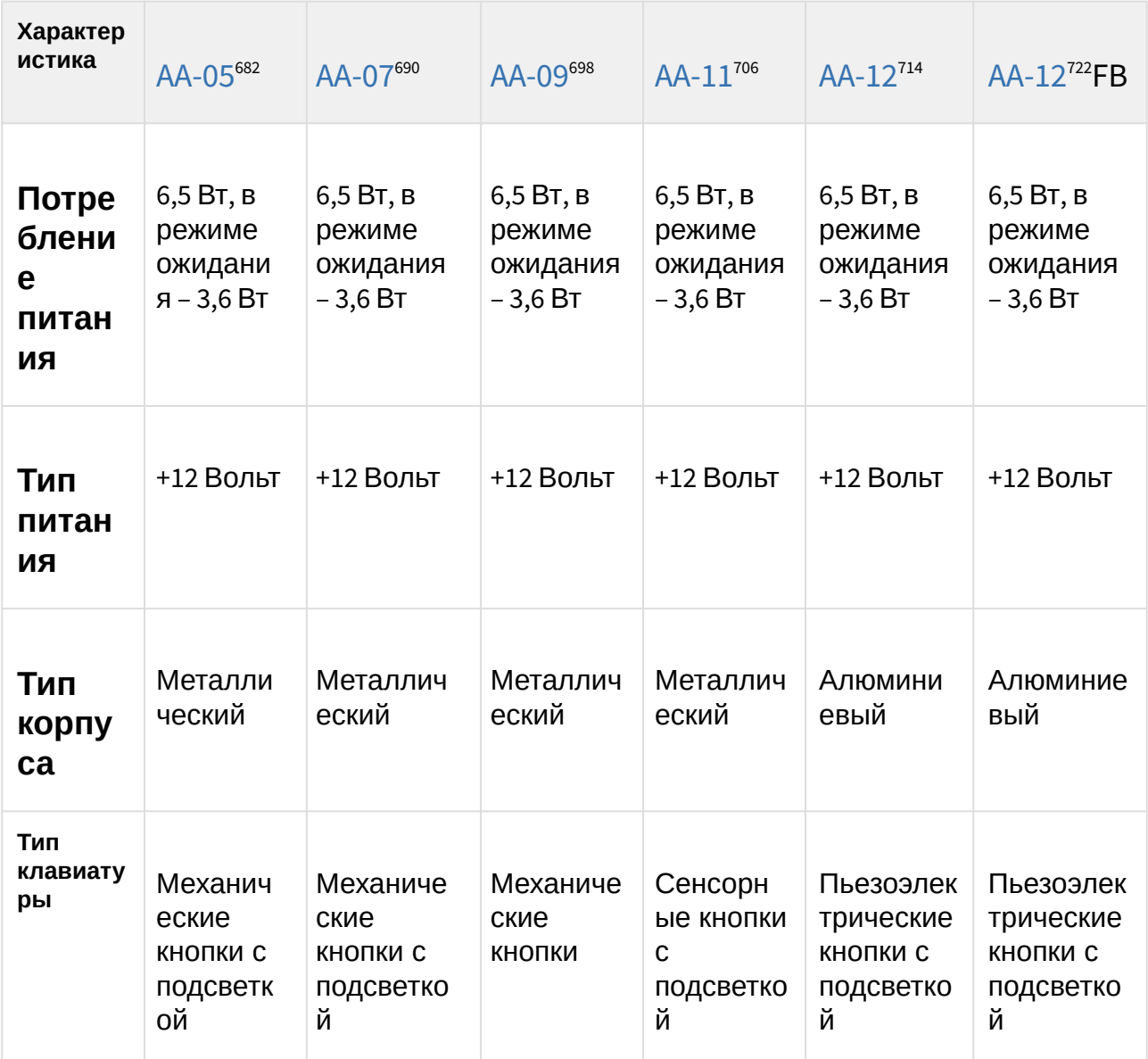

<sup>682</sup> https://wiki.bas-ip.com/aa05v3/aa-05-2753295.html 690 https://wiki.bas-ip.com/aa07v4/ru\_ru/aa-07-2753679.html 698 https://wiki.bas-ip.com/aa09v4/ru/aa-09-2753309.html 706 https://wiki.bas-ip.com/aa11v4/ru/aa-11-2753315.html 714 https://wiki.bas-ip.com/aa12v4/ru/aa-12-2753321.html 722 https://wiki.bas-ip.com/aa12v4/ru/aa-12-2753321.html

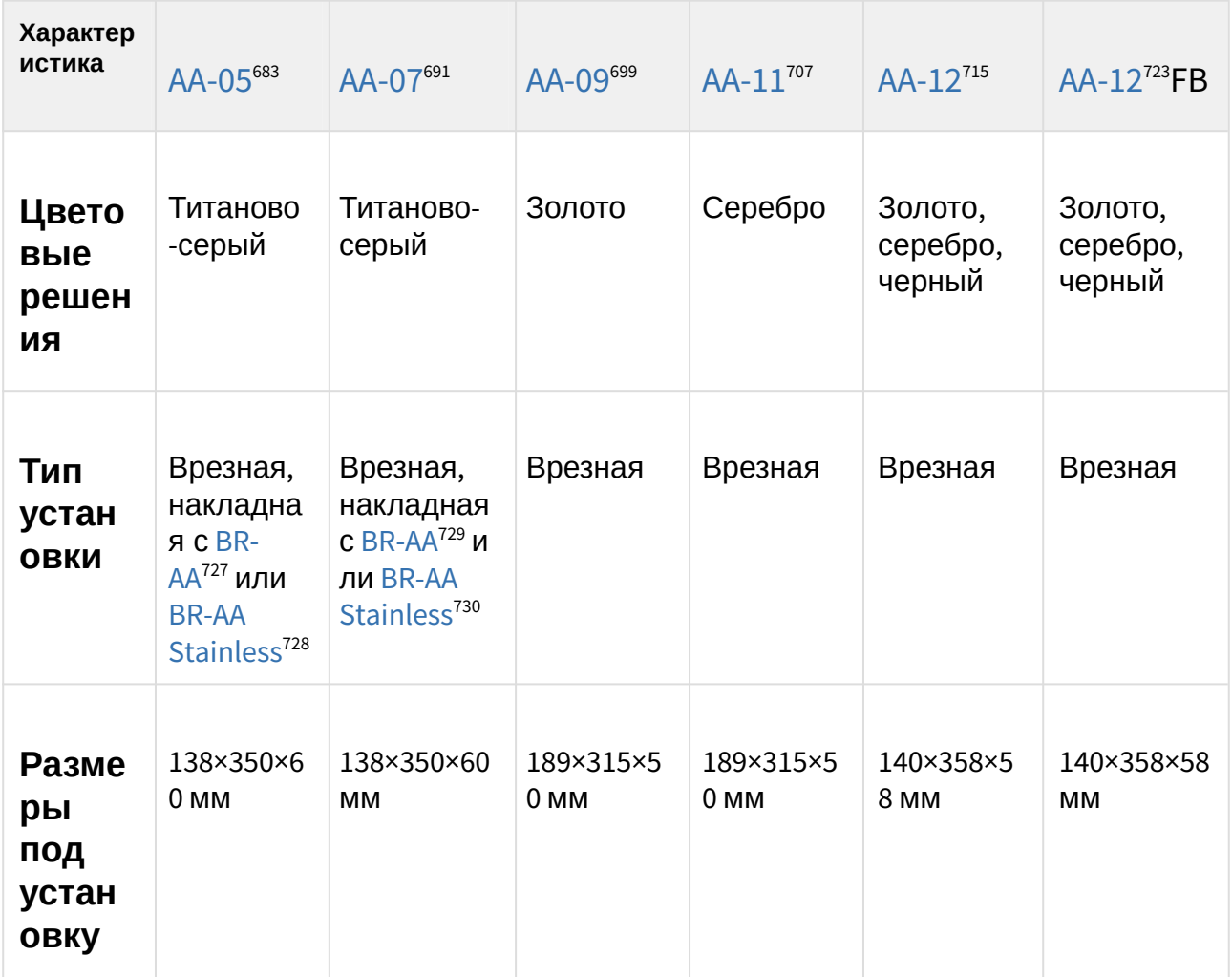

- 699 https://wiki.bas-ip.com/aa09v4/ru/aa-09-2753309.html
- 707 https://wiki.bas-ip.com/aa11v4/ru/aa-11-2753315.html
- 715 https://wiki.bas-ip.com/aa12v4/ru/aa-12-2753321.html
- 723 https://wiki.bas-ip.com/aa12v4/ru/aa-12-2753321.html

<sup>683</sup> https://wiki.bas-ip.com/aa05v3/aa-05-2753295.html

<sup>691</sup> https://wiki.bas-ip.com/aa07v4/ru\_ru/aa-07-2753679.html

<sup>727</sup> http://wiki.bas-ip.com/display/BRAA/BR-AA

<sup>728</sup> https://wiki.bas-ip.com/display/BRAASTAINLESS/BR-AA+Stainless

<sup>729</sup> http://wiki.bas-ip.com/display/BRAA/BR-AA

<sup>730</sup> https://wiki.bas-ip.com/display/BRAASTAINLESS/BR-AA+Stainless

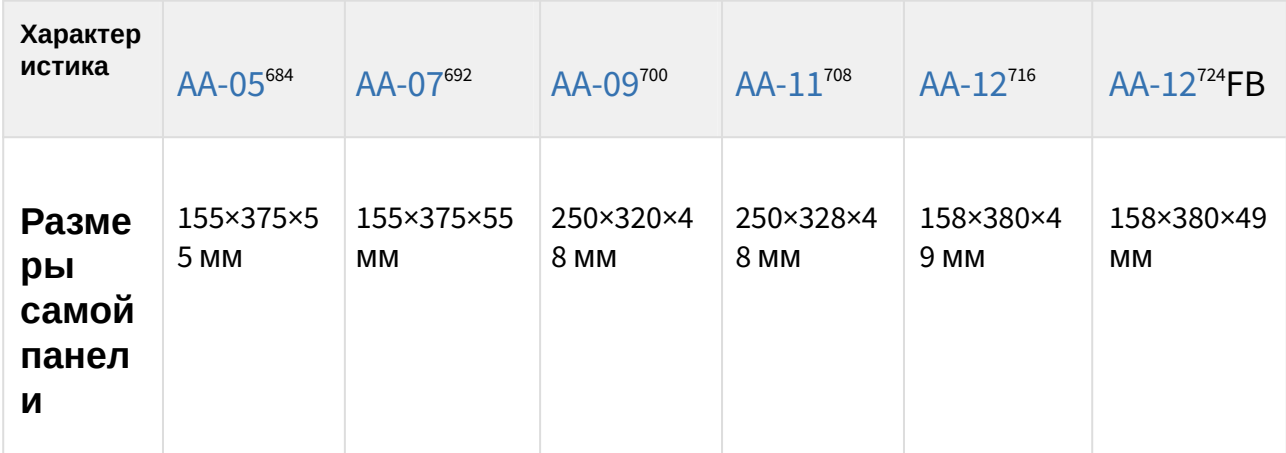

<sup>684</sup> https://wiki.bas-ip.com/aa05v3/aa-05-2753295.html 692 https://wiki.bas-ip.com/aa07v4/ru\_ru/aa-07-2753679.html 700 https://wiki.bas-ip.com/aa09v4/ru/aa-09-2753309.html 708 https://wiki.bas-ip.com/aa11v4/ru/aa-11-2753315.html 716 https://wiki.bas-ip.com/aa12v4/ru/aa-12-2753321.html 724 https://wiki.bas-ip.com/aa12v4/ru/aa-12-2753321.html

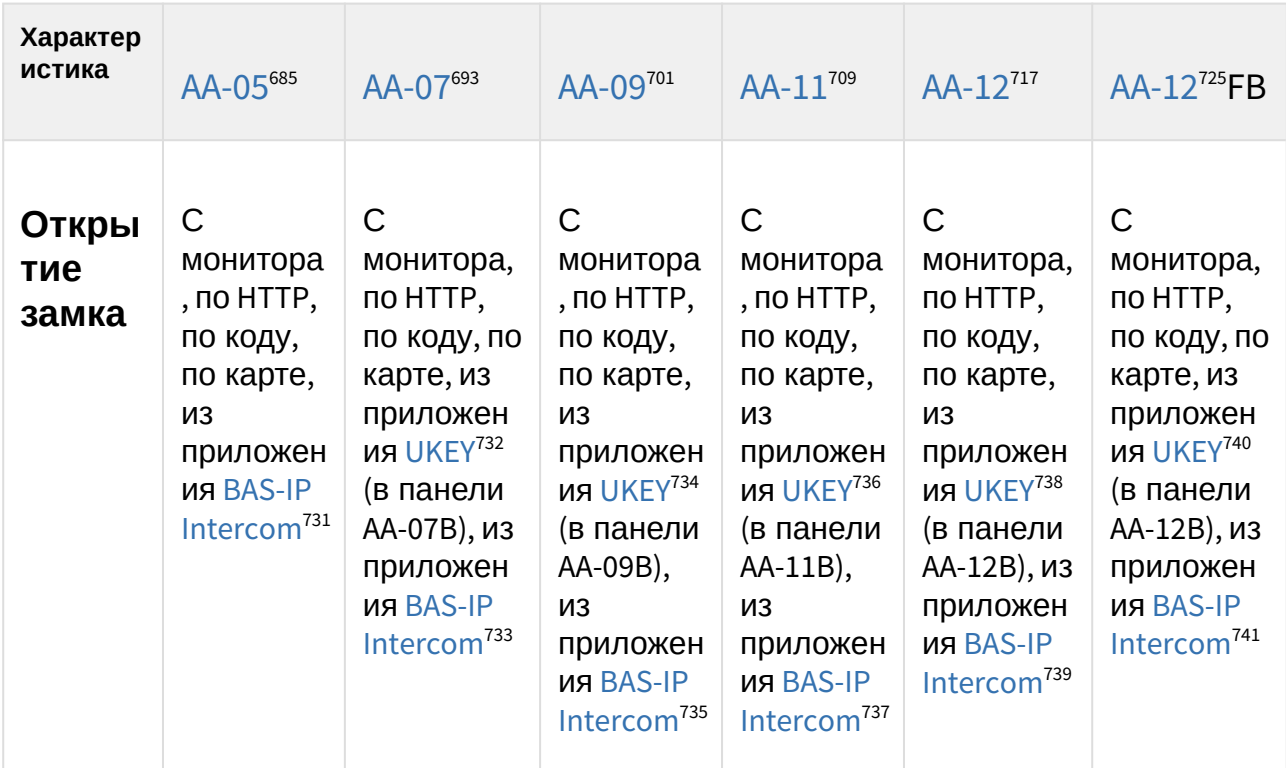

- 693 https://wiki.bas-ip.com/aa07v4/ru\_ru/aa-07-2753679.html
- 701 https://wiki.bas-ip.com/aa09v4/ru/aa-09-2753309.html 709 https://wiki.bas-ip.com/aa11v4/ru/aa-11-2753315.html
- 717 https://wiki.bas-ip.com/aa12v4/ru/aa-12-2753321.html
- 725 https://wiki.bas-ip.com/aa12v4/ru/aa-12-2753321.html
- 731 https://wiki.bas-ip.com/basipintercomapp/ru/bas-ip-intercom-2753532.html
- 732 https://wiki.bas-ip.com/basipidapp/ru/ukey-8554267.html

- 734 https://wiki.bas-ip.com/basipidapp/ru/ukey-8554267.html
- 735 https://wiki.bas-ip.com/basipintercomapp/ru/bas-ip-intercom-2753532.html 736 https://wiki.bas-ip.com/basipidapp/ru/ukey-8554267.html

738 https://wiki.bas-ip.com/basipidapp/ru/ukey-8554267.html

739 https://wiki.bas-ip.com/basipintercomapp/ru/bas-ip-intercom-2753532.html

740 https://wiki.bas-ip.com/basipidapp/ru/ukey-8554267.html

<sup>685</sup> https://wiki.bas-ip.com/aa05v3/aa-05-2753295.html

<sup>733</sup> https://wiki.bas-ip.com/basipintercomapp/ru/bas-ip-intercom-2753532.html

<sup>737</sup> https://wiki.bas-ip.com/basipintercomapp/ru/bas-ip-intercom-2753532.html

<sup>741</sup> https://wiki.bas-ip.com/basipintercomapp/ru/bas-ip-intercom-2753532.html

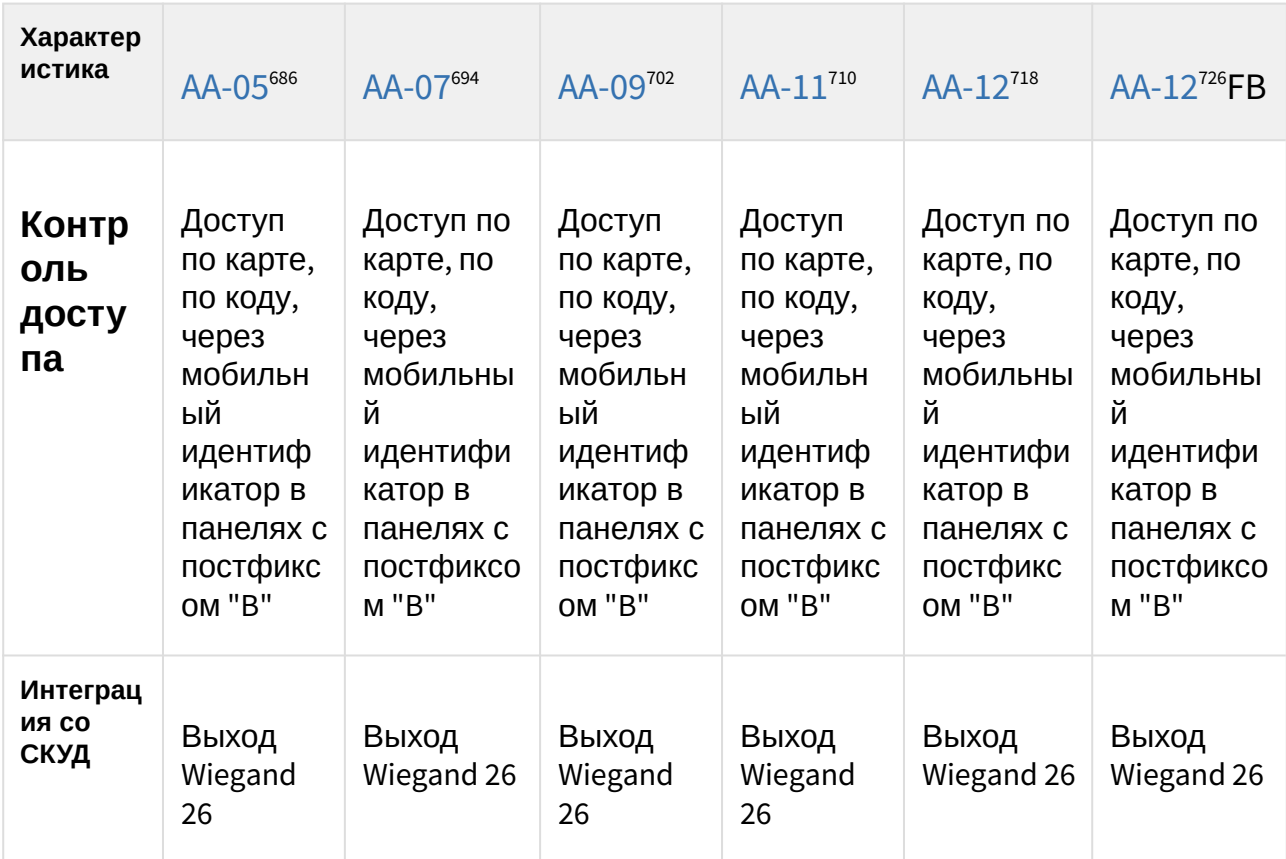

<sup>686</sup> https://wiki.bas-ip.com/aa05v3/aa-05-2753295.html 695 https://wiki.bas-ip.com/aa07v4/ru\_ru/aa-07-2753679.html 704 https://wiki.bas-ip.com/aa09v4/ru/aa-09-2753309.html 713 https://wiki.bas-ip.com/aa11v4/ru/aa-11-2753315.html 722 https://wiki.bas-ip.com/aa12v4/ru/aa-12-2753321.html 731 https://wiki.bas-ip.com/aa12v4/ru/aa-12-2753321.html

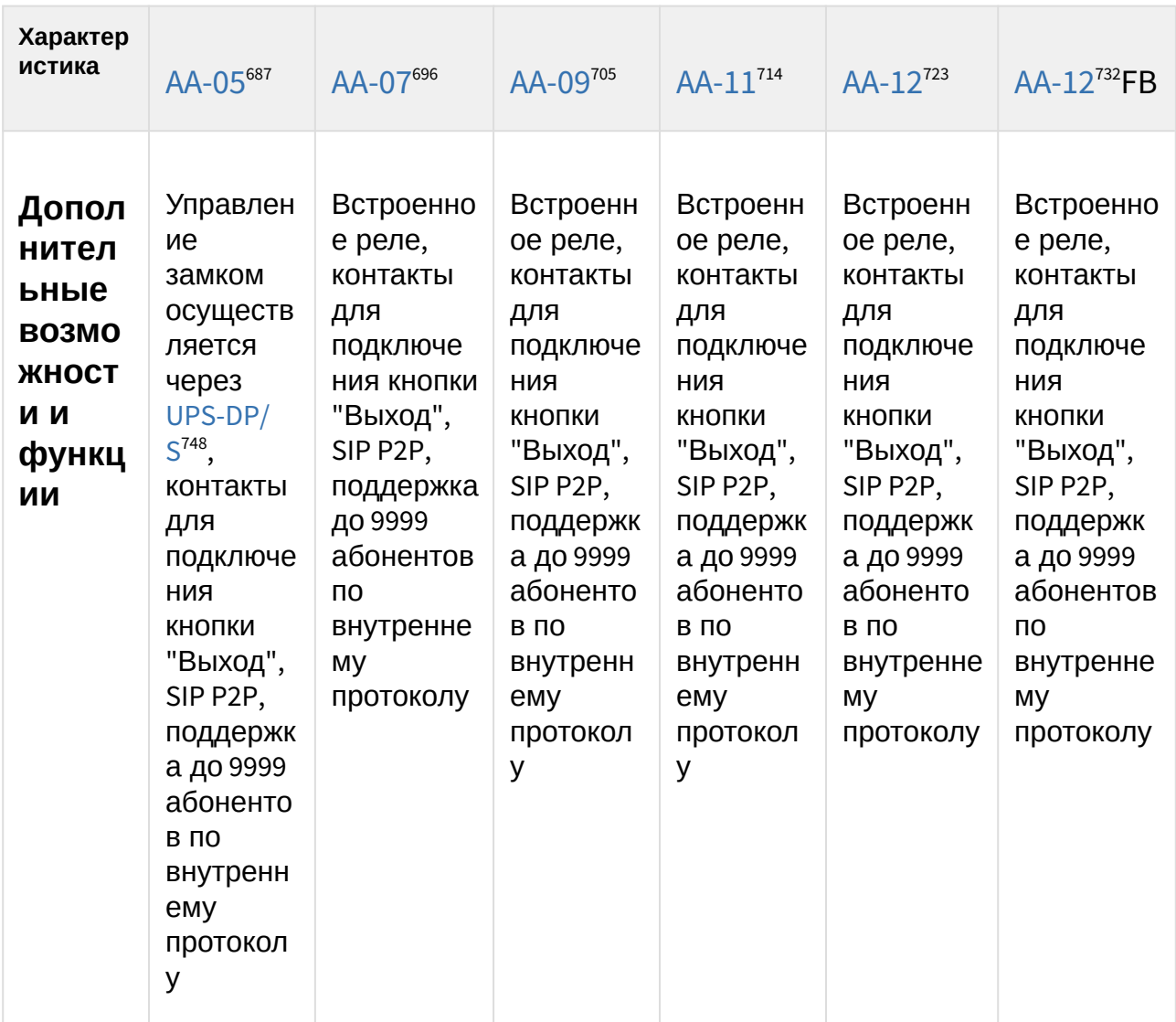

705 https://wiki.bas-ip.com/aa09v4/ru/aa-09-2753309.html 714 https://wiki.bas-ip.com/aa11v4/ru/aa-11-2753315.html

<sup>687</sup> https://wiki.bas-ip.com/aa05v3/aa-05-2753295.html

<sup>696</sup> https://wiki.bas-ip.com/aa07v4/ru\_ru/aa-07-2753679.html

<sup>723</sup> https://wiki.bas-ip.com/aa12v4/ru/aa-12-2753321.html

<sup>732</sup> https://wiki.bas-ip.com/aa12v4/ru/aa-12-2753321.html

<sup>748</sup> http://wiki.bas-ip.com/pages/viewpage.action?pageId=2753478

# 13.4 **Сравнительная таблица основных характеристик многокнопочных вызывных панелей**

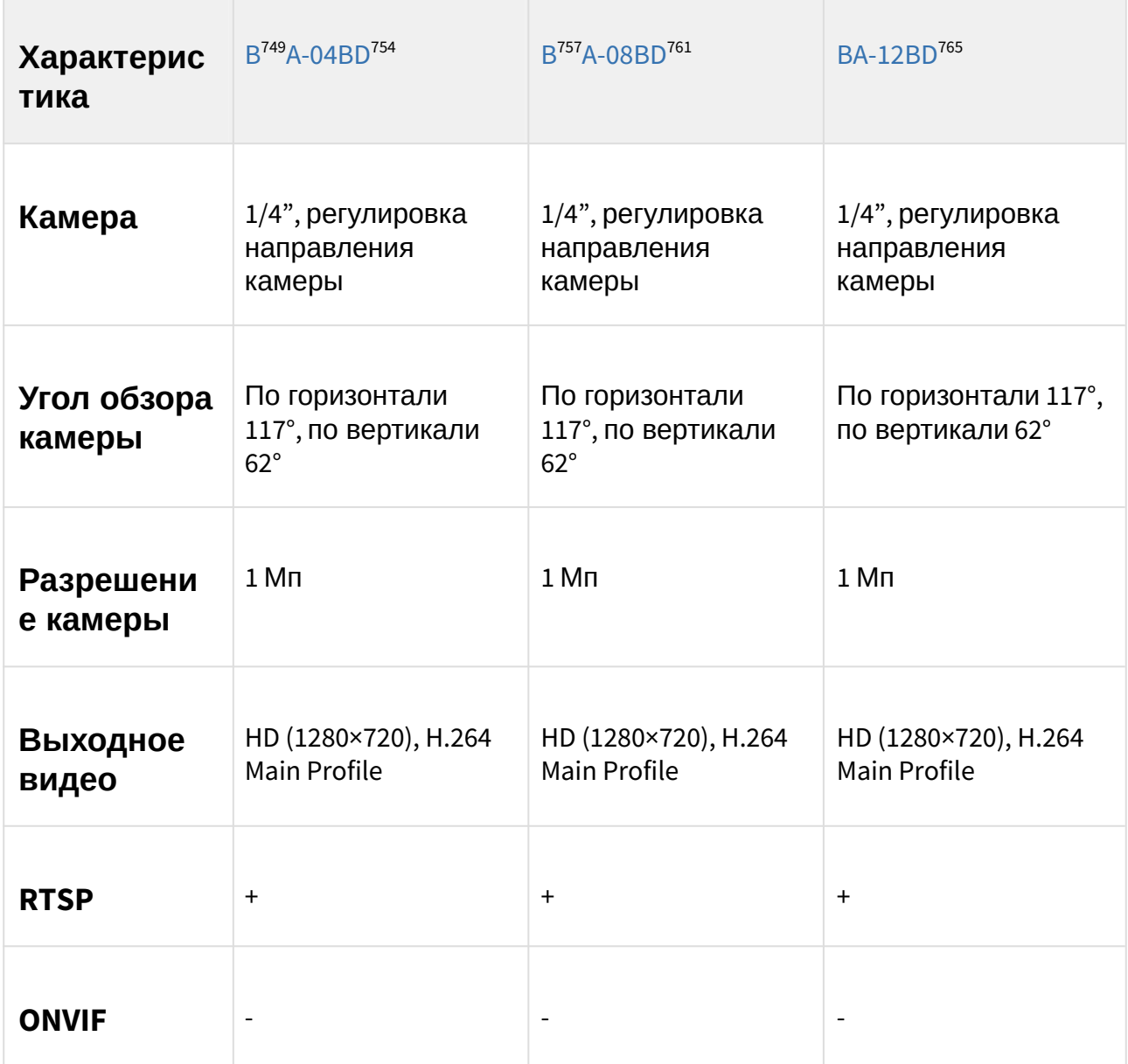

<sup>749</sup> https://wiki.bas-ip.com/ru/ba-12-2753671.html 753 https://wiki.bas-ip.com/ba04d/ru/ba-04d-14057928.html 757 https://wiki.bas-ip.com/ru/ba-12-2753671.html 761 https://wiki.bas-ip.com/ba08d/ru/ba-08d-14057853.html 765 https://wiki.bas-ip.com/ru/ba-12-2753671.html

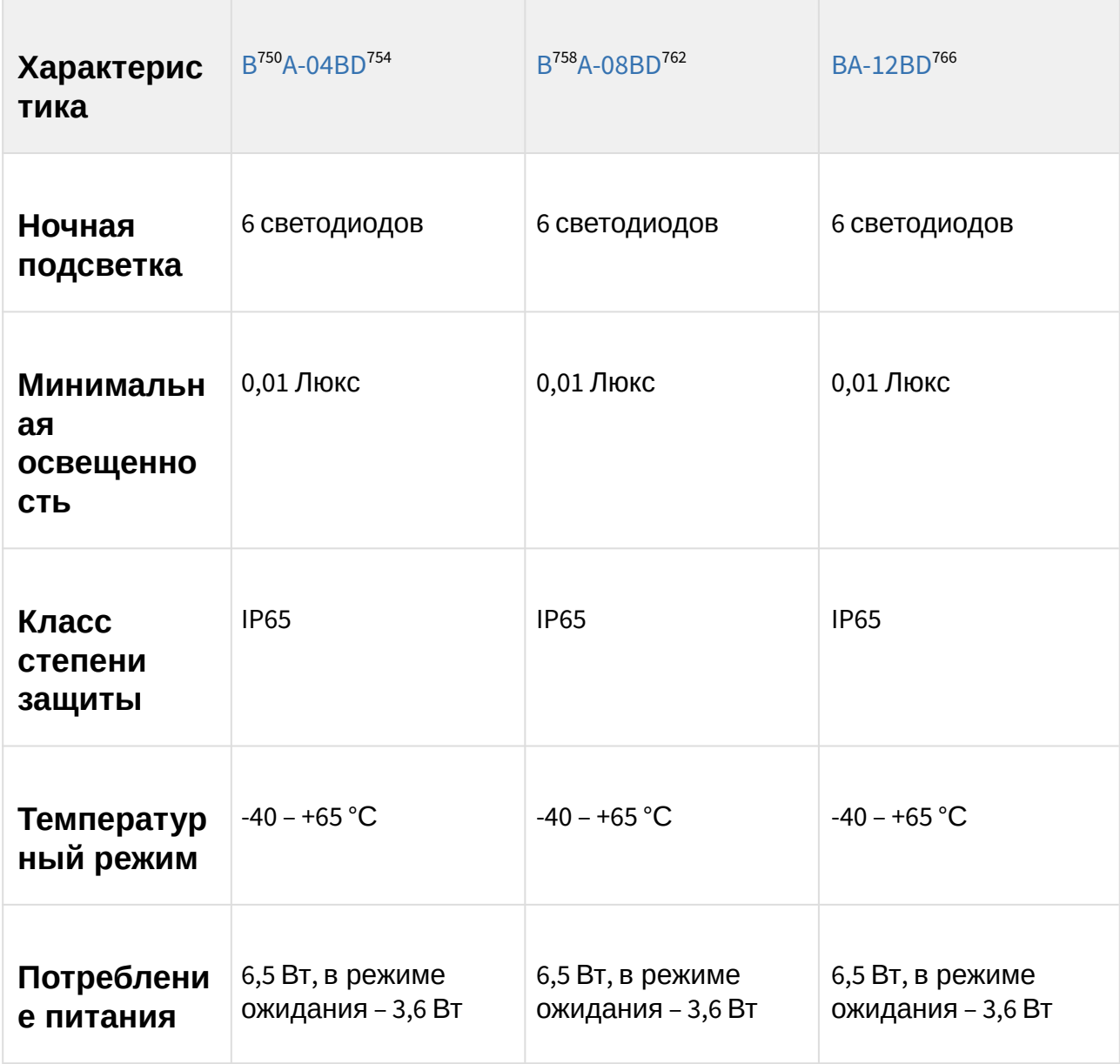

<sup>750</sup> https://wiki.bas-ip.com/ru/ba-12-2753671.html 754 https://wiki.bas-ip.com/ba04d/ru/ba-04d-14057928.html 758 https://wiki.bas-ip.com/ru/ba-12-2753671.html 762 https://wiki.bas-ip.com/ba08d/ru/ba-08d-14057853.html 766 https://wiki.bas-ip.com/ru/ba-12-2753671.html

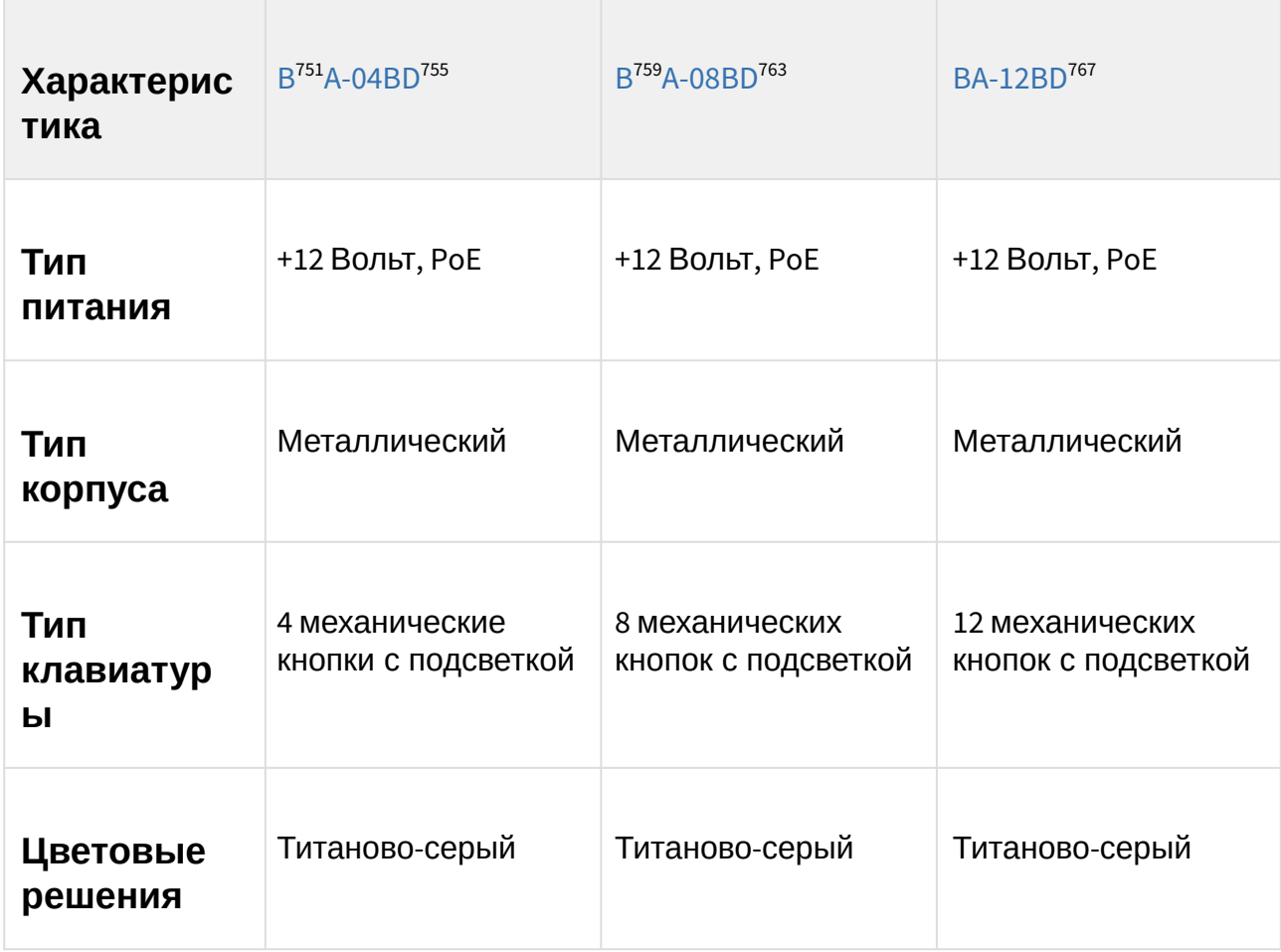

<sup>751</sup> https://wiki.bas-ip.com/ru/ba-12-2753671.html 755 https://wiki.bas-ip.com/ba04d/ru/ba-04d-14057928.html 759 https://wiki.bas-ip.com/ru/ba-12-2753671.html 763 https://wiki.bas-ip.com/ba08d/ru/ba-08d-14057853.html 767 https://wiki.bas-ip.com/ru/ba-12-2753671.html

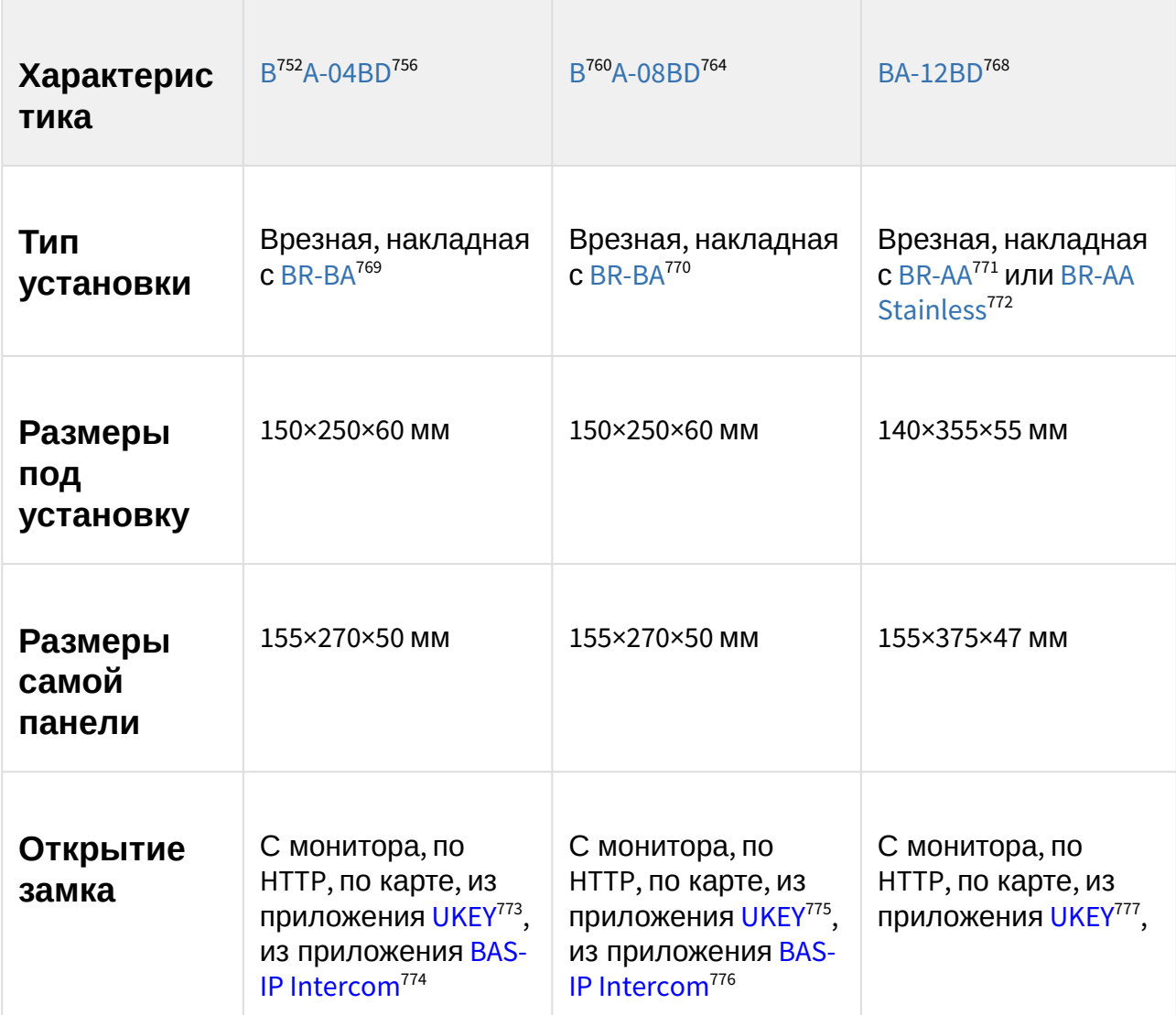

<sup>752</sup> https://wiki.bas-ip.com/ru/ba-12-2753671.html

<sup>756</sup> https://wiki.bas-ip.com/ba04d/ru/ba-04d-14057928.html

<sup>760</sup> https://wiki.bas-ip.com/ru/ba-12-2753671.html

<sup>764</sup> https://wiki.bas-ip.com/ba08d/ru/ba-08d-14057853.html

<sup>768</sup> https://wiki.bas-ip.com/ru/ba-12-2753671.html

<sup>769</sup> https://wiki.bas-ip.com/display/BRBA/BR-BA

<sup>770</sup> https://wiki.bas-ip.com/display/BRBA/BR-BA

<sup>771</sup> https://wiki.bas-ip.com/display/BRAA/BR-AA

<sup>772</sup> https://wiki.bas-ip.com/display/BRAASTAINLESS/BR-AA+Stainless

<sup>773</sup> https://wiki.bas-ip.com/basipidapp/ru/ukey-8554267.html

<sup>774</sup> https://wiki.bas-ip.com/basipintercomapp/ru/bas-ip-intercom-2753532.html

<sup>775</sup> https://wiki.bas-ip.com/basipidapp/ru/ukey-8554267.html

<sup>776</sup> https://wiki.bas-ip.com/basipintercomapp/ru/bas-ip-intercom-2753532.html

<sup>777</sup> https://wiki.bas-ip.com/basipidapp/ru/ukey-8554267.html

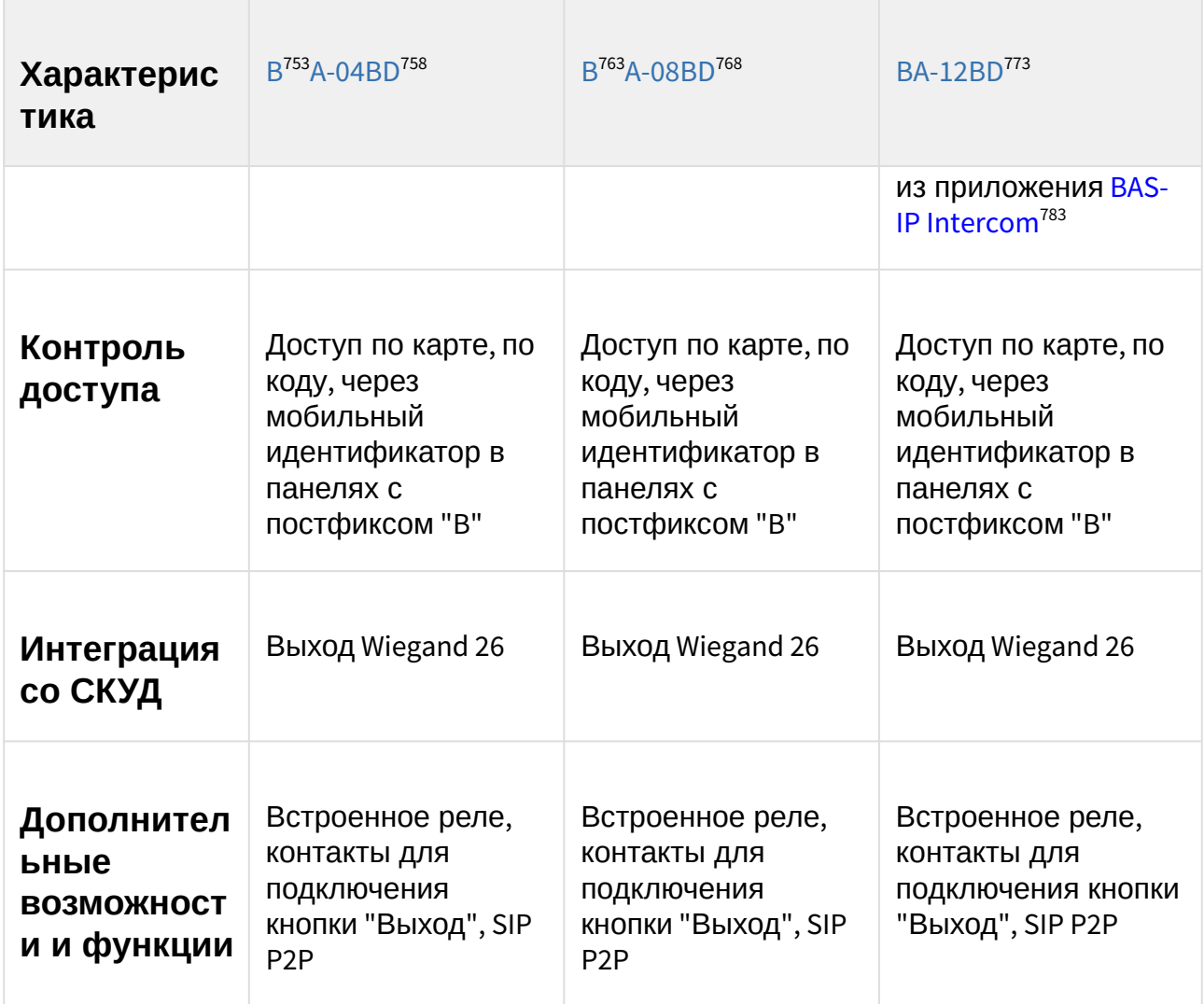

763 https://wiki.bas-ip.com/ru/ba-12-2753671.html

<sup>753</sup> https://wiki.bas-ip.com/ru/ba-12-2753671.html

<sup>758</sup> https://wiki.bas-ip.com/ba04d/ru/ba-04d-14057928.html

<sup>768</sup> https://wiki.bas-ip.com/ba08d/ru/ba-08d-14057853.html

<sup>773</sup> https://wiki.bas-ip.com/ru/ba-12-2753671.html

<sup>783</sup> https://wiki.bas-ip.com/basipintercomapp/ru/bas-ip-intercom-2753532.html

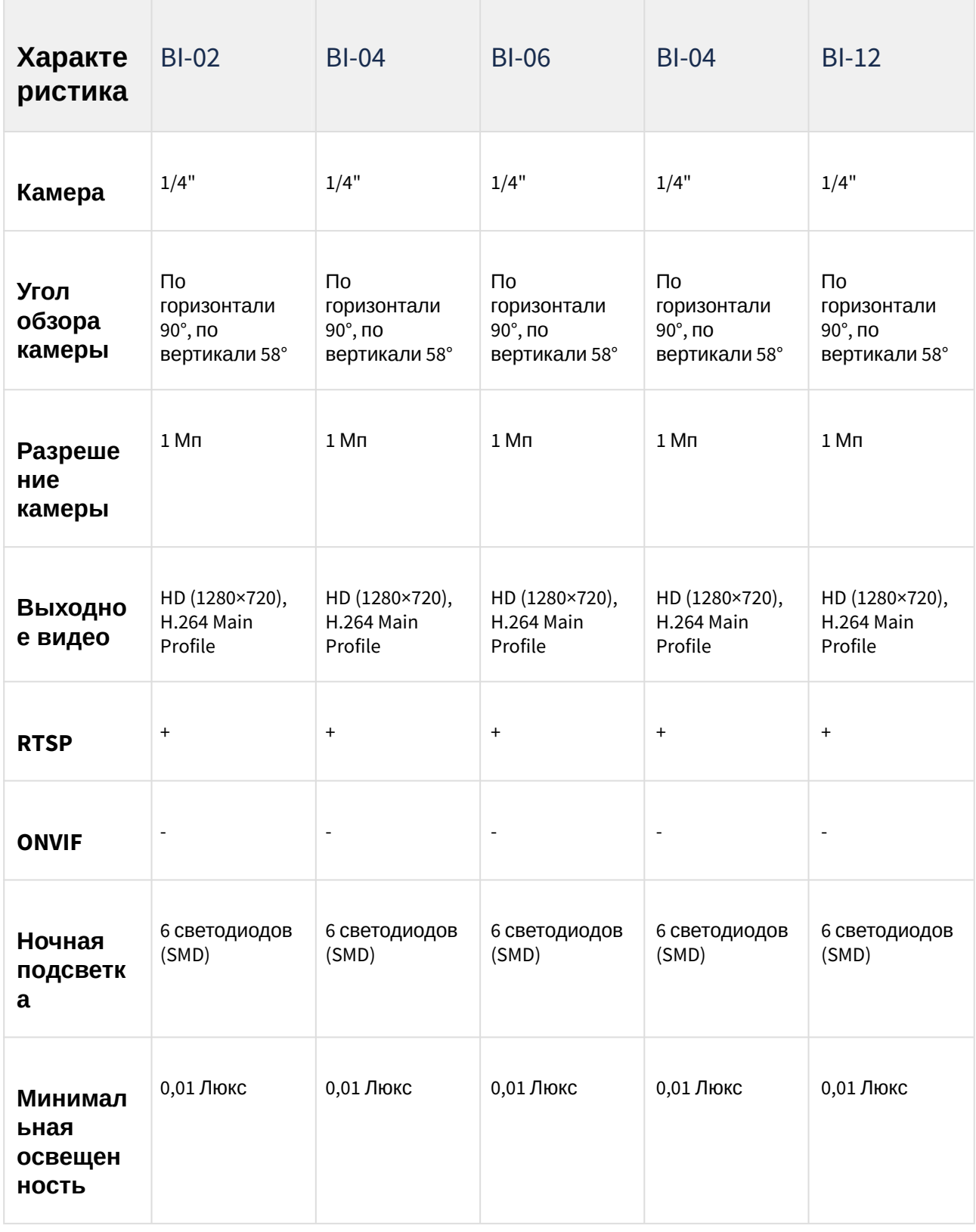

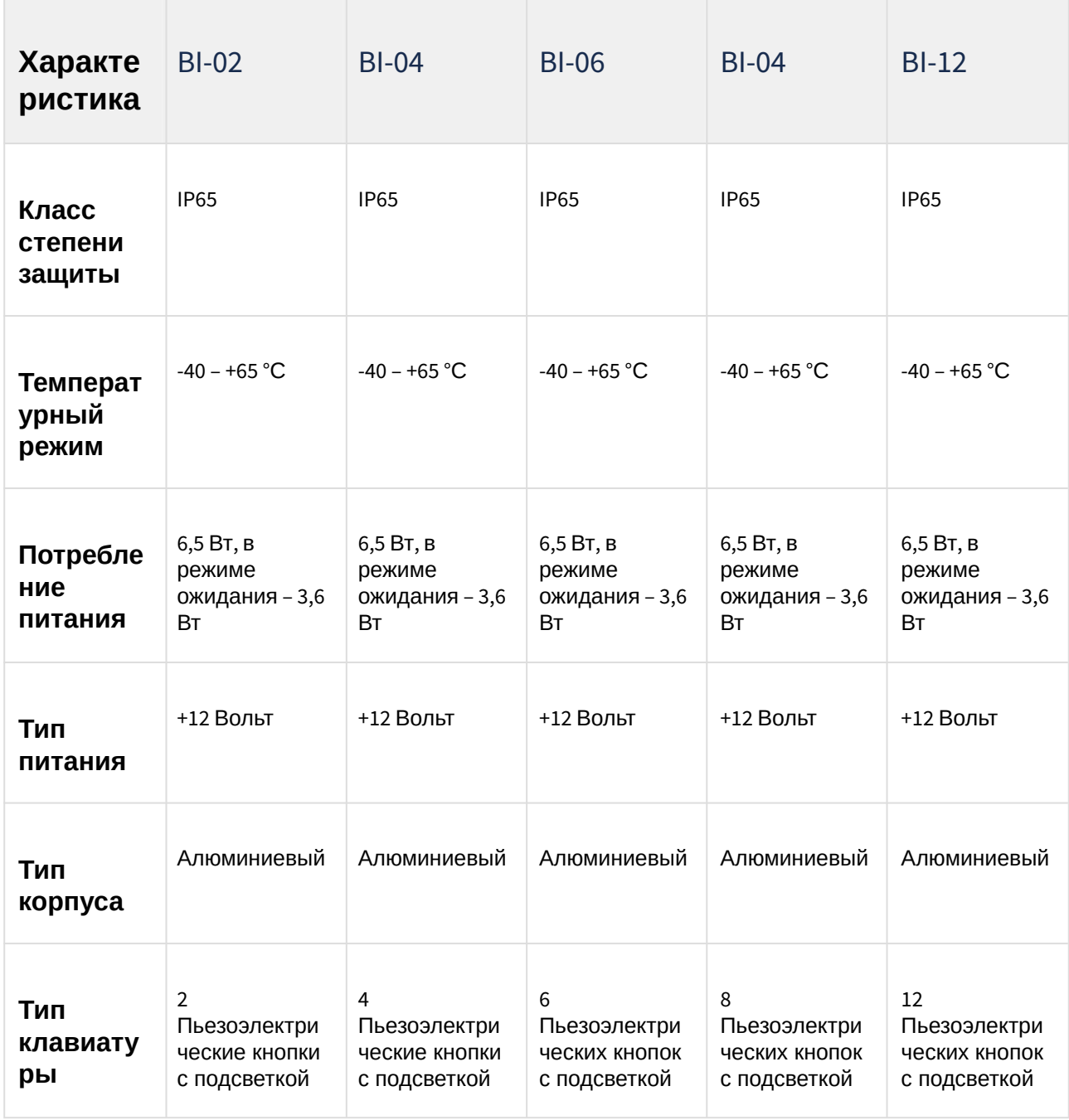

| Характе<br>ристика          | $BI-02$                                                                                                    | $BI-04$                                                                                                    | <b>BI-06</b>                                                                                                    | $BI-04$                                                                                                    | $BI-12$                                                                                                    |
|-----------------------------|----------------------------------------------------------------------------------------------------|----------------------------------------------------------------------------------------------------|----------------------------------------------------------------------------------------------------|----------------------------------------------------------------------------------------------------|----------------------------------------------------------------------------------------------------|
| Цветовые<br>решения         | Золото,<br>серебро,<br>черный                                                                                                    | Золото,<br>серебро,<br>черный                                                                                                    | Золото,<br>серебро,<br>черный                                                                                                    | Золото,<br>серебро,<br>черный                                                                                                    | Золото,<br>серебро,<br>черный                                                                                                    |
| Тип<br>установк<br>N        | Врезная                                                                                                    | Врезная                                                                                                    | Врезная                                                                                                    | Врезная                                                                                                    | Врезная                                                                                                    |
| Размеры<br>под<br>установку | 358×140×58 MM                                                                                                    | 358×140×58 MM                                                                                                    | 358×140×58 MM                                                                                                    | 358×140×58 MM                                                                                                    | 358×140×58 MM                                                                                                    |
| Размеры<br>самой<br>панели  | 380×158×49 MM                                                                                                    | 380×158×49 MM                                                                                                    | 380×158×49 MM                                                                                                    | 380×158×49 MM                                                                                                    | 380×158×49 MM                                                                                                    |
| Открытие<br>замка           | С монитора,<br>по HTTP, по<br>карте, из<br>приложения<br>UKEY <sup>784</sup> , из<br>приложения<br><b>BAS-IP</b><br>Intercom <sup>785</sup> | С монитора,<br>по HTTP, по<br>карте, из<br>приложения<br><b>UKEY<sup>786</sup>, из</b><br>приложения<br><b>BAS-IP</b><br>Intercom <sup>787</sup> | С монитора,<br>по HTTP, по<br>карте, из<br>приложения<br><b>UKEY<sup>788</sup>, из</b><br>приложения<br><b>BAS-IP</b><br>Intercom <sup>789</sup> | С монитора,<br>по HTTP, по<br>карте, из<br>приложения<br>UKEY <sup>790</sup> , из<br>приложения<br><b>BAS-IP</b><br>Intercom <sup>791</sup> | С монитора,<br>по HTTP, по<br>карте, из<br>приложения<br>UKEY <sup>792</sup> , из<br>приложения<br><b>BAS-IP</b><br>Intercom <sup>793</sup> |

<sup>784</sup> https://wiki.bas-ip.com/basipidapp/ru/ukey-8554267.html

787 https://wiki.bas-ip.com/basipintercomapp/ru/bas-ip-intercom-2753532.html

<sup>785</sup> https://wiki.bas-ip.com/basipintercomapp/ru/bas-ip-intercom-2753532.html

<sup>786</sup> https://wiki.bas-ip.com/basipidapp/ru/ukey-8554267.html

<sup>788</sup> https://wiki.bas-ip.com/basipidapp/ru/ukey-8554267.html

<sup>789</sup> https://wiki.bas-ip.com/basipintercomapp/ru/bas-ip-intercom-2753532.html

<sup>790</sup> https://wiki.bas-ip.com/basipidapp/ru/ukey-8554267.html

<sup>791</sup> https://wiki.bas-ip.com/basipintercomapp/ru/bas-ip-intercom-2753532.html

<sup>792</sup> https://wiki.bas-ip.com/basipidapp/ru/ukey-8554267.html

<sup>793</sup> https://wiki.bas-ip.com/basipintercomapp/ru/bas-ip-intercom-2753532.html

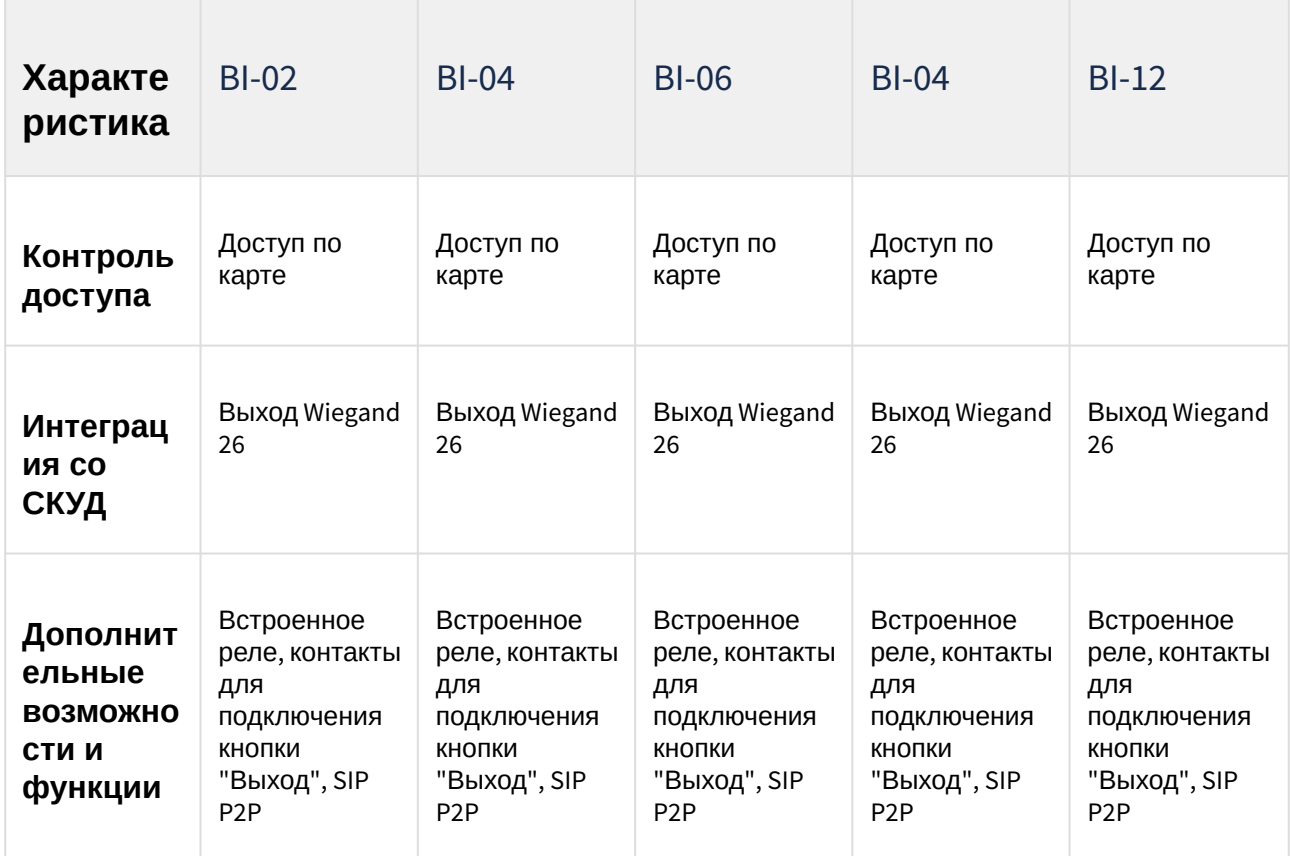

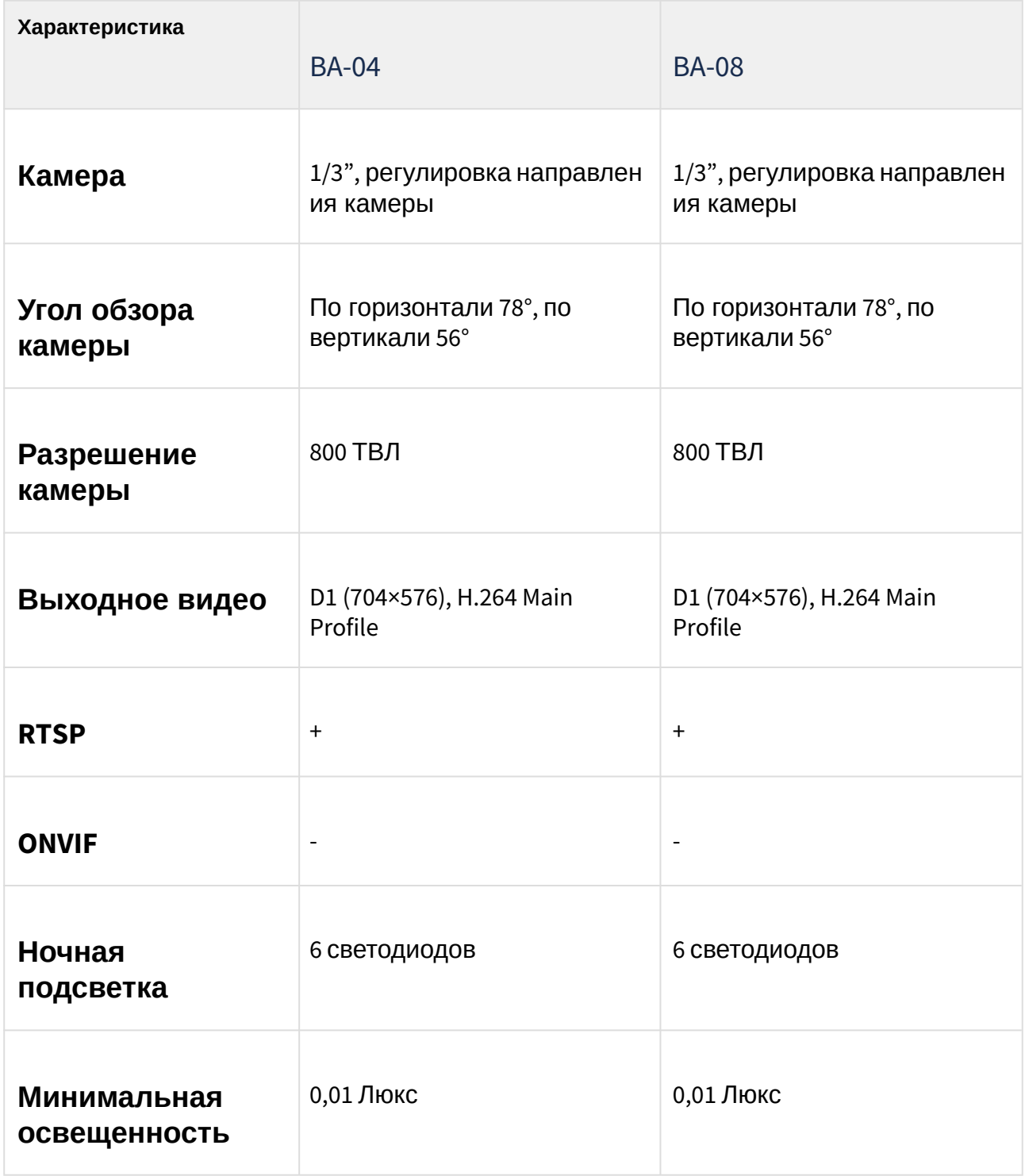

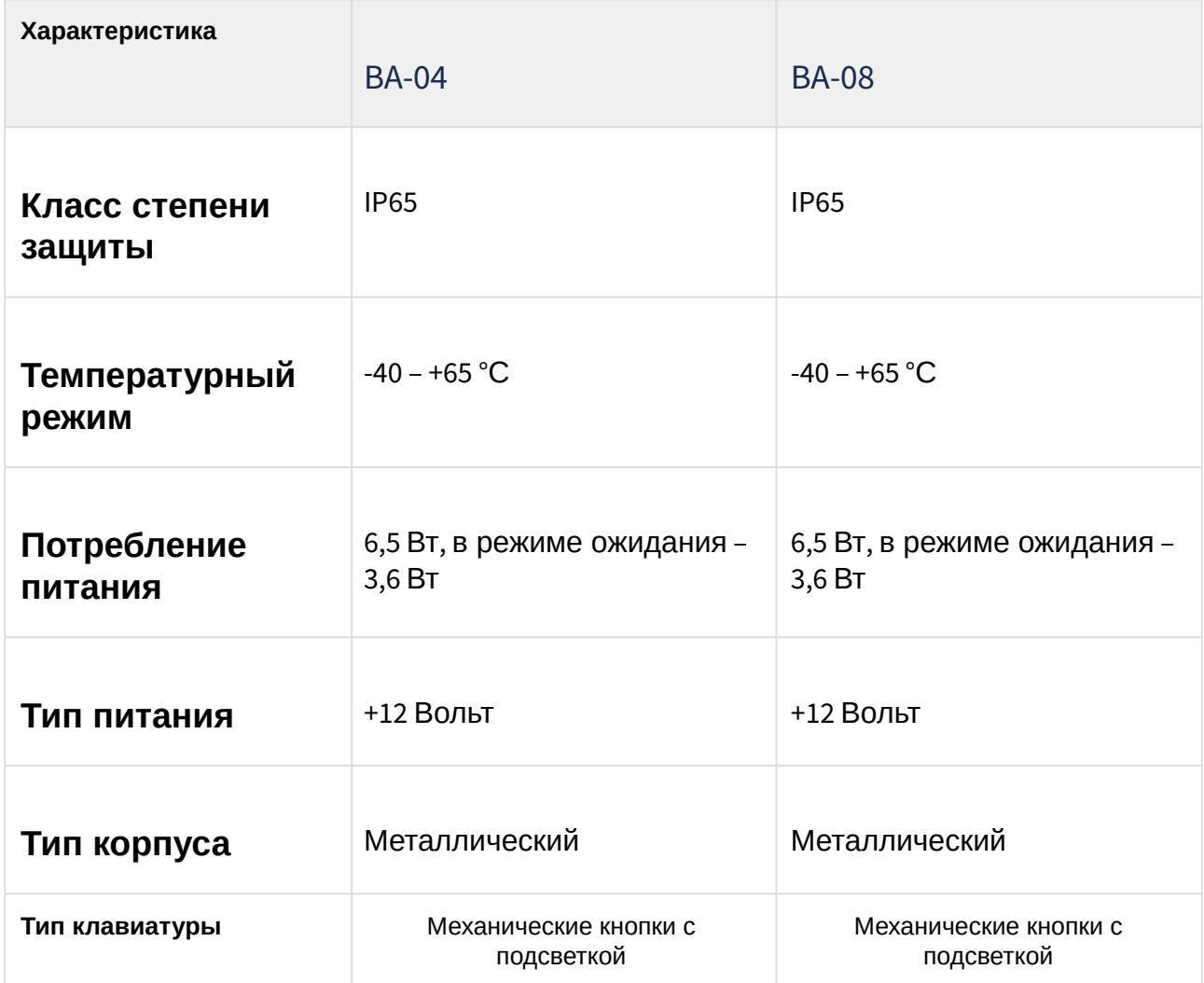

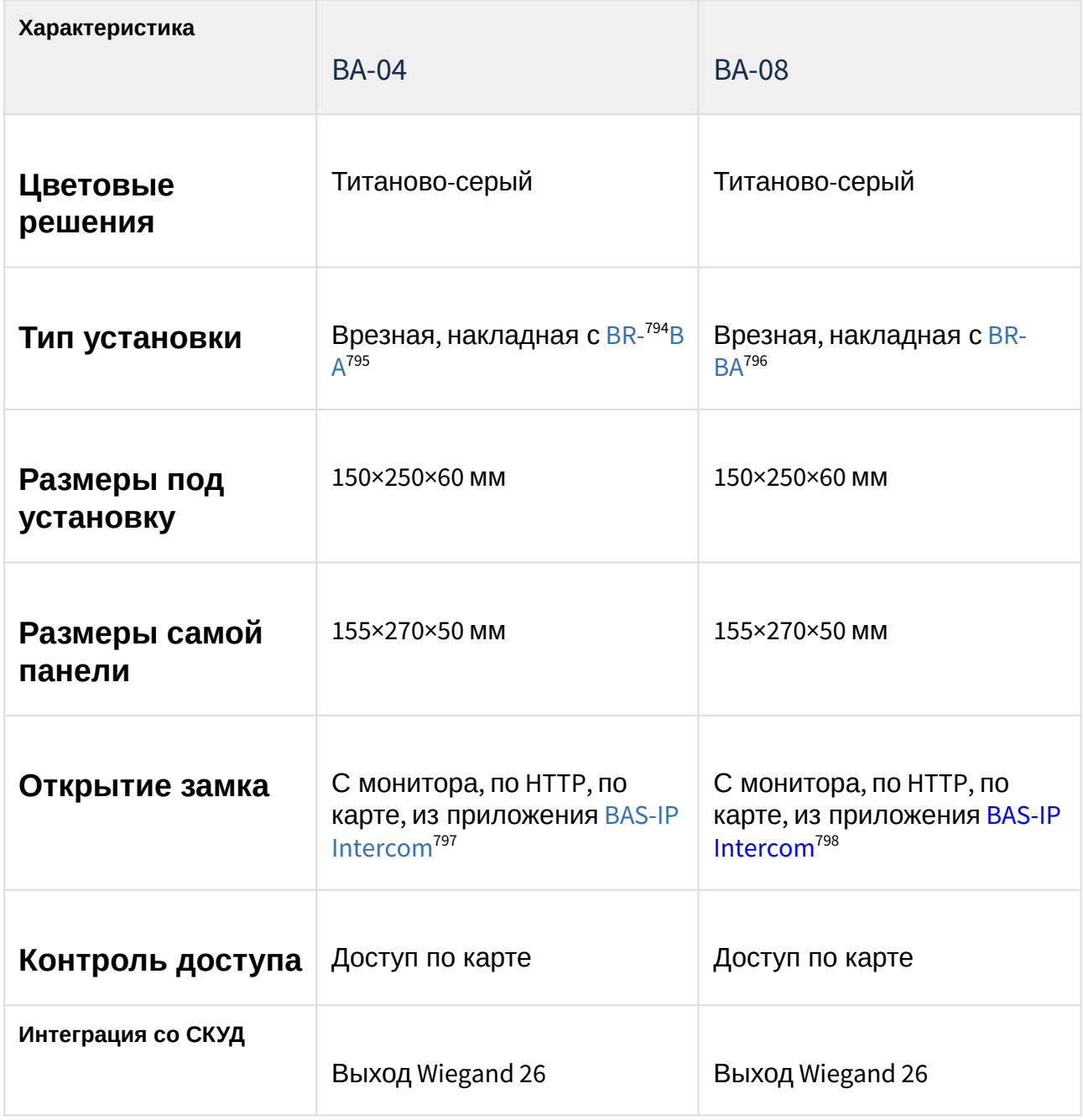

<sup>794</sup> http://wiki.bas-ip.com/display/BRAA/BR-AA

<sup>795</sup> http://wiki.bas-ip.com/display/BRBA/BR-BA

<sup>796</sup> https://wiki.bas-ip.com/display/BRBA/BR-BA

<sup>797</sup> https://wiki.bas-ip.com/basipintercomapp/ru/bas-ip-intercom-2753532.html

<sup>798</sup> https://wiki.bas-ip.com/basipintercomapp/ru/bas-ip-intercom-2753532.html

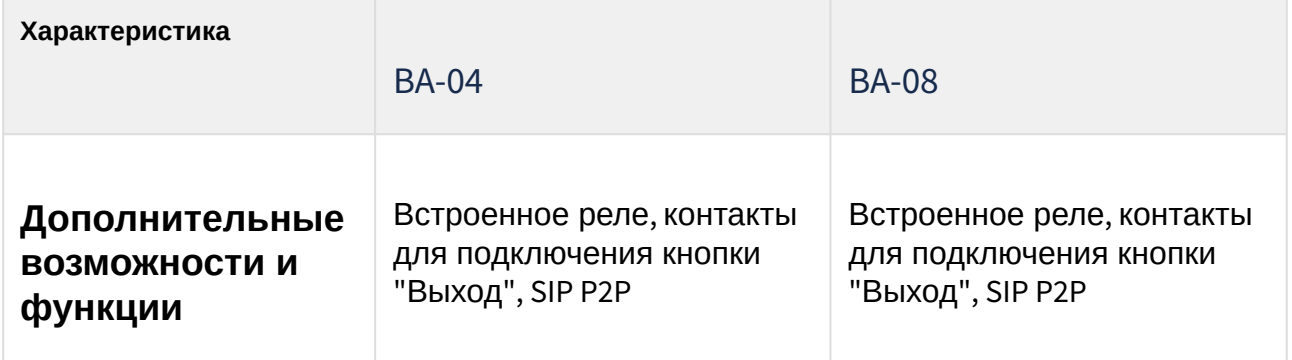

# 14 Практика построения систем IP домофонии

### В этом разделе описаны:

- [Базовые принципы построения локальных сетей](#page-205-0)[\(see page 205\)](#page-205-0)
- [Используемые топологии в построении локальных сетей](#page-206-0)[\(see page 206\)](#page-206-0)
	- [Пример построения сети и настройки домофонии для частного дома](#page-208-0)[\(see page 208\)](#page-208-0)
	- [Пример построения сети и настройки домофонии для многоквартирного дома](#page-212-0)[\(see page 212\)](#page-212-0)
	- [Пример построения сети и настройки домофонии для жилого комплекса](#page-216-0)[\(see page 216\)](#page-216-0)
- [Особенности работы системы при звонках по внутреннему протоколу](#page-218-0)[\(see page 218\)](#page-218-0)
- [Особенности работы системы при звонках по](#page-219-0) [SIP](#page-219-0) [протоколу](#page-219-0)[\(see page 219\)](#page-219-0)
- [Особенности работы системы для связи между устройствами при смешанном типе связи](#page-220-0)[\(see page](#page-220-0)  [220\)](#page-220-0)
- [Рекомендации по выбору сетевого оборудования и его характеристики](#page-221-0)[\(see page 221\)](#page-221-0)

## <span id="page-205-0"></span>14.1 Базовые принципы построения локальных сетей

Единая информационная среда предприятия решает целый ряд очень важных вопросов. Она обеспечивает контролируемый доступ к базам данных, периферийному дорогостоящему оборудованию, архивной документации. С ее помощью обеспечивается высокий уровень коммуникации и безопасность передачи данных по автономной системе. Необходимость монтажа локальных сетей не вызывает сомнений даже у скептически настроенных руководителей компаний.

### **Преимущества ЛС**

Построение локальных сетей подразумевает создание системы, которая объединяет компьютеры, активное, пассивное и периферийное оборудование. Соединяющим звеном служит кабельная инфраструктура, состоящая из ряда слаботочных систем. Монтаж сетей позволяет получить следующие преимущества:

- доступ к уязвимым и конфиденциальным ресурсам может быть ограничен;
- эффективная защита баз данных. Важные данные могут храниться в виде резервных копий;
- снижение материальных затрат. Для централизованного администрирования потребуется один сотрудник. Он заменит всех людей, которые до этого производили настройку устройств и базы данных;
- эффективное взаимодействие. Пользователи смогут мгновенно общаться между собой посредством внутреннего интеркома между мониторами, связываться с консьержем, управляющей компанией по голосовой или видеосвязи. После монтажа сетей можно проводить внутриведомственные конференции;

### **Этапы реализации проекта**

Построение сетей начинается с разработки документации. Она является фундаментом грамотного монтажа и безупречной работы системы. При этом упор делается на эффективность работы, открытую архитектуру и независимость всего конструктива от сбоя на отдельных участках. Монтаж локальных сетей выполняется в несколько этапов:

- Приобретение комплектующих и программного обеспечения.
- Укладка каналов связи и кабельных трасс.
- Маркировка кабелей и монтаж сети.
- Подключение оборудования и тестирование сети.
- Монтаж всех узлов связи: серверов, коммутаторов и т.п.
- Инсталляция исполнительных программ.
- Обучение и консультирование сотрудников компании заказчика.

## <span id="page-206-0"></span>14.2 Используемые топологии в построении локальных сетей

**Топология** сети характеризует свойства сетей, не зависящие от их размеров, отражает структуру, образуемую узлами сети и множеством связывающих их каналов. При этом не учитывается производительность и принцип работы этих узлов, их типы и длина каналов.

С точки зрения физического расположения функциональных компонентов сети (кабелей, рабочих станций и т.д.) и метода доступа к среде передачи к ресурсам сети можно выделить *четыре базовые топологии*: "общая шина", "звезда", "кольцо" и "ячеистая".

При построении сети домофонии чаще всего используются топологи **звезда** или **смешанная топология.**

**Сеть с топологией "звезда"** – древовидная сеть, в которой имеется ровно один промежуточный узел. В качестве центральной части выступает *маршрутизатор либо коммутатор 3 уровня.*

Сеть имеет один центральный узел и расходящиеся от него лучами станции с периферийными устройствами на концах (рис. 1.2). В такой сети все станции напрямую связаны с центральным роутером, который управляет потоком сообщений в сети, и сообщения от одной станции к другой можно передавать только через центральный узел.

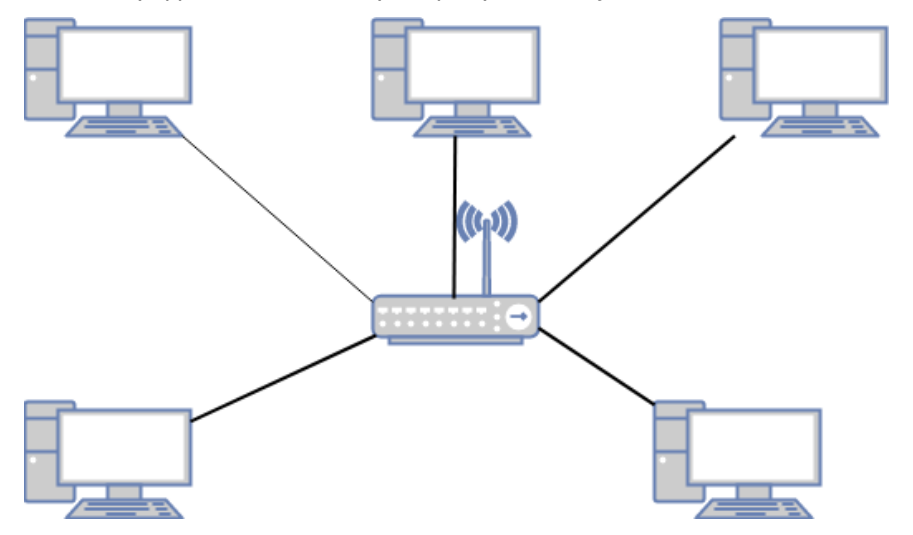

*Рис. 1.2.* **Схема сети с топологией "звезда"**

Расширять звездообразную топологию можно путем подключения вместо одного роутера еще одного коммутатора и присоединения к нему дополнительных машин. Так создается гибридная звездообразная сеть (рис. 1.3).

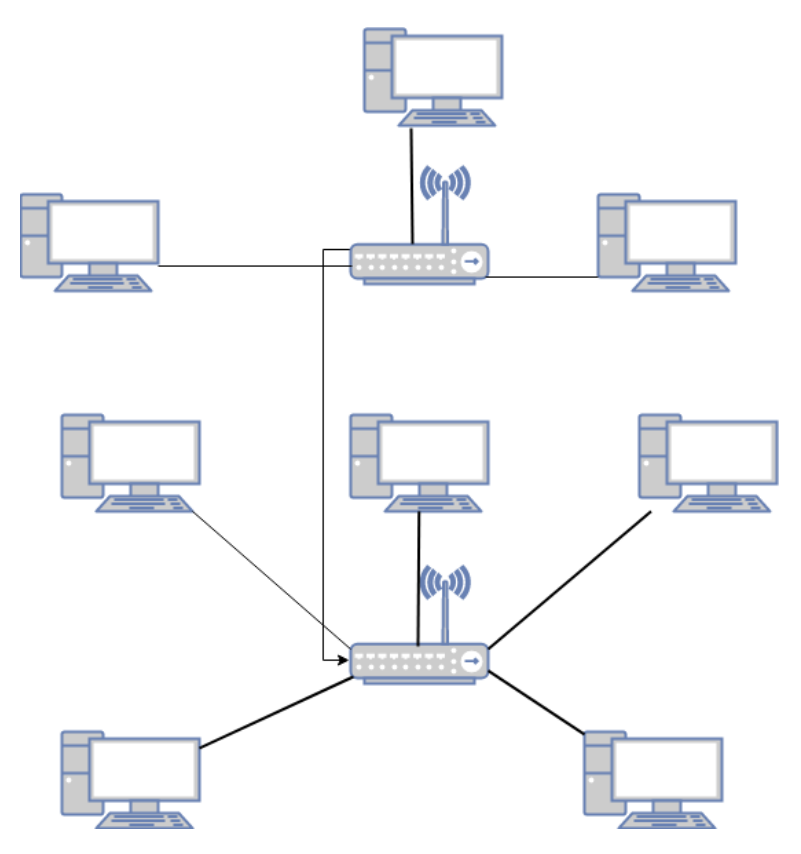

## *Рис. 1.3.* **Схема гибридной звездообразной сети**

*Преимущества* сети звездообразной топологии состоят в том, что:

• такая сеть допускает простую модификацию и добавление компьютеров, не нарушая остальной ее части;

• центральный роутер звездообразной топологии удобно использовать для диагностики;

• отказ одного компьютера не всегда приводит к остановке всей сети;

• в одной сети допускается применение нескольких типов кабелей.

*Недостатки* сети со звездообразной топологией заключаются в том, что:

• при отказе центрального маршрутизатора становится неработоспособной вся сеть;

• обычно используются большие по протяженности кабели (зависит от расположения центрального маршрутизатора) и, следовательно, такие сети обходятся дороже, чем сети с иной топологией.

**Сеть с топологией "кольцо"** – сеть, в которой каждый узел связан с двумя другими. Эта сеть является подсистемой старшей сети. В ней каждая станция выступает в роли центрального узла и прямо связана с двумя соседними (рис. 1.4.).

#### *Рис. 1.4.* **Схема сети с топологией "кольцо"**

Топология "Кольцо" чаще всего используется провайдерами интернета для обеспечения бесперебойной работы системы, если основная линия связи с узлом была нарушена.

Сеть гибридной топологии применяется для соединения нескольких сетей между собой, каждая из которых может иметь различную топологию, или для создания конгломератов локальных, региональных и глобальных вычислительных сетей.

Топология реальной сети может повторять одну из приведенных выше или включать их комбинацию.

## <span id="page-208-0"></span>14.2.1 Пример построения сети и настройки домофонии для частного дома

В данном примере описана схема подключения вызывных панелей и внутренних мониторов в частном доме и пример их настроек.

Для примера будут использованы вызывные панели AV-07B и внутренние мониторы AQ-07 и AK-10.

Схема построения локальной сети будет выглядеть следующим образом:

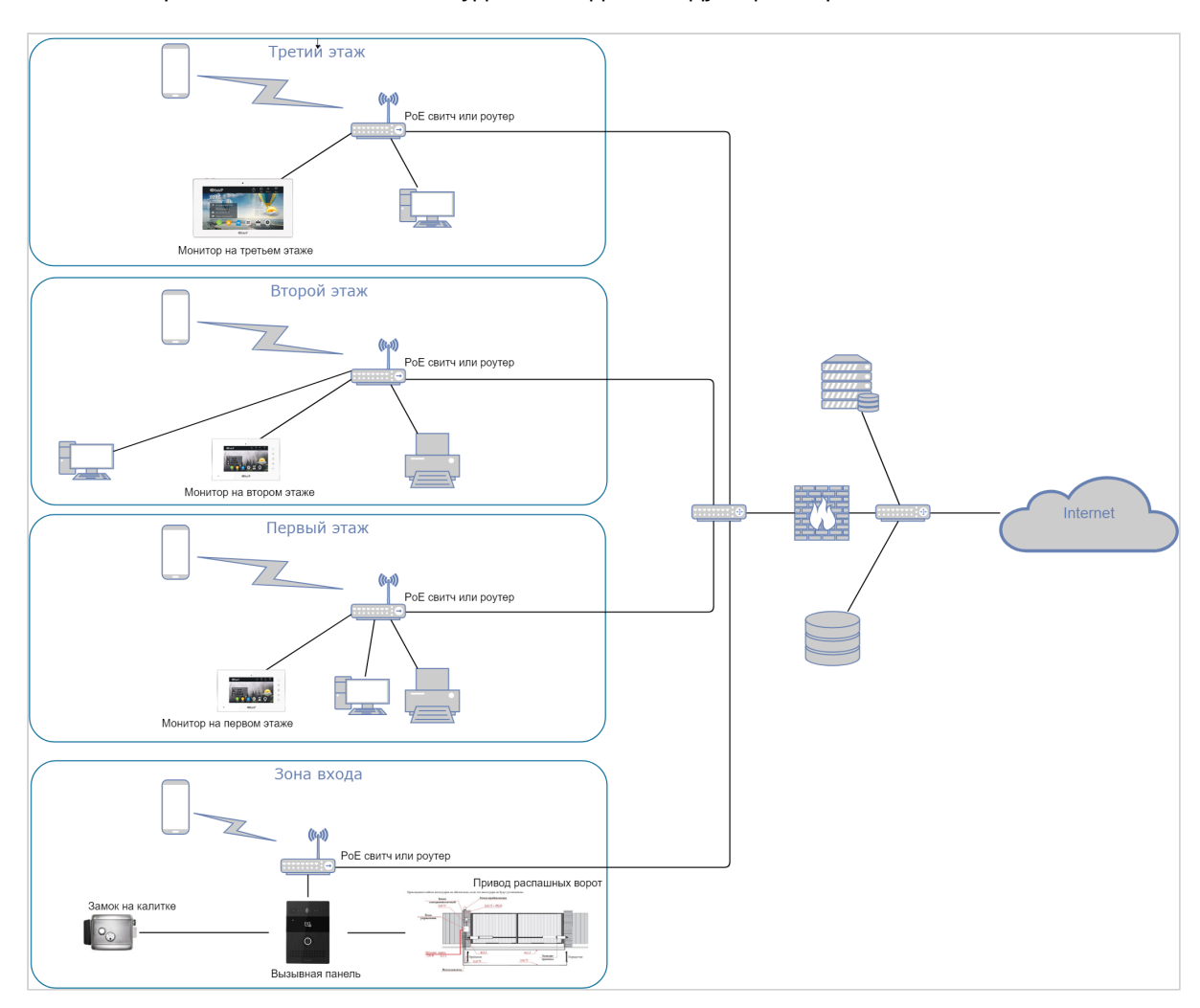

Для построения сети необходимо использовать коммутаторы 2 либо 3 уровня на этажах и роутер третьего уровня с поддержкой протоколов **DHCP, ICMP, QoS и VLAN** для корректной работы и возможности разделения сети на логические сегменты такие как VLAN домофонии, VLAN IP камер и VLAN остальной сети. При выборе сетевой топологии также рекомендуется использовать смешанную топологию для большей отказоустойчивости системы.

Для питания устройств можно использовать коммутаторы с поддержкой **PoE 802.3af.**

При прокладке кабельной продукции рекомендуется использовать витую пару не ниже **CAT5e.**

Пропускная способность сети должна быть из расчета не менее **5 Мб/сек** на одно устройство.

Настройку устройств рекомендуется начать с внутренних мониторов.

Рекомендуемые настройки логического адреса: **здание 1, парадное 1, этаж 1, квартира 1**. На внутренних мониторах, в строке **"Основной"** либо **"Порядковый номер"**, необходимо пронумеровать мониторы начиная с **0**. Также необходимо ввести одинаковый код синхронизации на всех мониторах, например **123456**. Это необходимо для синхронизации мониторов между собой и возможности интеркома между ними.

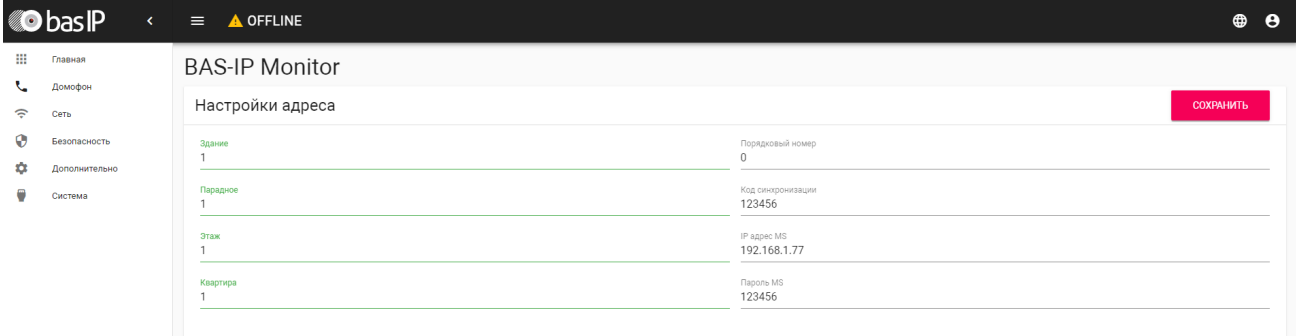

В настройках DTMF также можно включить кнопку второго замка т.к. у панели AV-07B два реле и это необходимо если подключать, например, калитку и ворота для управления.

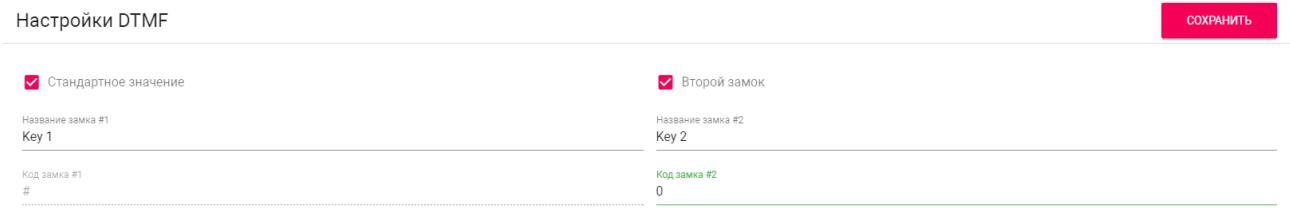

На всех мониторах необходимо ввести сетевые настройки согласно вашей сети. Например:

IP-адресa: **192.168.1.100 — 103**  Маска подсети: **255.255.255.0**

Основной шлюз: **192.168.1.1**

DNS: **192.168.1.1**

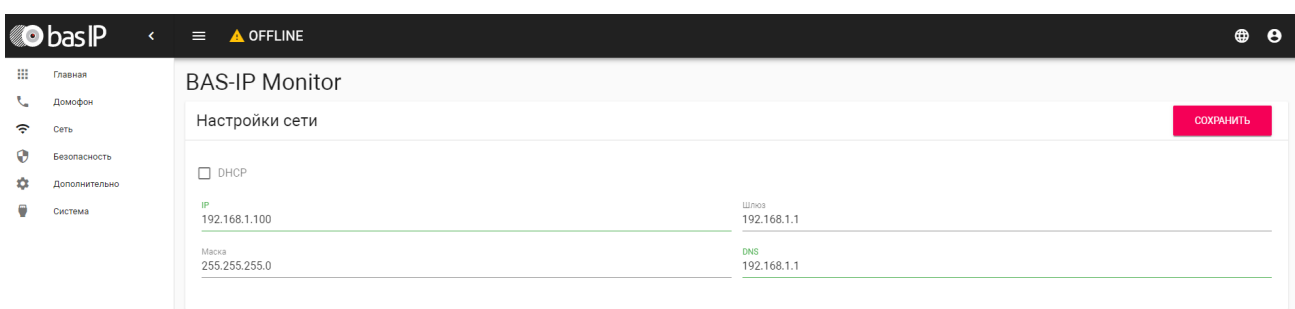

В вызывной панели необходимо прописать настройки вызова через вкладку **Интерком-Основные-Кнопка вызова**. Строка будет выглядеть следующим образом: **#1010101**.

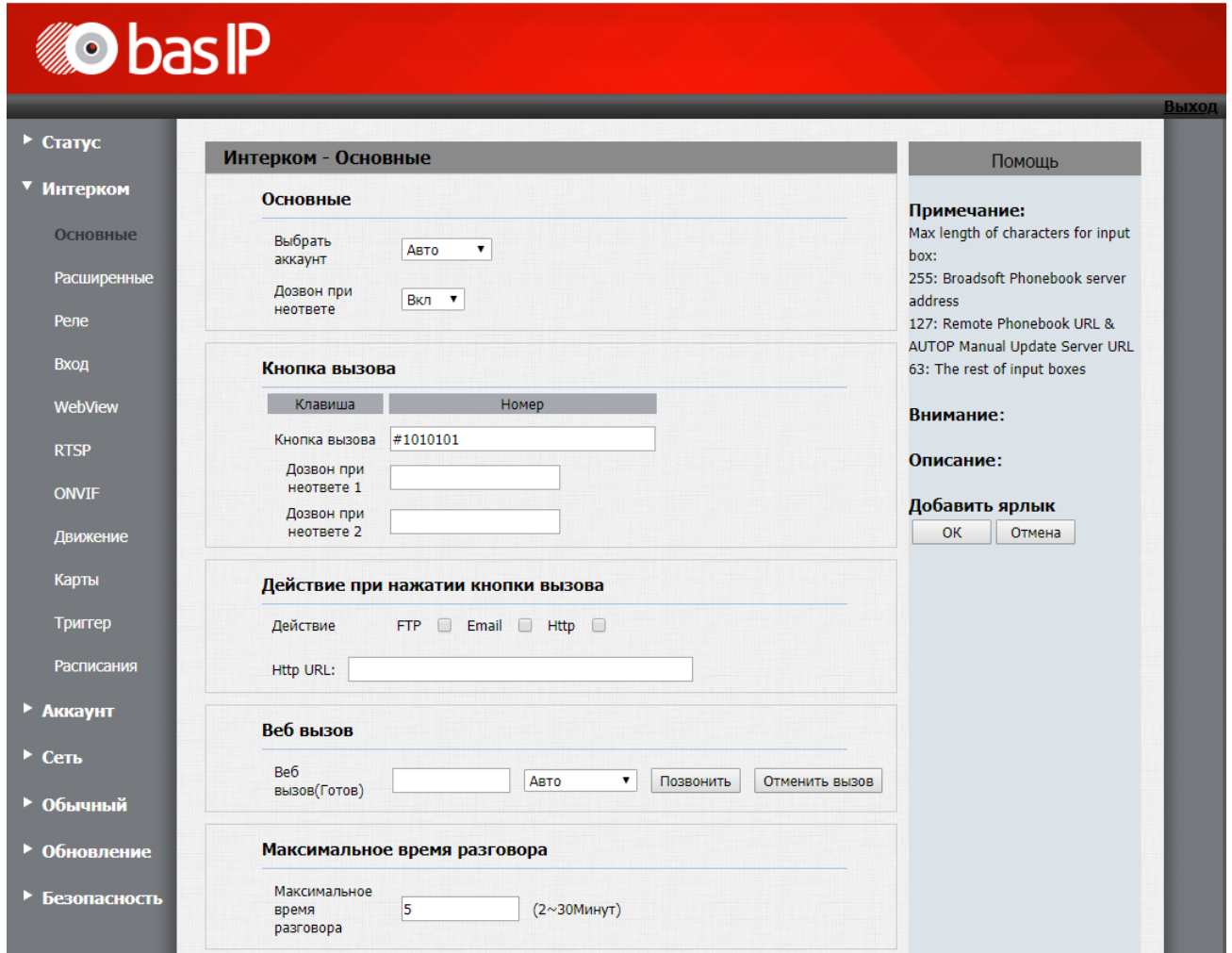

Далее, на вкладке **Интерком-Расширенные-Настройки местоположения**, необходимо прописать такие же значения дома, парадного, этажа и квартиры как на внутренних мониторах, **здание 1, парадное 1, этаж 1, квартира 1**. Порядковый номер панели **1**, если панель одна. Если несколько нумерация начинается с **1 до 9**. Код синхронизации такой же как на мониторах, **123456**. Это необходимо для того, что бы эту вызывную панель можно было просматривать с мониторов, из [меню просмотра](https://wiki.bas-ip.com/pages/viewpage.action?pageId=5079220)  [вызывных панелей](https://wiki.bas-ip.com/pages/viewpage.action?pageId=5079220)<sup>[799](https://wiki.bas-ip.com/pages/viewpage.action?pageId=5079220)</sup>.

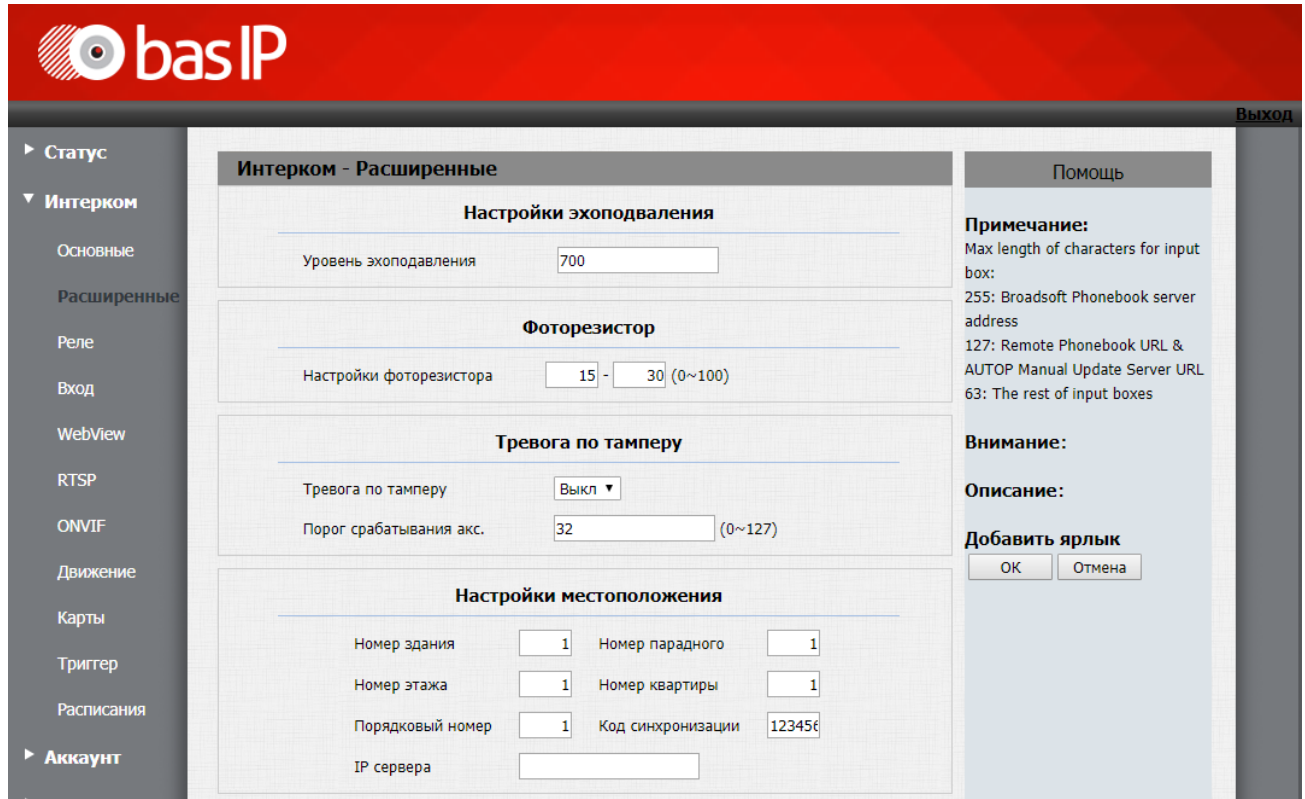

Далее необходимо прописать в панели сетевые настройки согласно настроек вашей локальной сети, например:

## IP-адрес: **192.168.1.104**

Маска посдети: **255.255.255.0**

Основной шлюз: **192.168.1.1**

### DNS: **8.8.8.8**

Сделать это можно на вкладке **Сеть-Основные**.

<sup>799</sup> https://wiki.bas-ip.com/pages/viewpage.action?pageId=5079220

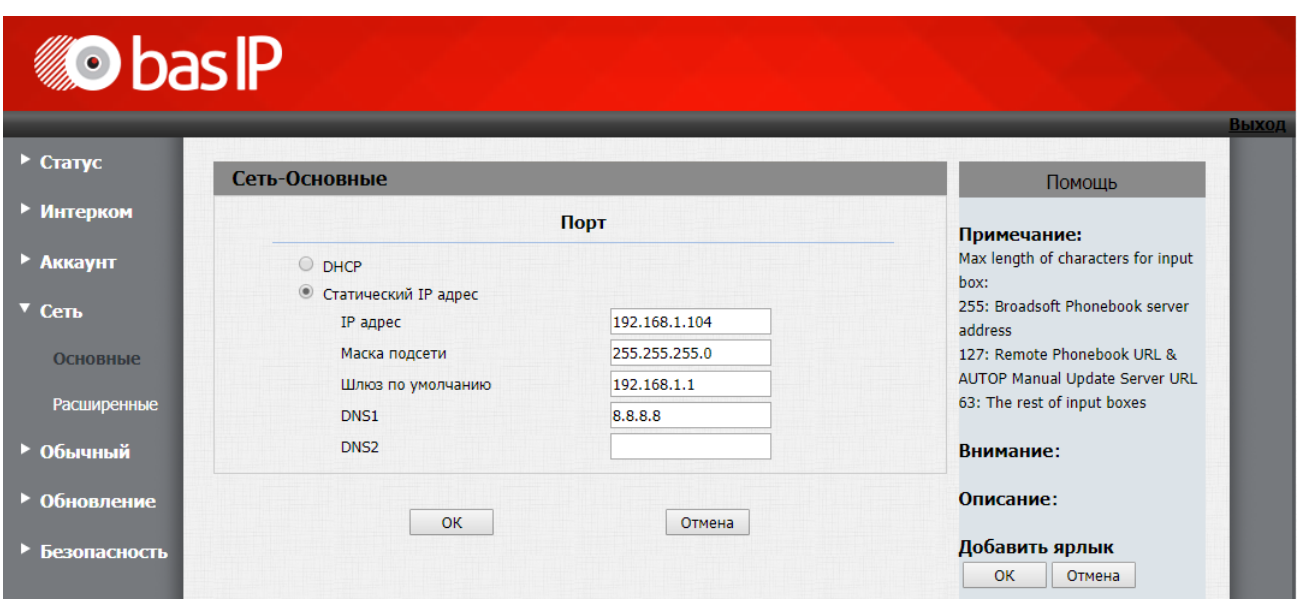

Далее необходимо настроить работу реле панелей для корректной работы с внутренними мониторами.

На вкладке **Интерком-Реле, в строке DTMF**, **Реле А** необходимо поставить символ решетки **(#)** а для **Реле B** - символ **0**.

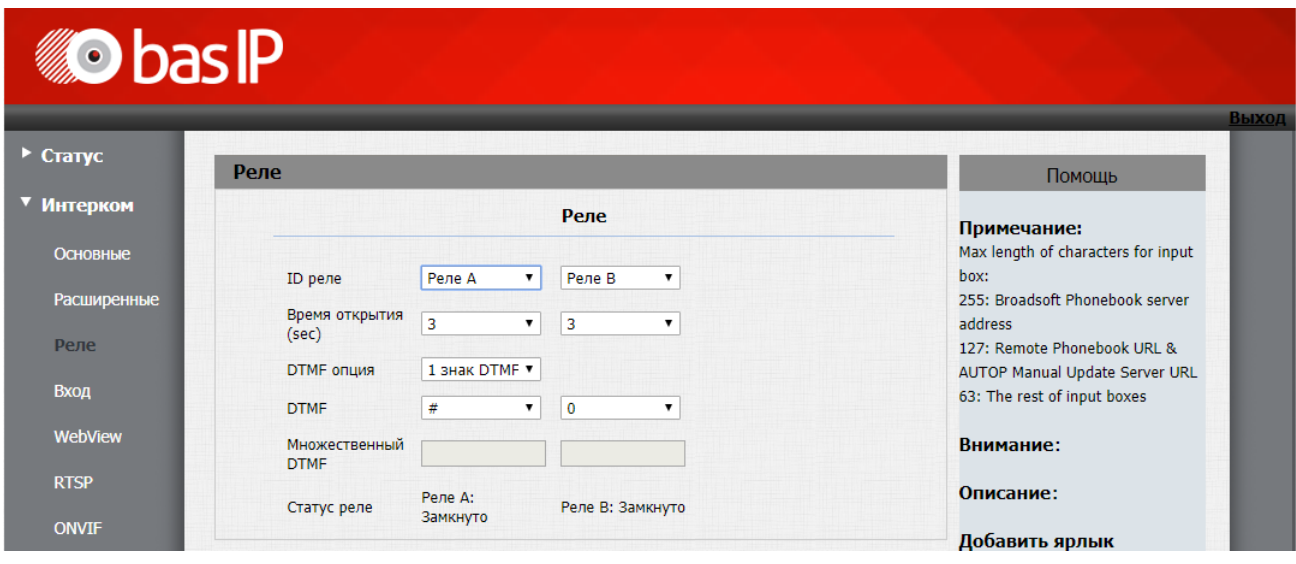

## <span id="page-212-0"></span>14.2.2 Пример построения сети и настройки домофонии для многоквартирного дома

В данном примере описана схема подключения вызывной панели и внутренних мониторов в многоквартирном доме и пример их настроек.

Для примера будут использованы вызывная панель AA-12B и внутренние мониторы AQ-07.

Схема построения локальной сети будет выглядеть следующим образом:

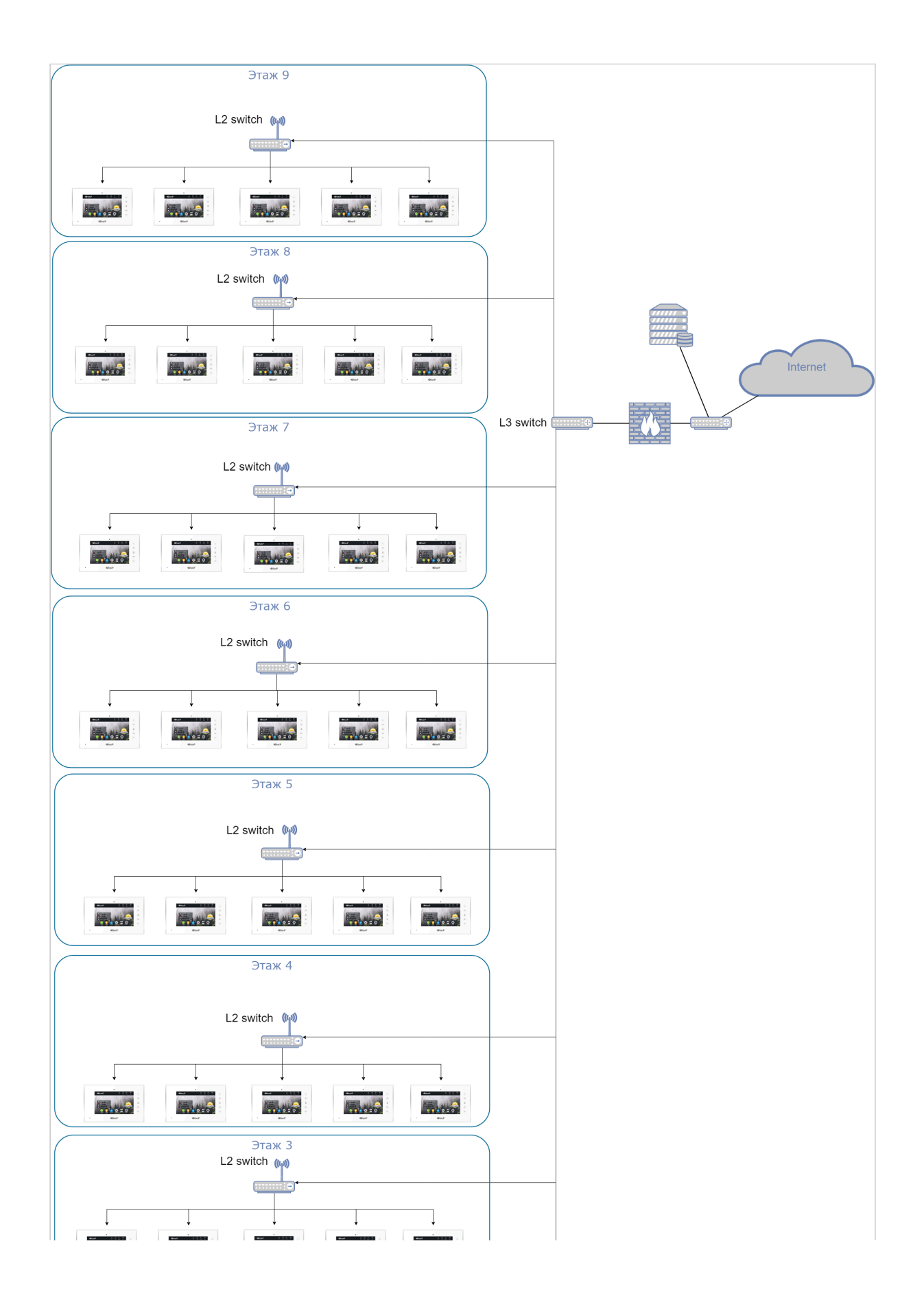

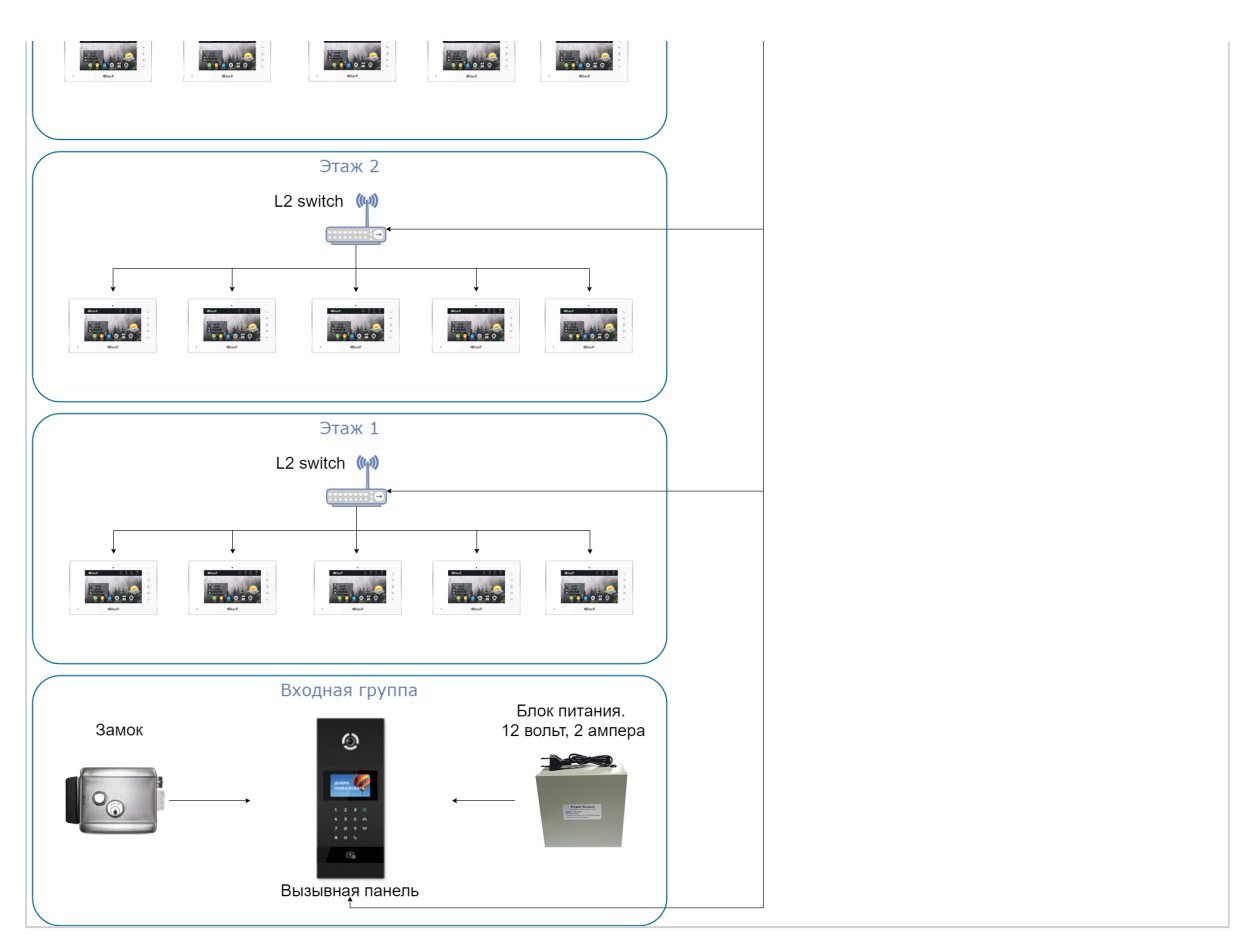

Для построения сети необходимо использовать коммутаторы 2 либо 3 уровня на этажах и роутер третьего уровня с поддержкой протоколов **DHCP, ICMP, QoS и VLAN** для корректной работы и возможности разделения сети на логические сегменты таки как VLAN домофонии, VLAN IP камер и VLAN остальной сети. При выборе сетевой топологии также рекомендуется использовать смешанную топологию для большей отказоустойчивости системы.

Для питания устройств можно использовать коммутаторы с поддержкой **PoE 802.3af.**

При прокладке кабельной продукции рекомендуется использовать витую пару не ниже **CAT5e.**

Пропускная способность сети должна быть из расчета не менее **5 Мб/сек** на одно устройство.

Настройку устройств рекомендуется начать с вызывной панели.

Рекомендуемые настройки логического адреса: **здание 1, парадное 1, Порядковый номер 1, режим работы панели - многоабонентский.**

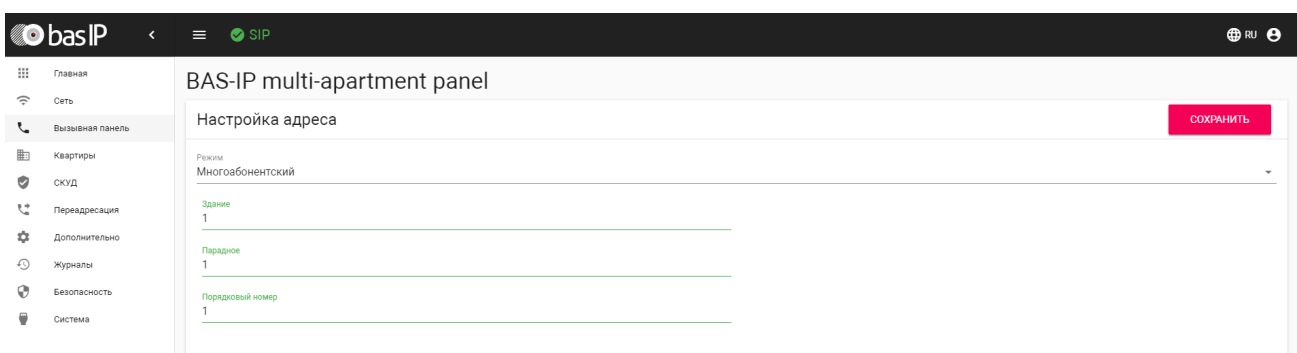

Далее необходимо ввести сетевые настройки согласно настроек вашей сети. Например:

#### IP-адрес: **192.168.1.146**

Маска подсети: **255.255.255.0**

Основной шлюз: **192.168.1.1**

DNS: **192.168.1.1**

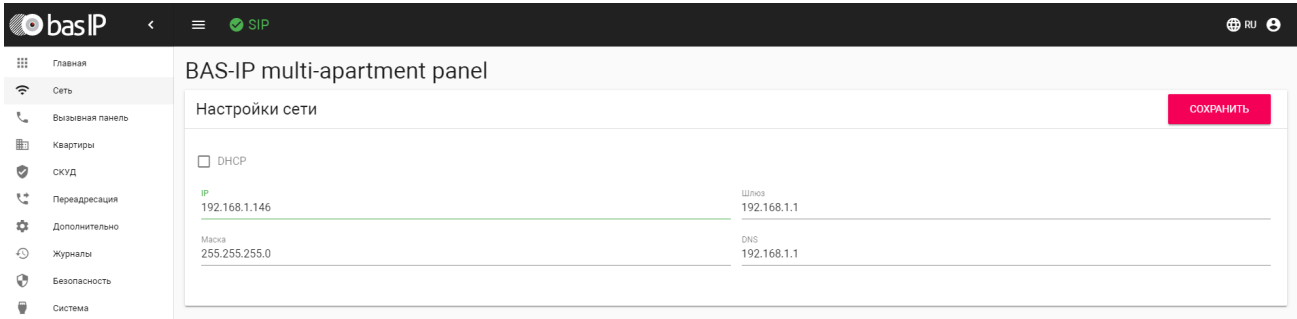

Для вызова нужного монитора достаточно ввести номер этажа и квартиры, прописанный в мониторе.

После настройки вызывной панели можно приступать к настройке монитора.

Рекомендуемые настройки логического адреса: **здание 1, парадное 1, этаж 0, квартира 1 для монитора в первой квартире на первом этаже.** При дальнейшей настройке мониторов на других этажах если номер квартиры имеет трехзначное значение, менять логический адрес можно следующим образом:

Если номер квартиры **"245"**, то необходимо вписывать в поля **"Этаж = 02"** и **"Квартира = 45"**.

На внутренних мониторах, в строке **"Основной"** либо **"Порядковый номер"**, необходимо пронумеровать мониторы начиная с **0**. Также необходимо ввести одинаковый код синхронизации на всех мониторах, например **123456**. Это необходимо для синхронизации мониторов между собой и возможности интеркома между ними, если в квартире установлено более одного монитора.
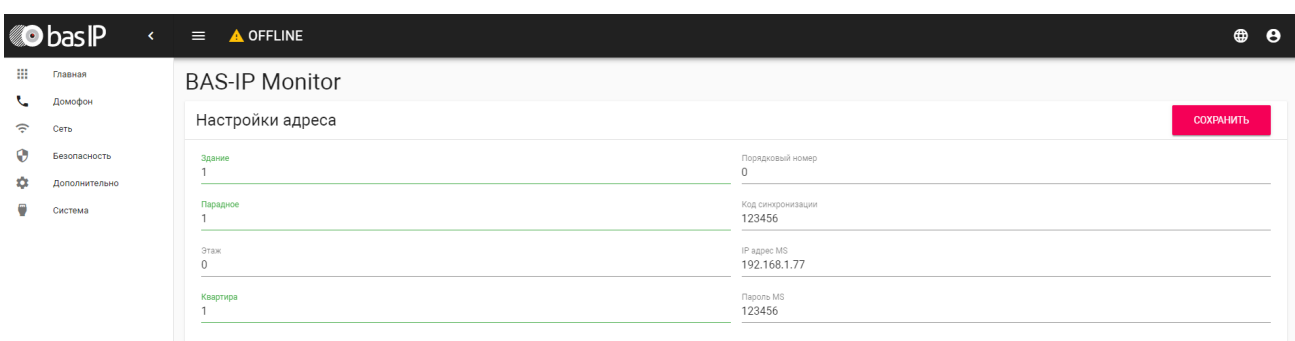

На всех мониторах необходимо ввести сетевые настройки согласно вашей сети. Например:

IP-адресa: **192.168.1.100 — 145**

Маска подсети: **255.255.255.0**

Основной шлюз: **192.168.1.1**

DNS: **192.168.1.1**

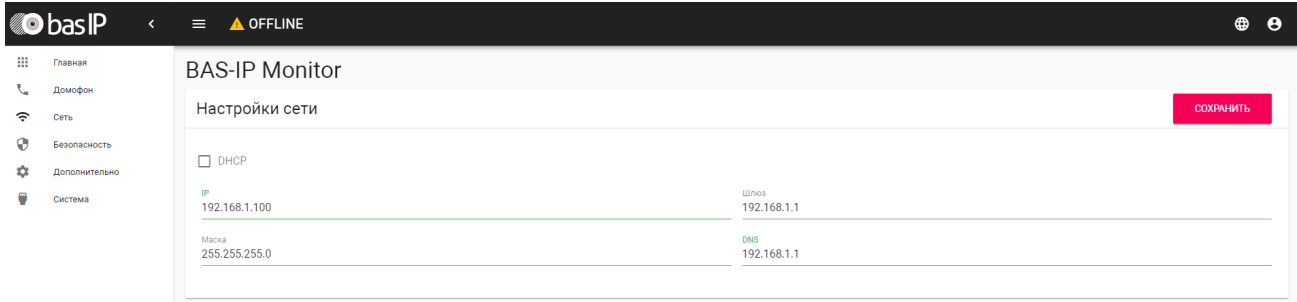

## 14.2.3 Пример построения сети и настройки домофонии для жилого комплекса

В данном примере описана схема подключения вызывных панелей и внутренних мониторов в жилом комплексе из трех домов и пример их настроек.

Для примера будут использованы вызывная панель AA-12B и внутренние мониторы AQ-07.

На [примере построения сети домофонии для многоквартирного дома](https://wiki.bas-ip.com/ru/primer-postroeniya-seti-i-nastrojki-domofonii-dlya-mnogokvartirnogo-doma-25133200.html)<sup>[800](https://wiki.bas-ip.com/ru/primer-postroeniya-seti-i-nastrojki-domofonii-dlya-mnogokvartirnogo-doma-25133200.html)</sup> можно построить локальную сеть, объединяющую несколько домов в одном жилом комплексе.

Схема построения локальной сети будет выглядеть следующим образом:

<sup>800</sup> https://wiki.bas-ip.com/ru/primer-postroeniya-seti-i-nastrojki-domofonii-dlya-mnogokvartirnogo-doma-25133200.html

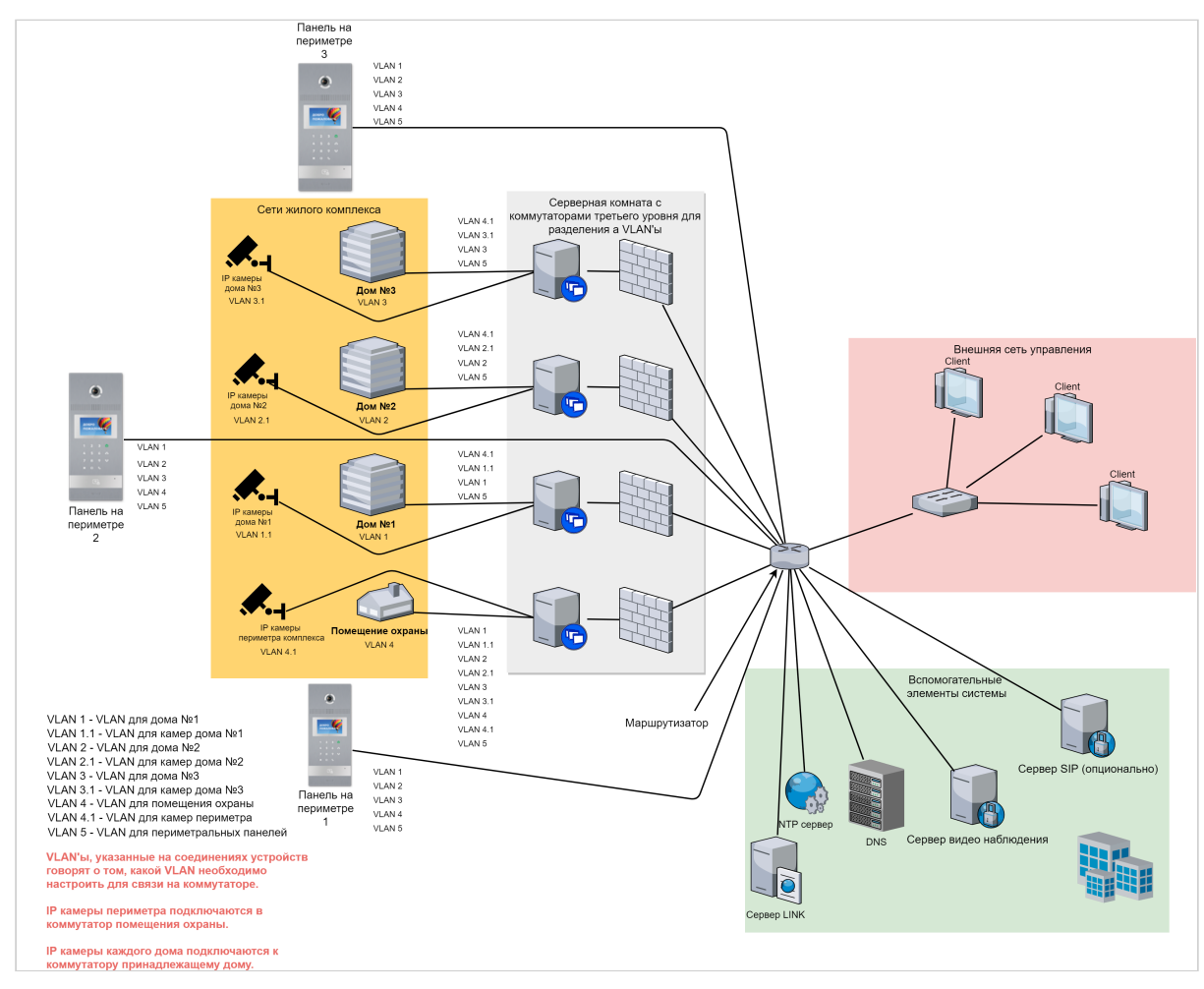

Основными отличиями при построении такой сети являются:

- Необходимость настройки прохождения трафика по multicast на каждом коммутаторе. Без этого внутренняя связь работать не будет.
- Необходимость разделения сетевых элементов между домами, например, чтобы жильцы 1 дома могли просматривать IP-камеры только установленные в своем доме. Делается это с помощью создания виртуальных локальных сетей или VLAN'ов. Пример разделения сегментов сети на VLAN'ы доступен по [ссылке](https://tvoi-setevichok.ru/korporativnaya-set/delenie-na-podseti-razdelenie-lokalnoy-seti-s-pomoshhyu-vlan.html)<sup>[801](https://tvoi-setevichok.ru/korporativnaya-set/delenie-na-podseti-razdelenie-lokalnoy-seti-s-pomoshhyu-vlan.html)</sup>.
- В приведенном примере используются VLAN'ы в сети с 24 маской, соответственно на каждом устройстве, которое принадлежит этому VLAN'у.
- В сети появляются панели, которые находятся на периметре жилого комплекса и их настройка отличается от настройки панелей, которые находятся на входе в дома.
- В сети скорее всего будут находиться IP-камеры, доступ к которым должен быть у каждого внутреннего монитора, например для камер на периметре жилого комплекса.

Пример настройки вызывной панели, которая устанавливается на периметре комплекса, представлен ниже.

<sup>801</sup> https://tvoi-setevichok.ru/korporativnaya-set/delenie-na-podseti-razdelenie-lokalnoy-seti-s-pomoshhyu-vlan.html

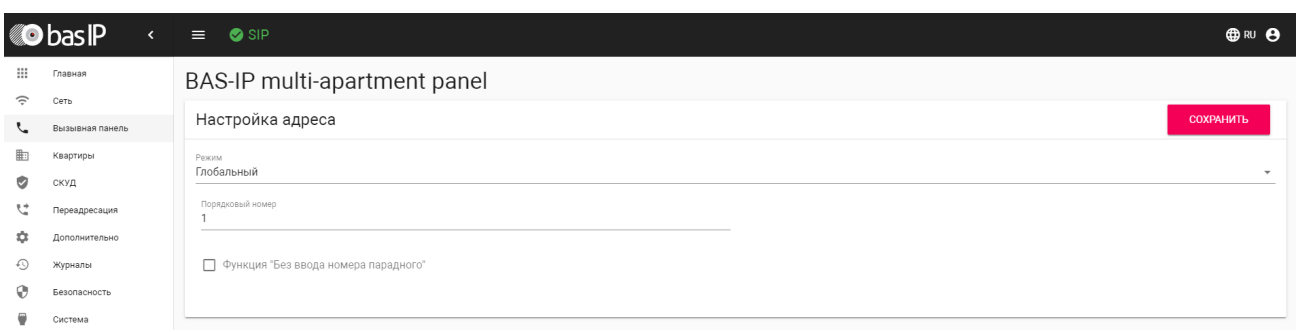

В режиме периметральной панели, для того, что бы сделать вызов на внутренний монитор, необходимо знать номер здания, номер парадного, номер этажа и номер квартиры. Например, что бы позвонить в 256 квартиру дома номер 3, необходимо ввести 3010256, где 3 - номер дома, 01 номер парадного, 256 - номер квартиры.

## 14.3 Особенности работы системы при звонках по внутреннему ПРОТОКОЛУ

При настройке системы для звонков по внутреннему протоколу необходимо учитывать несколько ключевых особенностей, от которых зависит корректная работа всей системы в целом.

- Все устройства BAS-IP, находящиеся в одной локальной сети должны иметь статические IPалреса
- В сети где установлена домофонная система BAS-IP, на сетевом уровне не должно быть ограничений для прохождения трафика по multicast и UDP, так как это основополагающие методы передачи данных между устройствами
- Настройку всех устройств следует производить по логическому адресу, исходя из значений здания, парадного, этажа и квартиры. По этому логическому адресу потом можно будет произвести вызов на внутренние мониторы и вызывные панели
- Перед настройкой и монтажом устройств необходимо создать и расписать карту нахождения устройств и присвоенные им сетевые и логические адреса. После ввода в эксплуатацию устройств, карту передать ответственному лицу, который будет заниматься непосредственной настройкой устройств
- Если устройств более чем 254, необходимо строить смешанную сеть или более, включающую в себя сети, объединенные VLAN'ами, либо использовать расширение маски подсети.

### 14.3.1 Преимущества при работе системы по внутреннему протоколу:

- 1. Для связи устройств между собой достаточно настроить сетевые и логические адреса.
- 2. При установлении связи между устройствами видео поток передается до ответа на звонок.
- 3. Система будет работать устойчивей, так как не будет зависимости от внешнего сервера.
- 4. Каждое устройство имеет возможность связываться с каждым устройством в рамках широковешательного домена. Вызов с любой вызывной панели можно осуществить как на один монитор так и на группу, средствами самих устройств.
- 5. В системе может быть подключено до 10 000 устройств одновременно.

### 14.3.2 Недостатки при работе системы по внутреннему протоколу:

- 1. Нет возможности переадресовать вызов на мобильное устройство.
- 2. Нет возможности использовать сторонние устройства (вызывные панели, мониторы, IP трубки), если они не поддерживают P2P SIP соединение.
- 3. Ограниченность в выборе вариантов дозвона с вызывной панели если в квартире несколько мониторов. Можно либо звонить на все сразу либо по очереди на каждый.
- 4. Максимальное количество устройств на которое можно совершить одновременный либо последовательный вызов с вызывной панели-8.
- 5. При неправильном логическом разделении сети,если в ней присутствуют IP-камеры, поддерживающие multicast, возможны ложные вызовы на внутренние мониторы.
- 6. Для корректного дозвона с вызывных панелей гостям необходимо знать логический адрес монитора в квартире, куда они хотят попасть. В случае с периметральным режимом гостям нужно знать полный логический адрес, от 7 до 10 символов.
- 7. Система ограничена работой в пределах широковещательного домена, если не используется переадресация multicast.

## 14.4 Особенности работы системы при звонках по SIP протоколу

При настройке системы для звонков по протоколу SIP необходимо учитывать несколько ключевых особенностей, от которых зависит корректная работа всей системы в целом:

- Если SIP сервер установлен локально и у сети есть доступ к Интернету, необходимо позаботиться о дополнительных методах зашиты его от взлома. Это должны быть отказоустойчивые пароли, программные дополнения по защите от взлома (fail2ban, iptables, встроенный firewall, изменение стандартных портов для регистрации и доступа на сервер по WEB и SSH).
- На всех устройствах необходимо настроить вызовы по протоколу SIP вместо внутреннего, так как он является проприетарным и при неправильной настройке может привести к сбою в работе.
- При вызовах по SIP протоколу видео не будет отображаться пока ответная сторона не примет вызов. Это связано с ограничениями SIP протокола - медиа данные не передаются между клиентами, пока сервер не получит уведомление о том, что ответная сторона приняла вызов.
- Необходимо обеспечить бесперебойную работу сервера путем обеспечения бесперебойного питания.

### 14.4.1 Преимущества при работе системы по протоколу SIP:

- 1. Возможность гибкой настройки правил дозвона, переадресаций, создание очередей вызовов, групп вызовов, конференций, возможность записи разговоров, удержание, перевод вызова.
- 2. Возможность связи с устройствами как внутри локальной сети, так и через Интернет.
- 3. Возможность подключения к системе мобильных устройств с установленным SIP клиентом
- 4. Возможность подключения сторонних устройств (вызывных панелей, мониторов, IP телефонов, программных телефонов), которые поддерживают протокол SIP.
- 5. Максимальное количество подключаемых устройств может быть ограничено лишь аппаратными и программными возможностями выбранного сервера.

### 14.4.2 Недостатки при работе системы по протоколу SIP:

- 1. Полная зависимость работоспособности всей домофонной системы от работоспособности и стабильности самого SIP сервера.
- 2. Нет возможности передавать видео до ответа на вызов.
- 3. При работе через локальный SIP сервер нет поддержки PUSH-уведомлений при работе с мобильными устройствами.
- 4. При работе через облачный SIP сервер необходим постоянный и стабильный доступ в Интернет.

## 14.5 Особенности работы системы для связи между устройствами при смешанном типе связи

Домофонная система BAS-IP может работать в смешанном режиме, например, вызов между вызывными панели и мониторами происходит по внутреннему протоколу и одновременно совершается параллельная переадресация по SIP протоколу согласно правил указанных в настройких вызывных панелей или мониторов.

Использование такого типа подключения дает ряд преимуществ по сравнению с использованием одного типа:

- Пользователи системы могут использовать мобильные устройства для связи с вызывными панелями даже будучи вне локальной сети, имея доступ к Интернету
- Благодаря такому типу связи можно организовать различные гибкие сценарии дозвона на устройства как по внутреннему протоколу, так и SIP или P2P SIP
- При использовании смешанного типа связи даже при отсутствии доступа к Интернету домофонная система будет продолжать работать внутри локальной сети по Multicast или P2P SIP
- Возможность совершения вызова на сотовые телефоны жильцов при подключении к SIP серверу телефонного номера в SIP формате

Недостатками такого типа связи могут являться:

- Сложность в настройке системы
- Необходимость ведения полного учета всех настроенных направлений переадресации и настроек устройств.
- При настройке связи между вызывными панелями и внутренними мониторами по P2P SIP, параллельная переадресация вызова по SIP работать не будет.

Примеры переадресации вызовов описаны ниже:

Пример переадресации вызовов средствами внутреннего монитора

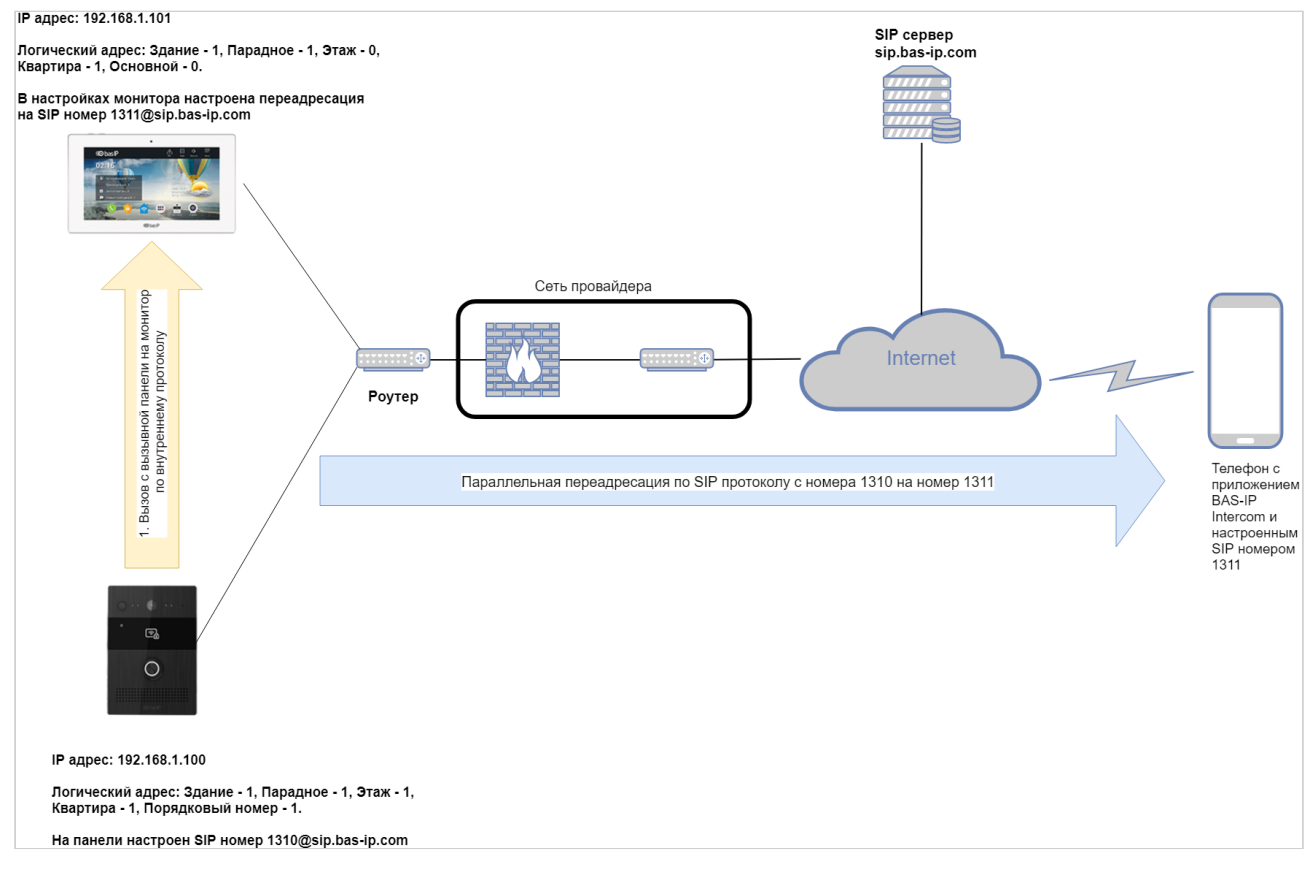

Переадресация вызова средствами вызывной панели (видео<sup>802</sup>)

## 14.6 Рекомендации по выбору сетевого оборудования и его характеристики

При выборе сетевого оборудования для построения сети домофонии следует обратить внимание на следующие параметры и характеристики, которыми должно обладать это оборудование для корректной работы:

- Для построения сети необходимо использовать коммутаторы 2 либо 3 уровня на этажах и маршрутизатор третьего уровня с поддержкой протоколов DHCP, ICMP, OoS и VLAN для корректной работы и возможности разделения сети на логические сегменты такие как VLAN домофонии, VLAN IP камер и VLAN остальной сети.
- При выборе сетевой топологии также рекомендуется использовать смешанную топологию для большей отказоустойчивости системы.
- При прокладке кабельной продукции рекомендуется использовать витую пару класса не ниже CAT5e.
- Пропускная способность сети должна быть из расчета не менее 2 мбит/сек на одно устройство.
- Таблицы коммутации должны иметь запас адресов из расчета количества подключаемого оборудования + 30% запаса. Это необходимо чтобы информация проходящая по сети доходила до клиентов без задержек и поможет немного расширить сеть в случае необходимости.

<sup>802</sup> https://www.youtube.com/watch?v=NJp7d0c5YyM&t

Более подробно о качестве сетей и основных параметрах, его определяющих можно ознакомиться в [статье](https://habr.com/ru/post/250821/)<sup>[803](https://habr.com/ru/post/250821/)</sup>.

<sup>803</sup> https://habr.com/ru/post/250821/

# 15 Номенклатурные наименования устройств BAS-IP

В самом начале названия модели идут две буквы, затем через дефис две цифры, и замыкает название устройства еще две буквы.

AA - первые две буквы это тип устройства (панель, монитор, считыватель, коммутатор и т.д.).

- AA многоабонентские вызывные панели
- AV индивидуальные вызывные панели
- BA/BI многокнопочные вызывные панели
- CV станции вызова
- AQ, AP, AL, AK, AU, AG внутренние мониторы
- CM монитор оператора
- AM монитор консьержа

01 - второй блок это две цифры которые идут за первыми двумя буквами через дефис. Это цифры обозначают модели устройства. (-01, -02, -05, -12, и т.д.).

У внутренних мониторов цифры также могут обозначать диагональ экрана.

TE - последние две буквы это модификация устройства. Тип считывателя, поддержка сторонних систем, наличие камеры, автоматики или маркировка под проект с аббревиатурой под заказчика (TE, TM, T, BV, BC, L, LA и т.д.)

- T панель со считывателем (возможно без указания его типа)
- E считыватель EM-Marin
- M считыватель Mifare
- B считыватель UKEY (BLE + EM-Marin + Mifare)
- D встроенная IP камера в новых моделях со старыми корпусами
- L урезанная версия, зачастую без камеры
- H гибридная модификация, для работы с другими аналоговыми/цифровыми системами
- K клавиатура
- WR без считывателя
- FP Fire Point (при пожаре)
- F Fire (при пожаре)
- IC Info Call (информация)
- S Surface (накладная установка)
- F Flush (врезная установка)
- C с поддержкой цифровой системы Laskomex
- V с поддержкой координатно-матричной системы Vizit
- R (самая последняя буква) с внешними надписями на русском языке
- E (самая последняя буква) с внешними надписями на английском языке

# 16 Интеграции

Список компаний и их продуктов, которые интегрированы и совместно работают с оборудованием компании BAS-IP:

#### Системы видеонаблюдения

- ITV Axxonsoft "Интеллект"
- DSSL "Trassir"
- Macroscope
- Milestone
- ДевЛайн "Линия"
- · ISS "SecurOS"
- Скайрос "VideoNet Prime"

#### Умный дом и телеметрия

- · Iridium Mobile
- Равелин Лтд "Gate"
- Болид "АСКУЭ Ресурс"
- · Saures
- Rubetech
- AlphaOpen "Alpha Logic"

#### Системы контроля и управления доступом

- Sigur (Сфинкс)
- · PERCo
- Parsec
- Кодос
- Elsys
- · Iron Logic
- Nedap
- $\cdot$  TSS
- $\cdot$  Легос
- Страж "A.C. Tech"
- Сторк "StorkAccess"
- AxessTMC
- Болид "С2000, Орион, Эгида"
- AlphaOpen "Alpha Logic"
- AAM Cистемз "APACS 3000"
- РусГард "RusGuard Soft"

• Эра Новых Технологий "Эра"